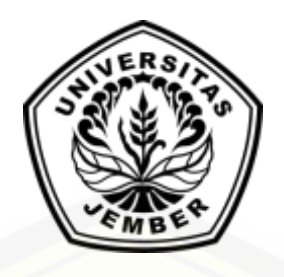

### **[PENGEMBANGAN SISTEM INFORMASI MANAJEMEN DISTRIBUSI SEMEN](http://repository.unej.ac.id/)  DENGAN MENGGUNAKAN METODE** *SAVING MATRIX* **DAN** *BREAK EVEN POINT*

### **SKRIPSI**

diajukan guna melengkapi tugas akhir dan memenuhi salah satu syarat untuk menyelesaikan Program Studi Sistem Informasi (S1) dan mencapai gelar Sarjana Komputer

oleh

**Vefi Dwi Susianti NIM 102410101004**

**PROGRAM STUDI SISTEM INFORMASI UNIVERSITAS JEMBER**

**2015**

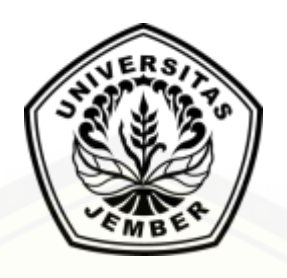

### **[PENGEMBANGAN SISTEM INFORMASI MANAJEMEN DISTRIBUSI SEMEN](http://repository.unej.ac.id/)  DENGAN MENGGUNAKAN METODE** *SAVING MATRIX* **DAN** *BREAK EVEN POINT*

#### **SKRIPSI**

diajukan guna melengkapi tugas akhir dan memenuhi salah satu syarat untuk menyelesaikan Program Studi Sistem Informasi (S1) dan mencapai gelar Sarjana Komputer

> oleh **Vefi Dwi Susianti NIM 102410101004**

## **PROGRAM STUDI SISTEM INFORMASI UNIVERSITAS JEMBER**

**2015**

i

#### **PERSEMBAHAN**

<span id="page-2-0"></span>Skripsi ini saya persembahkan untuk:

- 1. Allah SWT yang senantiasa memberikan kenikmatan dan kemudahan dalam mengerjakan skripsi ini.
- 2. Ibunda Susiani dan Ayahanda Wardji Purhadi yang tercinta;
- 3. Kakakku Eko Soekamto dan Rani Astari yang tercinta;
- 4. Keluarga besarku;
- 5. Andean Pradana yang selalu memberikan semangat;
- 6. [Sahabatku Deviyanti, Isma Choiriyah, Nanis Ayu Indriyani, Feni Puspa](http://repository.unej.ac.id/)  Aprilia, Dessy Dwi Yunitasari, Dawim masturo yang selalu memberikan motivasi;
- 7. Ratna Ayu (Racun) yang mengajari , menemani, dan memberikan semangat;
- 8. Ragilliyandi Erick P dan Angga Ari Wijaya yang membantu ketika program eror;
- 9. Guru-guruku sejak taman kanak-kanak sampai dengan perguruan tinggi;
- 10. Keluarga Besar Program Studi Sistem Informasi;
- 11. Almamater Program Studi Sistem Informasi Universitas Jember.

### **MOTO**

*"Man Jadda Wajadda"*

<span id="page-3-0"></span>"Berjuanglah sampai titik darah penghabisan, karena perjuangan tidak akan pernah merugikan walau bagaimana pun hasilnya."

> "Berakit-rakit ke hulu, berenang-renang ke tepian Bersakit-sait dahulu, bersenang-senang kemudian."

> "Ada yang lebih penting dari uang, yaitu "waktu"."

"Musuh terbesar kesuksesan, adalah menunda pekerjaan yang bisa dilakukan sekarang."

"*[You'll never be brave if you don't get hurt, You'll never learn if you don't make](http://repository.unej.ac.id/)  mistakes, You'll never be successful if you don't encounter failure."*

#### **PERNYATAAN**

<span id="page-4-0"></span>Saya yang bertanda tangan di bawah ini:

Nama : Vefi Dwi Susianti

NIM : 102410101004

[menyatakan dengan sesungguhnya bahwa karya ilmiah yang berjudul](http://repository.unej.ac.id/)  "Pengembangan Sistem Informasi Manajemen Distribusi Semen Dengan Menggunakan Metode *Saving Matrix* dan *Break Even Point*", adalah benar-benar hasil karya sendiri, kecuali jika dalam pengutipan substansi disebutkan sumbernya, belum pernah diajukan pada institusi mana pun, dan bukan karya jiplakan. Saya bertanggung jawab atas keabsahan dan kebenaran isinya sesuai dengan sikap ilmiah yang harus dijunjung tinggi.

Demikian pernyataan ini saya buat dengan sebenarnya, tanpa adanya tekanan dan paksaan dari pihak manapun serta bersedia mendapat sanksi akademik jika di kemudian hari pernyataan ini tidak benar.

> Jember, 28 Juni 2015 Yang menyatakan,

Vefi Dwi Susianti NIM 102410101004

#### **SKRIPSI**

### **[PENGEMBANGAN SISTEM INFORMASI MANAJEMEN DISTRIBUSI SEMEN](http://repository.unej.ac.id/)  DENGAN MENGGUNAKAN METODE** *SAVING MATRIX* **DAN** *BREAK EVEN POINT*

oleh

Vefi Dwi Susianti NIM 102410101004

### Pembimbing

Dosen Pembimbing Anggota : Yanuar Nurdiansyah, ST., M.Cs

Dosen Pembimbing Utama : Prof. Drs. Slamin, M.Comp.SC., Ph.D

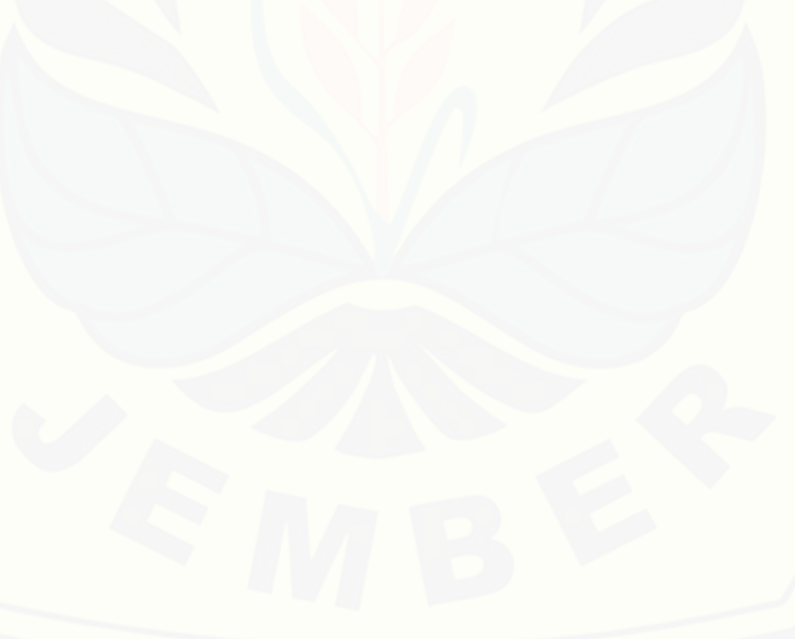

#### **PENGESAHAN**

<span id="page-6-0"></span>Skripsi berjudul "**Pengembangan Sistem Informasi Manajemen Distribusi Semen Dengan Menggunakan Metode** *Saving Matrix* **dan** *Break Even Point*", telah diuji dan disahkan pada: hari, tanggal : Senin, 29 Juni 2015

[tempat : Program Studi Sistem Informasi Universitas Jember.](http://repository.unej.ac.id/)

Tim Penguji: Ketua,

### Dr. Saiful Bukhori, ST., M.Kom NIP 196811131994121001

Anggota I,

Anggota II,

Dr. Saiful Bukhori, ST., M.Kom NIP 196811131994121001

Nelly Oktavia A, S.Si., MT. NIP 198101232010121003

Mengesahkan Ketua Program Studi,

Prof. Drs. Slamin, M.Comp.Sc.,Ph.D NIP 196704201992011001

#### **PENGESAHAN PEMBIMBING**

<span id="page-7-0"></span>Skripsi berjudul "**Pengembangan Sistem Informasi Manajemen Distribusi Semen Dengan Menggunakan Metode** *Saving Matrix* **dan** *Break Even Point*", telah diuji dan disahkan pada: hari, tanggal : Senin, 29 Juni 2015 tempat : Program Studi Sistem Informasi Universitas Jember.

Dosen Pembimbing Utama, Dosen Pembimbing Anggota,

[Prof. Drs. Slamin, M.Comp.Sc.,Ph.D Yanuar Nurdiansyah, ST., M.Cs](http://repository.unej.ac.id/) NIP 196704201992011001 198201012010121004

#### **RINGKASAN**

<span id="page-8-0"></span>**Pengembangan Sistem Informasi Manajemen Distribusi Semen Dengan Menggunakan Metode** *Saving Matrix* **dan** *Break Even Point*;Vefi Dwi Susianti, 102410101004; 2015: 135 halaman; Program Studi Sistem Informasi Universitas Jember.

CV. Roy Jaya Group bertempat di jalan veteran gang 5B/12 Gresik. Perusahaan ini merupakan perusahaan yang baru didirikan yang berjalan pada bidang distribusi semen. Pemilik perusahaan kesulitan untuk mengoptimalkan biaya pengiriman, dan jarak tempuh serta perencanaan laba secara cepat dan akurat sehingga perlu adanya perhitungan-perhitungan khusus mengenai rute dimana mencari rute terpendek selama proses pendistribusian, hal ini dilakukakan [guna meminimalisir jarak tempuh sekaligus pengeluaran biaya bensin. Biaya ini](http://repository.unej.ac.id/)  nantinya akan dimasukkan dalam perencanaan laba perusahaan guna mencegah terjadinya kerugian. Di dalam *supply chain* terdapat metode yang dapat digunakan untuk mengatur penentuan rute kendaraan, metode tersebut adalah metode *Saving Matrix*. Metode *Saving Matrix* adalah metode untuk meminimumkan jarak, atau biaya dengan mempertimbangkan kendala-kendala yang ada. Dalam perencanaan laba digunakan metode *Break Even Point.* Hasilnya menunjukkan bahwa dengan didapatnya rute terpendek jarak tempuh Pelabuhan khusus SG - Gudang penyangga SG - Pabrik SG - Pelabuhan khusus SG biaya bensin menjadi lebih rendah yaitu menghabiskan biaya sebesar Rp. 37.500,00 per kendaraan dengan jarak tempuh 12,8 Km jika dikali dengan banyaknya kendaraan maka Rp. 712.500,00 dikali 30 hari maka Rp 21.375.000,00 sehingga bisa menghemat biaya sebesar Rp. 3.562.500,00 serta perusahaan harus menjual sebanyak 3762 unit sedangkan dalam perhitungan rupiah sebesar Rp. 75.252.808.

#### **PRAKATA**

<span id="page-9-0"></span>Puji syukur ke hadirat Allah SWT atas segala rahmat dan karunia-Nya, sehingga penulis dapat menyelesaikan skripsi dengan judul "Pengembangan Sistem Informasi Manajemen Distribusi Semen Dengan Menggunakan Metode *Saving Matrix* dan *Break Even Point*". Skripsi ini disusun untuk memenuhi salah satu [syarat menyelesaikan pendidikan Strata Satu \(S1\) pada Program Studi Sistem](http://repository.unej.ac.id/)  Informasi Universitas Jember.

Penyusunan skripsi ini tidak lepas dari bantuan berbagai pihak. Oleh karena itu, penulis menyampaikan terima kasih kepada:

- 1. Prof. Drs. Slamin, M.CompSc., Ph.D., selaku Ketua Program Studi Sistem Informasi Universitas Jember;
- 2. Prof. Drs. Slamin, M.CompSc., Ph.D.,selaku Dosen Pembimbing Utama dan Yanuar Nurdiansyah, ST., M.Cs selaku Dosen Pembimbing Anggota yang telah meluangkan waktu, pikiran, dan perhatian dalam penulisan skripsi;
- 3. Prof. Drs. Slamin, M.CompSc., Ph.D., selaku Dosen Pembimbing Akademik yang telah membimbing selama penulis menjadi mahasiswa;
- 4. Seluruh Bapak dan Ibu dosen beserta staf karyawan di Program Studi Sistem Informasi Universitas Jember;
- 5. Pemilik CV. Roy Jaya Group Gresik;
- 6. Semua pihak yang tidak dapat disebutkan satu-persatu.

Penulis juga menerima segala kritik dan saran dari semua pihak demi kesempurnaan skripsi ini. Akhirnya penulis berharap, semoga skripsi ini dapat bermanfaat.

Jember, 28 Juni 2015 Penulis

### DAFTAR ISI

<span id="page-10-0"></span>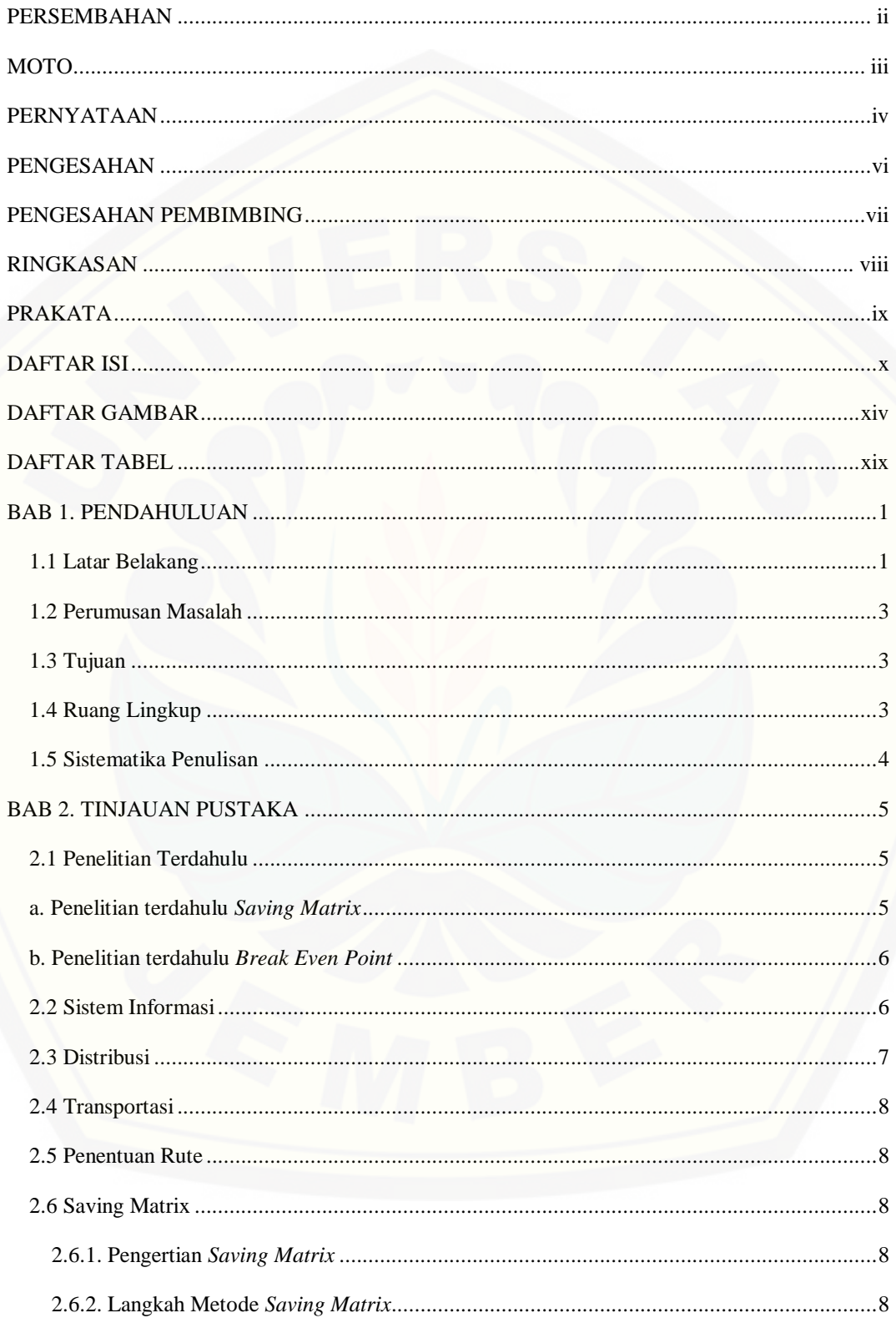

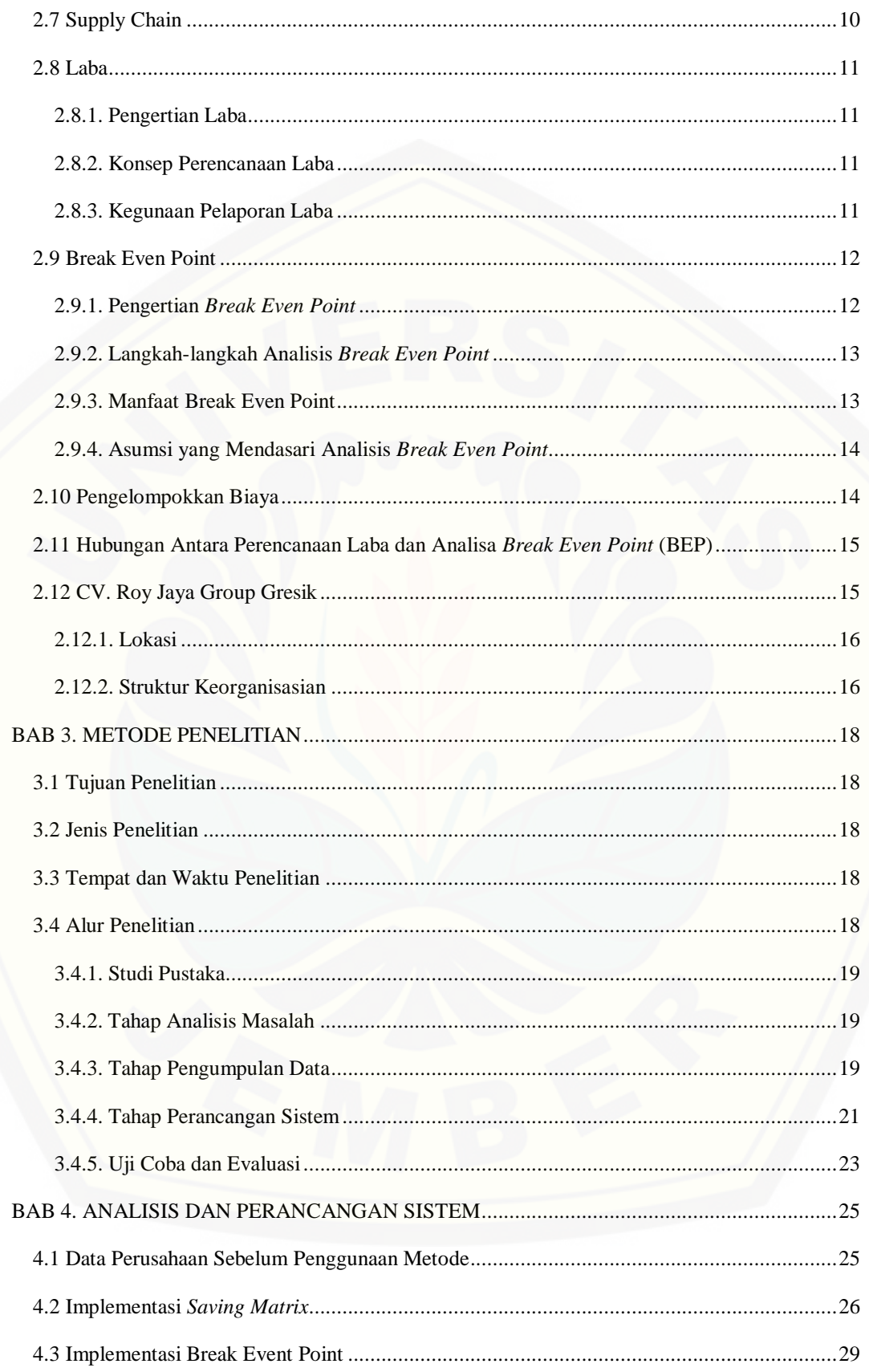

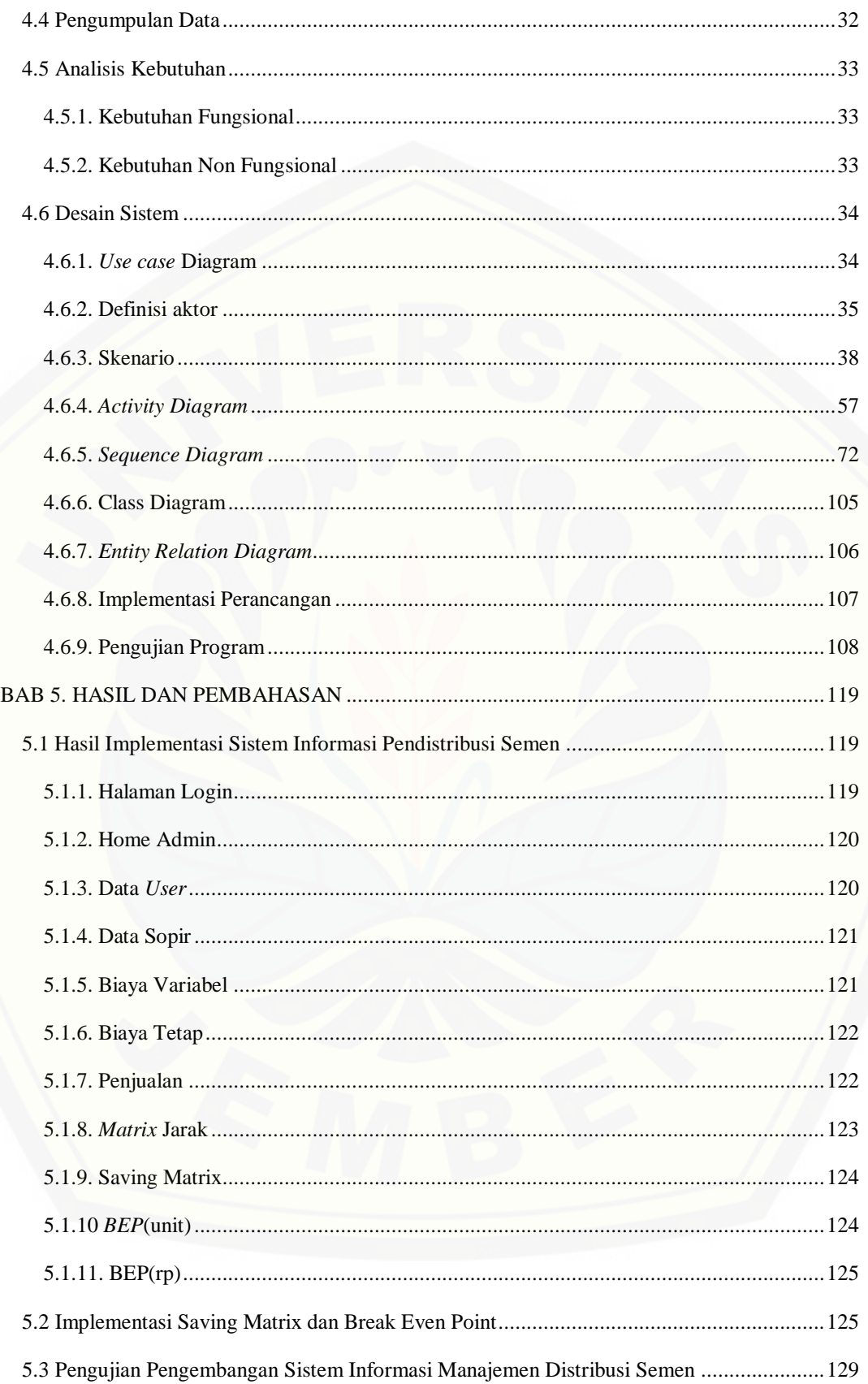

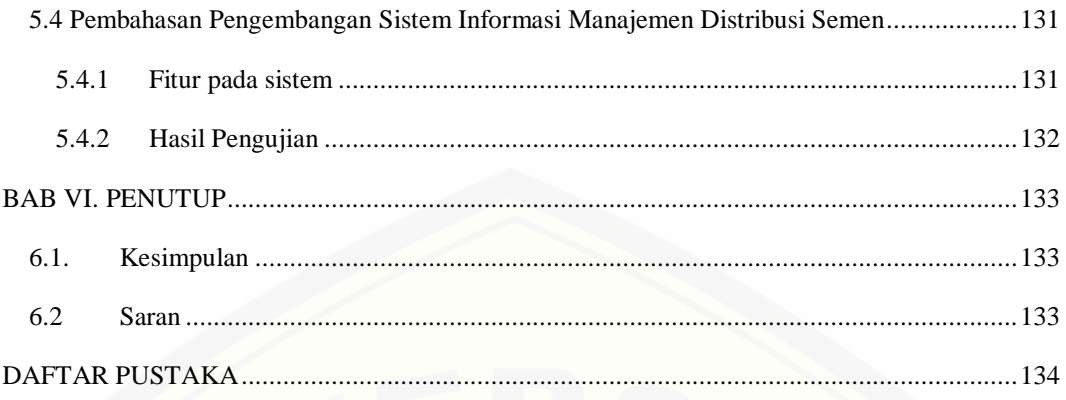

## **DAFTAR GAMBAR**

### **Halaman**

<span id="page-14-0"></span>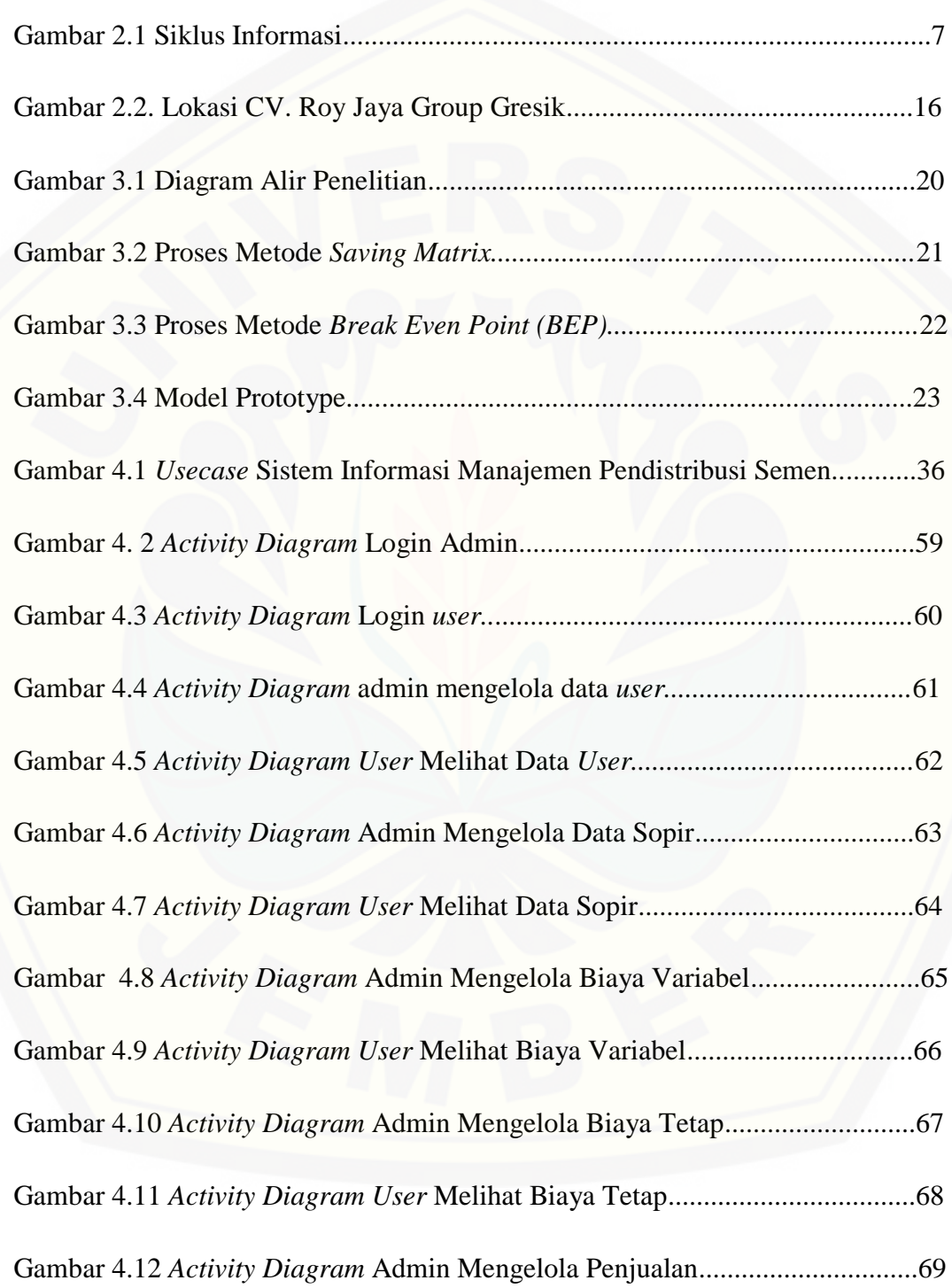

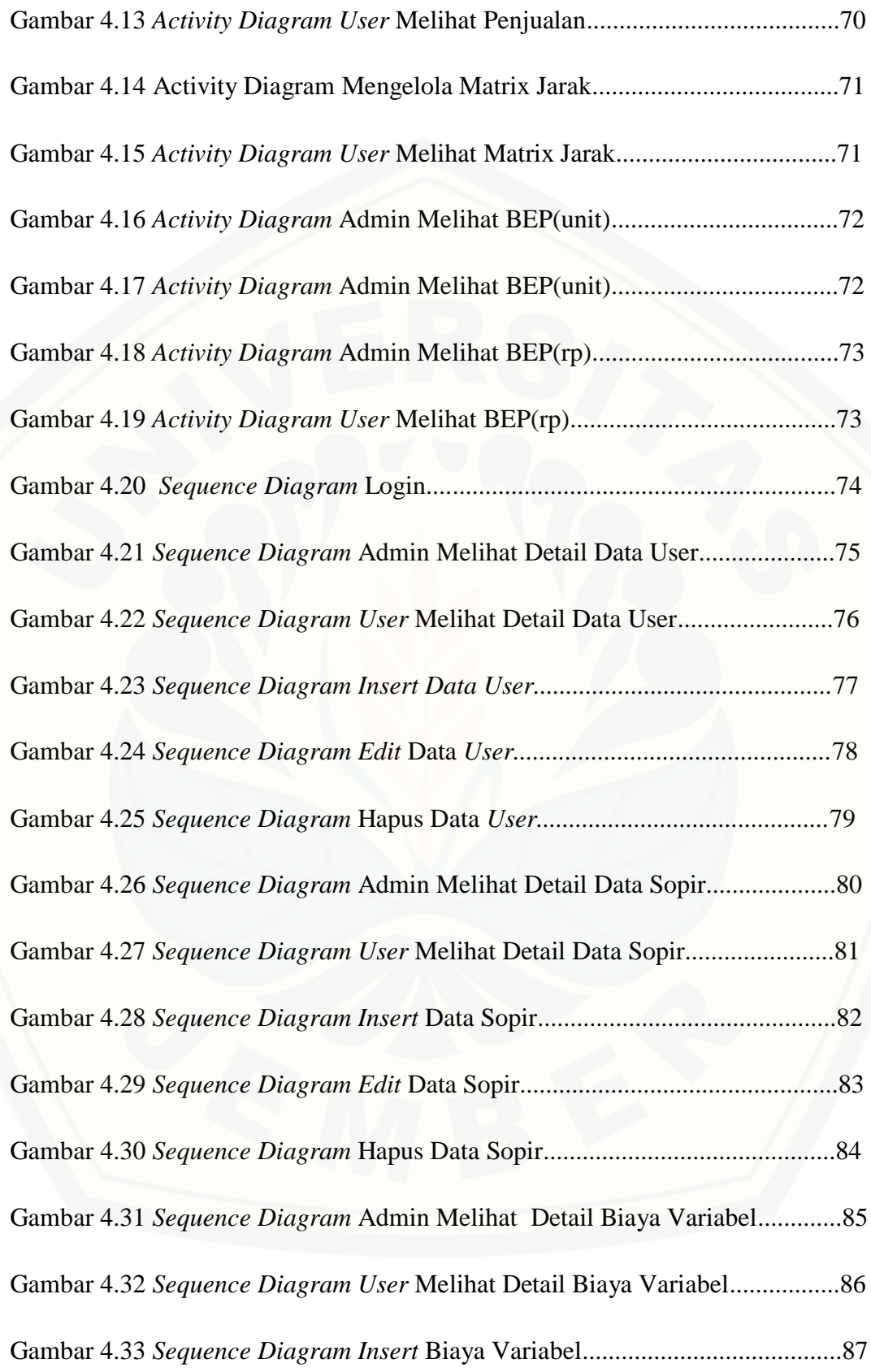

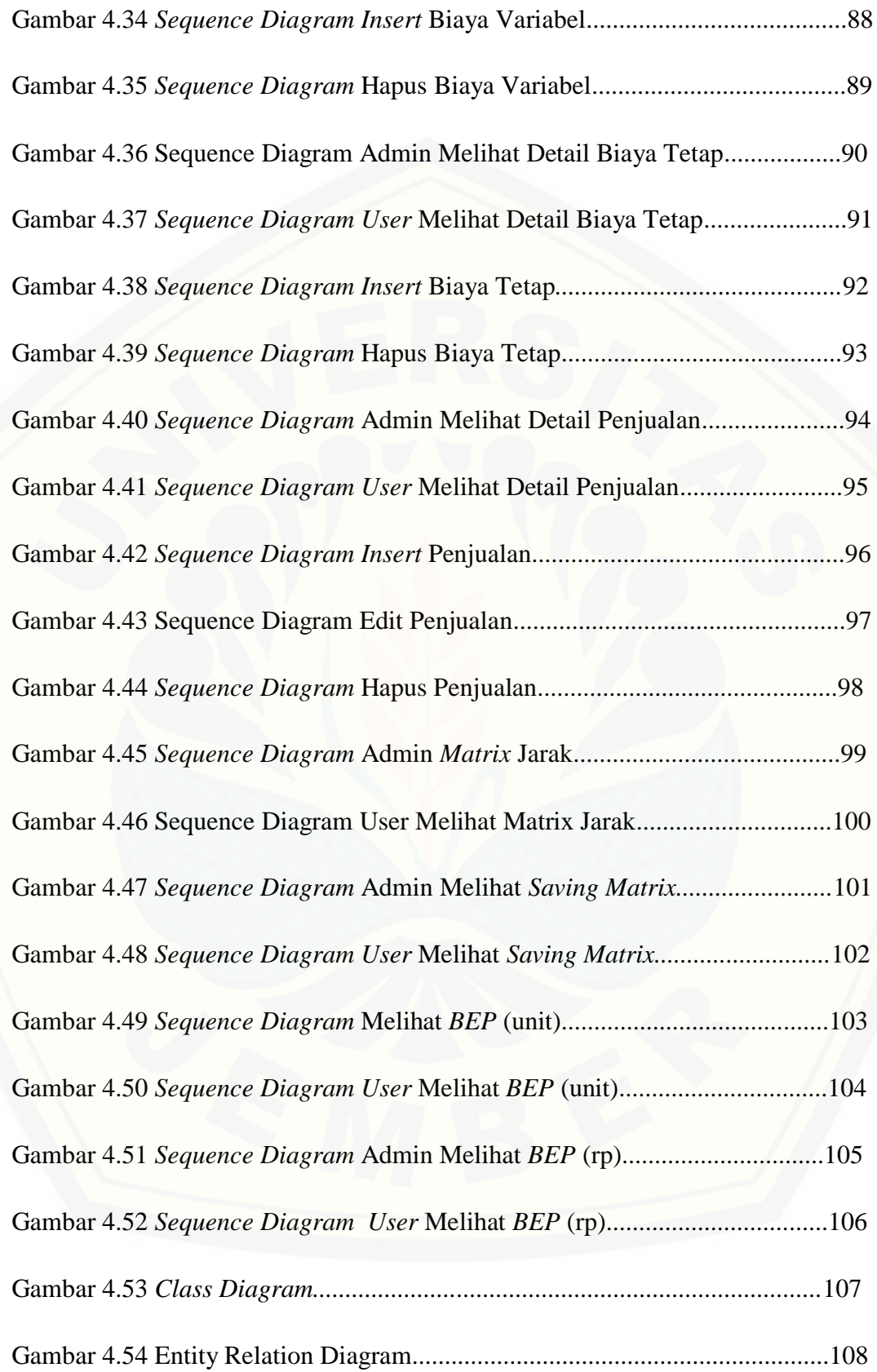

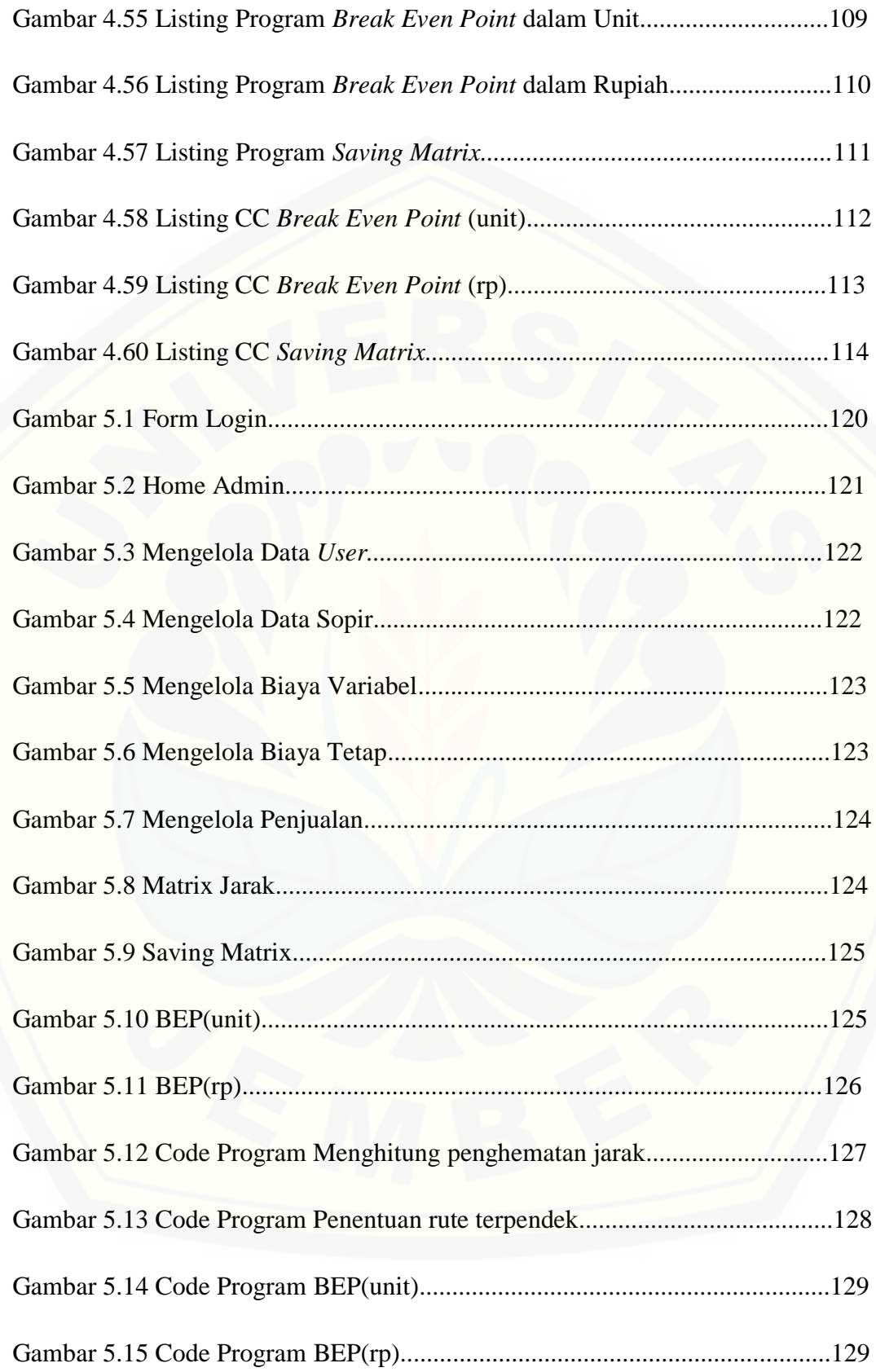

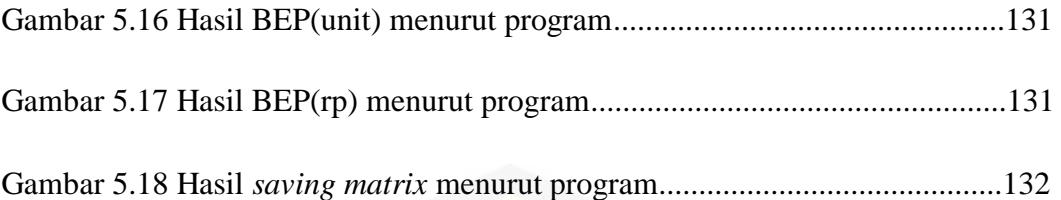

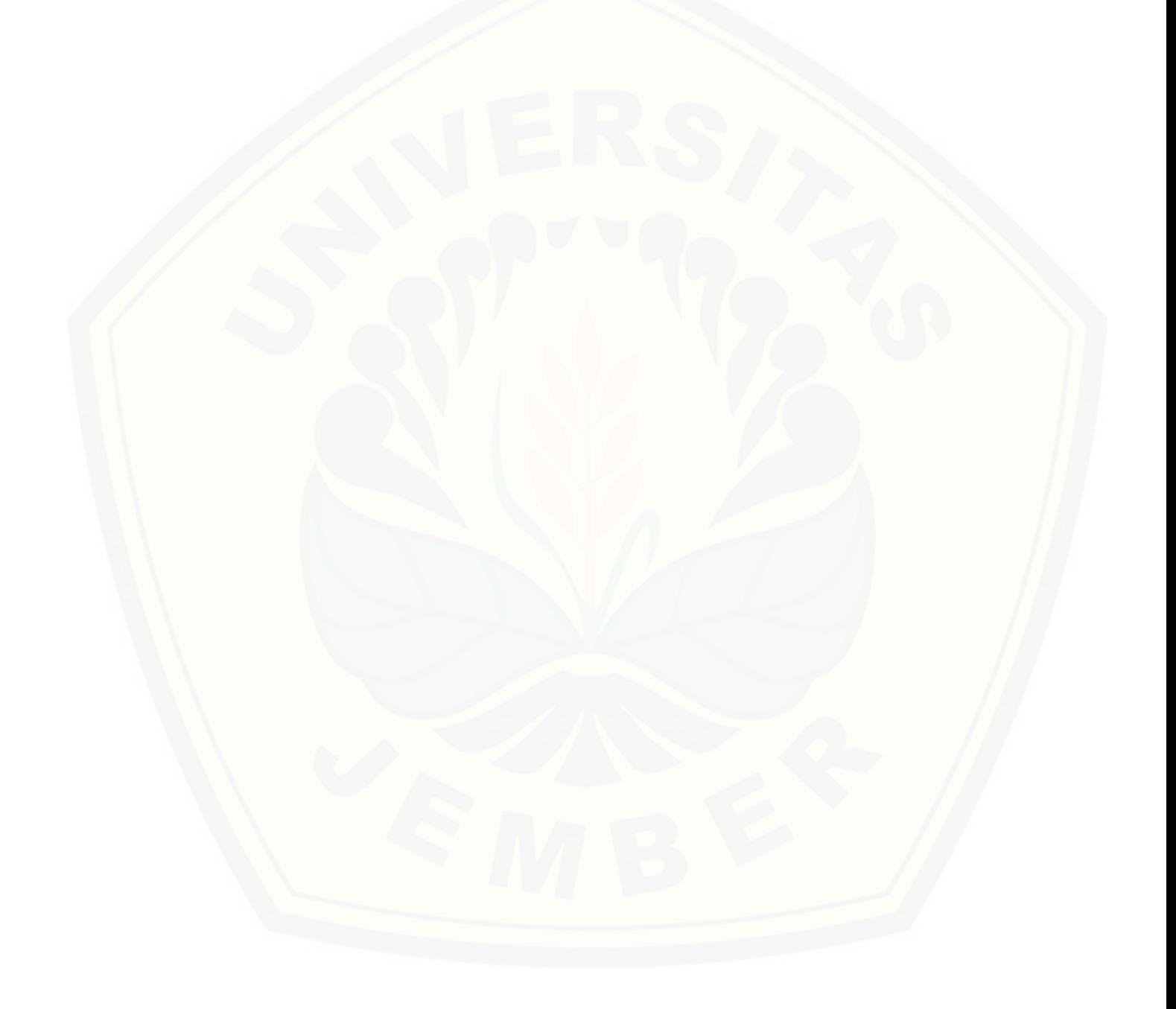

## **DAFTAR TABEL**

#### **Halaman**

<span id="page-19-0"></span>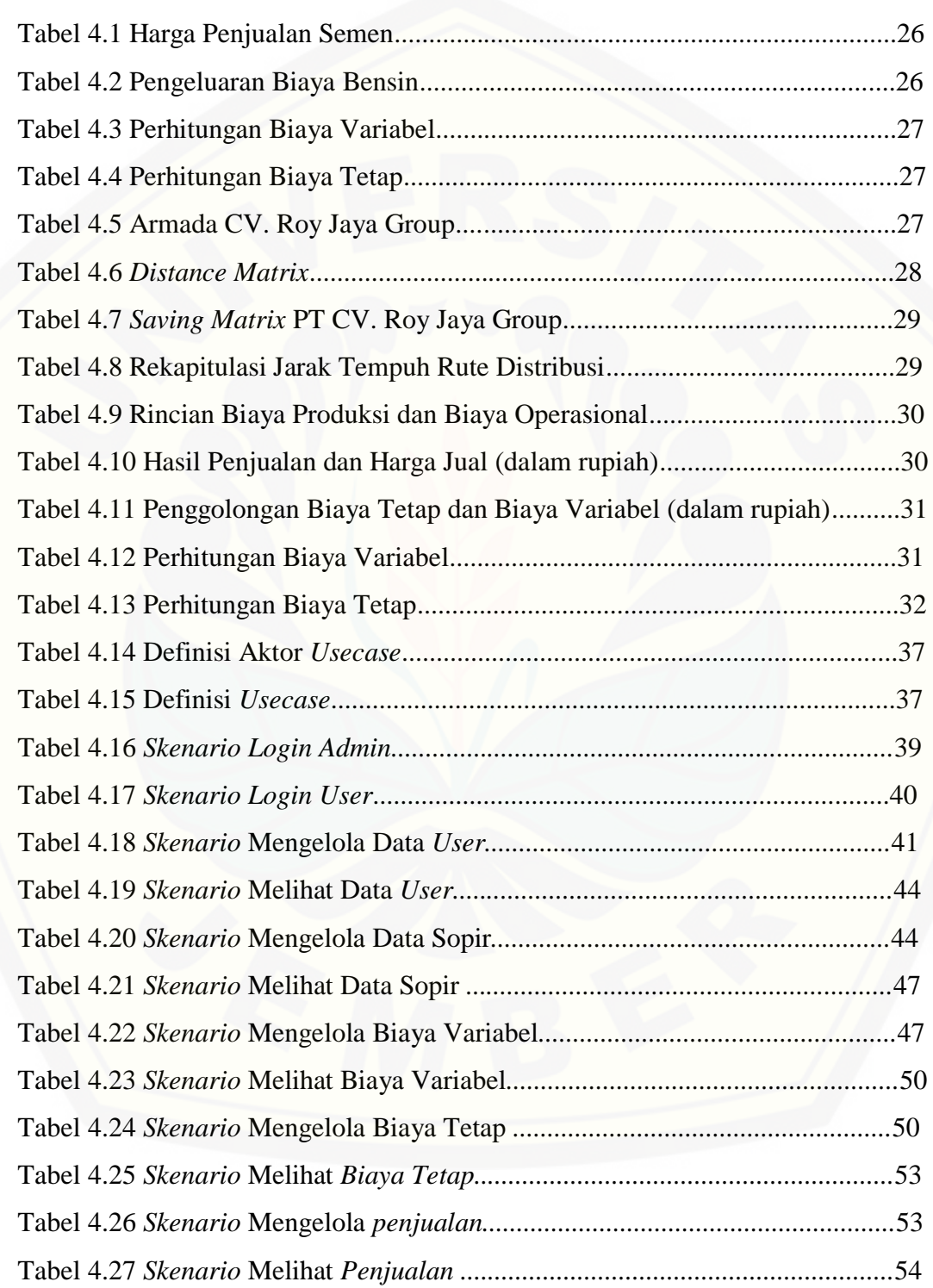

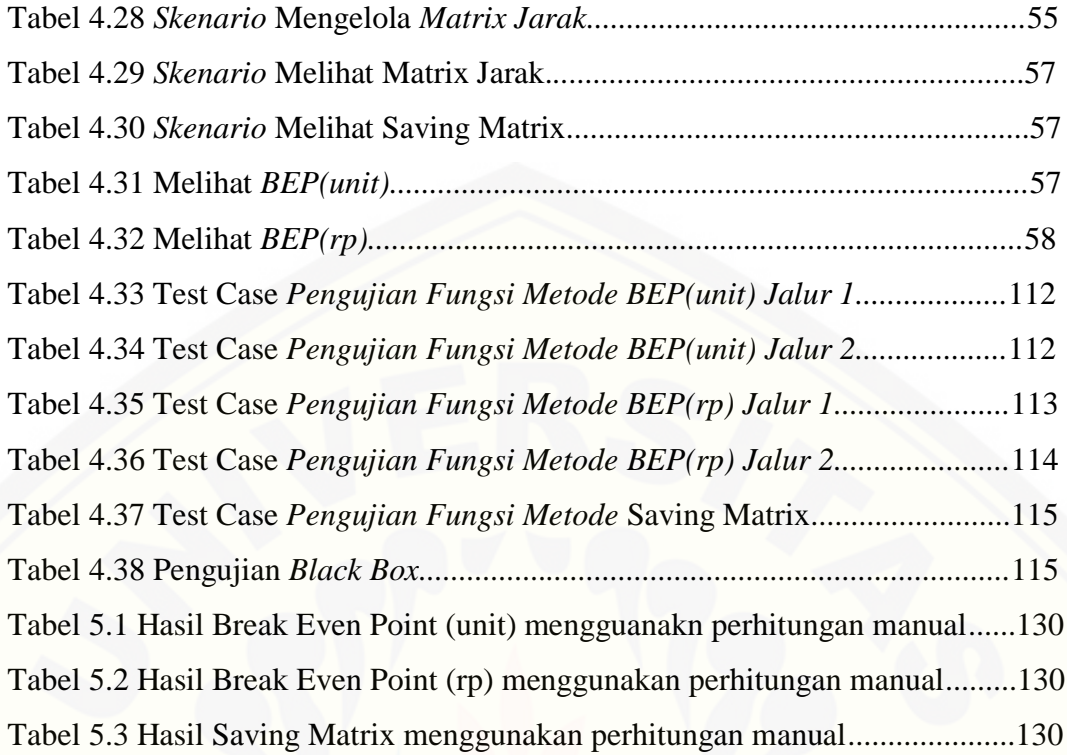

#### <span id="page-21-0"></span>**BAB 1. PENDAHULUAN**

#### <span id="page-21-1"></span>**1.1 Latar Belakang**

CV. Roy Jaya Group bertempat di jalan veteran gang 5B/12 Gresik. Perusahaan ini merupakan perusahaan yang baru didirikan yang berjalan pada [bidang distribusi semen. Pemilik perusahaan kesulitan untuk mengoptimalkan](http://repository.unej.ac.id/)  biaya pengiriman, dan jarak tempuh serta perencanaan laba secara cepat dan akurat sehingga perlu adanya perhitungan-perhitungan khusus mengenai rute dimana mencari rute terpendek selama proses pendistribusian, hal ini dilakukakan guna meminimalisir jarak tempuh sekaligus pengeluaran biaya bensin. Biaya ini nantinya akan dimasukkan dalam perencanaan laba perusahaan guna mencegah terjadinya kerugian.

Dalam dunia bisnis, transportasi dan distribusi merupakan dua komponen yang mempengaruhi keunggulan kompetitif suatu perusahaan karena penurunan biaya transportasi dapat meningkatkan keuntungan perusahaan secara tidak langsung. Salah satu cara untuk menurunkan biaya transportasi adalah dengan mengefisienkan sistem distribusi dan penggunaan moda transportasi yang ada. Efisiensi sistem distribusi ini juga dapat dilakukan dengan menentukan rute pendistribusian untuk meminimalkan total jarak tempuh.

Secara umum tujuan dari penentuan rute adalah untuk mengoptimalkan biaya pengiriman, dan jarak tempuh yang diperlukan oleh perusahaan dalam proses pendistribusian produk. Di dalam *supply chain* terdapat metode yang dapat digunakan untuk penentuan rute kendaraan, metode tersebut adalah metode *Saving Matrix*. Metode *Saving Matrix* adalah metode untuk meminimumkan jarak atau biaya dengan mempertimbangkan kendala-kendala yang ada.(Pujawan, 2010).

Tujuan akhir dari setiap perusahaan adalah mempertahankan dan memaksimalkan keuntungan (laba). Kemajuan dan perkembangan usaha akan membawa akibat bagi pembangunan itu sendiri baik positif maupun negatif. Bagi pengusaha-pengusaha yang ingin survive dan sukses harus berusaha untuk meningkatkan volume penjualan yang dicapai perusahaan, karena hal ini akan

1

mempengaruhi pencapaian usaha yang maksimal. Apabila perusahaan mampu meningkatkan volume penjualan, maka perusahaan mempunyai kemungkinan mampu meningkatkan jumlah keuntungan yang lebih besar, selain keuntungan yang meningkat dapat pula meningkatkan efisisensi perusahaan (Alex S, 1996 : 14).

Ukuran yang sering dipakai untuk menilai sukses tidaknya manajemen suatu perusahaan, adalah laba yang diperoleh perusahaan. Dalam pencapaiannya memerlukan penerapan strategi manajemen yang benar dalam perusahaan, perolehan laba dipengaruhi oleh 3 faktor yaitu volume produksi, harga jual, dan biaya (Mulyadi, 1993 : 467). Biaya menentukan harga jual untuk mencapai tingkat laba yang dikehendaki, harga jual mempengaruhi volume penjualan, volume penjualan juga mempengaruhi volume produksi, sedangkan volume produksi akan mempengaruhi biaya. Tiga faktor itu saling berkaitan satu sama [lain. Oleh karena itu dalam perencanaan, hubungan antara biaya, volume dan laba](http://repository.unej.ac.id/)  memegang peranan yang sangat penting.

Analisis impas atau analisis hubungan biaya, volume, dan laba merupakan teknik untuk menggabungkan, mengkoordinasikan dan menafsirkan data produksi dan distribusi untuk membantu manajemen dalam mengambil keputusan. Impas sendiri diartikan keadaan suatu usaha yang tidak memperoleh laba dan tidak menderita rugi. Dapat pula dengan kata lain suatu usaha dikatakan impas jika pendapatan sama dengan jumlah biaya. Dengan demikian analisis impas (*break even*) adalah suatu alat yang digunakan untuk mempelajari hubungan antara biaya tetap, biaya variabel keuntungan, dan volume penjualan (Bambang Riyanto, 1997 : 359).

Untuk dapat menentukan analisis *Break Even Point*(BEP) biaya harus dipisahkan menjadi biaya tetap dan biaya variabel. Biaya tetap adalah biaya yang jumlah totalnya tetap dan bertambah dengan adanya perubahan volume kegiatan. Apabila suatu industri hanya mempunyai biaya variabel, maka tidak akan muncul masalah *break even* dalam industri tersebut. Masalah *break even* baru muncul apabila suatu industri disamping mempunyai biaya variabel juga mempunyai biaya tetap. Besarnya biaya variabel secara totalitas akan berubah-ubah sesuai dengan perubahan volume produksi, sedangkan besarnya biaya tetap secara totalitas tidak mengalami perubahan meskipun ada perubahan volume produksi.

#### <span id="page-23-0"></span>**1.2 Perumusan Masalah**

Berdasarkan uraian yang telah disampaikan dalam latar belakang [mendefinisikan beberapa permasalahan yang harus diselesaikan dalam penulisan](http://repository.unej.ac.id/)  ini, yaitu:

- 1. Bagaimana penerapan metode *Saving Matrix* untuk penentuan rute distribusi semen ?
- 2. Bagaimana penerapan metode *Break Even Point (BEP)* sebagai dasar perencanaan laba?
- 3. Bagaimana merancang dan membangun sistem informasi manajemen distribusi semen dengan metode *Saving Matrix* dan *Break Even Point*?

#### <span id="page-23-1"></span>**1.3 Tujuan**

Tujuan yang ingin dicapai dalam penulisan ini adalah:

- 1. Menerapkan metode *Saving Matrix*untukpenentuan rute distribusi semen.
- 2. Menerapkan metode *Break Even Point*sebagai dasar perencanaan laba.
- 3. Merancang dan membangun sistem informasi manajemen distribusi semen dengan metode *Saving Matrix* dan *Break Even Point.*

#### <span id="page-23-2"></span>**1.4 Ruang Lingkup**

Ruang lingkup dalam penulisan ini merupakan batasan – batasan masalah dalam penulisan.Penulis memberi batasan masalah untuk objek dan tema yang dibahas sehingga tidak terjadi penyimpangan dalam proses penulisan dan pembuatan sistem informasi. Berikut adalah batasan masalah yang dicamtumkan:

- 1. Objek penulisan dilakukan di CV. Roy Jaya Group Gresik.
- 2. Data yang diolah adalah penentuan rute menggunakan *metode saving matrix* serta perencanaan laba menggunakan metode *Break Even Point* (BEP).
- 3. Sistem Informasi berbasis web.
- 4. Rute distribusi tidak ditampilkan dalam *Map*.
- 5. Lokasi awal dan lokasi tujuan telah ditentukan.

#### <span id="page-24-0"></span>**1.5 Sistematika Penulisan**

Sistematika penulisan dan kerunutan skripsi ini disusun sebagai berikut:

1. Pendahuluan

Bab ini menjelaskan latar belakang, perumusan masalah, tujuan, ruang lingkup studi dan sistematika penulisan.

2. Tinjauan Pustaka

[Bab ini berisi materi, informasi, kajian teori dan studi terdahulu yang](http://repository.unej.ac.id/)  digunakan dalam penulisan.

3. Metode Penulisan

Bab ini menjelaskan tentang metode penulisan yang digunakan selama proses penulisan berlangsung.

4. Analisis dan Perancangan Sistem

Bab ini menjelaskan tentang analisis dan perancangan sistem yang dikembangkan.

5. Hasil dan Pembahasan

Bab ini menjelaskan tentang hasil dan pembahasan dari sistem yang sudah dibuat.

6. Penutup

Bab ini berisi tentang kesimpulan dari penulis dan saran untuk penulis selanjutnya.

#### <span id="page-25-0"></span>**BAB 2. TINJAUAN PUSTAKA**

Bab ini menjelaskan secara lengkap tentang profil objek penulisan, teori – teori yang ada dan informasi yang mendukung dalam penulisan.

#### <span id="page-25-1"></span>**2.1 Penelitian Terdahulu**

#### <span id="page-25-2"></span>a. Penelitian terdahulu *Saving Matrix*

Beberapa penelitian terdahulu yang telah dilakukan pada metode transportasi dan saving matrix yaitu Hetty Maulity (2008) menyatakan bahwa perusahaan songkok dengan merek dagang Awing yang mempunyai distributor yang ada didaerah-daerah bisa menghemat sampai dengan 5,17% dari harga sebelumnya. Ada beberapa kendala dalam proses pengiriman barang yaitu permasalahan yang berkaitan dengan perutean sehingga penanganan pendistribusian tidak efisien diantaranya yaitu total kendaraan yang dibutuhkan lebih banyak, total jarak yang ditempuh lebih panjang, dan total waktu perjalanan lebih lama yang akhirnya menyebabkan biaya transportasi tinggi. Untuk mengantisipasi permasalahan ini peneliti memerlukan metode yang memberikan biaya pendistribusian produk yang minimal, yaitu metode *saving matrix* yang dapat mempertimbangkan biaya distribusi untuk mengalokasikan produk kepada konsumen dan juga membuat model rute yang akan dilalui kendaraan pada tiap retail.

Rusmadi dan Takwin (2009) menyatakan bahwa pangan merupakan masalah utama dunia. Upaya peningkatan produksi pangan masih menjadi prioritas utama bukan hanya karena permintaanya yang meningkat tetapi juga karena [distribusinya belum merata \(Yakin, 1997\). Dalam](http://repository.unej.ac.id/) hal ini peneliti melakukan penelitian terhadap optimalisasi distribusi tahu di daerah kota Samarinda dengan menggunakan metode transportasi. Dengan penelitian dan metode tersebut usaha tahu yang ada dikota Samarinda dapat meningkatkan pendapatan yang semula dari Rp. 145.000.205,79- menjadi Rp. 147.438.205,79 dalam arti bisa meningkatkan keuntungan sampai Rp. 2.781.852,94. Adapun permasalahan yang terdapat dalam usaha tahu yaitu pada Dalam hal pemasaran

5

yang terpenting adalah menekan biaya transportasi yang harus dikeluarkan seminimal mungkin karena biaya transportasi sangat mempengaruhi tinggi rendahnya pendapatan yang akan diterima oleh pengusaha. Jadi dengan melakukan penelitian tersebut pegusaha tahu bisa menaikan keutungan sampai dengan 3,2 % dalam per bulan.

#### <span id="page-26-0"></span>b. Penelitian terdahulu *Break Even Point*

Penelitian yang dilakukan oleh Wulandari (2006) dengan judul Analisis *break even point* sebagai alat bantu perencanaan laba studi kasus pada Quality hotel Yogyakarta bertujuan untuk mengetahui break even point operasional kamar hotel pada tahun 2003 – 2005, untuk mengetahui jumlah volume penjualan hotel pada tingkat laba yang direncanakan, untuk mengetahui berapa tingkat *margin of safety* pada tahun yang dijadikan obyek penelitian. Persamaan dengan penelitian ini yaitu menganalisis break even point operasioanl, volume penjualan pada tingkat laba yang direncanakan dan tingkat *margin of safety*. Dan perbedaanya ialah orientasi perusahaan tempat penelitan yaitu penelitian sebelumnya pada perusahaan yang bergerak dalam jasa penyediaan kamar hotel sedangkan penelitian nantinya yang akan diteliti berorientasi pada perusahaan manufaktur.

#### <span id="page-26-1"></span>**2.2 Sistem Informasi**

Suatu sistem adalah suatu jaringan kerja dari prosedur-prosedur yang [saling berhubungan, berkumpul bersama-sama untuk melakukan suatu kegiatan](http://repository.unej.ac.id/)  atau untuk menyelesaikan suatu sasaran yang tertentu. (Jogiyanto H. M., 2005).

Menurut Jogiyanto, H. M. (2005) informasi adalah rangkaian data yang mempunyai sifat sementara, tergantung dengan waktu, mampu memberi kejutan atau *surprise* pada yang menerimanya. Intensitas dan lamanya kejutan dari informasi disebut nilai informasi. Informasi yang tidak mempunyai nilai biasanya rangkaian data yang tidak lengkap atau kadaluarsa. Pada siklus informasi data yang diolah melalui model menjadi informasi, penerima kemudian menerima informasi tersebut. Membuat suatu keputusan dan melakukan tindakan. Data tersebut akan ditangkap sebagai input, diproses kembali lewat suatu model dan

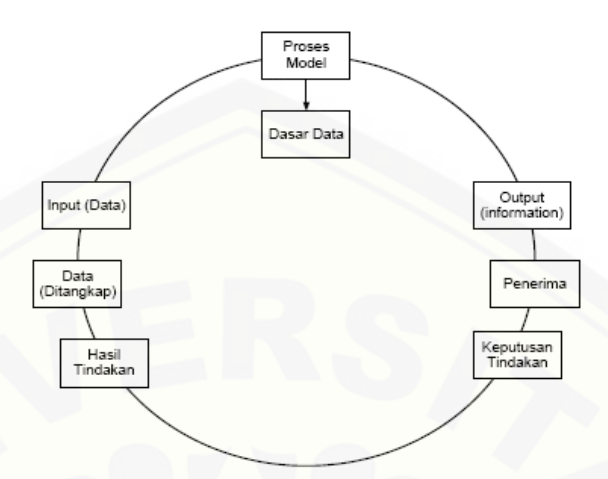

seterusnya membentuk suatu siklus. Seperti yang dapat dilihat pada gambar 2.1.

Gambar 2.1 Siklus Informasi

[Sumber Jogiyanto Hartono : Pengenalan Komputer-Edisi Kedua; Penerbit Andi,2004:695]

Menurut Robert A. Leitch dan K. Roscoe Davis dalam buku Jogiyanto HM., (1999: 11), "Sistem informasi adalah suatu sistem di dalam suatu organisasi yang mempertemukan kebutuhan pengolahan transaksi harian, mendukung [operasi, bersifat manajerial dan kegiatan strategi dari suatu organisasi dan](http://repository.unej.ac.id/)  menyediakan pihak luar tertentu dengan laporan-laporan yang diperlukan".

Menurut Gordon B. Davis (1991: 91), "Sistem informasi adalah suatu sistem yang menerima masukan data dan instruksi, mengolah data tersebut sesuai dengan instruksi dan mengeluarkan hasilnya".

Dengan demikian sistem informasi adalah suatu jaringan kerja yang saling berhubungan dengan data yang bersifat sementara yang nantinya akan diolah untuk mengetahui hasil akhirnya.

#### <span id="page-27-0"></span>**2.3 Distribusi**

Distribusi adalah suatu kegiatan untuk memindahkan produk dari pihak *supplier*ke pihak konsumen dalan suatu *supply chain.(Chopra, 2010)*. Distribusi terjadi di antaratahapan dari *supply chain* yang mana distribusi merupakan suatu kunci dari keuntunganyang akan diperoleh perusahaan karena distribusi secara langsung akan mempengaruhibiaya dari *supply chain* dan kebutuhan konsumen.

#### <span id="page-28-0"></span>**2.4 Transportasi**

Transportasi adalah sebuah kegiatan pemindahan barang dari satu tempat ketempat yang lain. Transportasi juga merupakan salah satu faktor yang sangat pentingdalam pergerakan *supply chain,* dimana kegiatan tansportasi dapat berdapak dalammenciptakan ketepatan waktu dan biaya. Transportasi merupakan pergerakan suatuproduk dari suatu lokasi ke lokasi lain yang merepresentasikan awal dari suatu rangkaian*supply chain. (Chopra, 2010).*

#### <span id="page-28-1"></span>**2.5 Penentuan Rute**

Salah satu keputusan operasional yang sangat penting dalam manajemen [disribusi adalah rute pengiriman dari suatu lokasi ke beberapa lokasi tujuan. Rute](http://repository.unej.ac.id/)  yang akan ditempuh oleh tiap kendaraan akan sangat berpengaruh terhadap biayabiaya pengiriman (Pujawan, 2010).

Secara umum tujuan dari penentuan rute adalah untuk mengoptimalkan biaya pengiriman dan jarak tempuh yang diperlukan oleh perusahaan dalam proses pendistribusian produk. Di dalam *supply chain* terdapat metode yang dapat digunakan untuk mengatur penentuan rute kendaraan, metode tersebut adalah metode *Saving Matrix*.

#### <span id="page-28-2"></span>**2.6 Saving Matrix**

Pada sub bab ini menjelaskan tentang metode *Saving Matrix* yaitu pengertian metode *Saving Matrix* dan langkah penyelesaian metode *Saving Matrix*.

#### <span id="page-28-3"></span>2.6.1. Pengertian *Saving Matrix*

Metode *Saving Matrix* adalah metode untuk meminimumkan jarak, waktu atau biaya dengan mempertimbangkan kendala-kendala yang ada.(Pujawan, 2010).

#### <span id="page-28-4"></span>2.6.2. Langkah Metode *Saving Matrix*

Beberapa langkah dalam metode saving matrix dipaparkan sebagai berikut

(Sunnil Chopra, Peter Meindl,2004):

1. Identifikasi Distance Matrix.

Distance matrix mengidentifikasi jarak dari pabrik Gresik ke pelabuhan khusus Semen Gresik, dari gudang penyangga Gresik ke pelabuhan khusus Semen Gresik. Jarak ini sebagai acuan dari cost dari distribusi antara lokasi satu dengan lokasi yang lainnya. Jarak antar lokasi inilah yang selanjutnya akan digunakan untuk mengevaluasi *saving matrix.*

- 2. Menghitung matrix penghematan dengan menggunakan rumus :  $Si, j = do, i + do, j - di, j$
- 3. Identifikasi Saving Matrix.

Saving matrix merepresentasikan penghematan yang dihasilkan dengan menggabungkan dua lokasi pengambilan semen ke dalam suatu armada. [Penghematan yang dihasilkan dapat dievaluasi berdasarkan jarak, waktu, atau](http://repository.unej.ac.id/)  biaya. *Saving matrix* inilah yang selanjutnya akan digunakan untuk menentukan pengelompokan suatu rute.

4. Menetapkan Suatu Wilayah Kustomer Ke Dalam Sebuah Rute Armada.

Dalam menentukan suatu kustomer ke dalam suatu armada, manajer berusaha untuk memaksimalkan penghematan. Pada mulanya setiap lokasi/kustomer memiliki rute yang terpisah. Kemudian rute tersebut dapat dikombinasikan menjadi rute yang *feasible*apabila total kiriman antara rute yang dikombinasikan tersebut tidak melebihi dari kapasitas armada.

5. Menentukan Rute Pengiriman.

Pada tahap ini tujuannya adalah untuk mengurutkan rute lokasi/kustomer yang dikunjungi dengan tujuan untuk meminimasi jarak yang harus ditempuh oleh armada. Setelah memperoleh rute dengan jarak yang baru, maka akan dihitung kembali jumlah kendaraan, jarak, dan biaya transportasinya lalu dibandingkan dengan data awal sebelum penggunaan *savingmatrix*. Penentuan rute ini selanjutnya digunakan untuk penentuan jadwal distribusi sesuai dengan penugasan truk yang digunakan.

#### <span id="page-30-0"></span>**2.7 Supply Chain**

*Supply chain* adalah suatu jaringan fasilitas dan saluran distribusi yang meliputi pengadaan dari bahan baku, produksi, perakitan dan pengiriman produk atau melayani kepada pelanggan (Bansod and Borade, 2007). Sedangkan Whang dan Cheung (2004) mendefinisikan *supply chain* sebagai proses terintegrasi yang didalamnya terdapat beberapa pelaku bisnis, selain itu manajemen rantai pasokan sebagai integrasi berbagai aktifitas untuk memperbaiki hubungan antar perusahaan untuk mencapai keunggulan kompetitif.

*Supply chain*, yang kadang disebut sebagai jejaring logistik *(logistics network)*, terdiri dari para pemasok *(suppliers)*, pusat-pusat manufaktur, warehouses, pusat-pusat distribusi, dan penjual retail dimana bahan baku, *workinprocess* dan produk jadi mengalir dari satu fasilitas ke fasilitas yang lain (Lin *et al.*, 2006). Sebuah *supply chain* dikembangkan, karena keinginan satu atau beberapa pihak yang terlibat baik langsung maupun tidak langsung untuk [memenuhi keinginan permintaan dari para konsumen dan merupakan kesatuan](http://repository.unej.ac.id/)  yang saling membutuhkan dengan cara kerja sama (Hult *etal*., 2007).

*Supply chain* dapat terdiri tidak hanya manufaktur atau produsen dan *supplier,* tetapi termasuk juga material para penyalur, fasilitas produksi, pusat distribusi dan pelanggan (Fox *etal.*, 2000). Chan *et al. (*2003) dalam Olugu and Wong (2009) mendefinisikan *supply chain* sebagai suatu gabungan menyertakan para penyalur, ke arah muara pelanggan dan sejumlah besar logistik melayani *supplier* untuk memanfaatkan kemampuan mereka dalam rangka menciptakan nilai pada konsumen akhir. *Supplychain* telah dipercaya oleh tenaga ahli sebagai faktor kunci dalam untuk mengurangi biaya dan *inventory*, memperpendek waktu kirim, meningkatkan fleksibilitas, dan kecepatan dalam pengenalan produk baru (Maloni and Benton, 1997). Begitu juga pemilihan mitra dan perencanaan distribusi/produksi merupakan faktor yang penting bagi efisiensi dan efektifitas dalam *supply chain* (Meade *et al.,*1997; Talluri *et al*., 1994).

#### <span id="page-31-0"></span>**2.8 Laba**

Pada sub bab ini menjelaskan tentang pengertian laba, konsep perencanaan laba serta kegunaan pelaporan laba.

#### <span id="page-31-1"></span>2.8.1. Pengertian Laba

Definisi laba menurut *Committee on Terminology* yang dikutip oleh Harahap(2001:228) adalah jumlah yang berasal dari pengurangan harga pokok produksi, biaya lain,dan kerugian dari penghasilan atau pengasilan operasi. Sedang menurut konsep ekonomiseperti yang dikemukakan oleh Adam Smith yang dikutip oleh Belkauoi (2004:482), labaadalah peningkatan kekayaan (*an increase in wealth*).

Menurut Belkauoi (2004:480), definisi tentang laba mengandung lima [sifat,yaitu: \(1\) laba akuntansi didasarkan pada transaksi yang benar-benar terjadi](http://repository.unej.ac.id/)  yaitutimbulnya hasil dan biaya untuk mendapatkan hasil tersebut; (2) laba akuntansi didasarkanpada postulat "periodik" laba itu, artinya merupakan prestasi perusahaan itu pada periode tertentu; (3) laba akuntansi didasarkan pada prinsip pendapatan yang memerlukanpemahaman khusus tentang definisi, pengukuran, dan pengakuan pendapatan; (4) labaakuntansi memerlukan perhitungan terhadap biaya dalam bentuk biaya historis yangdikeluarkan perusahaan untuk mendapatkan hasil tertentu; (5) laba akuntansi didasarkanpada prinsip "*matching*" artinya hasil dikurangi biaya yang diterima/dikeluarkan dalamperiode yang sama.

#### <span id="page-31-2"></span>2.8.2. Konsep Perencanaan Laba

Perencanaan adalah metode mendetail yang telah dirumuskan sebelumnya untuk melakukan ataumembuat sesuatu. Rencana itu sering dibuat dalam bentuk cerita dan membuat tujuan atau sasaran dan alatuntuk mencapai tujuan tersebut atau suatu rencana itu dapat dibuat dalam bentuk anggaran, baganataukarangan kerja dalam istilah keuangan atau grafik dalam suatu unit (Horngren 2008:52).

#### <span id="page-31-3"></span>2.8.3. Kegunaan Pelaporan Laba

Kegunaan pelaporan laba menurut Belkauoi (2004:478) antara lain: (1) labaadalah dasar bagi perpajakan dan pembagian kekayaan di kalangan pribadi; (2) labadianggap sebagai pedoman bagi kebijakan deviden dan pembenahan laba suatuperusahaan; (3) laba pada umumnya dipandang sebagai suatu investasi dan pedomandalam pengambilan keputusan; (4) laba dipandang sebagai suatu peralatan prediktif yangmembantu dalam peramalan laba mendatang dan peristiwa ekonomi yang akan datang; (5)laba dapat dipandang sebagai suatu ukuran kepengurusan manajemen atas sumberdayadan ukuran efisiensi manajemen dalam menjalankan usaha suatu perusahaan.

#### <span id="page-32-0"></span>**2.9 Break Even Point**

Pada sub bab ini membahas tentang pengertian, langkah-langkah, manfaat, asumsi yang mendasari.

#### <span id="page-32-1"></span>2.9.1. Pengertian *Break Even Point*

Terdapat beberapa analisa yang digunakan oleh perusahaan [dalammenentukan laba perusahaan. Salah satu analisa yang dapat digunakanuntuk](http://repository.unej.ac.id/)  menentukan laba adalah analisis *break-even point*. Ada beberapa ahli yang memberikan pengertian tentang *break-even*.

Menurut Mulyadi (1997:230) *break-even* atau impas adalah keadaan suatu usaha yang tidak memperoleh laba dan tidak menderita rugi atau dengan kata lain suatu usaha dikatakan impas jika jumlah pendapatan(*revenues*) sama dengan jumlah biaya, atau apabila laba kontribusi hanya dapat digunakan untuk menutup biaya tetap saja.

*Break-even* sering disebut dengan impas atau peluang pokok adalahkeadaan perusahaan yang jumlah total penghasilan besarnya sama denganjumlah total biaya, atau suatu keadaan perusahaan yang rugilabanyasebesar nol, perusahaan tidak memperoleh laba tetapi juga tidak menderitarugi (Supriyono, 1999:332).

Analisa *break-even* adalah suatu cara atau tehnik yang digunakan olehseseorang petugas atau manajer perusahan untuk mengetahui pada volume(jumlah) penjualan dan volume produksi berapakah perusahaan tidak menderita kerugian dan tidak pula memperoleh laba (Subardi Sigit,1984:1).

Menurut Munawir (1999:206) apabila perusahaan memproduksi ataumenjual lebih dari satu macam barang, maka analisa *break-even* dapat pula diterapkan untuk seluruh barang yang diproduksi atau dijual oleh perusahaan [tersebut. Untuk maksud tersebut komposisi \(perbandingan\)antara barang-barang](http://repository.unej.ac.id/)  tersebut harus tetap sama baik dalam komposisiproduksinya maupun penjualannya (*product mix* dan *sales mix*). *Sales mix* adalah perbandingan penjualan antara produk yang satu dengan produkyang lain.

Garrison et al (2006:234)menyatakan bahwa titik impas dapat dihitung dengan menggunakan metodepersamaan (*equation method)* dan metode *contribution margin method.*

Metode Margin Kontribusi dapat dilihat pada persamaan (1) di bawah ini :

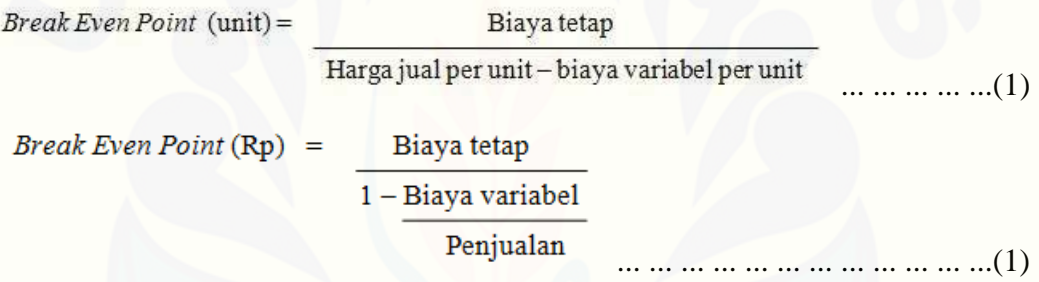

<span id="page-33-0"></span>2.9.2. Langkah-langkah Analisis *Break Even Point*

Langkah-langkah Analisis *Break-even Point* :

a. Pengelompokan biaya ke dalam biaya tetap dan biaya variabel

b. Perhitungan Tingkat *Break Even Point*

Untuk mengetahui pada titik berapa perusahaan mengalami titik impas, maka perusahaan menggunakan *break-even point*. Mulyadi (1997:233).

<span id="page-33-1"></span>2.9.3. Manfaat Break Even Point

Manfaat yang dapat diperoleh apabila menerapkan analisis *break even point* pada perusahaan, yaitu:

a. Membantu pengendalian melalui anggaran.

b. Meningkatkan dan menyeimbangkan penjualan.

- c. Menganalisis dampak dan perubahan volume.
- d. Menganalisis harga jual dan dampak perubahan biaya.
- e. Membantu perusahaan dalam menentukan kebijakan.

<span id="page-34-0"></span>2.9.4. Asumsi yang Mendasari Analisis *Break Even Point*

Analisis *break-even point* menggunakan berbagai macam asumsi.Apabila salah satu asumsi tersebut tidak terpenuhi karena salah satu faktor tersebut mengalami perubahan, maka analisis *break-even point* perludisesuaikan dengan faktor-faktor tersebut. Menurut Subardi Sigit (1984) asumsi yang digunakan dalam analisis *break-even point* adalah sebagaiberikut:

- a. Biaya-biaya yang terjadi di dalam perusahaan harus diidentifikasikan atau ditetapkan sebagai biaya tetap dan biaya variabel.
- b. Baiya tetap itu akan tetap konstan, tidak mengalami perubahan meskipun volume produksi atau volume kegiatan berubah.
- c. Biaya-biaya yang ditetapkan sebagai biaya variabel itu akan tetap sama jika dihitung biaya per unit produknya, berapapun kuantitas unit yangdiproduksi.
- d. Harga jual per unitnya akan tetap saja sama, berapa pun banyaknya unit yang dijual.
- [e. Perusahaan hanya memproduksi satu macam produk. Apabila memproduksi](http://repository.unej.ac.id/)  lebih dari satu macam produk, pertimbangan penghasilan penjualan antara masing-masing produk atau *sales mix* adalah tetap konstan.

#### <span id="page-34-1"></span>**2.10 Pengelompokkan Biaya**

Dalam analisa *Break Even Point* terdapat dua macam biaya :

a. Biaya Tetap

Menurut Hansen dan Mowen yang dialihbahasakan oleh Ancella A. Hermawan (2000:85) biaya tetap adalah biaya yang tetap sama dalam jumlah seiring dengan kenaikan atau penurunan keluaran kegiatan. Adapun biaya tersebut meliputi:

- 1) Gaji
- 2) Penyusutan
- 3) Asuransi

#### 4) Sewa

- 5) Bunga utang
- 6) Biaya kantor

#### b. Biaya Variabel

Menurut Hansen dan Mowen yang dialihbahasakan oleh Ancella A. Hermawan (2000 : 85) biaya variabel adalah biaya yang meningkat dalam total seiring dengan peningkatan keluaran kegiatan dan menurun dalam total seiring dengan penurunan keluaran kegiatan.

Biaya variabel itu antara lain adalah sebagai berikut:

- 1) Bahan baku
- 2) Upah buruh langsung
- 3) Kondisi penjualan
- 4) Biaya produksi
- 5) Biaya pemasaran

### <span id="page-35-0"></span>**2.11 Hubungan Antara Perencanaan Laba dan Analisa** *Break Even Point* **(BEP)**

Analisa *Break Even Point* (BEP)dengan perencanaan laba mempunyai hubungan kuat sebab analisa *Break Even Point* (BEP) dan perencanaan laba samasama berbicara dalam hal anggaranatau di dalamnya mencakup anggaran yangmeliputi biaya, harga produk, dan volume penjualan, yang kesemua itu mengarah ke perolehan laba. Untuk itu dalam perencanaan perlu penerapan atau menggunakan analisa *Break Even Point* (BEP) untuk perkembangan ke arah masa datang dan perolehan laba. Selain itu analisa *Break Even Point* (BEP)dapat [dijadikan tolak ukur untuk menaikkan laba atau untuk mengetahui penurunan laba](http://repository.unej.ac.id/)  yang tidak mengakibatkan kerugian pada industri (Garrison et al 2006:60).

#### <span id="page-35-1"></span>**2.12 CV. Roy Jaya Group Gresik**

Pada sub bab ini menjelaskan tentang lokasi dan struktur keorganisasian pada CV. Roy Jaya Group Gresik.
### 2.12.1. Lokasi

Dalam membangun sebuah usaha diperlukan sebuah tempat dimana sebuah perusahaan tersebut akan berlokasi. Menurut Murti dan Soeprihanto (1999) letak atau lokasi perusahaan sering disebut sebagai tempat kegiatan perusahaan melakukan kegiatan sehari-hari.

Menurut Heizer (2001) lokasi mempunyai kekuatan utuk mensukseskan ataupun menghancurkan strategi perusahaan. Oleh karena itu, penyedia jasa harus benar– benar mempertimbangkan, menyeleksi dan memilih lokasi yang responsif [terhadap kemungkinan perubahan ekonomi, demografis, budaya, persaingan, dan](http://repository.unej.ac.id/)  peraturan di masa mendatang. Lokasi CV.Roy Jaya Group Gresik dapat dilihat pada gambar 2.2.

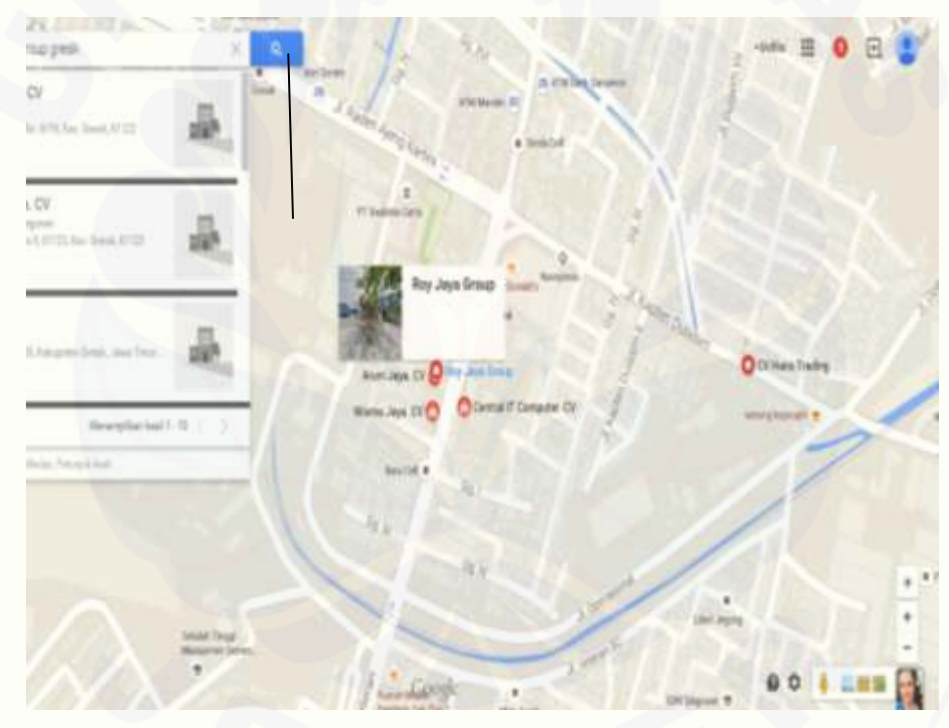

Gambar 2.2. Lokasi CV. Roy Jaya Group Gresik [Sumber : Google Maps, 2014]

### 2.12.2. Struktur Keorganisasian

Robbins (1996) menyatakan bahwa "organisasi adalah kesatuan (entity) sosial yang dikoordinasikan secara sadar, dengan sebuah batasan yang relatif dapat diidentifikasi, yang bekerja atas dasar relatif, terus menerus untuk mencapai suatu tujuan bersama atau sekelompok tujuan".

Untuk mencapai tujuan itu, Handoko (1992) menyatakan perlunya proses ini tercermin dalam struktur organisasi. Handoko (1992) juga menyatakan, struktur organisasi, mencakup aspek-aspek penting, antara lain : (1) pembagian kerja; (2) departementalisasi; (3) bagan organisasi formal; (4) rantai perintah dan kesatuan perintah; (5) tingkat-tingkat hierarki manajemen; (6) saluran komunikasi; (7) penggunaan komite; dan (8) rentang manajemen dan kelompokkelompok informal yang tidak dapat dihindarkan.

Struktur organisasi merupakan susunan sistem hubungan antar posisi kepemimpinan yang ada dalam organisasi. Hal ini merupakan hasil pertimbangan dan kesadaran tentang pentingnya perencanaan atas penentuan kekuasaan, tanggung jawab, spesialisasi setiap anggota organisasi.

Karena itu, Robbins (1996) menyatakan bahwa "struktur organisasi menetapkan bagaimana tugas dan pekerjaan dibagi, dikelompokkan, dan dikoordinasikan secara formal. Sementara Stoner (1992) mengatakan bahwa ["struktur organisasi adalah suatu susunan dan hubungan antar bagian-bagian,](http://repository.unej.ac.id/)  komponen dan posisi dalam suatu perusahaan".

Berdasarkan penyelenggara CV. Roy Jaya Group Gresikadalah pemilik CV. Roy Jaya Group Gresik dan sopir truk seperti yang telah digambarkan pada gambar 2.3.

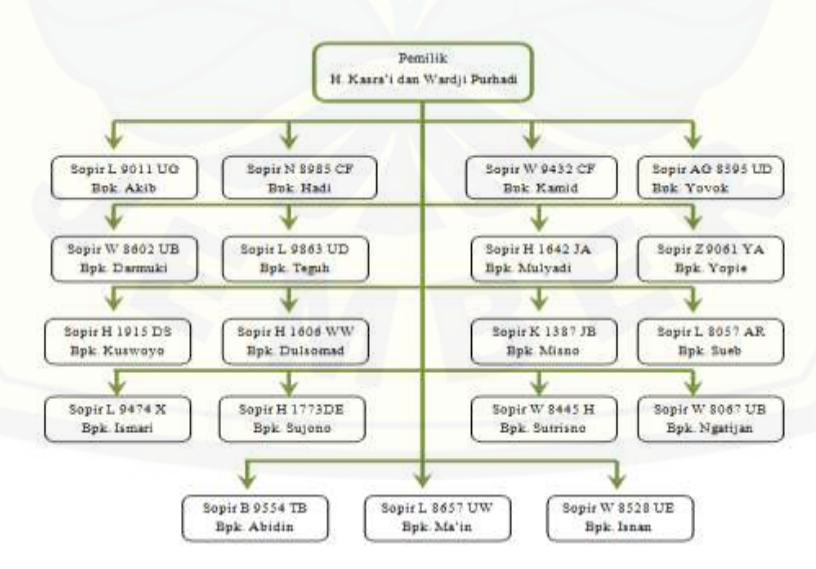

Gambar 2.3. Struktur Organisasi CV. Roy Jaya Group Gresik [Sumber : CV. Roy Jaya Group Gresik, 2014]

### **BAB 3. METODE PENELITIAN**

Bab ini menjelaskan tentang tujuan penelitian, jenispenelitian, tempat dan waktu penelitian, dan alur penelitianyang akan digunakan dalam penerapan metode *saving matrix* dalam penjadwalan dan penentuan rute distribusi semen dan metode *break even point* sebagai dasar perencanaan laba.

#### **3.1 Tujuan Penelitian**

Tujuan dari penelitian ini adalah penerapan metode *saving matrix* dalam penentuan rute distribusi semen dan metode *break even point* sebagai dasar perencanaan laba.

### **3.2 Jenis Penelitian**

Penelitian ini adalah penelitiandeskriptif kualitatif, artinyapenelitian yang melakukan surveyterhadap objek penelitian dengan mengumpulkan data-data dari berbagai jenis dan sumber data yangada. Selain menggunakan jenis penelitian kualitatif, pada penelitian ini juga menggunakan jenis penelitian kuantitatif karena jenis data yang digunakan dalam bentuk angka.

Data yang dikumpulkan untuk penulisan ini berupa hasil wawancara meliputidata rute distribusi, gaji sopir truk pendistribusi semen, perhitunganperhitungan untuk perencanaan laba.

### **3.3 Tempat dan Waktu Penelitian**

Penelitian dilakukan di CV. Roy Jaya Group Gresik. Tempat penelitian ini dipilih karena instansi tersebut adalah calon pengguna sistem yang akan dibuat. [Waktu penulisan dilakukan selama 3 \(tiga\) bulan, dimulai pada bulan Januari](http://repository.unej.ac.id/)  2015 sampai dengan bulan Maret 2015.

### **3.4 Alur Penelitian**

Alur Penelitian menjelaskan urutan penelitian yang akan dilakukan mulai studi pustaka hingga tahap penerapan seperti yang digambarkan pada gambar 3.1.

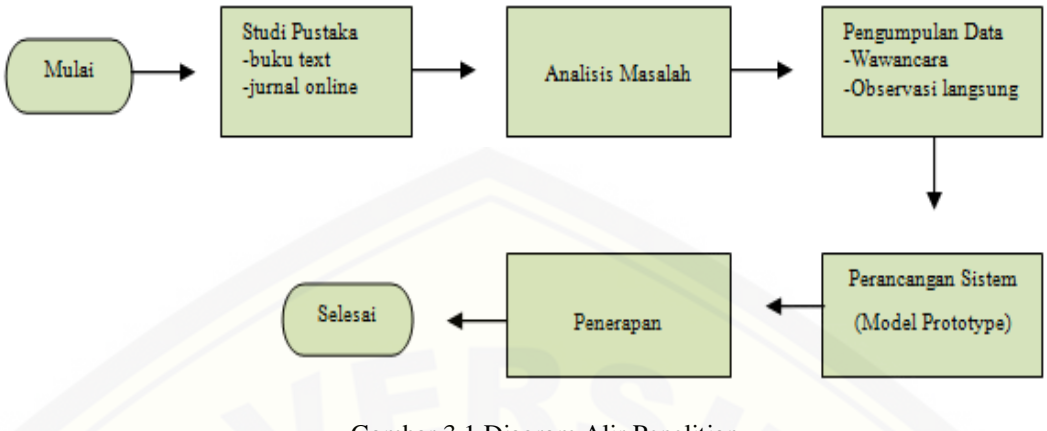

Gambar 3.1 Diagram Alir Penelitian [Sumber : Analisis Data, 2015]

### 3.4.1. Studi Pustaka

Referensi yang dapat menjadi pendukung untuk pembuatan sistem didapat dari studi literatur yaitu buku dan jurnal *online*. Tujuan dari studi literatur adalah untuk memperkuat landasan teori.

### 3.4.2. Tahap Analisis Masalah

Pada tahap analisis masalah, akan dicari masalah atau peluang yang ada kemudian mengidentifikasi masalah atau peluang tersebut. Kemudian akan dilakukan pengambilan data penentuan rute dan jadwal pengiriman serta perhitungan sebagai dasar perencanaan laba, sehingga dapat menentukan program penentuan rute dan jadwal pengiriman serta perhitungan sebagai dasar perencanaan laba yang sesuai. Pada tahap ini penulis telah menemukan masalah [mendasar yang dihadapi oleh objek penulisan \(CV. Roy Jaya Group Gresik\) yaitu](http://repository.unej.ac.id/)  sulitnya pemilik perusahaanuntuk mengoptimalkan waktu, biaya pengiriman, dan jarak tempuhserta perencanaan laba secara cepat dan akurat.

#### 3.4.3. Tahap Pengumpulan Data

Tahap pengumpulan data ini merupakan tahap penulisan atas sistem yangakan dibuat Pada tahap ini penulis telah melakukan pengumpulan data mengenai objek yang diteliti. Pengumpulan data tersebut dilakukan dengan menggunakan metode observasi langsung dan wawancara. Kemudian langkah

selanjutnya adalah menganalisa data dengan metode*Saving Matriks* dan *Break Even Point*. Proses dari metode *Saving Matriks* dapat dilihat pada gambar 3.2.

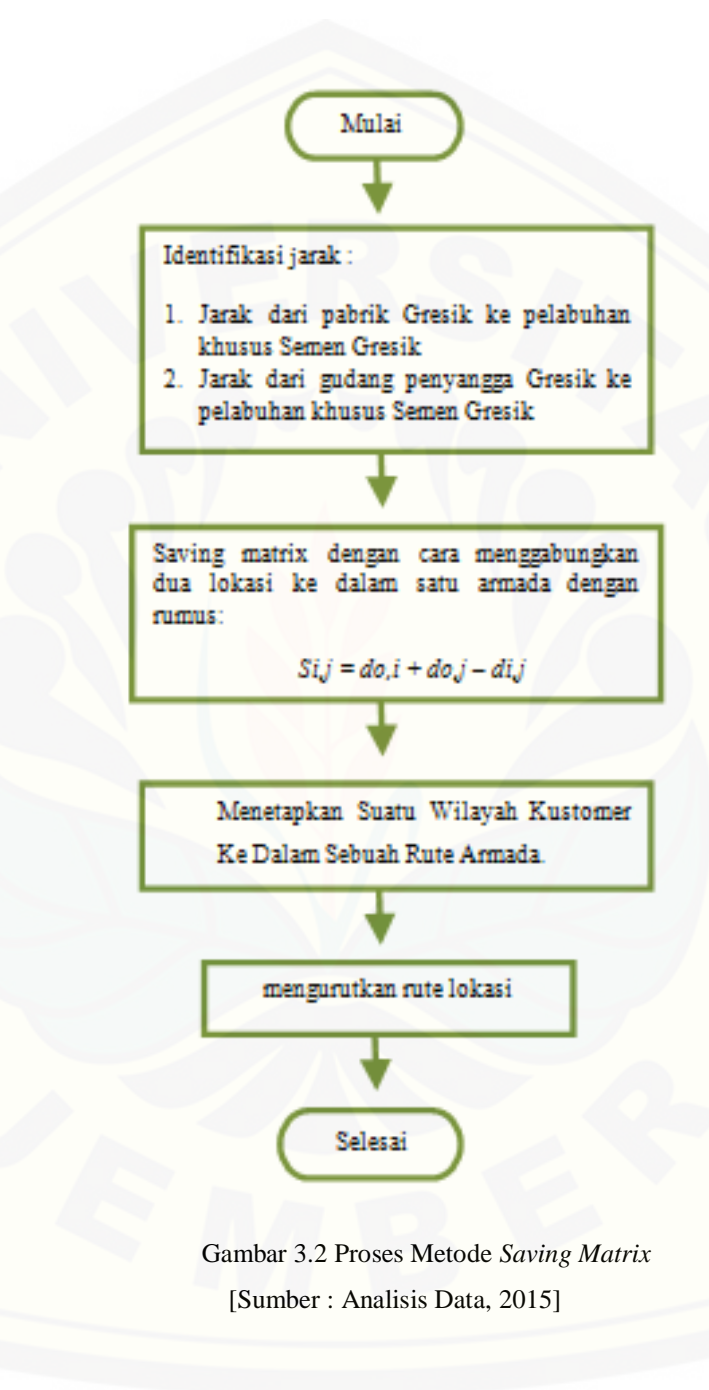

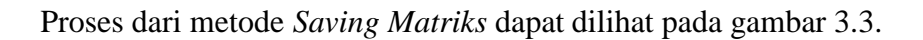

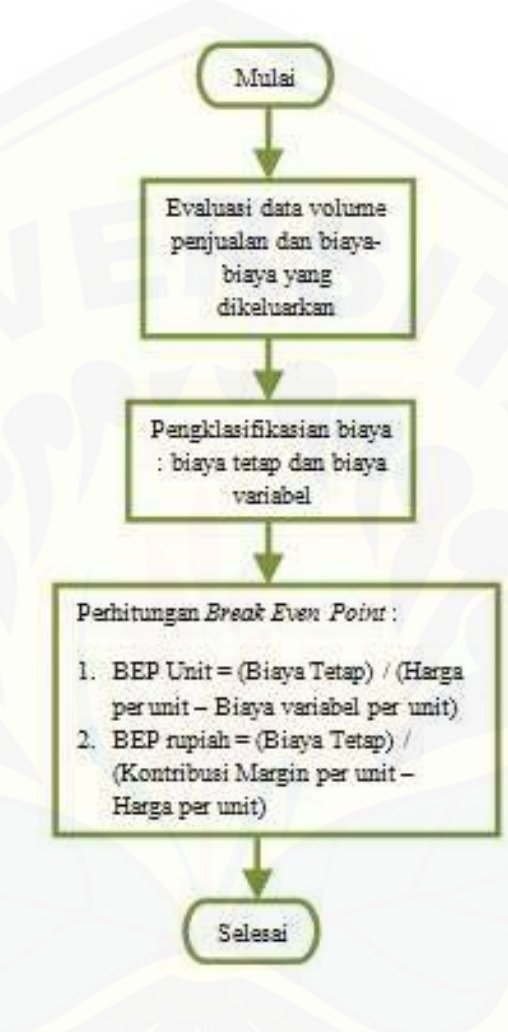

Gambar 3.3 Proses Metode *Break Even Point (BEP)* [Sumber : Analisis Data, 2015]

### 3.4.4. Tahap Perancangan Sistem

[Pada tahap perancangan sistem, penulis](http://repository.unej.ac.id/) menggunakan model *prototype*  yang dapat dilihat pada gambar 3.4.

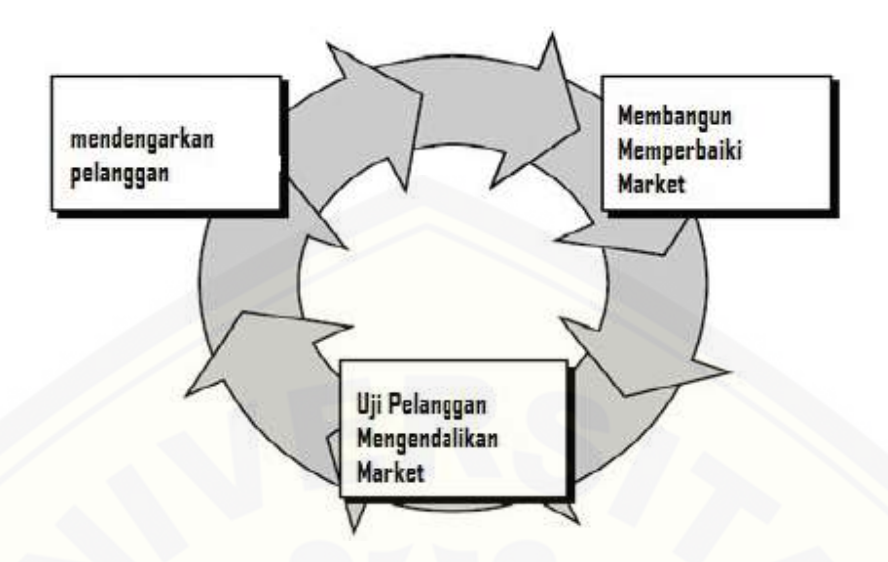

Gambar 3.4 Model Prototype [Sumber: Roger S. Pressman, Ph.D]

Tahapan-tahapan Prototype model menurut Roger S. Pressman, Ph.D adalah :

- a. Mendefinisikan objektif secara keseluruhan dan mengidentifikasikebutuhan yang sudah diketahui.
- b. Melakukan perancangan secara cepat sebagai dasar untuk membuat prototype.
- c. Menguji coba dan mengevaluasi prototype dan kemudian melakukan penambahan dan perbaikan-perbaikan terhadap prototype yang sudah dibuat.

Perancangan sistem menggunakan pemodelan *Unified Modeling Language* (UML) yang dibangun dengan menggunakan konsep *Object-Oriented Programming* (OOP). Pemodelan UML yang digunakan antara lain *Business Process, Use Case Scenario, Activity Diagram, Class Diagram* dan *Entity Relationship Diagram (ERD).* Perangkat lunak yang akan dibangun ini [menggunakan bahasa pemrograman PHP yang terintegrasi dengan DBMS](http://repository.unej.ac.id/)  MySQL.

#### 3.4.5. Uji Coba dan Evaluasi

Pengujian dan Evaluasi dimaksudkan untuk mengetahui sejauh mana sistem yang dibuat ini dapat berfungsi sesuai dengan proses yang diterapkan. Pada tahap ini dilakukan ujicoba terhadap sistem untuk menemukan kesalahankesalahan yang mungkin terjadi serta melakukan perbaikan untuk lebih menyempurnakan sistem. Pengujian dilakukan dengan menggunakan 2 metode, yaitu *White Box* dan *Black Box.*

*White box testing* yang terkadang disebut juga glass box testing adalah sebuah filosofi rancangan uji kasus yang menggunakan struktur kontrol yang menjelaskan bagian dari komponen-level rancangan untuk memperoleh uji kasus (Pressman, 2005). Dengan menggunakan metode *white box testing*, para software engineer dapat memperoleh uji kasus yang:

- 1. Menjamin bahwa semua jalur independen dalam sebuah modul telah dilaksanakan setidaknya sekali.
- 2. Melaksanakan semua keputusan logis pada sisi yang benar dan salah.
- 3. Mengeksekusi semua putaran pada batasannya dan dalam batasan operasionalnya.
- 4. Menjalankan sturktur data internal untuk memastikan validitasnya.

Menurut Roger S. Pressman (2010) *Black Box Testing* atau Pengujian [Kotak Hitam atau juga disebut Behavioral Testing, berfokus pada persyaratan](http://repository.unej.ac.id/)  fungsional dari perangkat lunak. Artinya, teknik *Black Box Testing* memungkinkan untuk mendapatkan set kondisi masukan yang sepenuhnya akan melaksanakan semua persyaratan fungsional untuk suatu program. *Black Box Testing* bukan merupakan alternatif dari pengujian *White Box Testing*. Sebaliknya, *Black Box Testing* adalah pendekatan komplementer yang mungkin untuk mengungkap kelas yang berbeda dari kesalahan daripada metode *White Box Testing*.

*Black Box Testing* mencoba menemukan kesalahan dalam kategori

- a. Fungsitidak benar atau hilang.
- b. Kesalahan interface atau antarmuka.
- c. Kesalahan dalam struktur data atau akses database eksternal.
- d. Kesalahan kinerja atau perilaku.
- e. Kesalahan inisialisasi dan terminasi.

Tidak seperti *White Box Testing* yang dilakukan pada awal proses pengujian, *Black Box Testing* cenderung diterapkan pada tahap selanjutnya dari pengujian. Karena *Black Box Testing* sengaja mengabaikan struktur kontrol, perhatian difokuskan pada domain informasi. Pengujian ini dirancang untuk menjawab pertanyaan berikut:

- a. Bagaimana validitas fungsional diuji?
- b. Bagaimana behavior system dan kinerja diuji?
- c. Apakah kelas masukkan akan membuat kasus uji yang baik?
- d. Apakah sistem sangat sensitif terhadap nilai masukkan tertentu?
- e. Bagaimana batas-batas kelas data yang terisolasi?
- f. Kecepatan data dan volume data apa yang dapat mentolerir sistem?
- [g. Efek apa yang akan muncul dari kombinasi data tertentu terhadapoperasi](http://repository.unej.ac.id/)  sistem?

### **BAB 4. ANALISIS DAN PERANCANGAN SISTEM**

Bab ini akan membahas tentang analisis dan perancangan untuk Pengembangan Sistem Informasi Manajemen Distribusi Semen dengan Metode *Saving Matrix* dan *Break Even Point*. Proses pendesainan dan perancangan sistem dimulai dari analisis kebutuhan fungsional dan non-fungsional sistem, dilanjutkan dengan pembuatan *usecase diagram,* skenario*, activity diagram, sequence diagram, class diagram dan entity relation diagram* (ERD).

#### **4.1 Data Perusahaan Sebelum Penggunaan Metode**

Di dalam perusahaan, terdapat banyak biaya-biaya yang dikeluarkan sebagai perhitungan perencanaan laba yang meliputi biaya penjualan dapat dilihat pada Tabel 4.1. Biaya bensin juga merupakan pengeluaran biaya yang sangat [mempengaruhi tumbuh kembangnya laba yang dapat dilihat pada Tabel 4.2. Biaya](http://repository.unej.ac.id/)  diklasifikasikan menjadi biaya variabel dan biaya tetap dan perusahaan tidak mengklasifikasi biaya untuk biaya semi variabel. Biaya-biaya yang dikeluarkan oleh perusahaan dapat diklasifikasikan berdasarkan pola perilaku biaya yang dapat dilihat pada Tabel 4.3 dan Tabel 4.4.

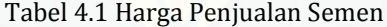

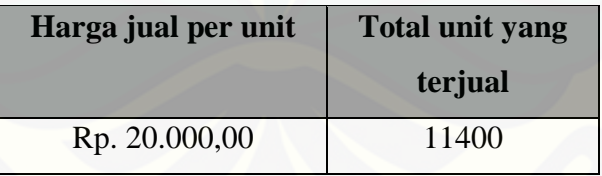

[Sumber : CV.Roy Jaya Group, 2014]

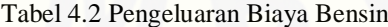

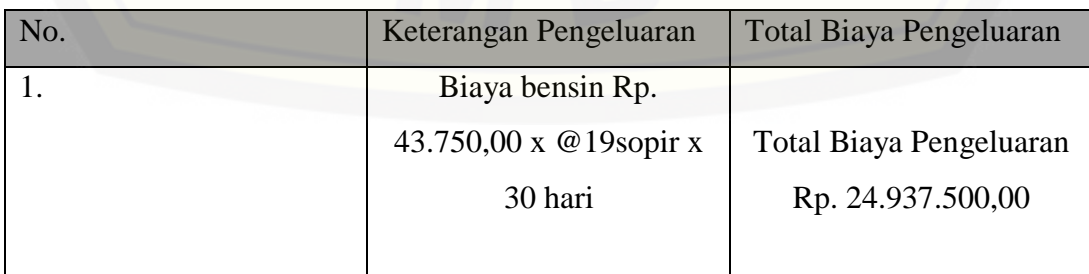

|                             | <b>Semen</b>      |               |
|-----------------------------|-------------------|---------------|
| <b>Uraian</b>               | Total (Rp)        | Per unit (Rp) |
| <b>Biaya Variabel</b>       |                   |               |
| Biaya produksi:             |                   |               |
| Biaya tenaga kerja          | Rp. 25.080.000,00 | Rp. 2.200,00  |
| langsung                    | Rp. 25.080.000,00 | Rp. 2.200,00  |
| <b>Total Biaya Variabel</b> |                   |               |

Tabel 4.3 Perhitungan Biaya Variabel

[Sumber : CV.Roy Jaya Group, 2014]

Tabel 4.4 Perhitungan Biaya Tetap

| Uraian                | <b>Semen</b>      |
|-----------------------|-------------------|
| Biaya overhead pabrik | Rp. 24.937.500,00 |
| Biaya pemasaran       | Rp. 66.975.000,00 |
| Jumlah                | Rp. 91.912.500,00 |

[Sumber : CV.Roy Jaya Group, 2014]

### **4.2 Implementasi** *Saving Matrix*

[Armada yang digunakan sebagai sarana transportasi merupakan sarana](http://repository.unej.ac.id/)  transportasi darat. Tabel 4.5 menunjukkan armada yang ada di pihak CV. Roy Jaya Group dengan kapasitas dan keterangan armada yang ada.

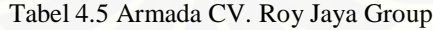

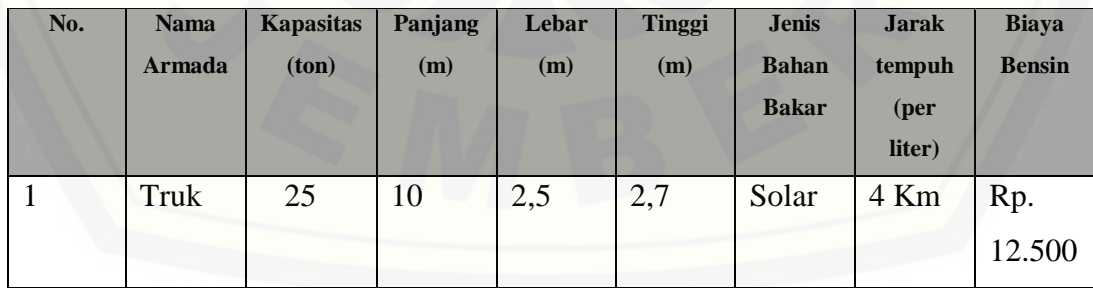

Untuk tahap pembuatannya,diperlukan data berupa jarak tempuh yang akan dilalui oleh pihak perusahaan menuju para distributor yang ada. Rekap jarak yang ada (dalam satuan Kilo Meter) dapat dilihat pada Tabel 4.6.

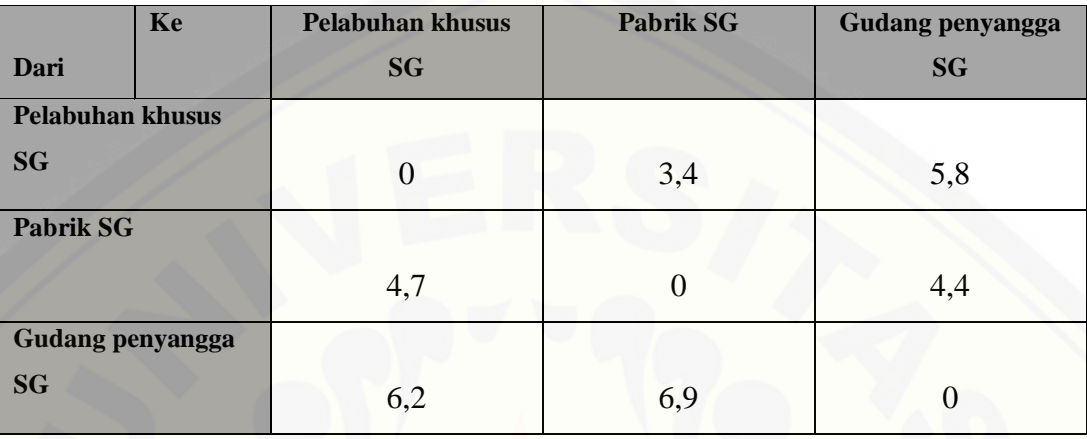

Tabel 4.6 Distance Matrix

Dari data jarak yang ada pada tabel 4.6, akan dibuat sebuah *saving matrix. Saving matrix* merupakan suatu matriks yang menunjukkan *saving value* yang akan didapatkan dengan penggabungan dua lokasi bersangkutan menggunakan satu armada dengan satu kali pengambilan produk dari Pelabuhan Khusus Semen Gresik. Dengan menggunakan Rumus Saving Value maka akan didapatkan *saving matrix* yang dapat dilihat pada Tabel 4.7.

 $S(x, y) = Dist(DC, x) + Dist(DC, y) - Dist(x, y)$ 

[S\(Pabrik SG, Gudang penyangga SG\) = Dist \(Pelabuhan khusus SG, Pabrik SG\) +](http://repository.unej.ac.id/)  Dist (Pelabuhan khusus SG, Gudang penyangga SG) – Dist (Pabrik SG, Gudang penyangga SG)

> $= 3,4$  Km  $+ 5,8$  Km  $- 4,4$  Km  $= 4.8$  Km

 $S(x, y) = Dist(DC, x) + Dist(DC, y) - Dist(x, y)$ 

S(Gudang penyangga SG, Pabrik SG,) = Dist (Pelabuhan khusus SG, Gudang penyangga SG) + Dist (Pelabuhan khusus SG, Pabrik SG) – Dist (Gudang penyangga SG, Pabrik SG)

 $= 5,8$  Km  $+ 3,4$  Km  $- 6,9$  Km  $= 2.3$  Km

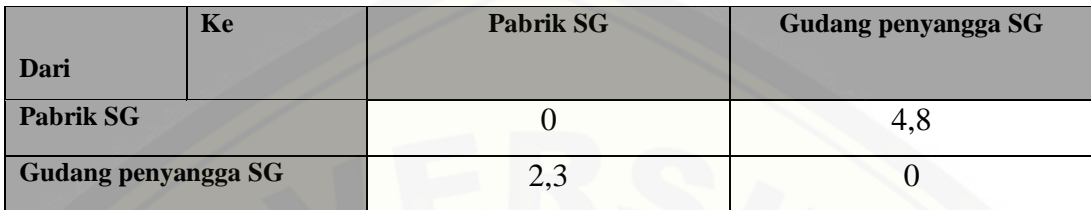

Tabel 4.7 *Saving Matrix* PT CV. Roy Jaya Group

Tahap selanjutnya adalah pemasukkan distributor ke dalam satu rute, yang [mendahulukan nilai penghematan terbesar \(maksimum\) dengan melihat semua](http://repository.unej.ac.id/)  kombinasi pasangan dalam *saving matrix.* Hasil rute yang ada dapat dilihat pada Tabel 4.8.

Tabel 4.8 Rekapitulasi Jarak Tempuh Rute Distribusi

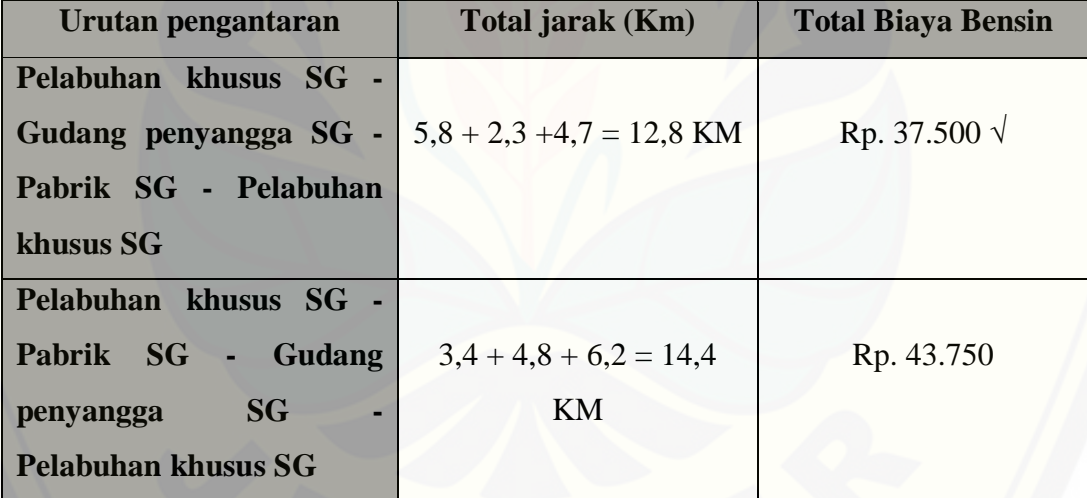

Dari hasil yang ada, rute-rute ini digunakan dalam rute distribusi pengiriman yang ada pada distributor yang ada. Dimana jarak minimal yang ada ini akan dipergunakan dalam rute distribusi.

### **4.3 Implementasi Break Event Point**

Perincian Biaya Produksi dan Operasional atau Non-Operasional

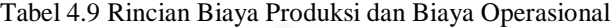

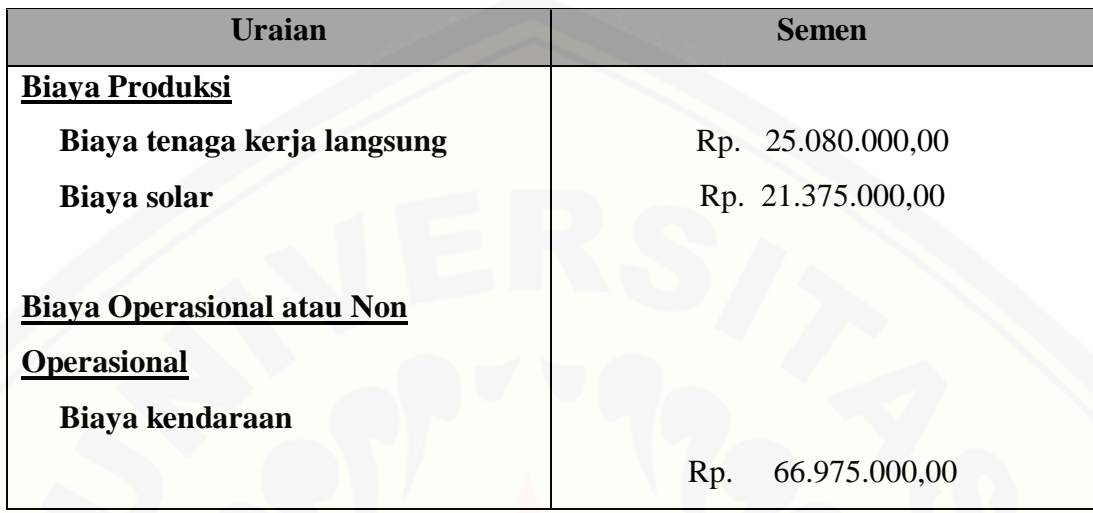

[Sumber : CV. Roy Jaya Group Gresik, 2014]

Tabel 4.10 Hasil Penjualan dan Harga Jual (dalam rupiah)

| <b>Produk</b> | <b>Total penjualan</b> | Harga jual per unit | <b>Total unit yang</b> |
|---------------|------------------------|---------------------|------------------------|
|               |                        |                     | terjual                |
| <b>Semen</b>  | Rp. 228.000.000,00     | Rp. 20.000,00       | 11400                  |

[Sumber : CV. Roy Jaya Group Gresik, 2014]

### **Klasifikasi Biaya**

Kegiatan distribusi CV. Roy Jaya Group Gresik adalah mendistribusikan [semen. Dalam penelitian ini, semen memiliki kontribusi besar dalam perubahan](http://repository.unej.ac.id/)  laba yang diperoleh perusahaan.

Di dalam perusahaan, biaya diklasifikasikan menjadi biaya variabel dan biaya tetap dan perusahaan tidak mengklasifikasi biaya untuk biaya semi variabel. Biaya-biaya yang dikeluarkan oleh perusahaan dapat diklasifikasikan berdasarkan pola perilaku biaya, sebagai berikut:

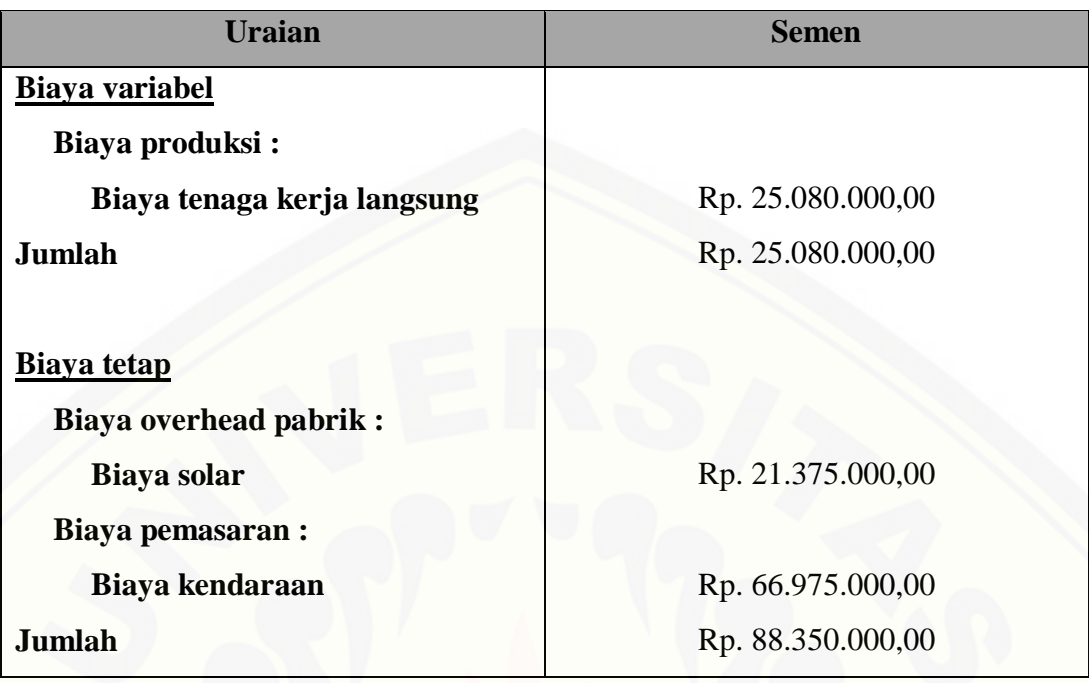

Tabel 4.11 Penggolongan Biaya Tetap dan Biaya Variabel (dalam rupiah)

[Sumber : Analisis Data, 2015]

Berdasarkan tabel diatas, terlampir penggolongan biaya variabel, yaitu : biaya produksi yang terdiri dari biaya tenaga kerja langsung, biaya ini dilampirkan [dalam komponen biaya variabel karena melihat bahwa sering terjadi penambahan](http://repository.unej.ac.id/)  atau pengurangan untuk sopir atau sifatnya yang fluktuatif.

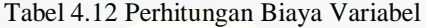

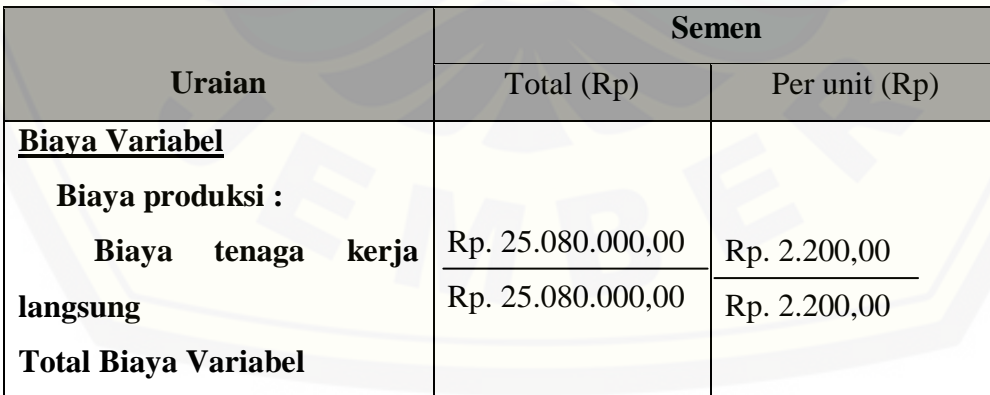

[Sumber : Analisis data, 2015]

Tabel 4.13 Perhitungan Biaya Tetap

| <b>Uraian</b>         | <b>Semen</b>      |
|-----------------------|-------------------|
| Biaya overhead pabrik | Rp. 21.375.000,00 |
| Biaya pemasaran       | Rp. 66.975.000,00 |
| Jumlah                | Rp. 88.350.000,00 |

[Sumber : Analisis Data, 2015]

### **Analisis** *Break Even Point (BEP)*

Analisis *Break Even Point (BEP)* merupaka suatu keadaan dimana dalam [operasi perusahaan, perusahaan tidak memperoleh laba dan tidak menderita rugi](http://repository.unej.ac.id/)  (penghasilan = total biaya). Di bawah ini merupakan perhitungan *Break Even Point* pada CV. Roy Jaya Group Gresik yaitu sebagai berikut :

*Break Even Point* semen dinyatakan dalam unit

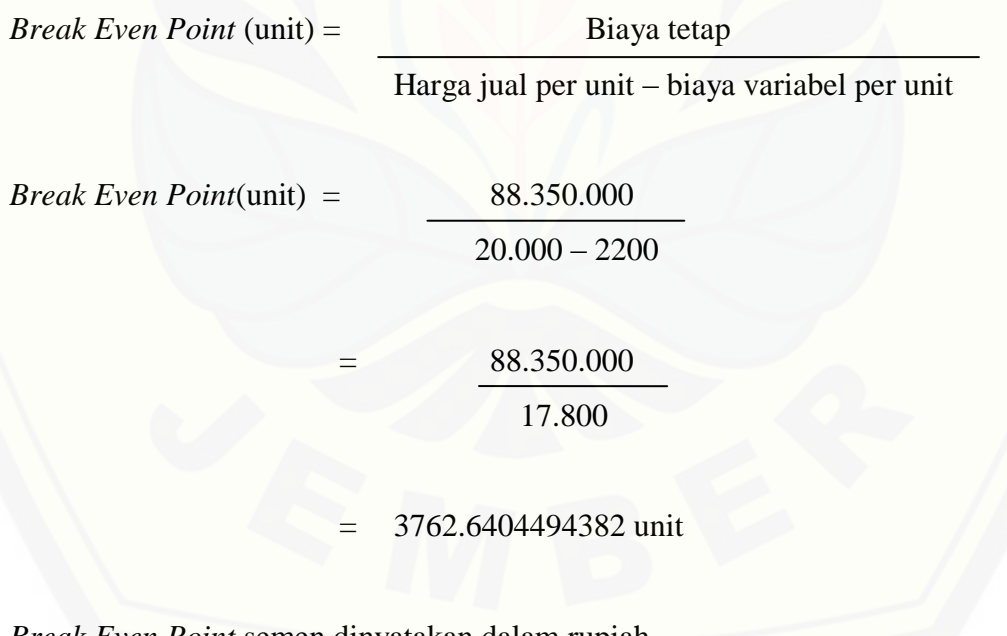

*Break Even Point* semen dinyatakan dalam rupiah *Break Even Point* (Rp) = Biaya tetap 1 – Biaya variabel Penjualan

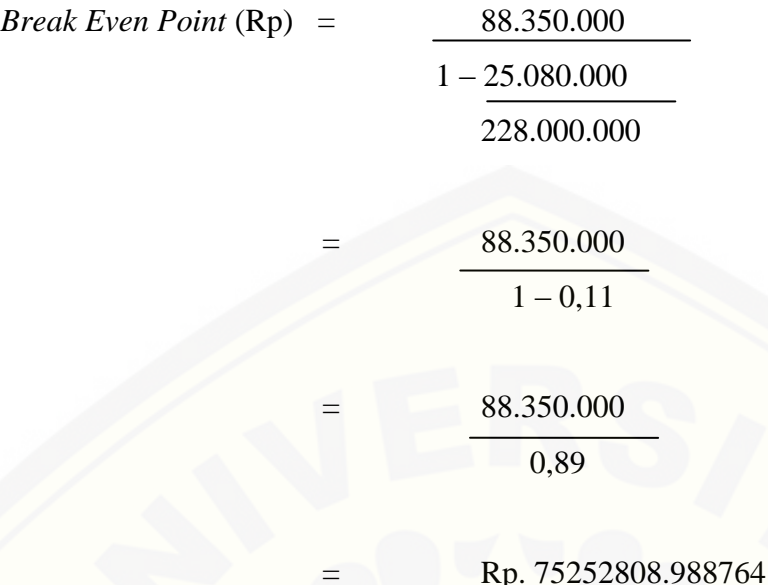

Berdasarkan perhitungan diatas dapat diketahui bahwa untuk mencapai titik impas dalam penjualan rupiah semen harus mampu menjual hasil distribusinya sama dengan Rp. 75252808.988764 atau lebih dari penjualan tersebut dan untuk mencapai unit yang dapat dijual agar semen tidak menderita rugi maka harus mampu menjual 3762.6404494382 atau 3762 unit

### **4.4 Pengumpulan Data**

Pengumpulan data dilakukan agar Pengembangan Sistem Informasi Manajemen Distribusi Semen dengan *Metode Saving Matrix* dan *Break Even Point* di CV. Roy Jaya Group Gresik dapat dibuat sesuai dengan kebutuhan [pengguna. Pengumpulan data dilakukan dengan wawancara secara langsung yang](http://repository.unej.ac.id/)  didapatkan dari CV. Roy Jaya Group Gresik. Data – data yang dapat dikumpulkan adalah sebagai berikut:

1. Data sopir truk pendistribusi semen

Data sopir truk pendistribusi Semen berisi tentang nomor polisi kendaraan, nama sopir, nomor yang bisa dihubungi, tempat dan tanggal lahir, serta alamat.

2. Data rute distribusi semen

Data rute distribusi semen berisi tentang rute untuk distribusi semen. Terdapat 2 rute, yakni :

a. Mulai berangkat dari bengkel pemberhentian kendaraan menuju pabrik semen Gresik dibawa ke pelabuhan khusus semen Gresik kemudian kembali ke bengkel pemberhentian kendaraan seperti semula.

Dari bengkel pemberhentian kendaraan menuju gudang penyangga semen Gresik dibawa ke pelabuhan khusus semen Gresik kemudian kembali ke bengkel pemberhentian kendaraan seperti semula.

### **4.5 Analisis Kebutuhan**

Kebutuhan sistem adalah kemampuan yang harus dimiliki oleh sistem untuk memenuhi apa yang diinginkan oleh pengguna. Kebutuhan yang berkaitan [dengan fungsi atau proses yang dikerjakan sistem dan kebutuhan yang](http://repository.unej.ac.id/)  menetapkan karakteristik yang dimiliki oleh sistem dapat dijelaskan pada kebutuhaan fungsional sedangkan kebutuhan yang tidak terkait dengan fungsi yang dikerjakan sistem dijelaskan pada kebutuhan non fungsional.

### 4.5.1. Kebutuhan Fungsional

Kebutuhan fungsional dari Pengembangan Sistem Informasi Manajemen Distribusi Semen adalah sebagai berikut:

- 1. Sistem dapat memproses data sopir truk CV. Roy Jaya Group Gresik, baik melihat maupun menambahkan data sopir truk baru.
- 2. Sistem dapat memberikan informasi data sopir truk yang dicari.
- 3. Sistem dapat menentukan rute distribusi semen menggunakan metode *Saving Matrix*.
- 4. Sistem dapat menentukan perencanaan laba menggunakan metode *Break Even Point* (BEP).

### 4.5.2. Kebutuhan Non Fungsional

Sedangkan kebutuhan nonfungsional dari Sistem Penunjang Keputusan Penanggulangan Kemiskinan adalah sebagai berikut:

1. Sistem dapat diakses 24 jam sehari.

- 2. Tampilan sistem mudah di mengerti pengguna agar pengguna tidak kesulitan dalam mengoperasikannnya (*user friendly*).
- 3. Sistem memberi *respon time* yang cukup cepat.
- 4. *Realibility* sistem berjalan sesuai dengan kebutuhan *user*.

### **4.6 Desain Sistem**

Desain sistem adalah tahapan untuk memodelkan sistem informasi [manajemen distribusi semen. Dokumen desain sistem yang akan dibuat meliputi](http://repository.unej.ac.id/)  *Use case* Diagram*, Use case* Skenario*, Activity* Diagram,*Sequence* Diagram, *class*  Diagramdan *Entity Relatioship Diagrams* (ERD).

4.6.1. *Use case* Diagram

*Usecase diagram* digunakan untuk menggambarkan fitur yang dibuat dalam sistem dan menggambarkan aktor yang dapat menggunakan fitur tersebut. *Usecase diagram* pengembangan sistem informasi manajemen pendistribusi semen.

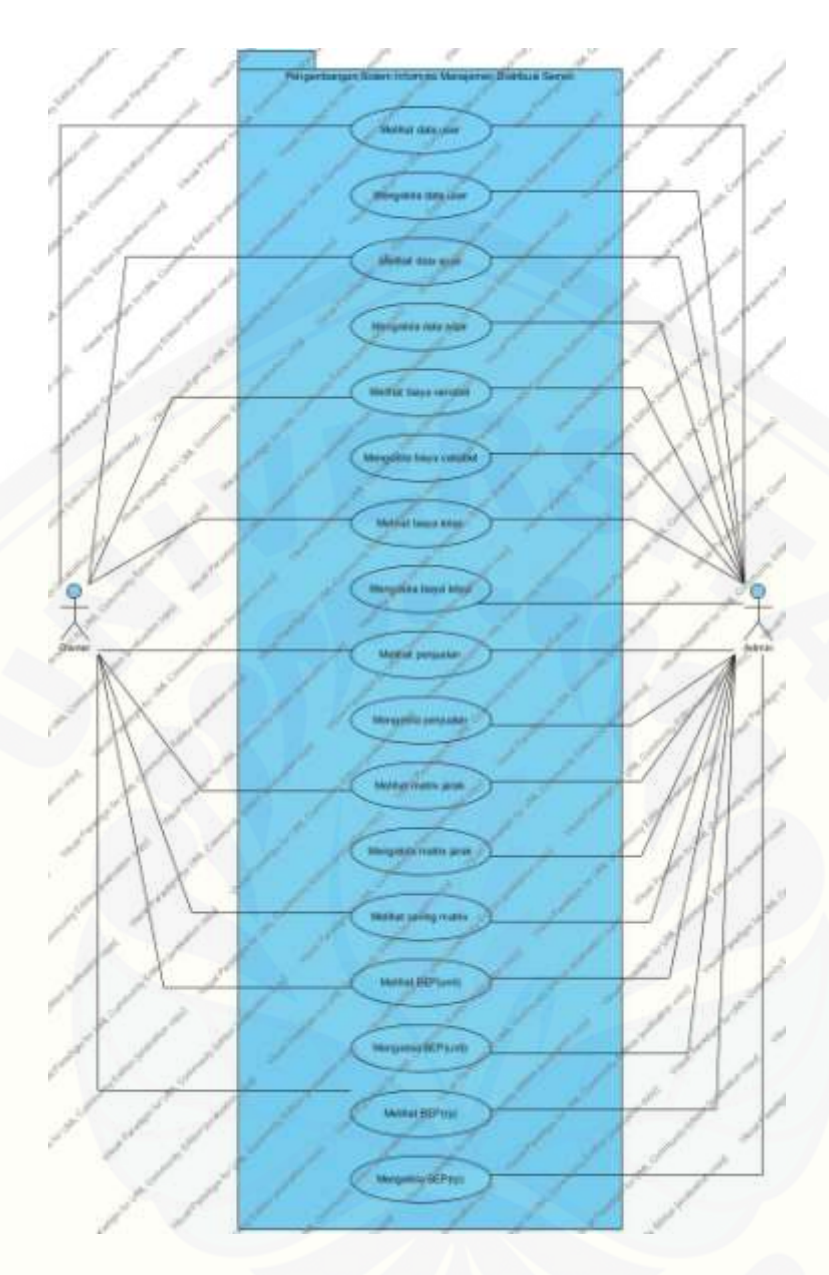

Gambar 4.1 *Usecase* Sistem Informasi Manajemen Pendistribusi Semen

### 4.6.2. Definisi aktor

Definisi aktor merupakan penjelasan tentang aktor – aktor sebagai [pengguna dari sistem informasi manajemen pendistribusi semen](http://repository.unej.ac.id/) yang akan dibangun. Terdapat 2 (dua) aktor dari hasil analisis seperti yang dijelaskan pada Tabel 4.14.

### Tabel 4.14 Definisi Aktor *Usecase*

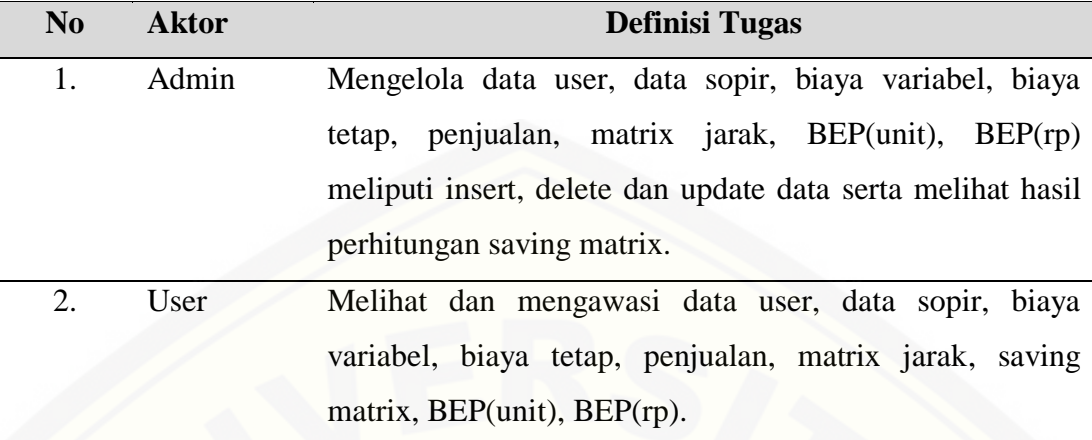

| N <sub>o</sub> | Usecase            | Deskripsi                                                                              |  |
|----------------|--------------------|----------------------------------------------------------------------------------------|--|
| 1.             | Mengelola User     | Data user adalah fitur untuk melihat dan<br>menginputkan data pegawai antara lain NIP, |  |
|                |                    | Nama, Jabatan, Username, Password.                                                     |  |
|                |                    | Aktor dapat melihat, menambah, mengedit                                                |  |
|                |                    | dan menghapus data user.                                                               |  |
| 2.             | Mengelola<br>Data  | Data sopir adalah fitur untuk melihat dan                                              |  |
|                | Sopir              | menginputkan data sopir yang bekerja di                                                |  |
|                |                    | CV. Roy Jaya Group antara lain Nomor                                                   |  |
|                |                    | Kendaraan, Nama Sopir, No HP, Tanggal                                                  |  |
|                |                    | lahir, Alamat.                                                                         |  |
|                |                    | Aktor dapat melihat, menambah, mengedit                                                |  |
|                |                    | dan menghapus isi dari data sopir.                                                     |  |
|                |                    |                                                                                        |  |
| 3.             | Mengelola<br>Biaya | variabel<br>adalah<br>Biaya<br>fitur<br>yang                                           |  |
|                | Variabel           | menampilkan total biaya variabel terhadap                                              |  |
|                |                    | pengeluaran biaya-biaya variabel<br>pada                                               |  |
|                |                    | perusahaan yang meliputi ID, Keterangan,                                               |  |
|                |                    | Biaya variabel per unit, Biaya variabel.                                               |  |

Tabel 4.15 Definisi *Usecase*

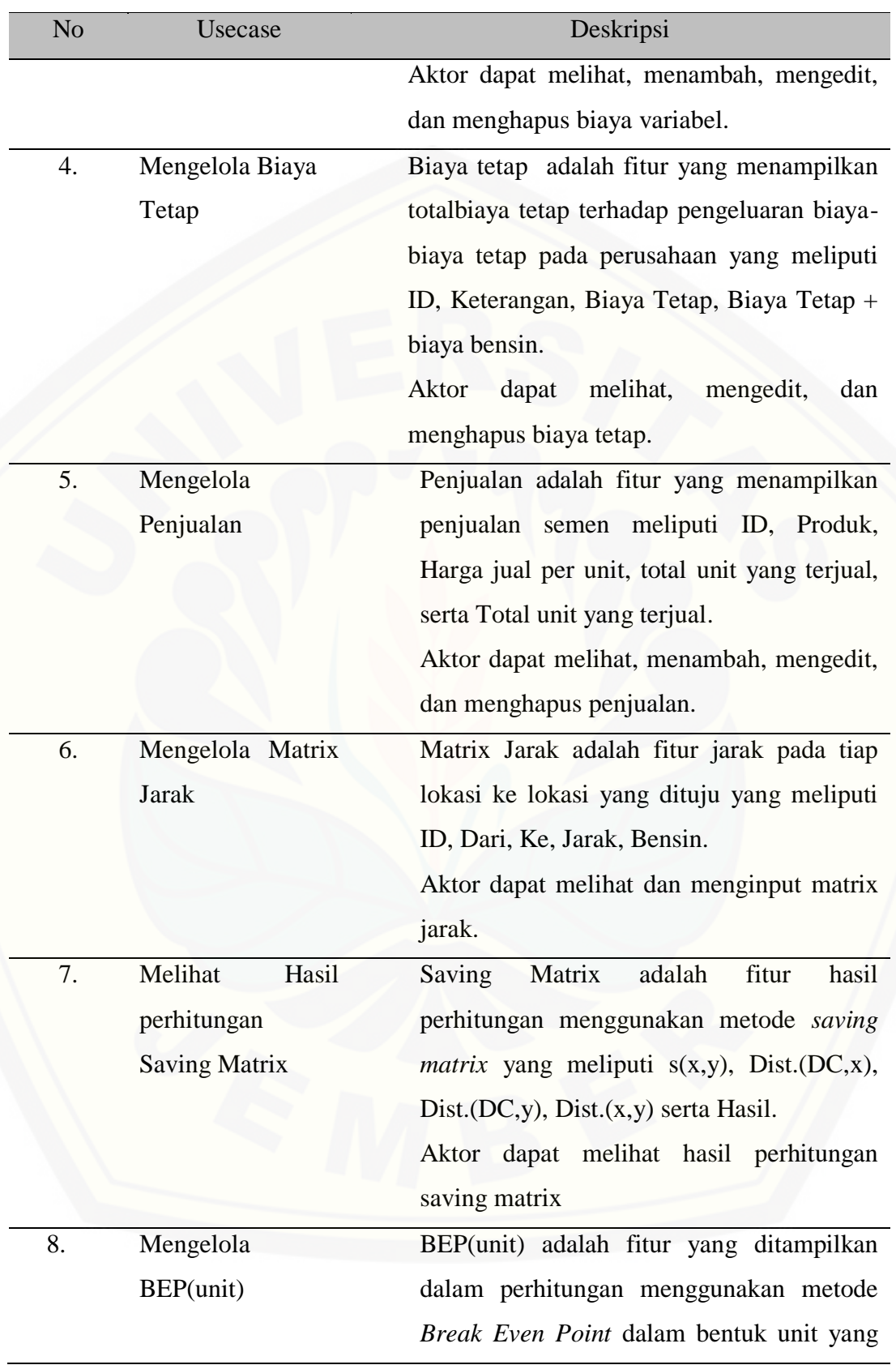

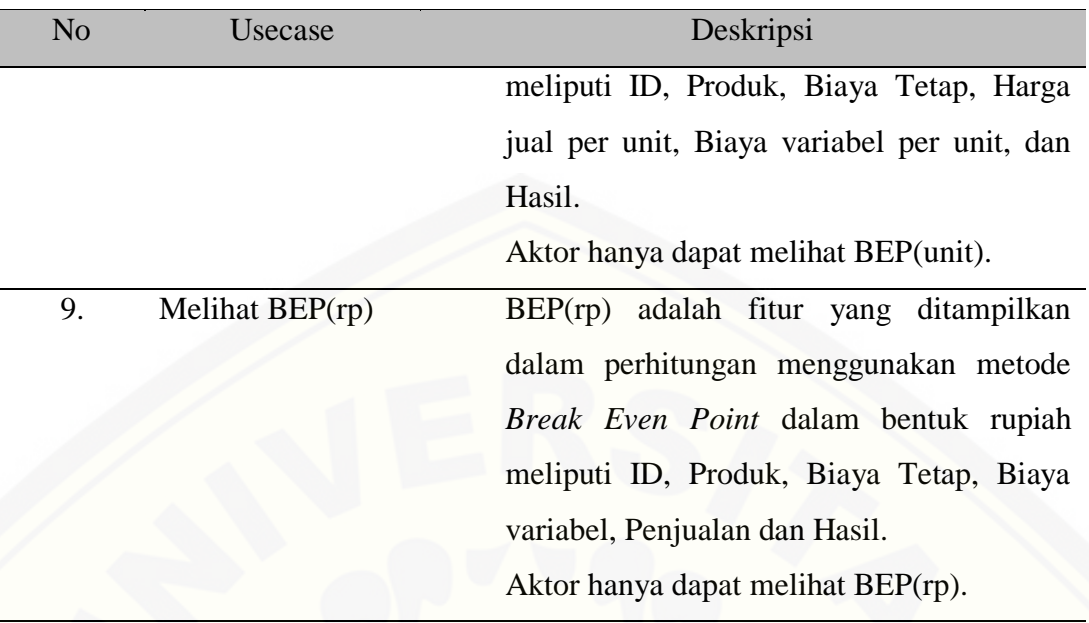

### 4.6.3. Skenario

[Menjelaskan alur cerita \(skenario\) pada setiap](http://repository.unej.ac.id/) *use case* yang telah digambarkan dalam *use case* diagram secara lebih detail. *Usecase* skenario berisi nama*use case*, aktor, *Pre Condition, Post Condition*, skenario normal, dan skenario alternatif.

4.6.3.1. Skenario Login Admin

| Nama <i>Usecase</i> | Melakukan login                      |  |
|---------------------|--------------------------------------|--|
| Aktor               | Admin                                |  |
| Pre Kondisi         | Admin<br>dan<br>memiliki<br>username |  |
|                     | password                             |  |
| Post Kondisi        | Admin berhasil login                 |  |

Tabel 4.16 Skenario Login Admin

### **SKENARIO UTAMA LOGIN ADMIN**

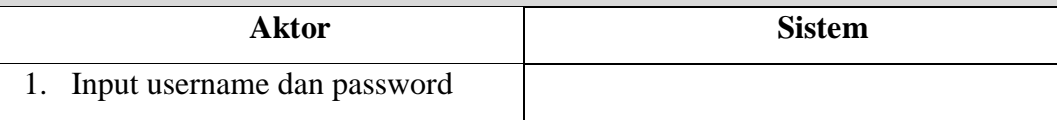

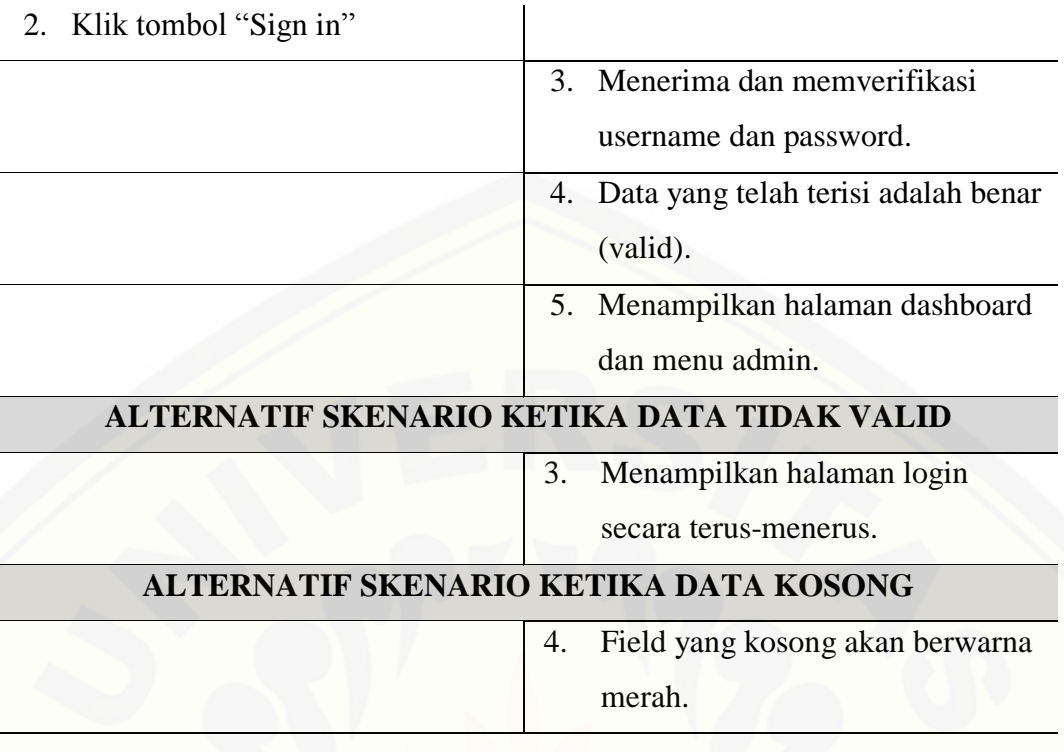

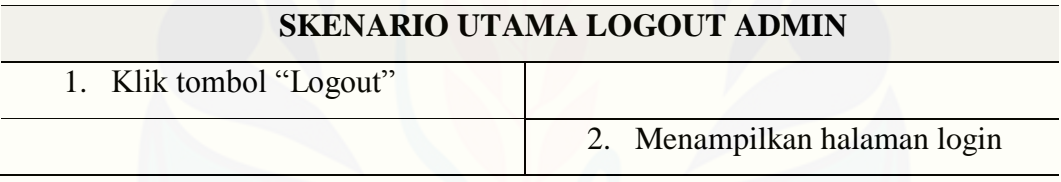

## 4.6.3.2. Skenario Login User

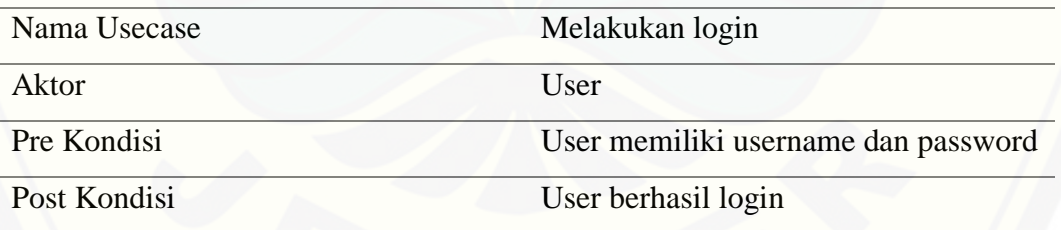

Tabel 4.17 Skenario Login *User*

### **SKENARIO UTAMA USER LOGIN**

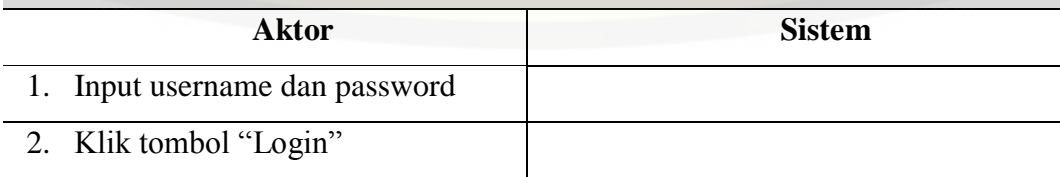

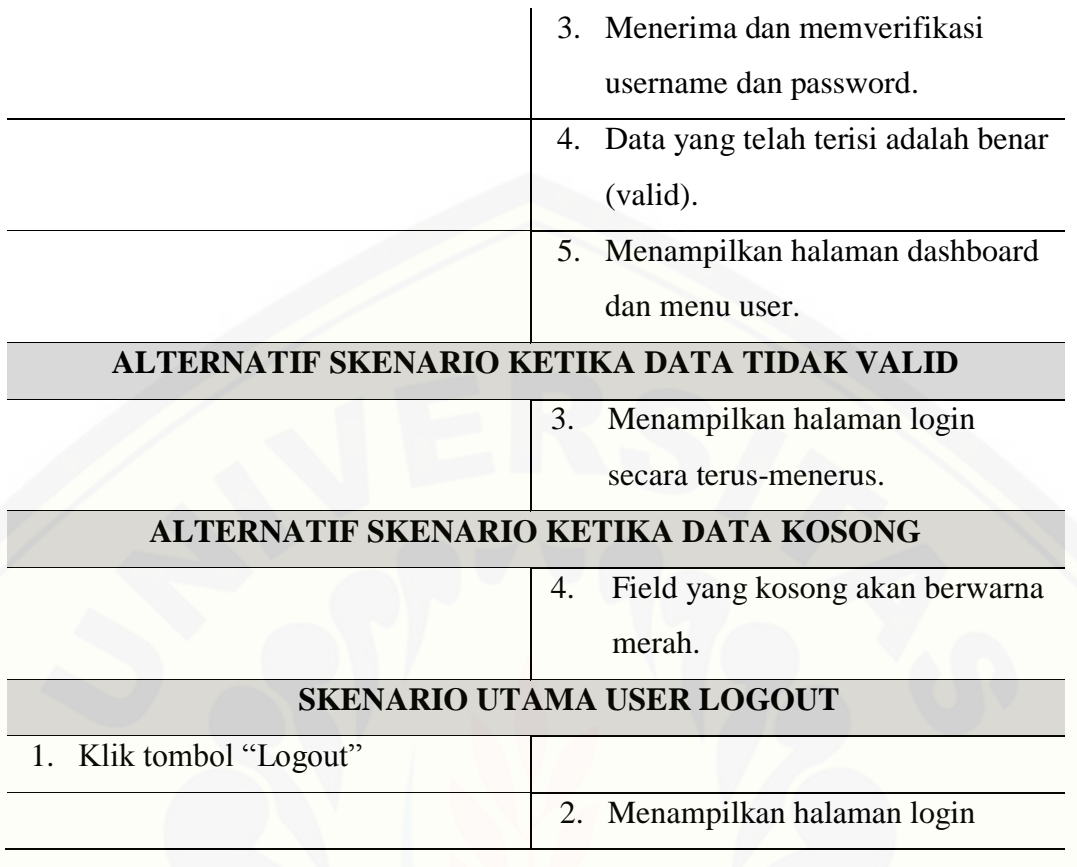

## 4.6.3.3 Mengelola Data User

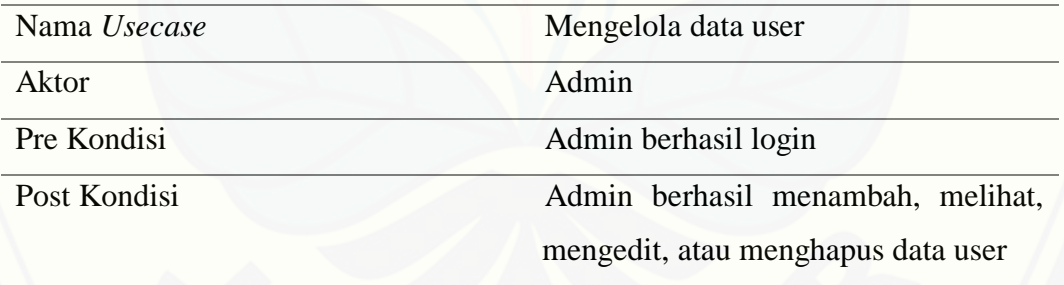

Tabel 4.18 Skenario Mengelola Data User

### **NORMAL SKENARIO MENAMBAH DATA USER**

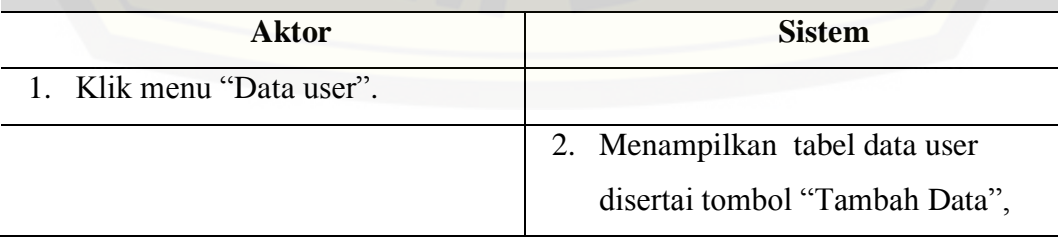

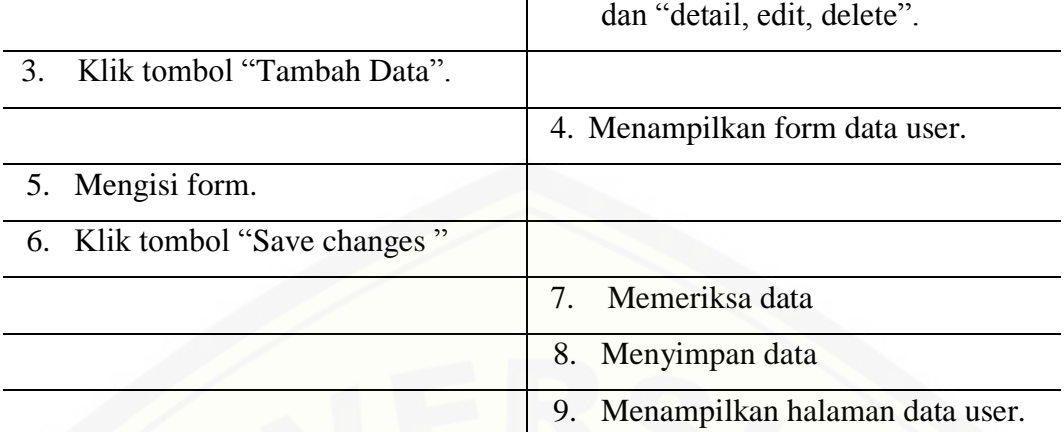

### **[ALTERNATIF SKENARIO KLIK TOMBOL SAVE CHANGES](http://repository.unej.ac.id/) KETIKA TERDAPAT FIELD/KOLOM YANG MASIH KOSONG**

8. Kolom yang masih kosong atau belum terisi akan berwarna merah.

### **NORMAL SKENARIO MELIHAT DETAIL DATA USER**

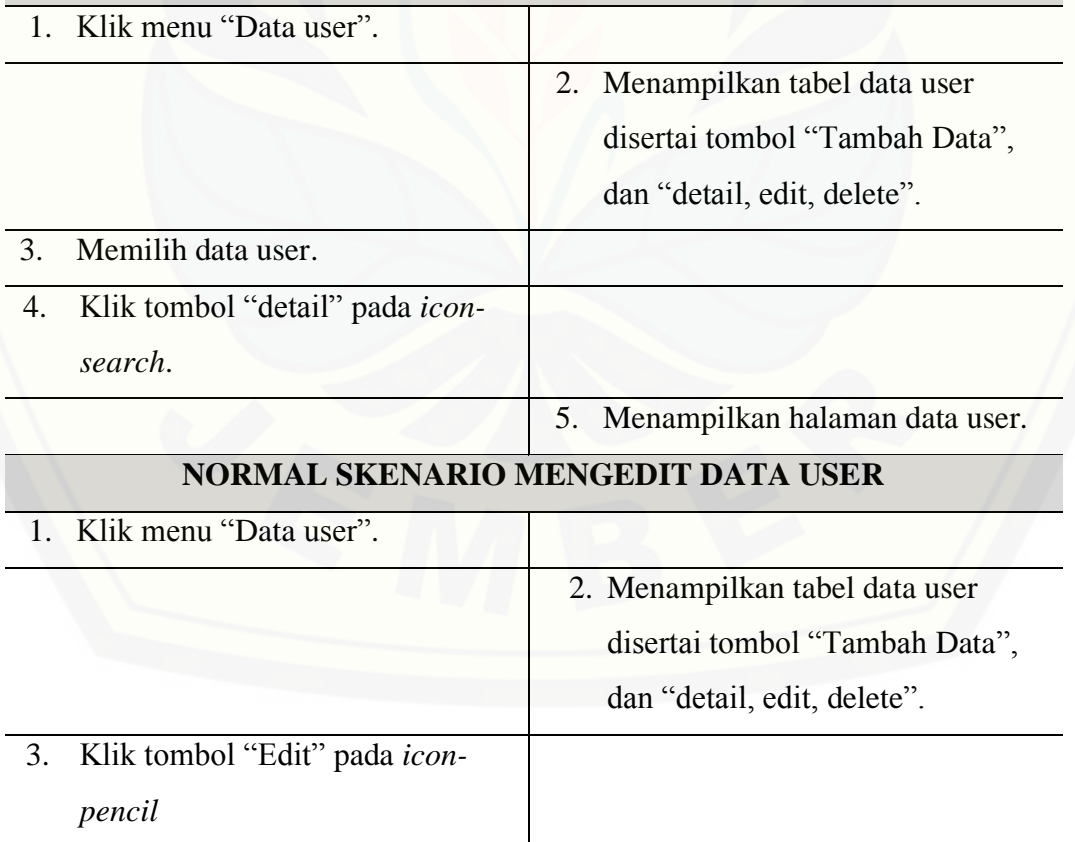

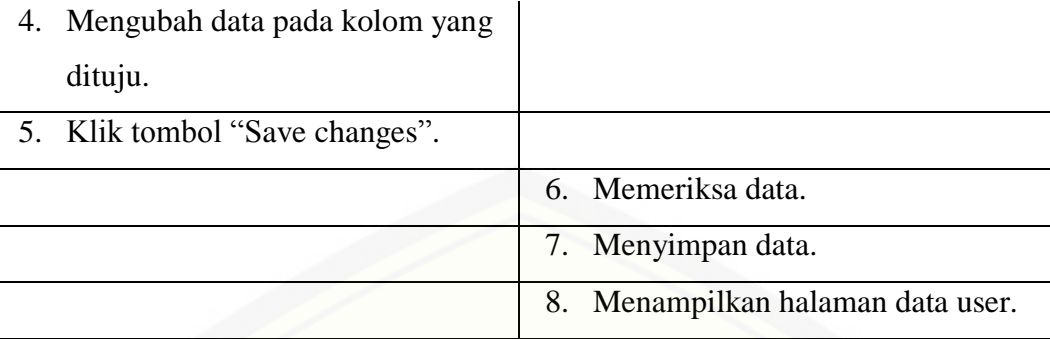

### **ALTERNATIF SKENARIO KLIK TOMBOL SAVE CHANGES [KETIKA TERDAPAT FIELD/KOLOM YANG MASIH KOSONG](http://repository.unej.ac.id/)**

6. Kolom yang masih kosong atau belum terisi akan berwarna merah.

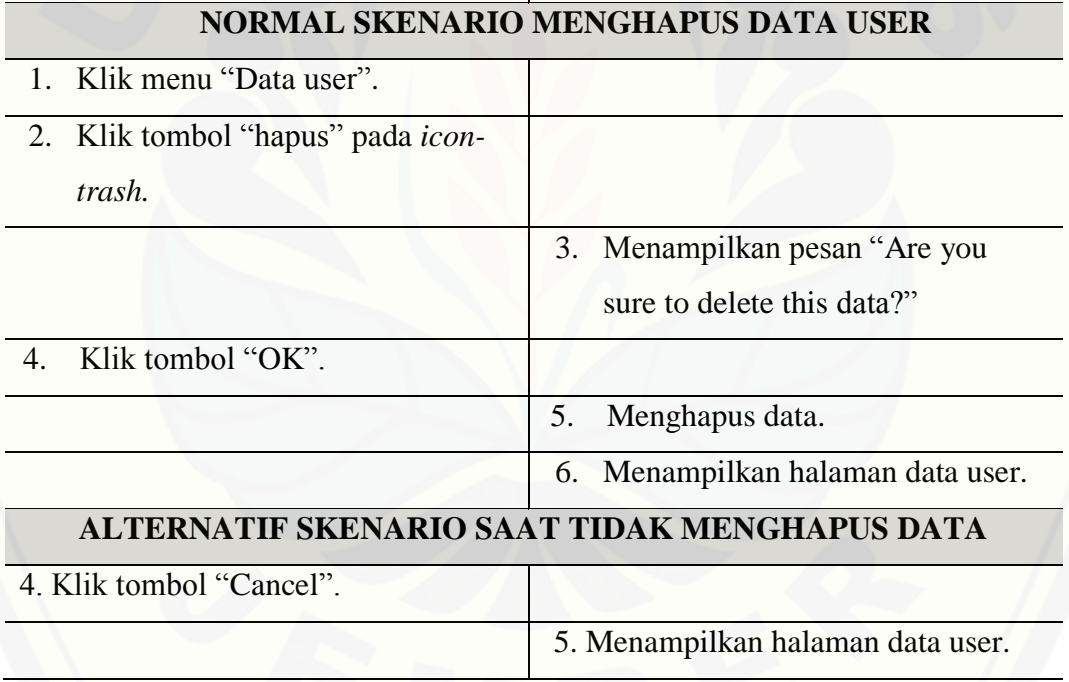

### 4.6.3.4 Melihat Data User

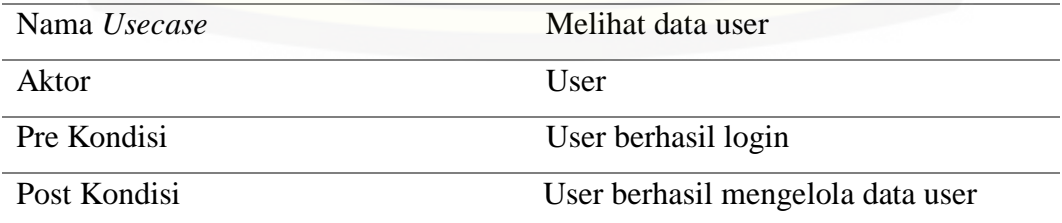

### Tabel 4.19 Skenario Melihat Data User

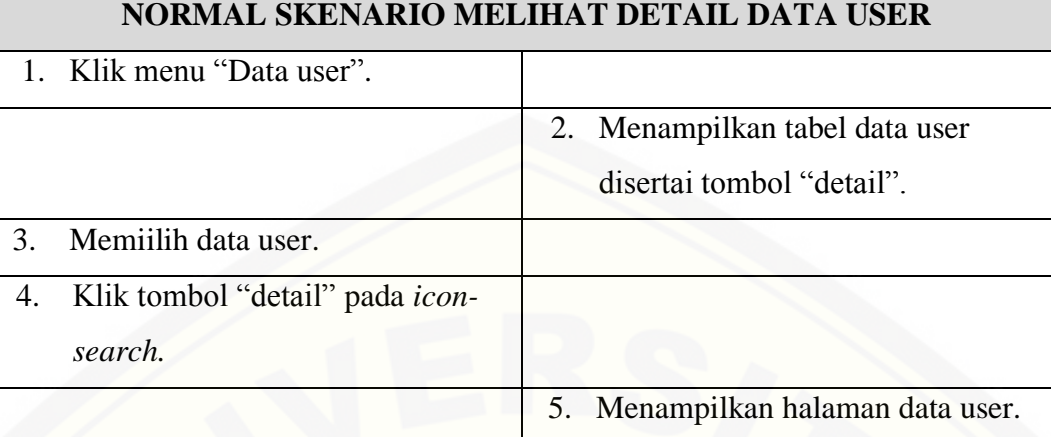

### 4.6.3.5 Mengelola Data Sopir

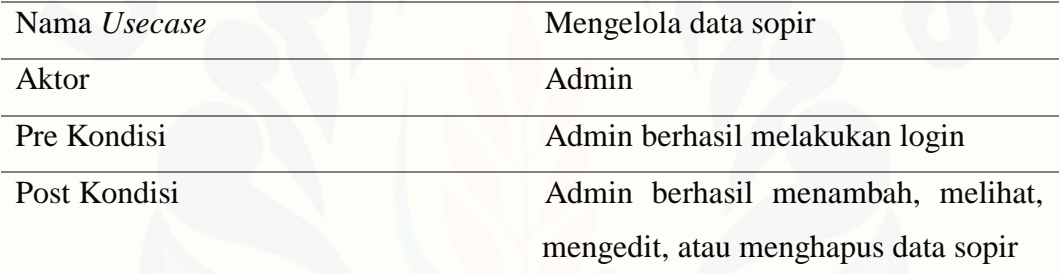

### Tabel 4.20 Skenario Mengelola data sopir

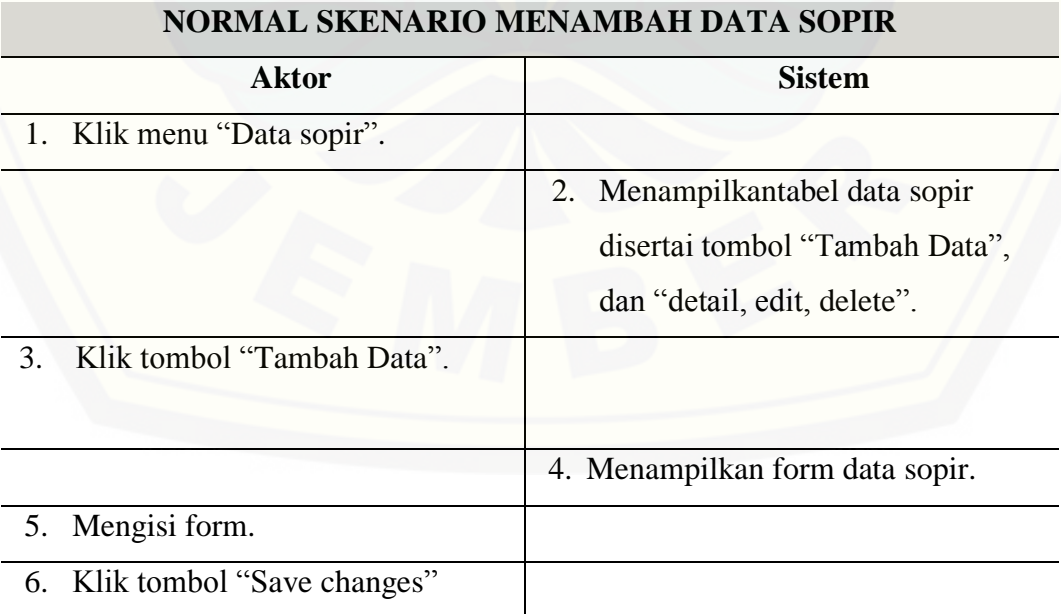

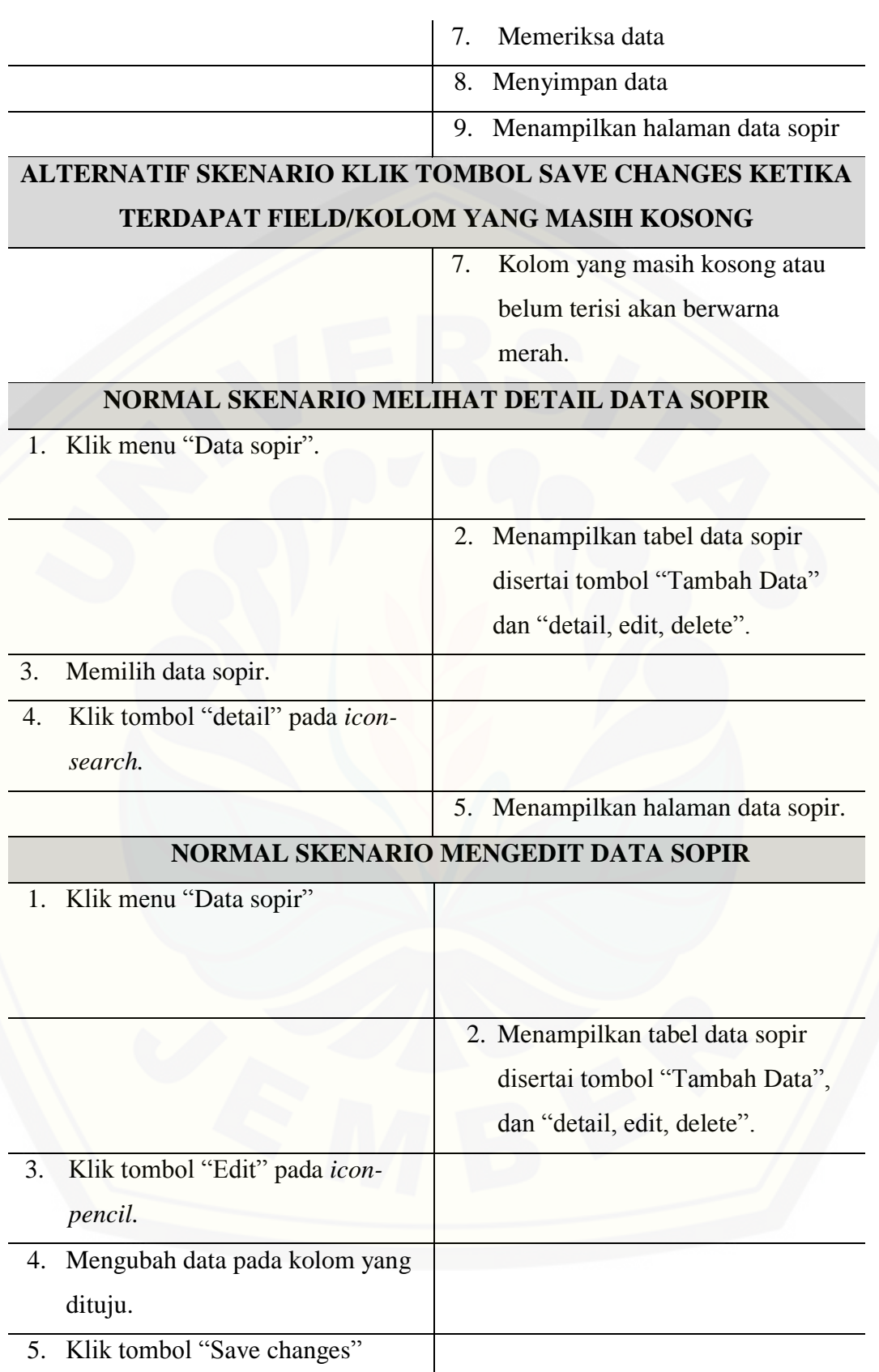

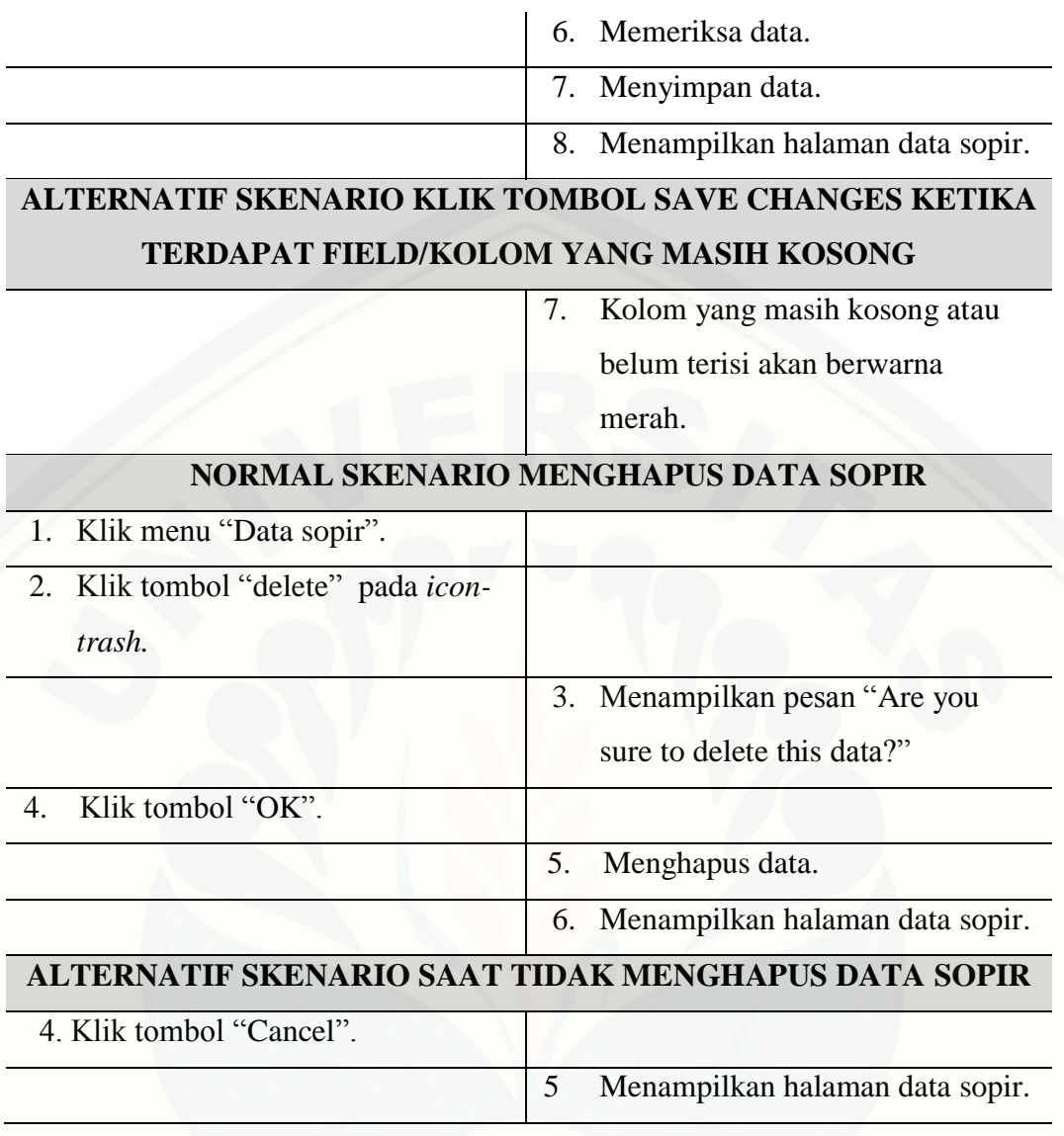

## 4.6.3.6. Melihat Data Sopir

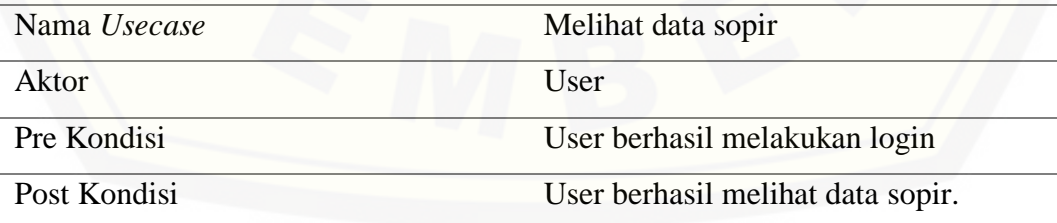

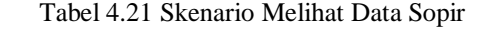

### **NORMAL SKENARIO MELIHAT DETAIL DATA SOPIR**

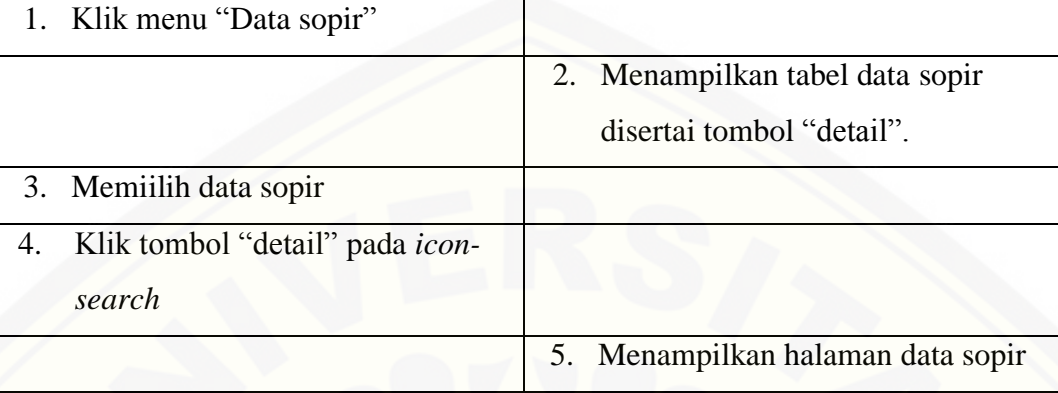

### 4.6.3.7. Mengelola Biaya Variabel

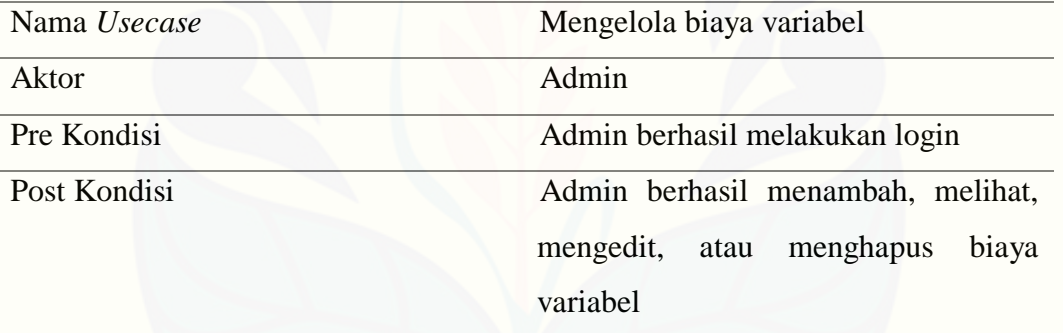

### Tabel 4.22 Skenario Mengelola Biaya Variabel

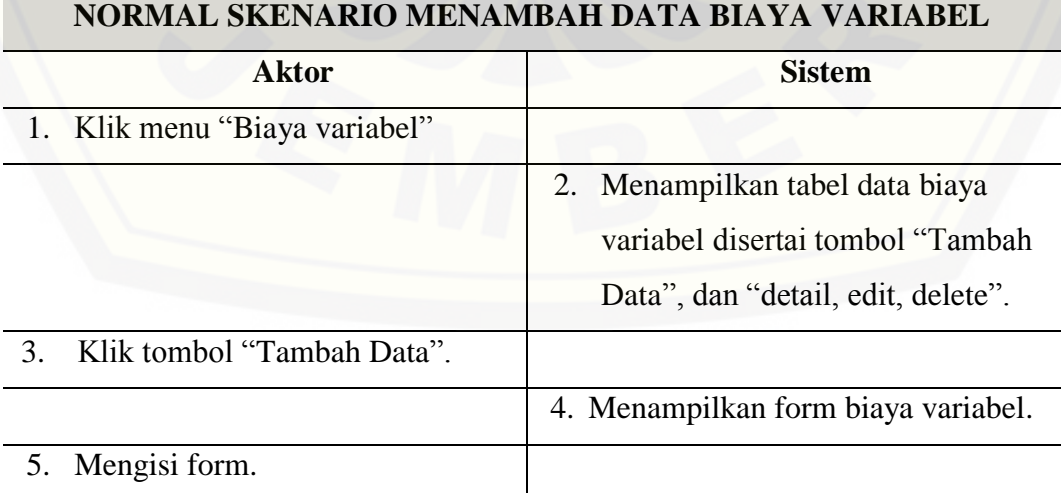

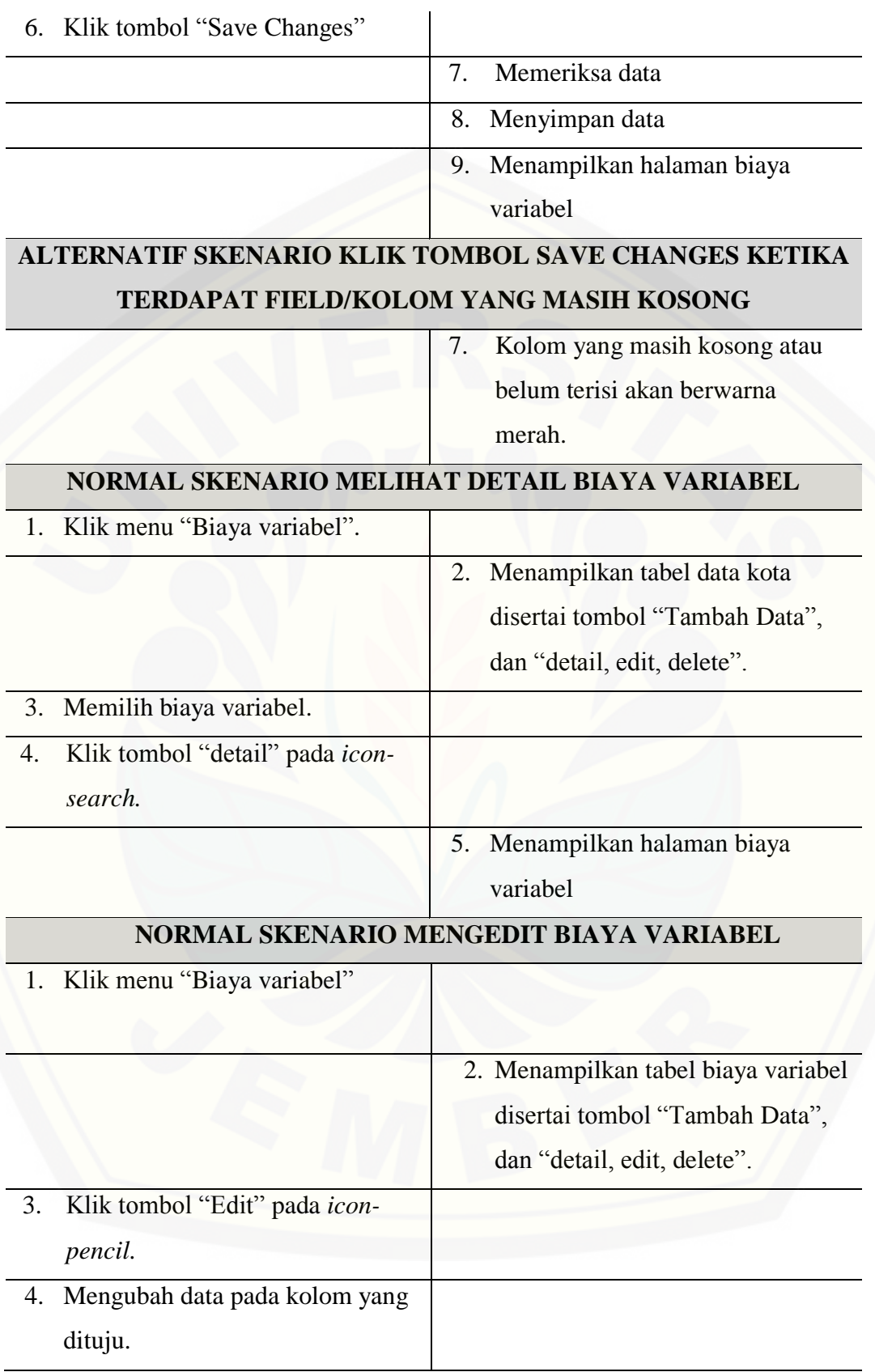

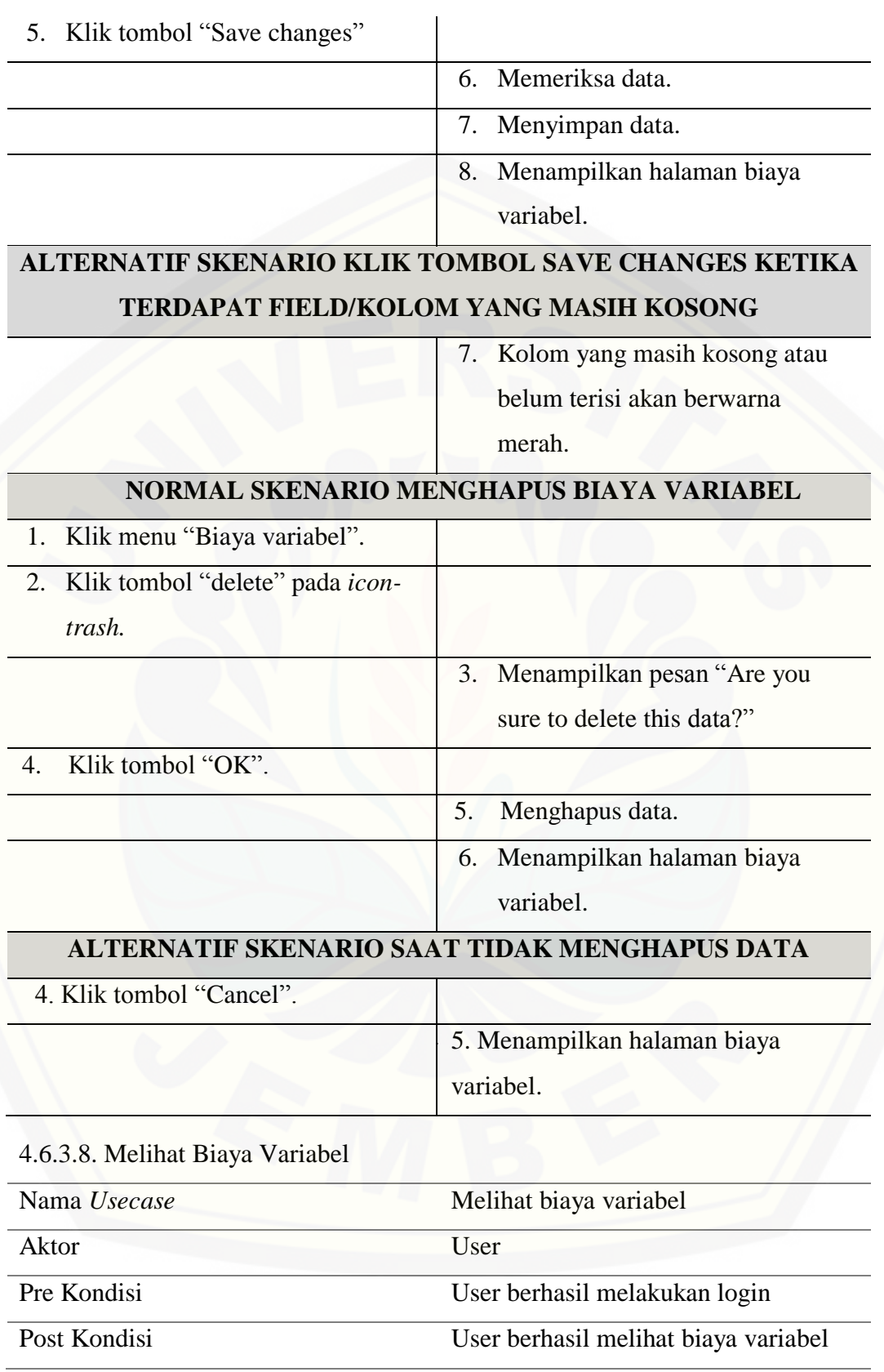

### Tabel 4.23 Skenario Melihat Biaya Variabel

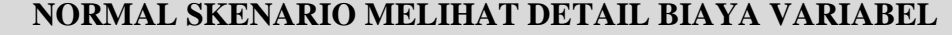

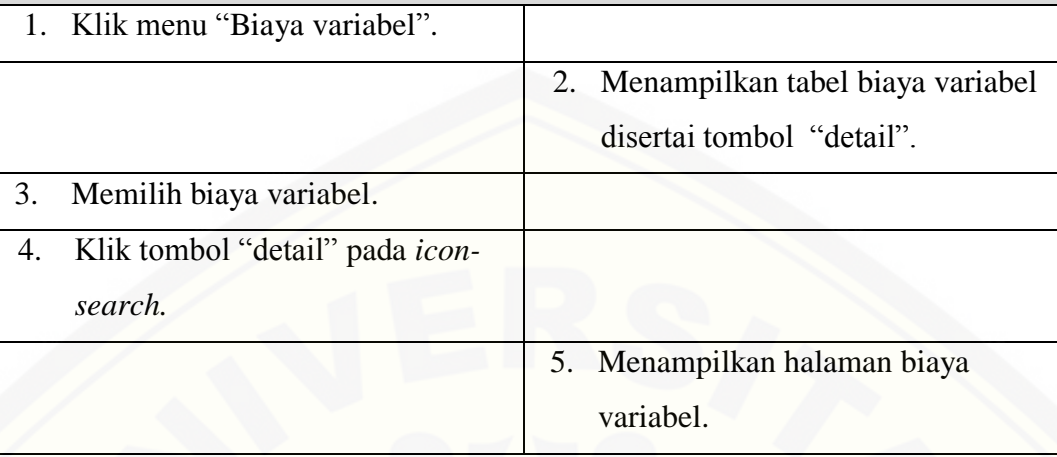

## 4.6.3.9. Mengelola Biaya Tetap

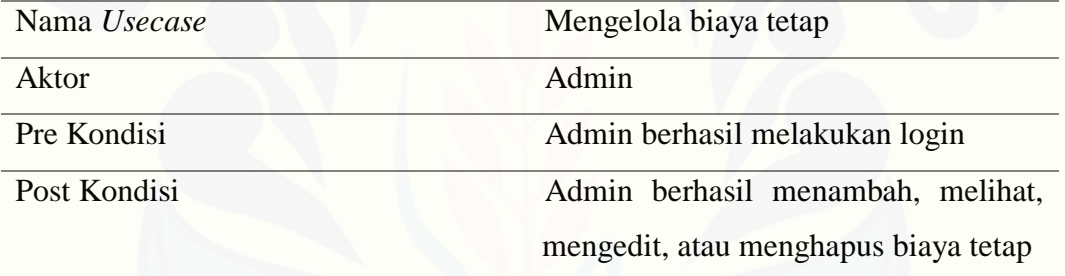

### Tabel 4.24 Skenario Mengelola Biaya Tetap

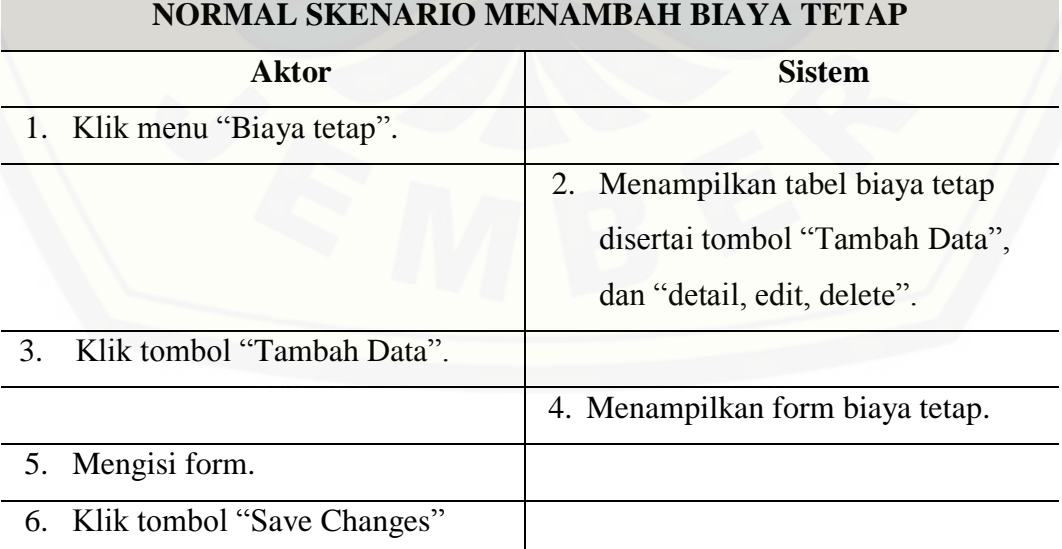

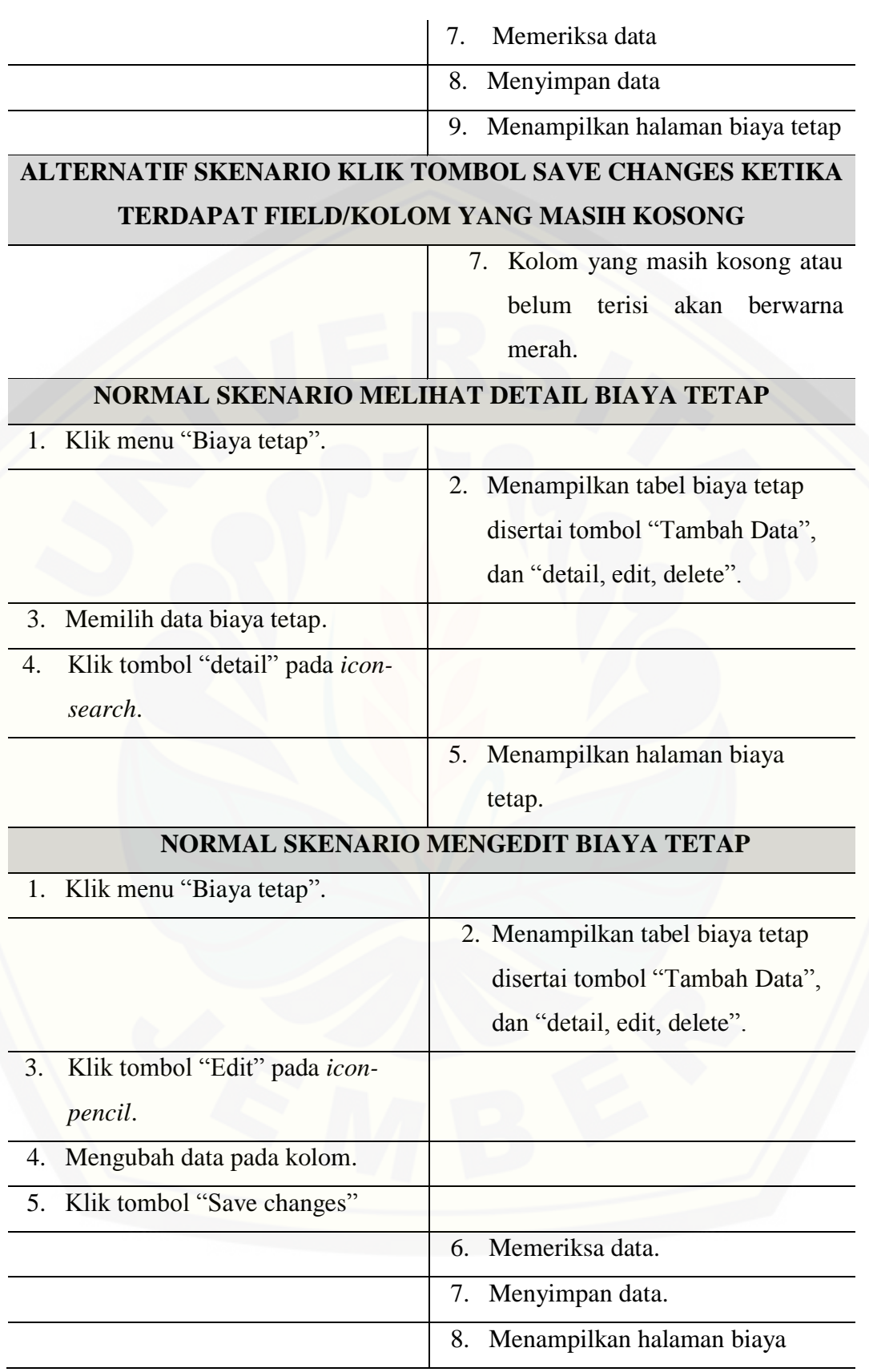

tetap. **ALTERNATIF SKENARIO KLIK TOMBOL SAVE CHANGES KETIKA TERDAPAT FIELD/KOLOM YANG MASIH KOSONG**

> 7. Kolom yang masih kosong atau belum terisi akan berwarna merah.

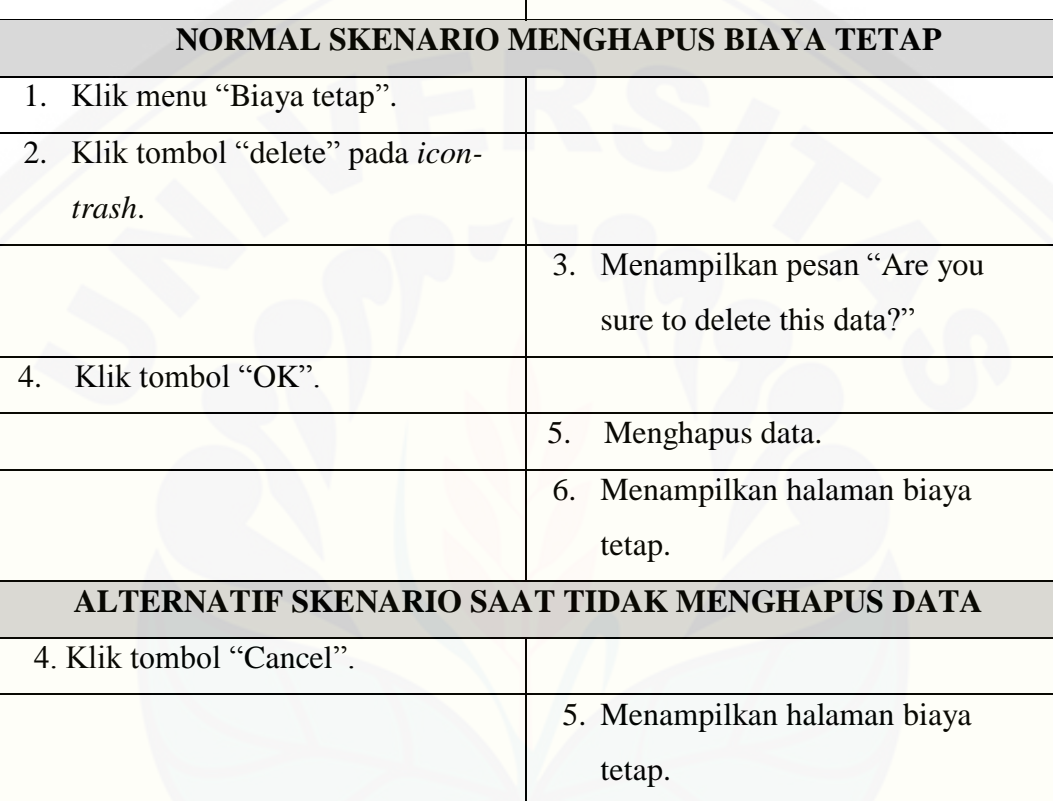

### 4.6.3.10. Melihat Biaya Tetap

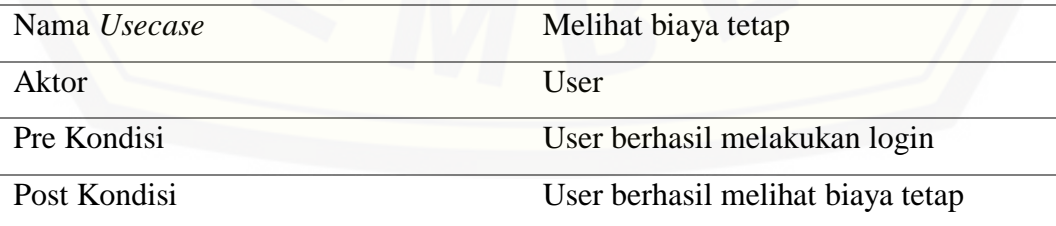

51
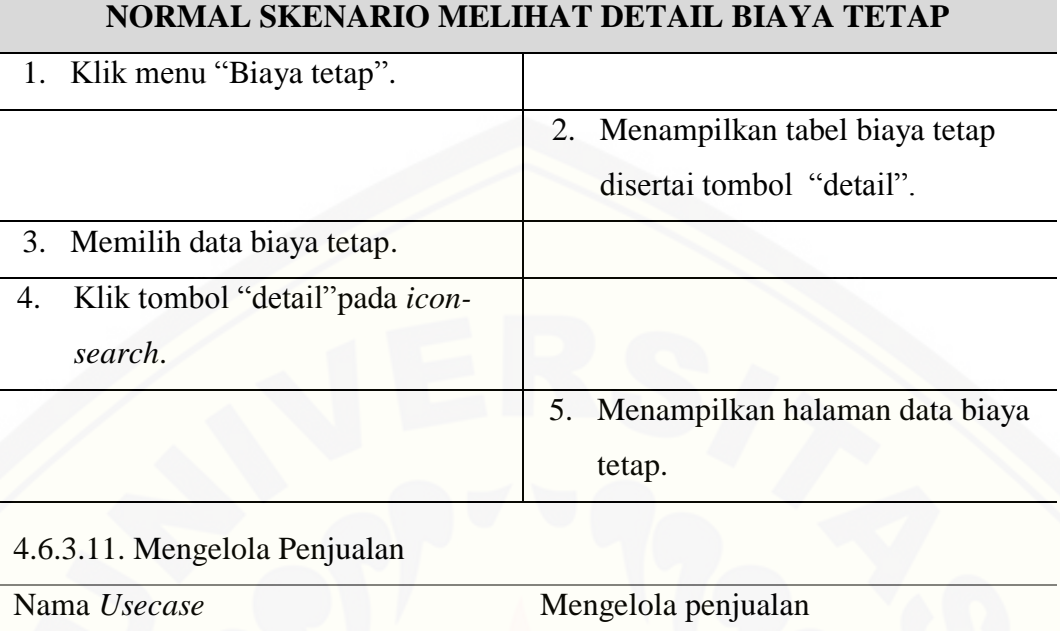

#### Tabel 4.25 Skenario Melihat Biaya Tetap

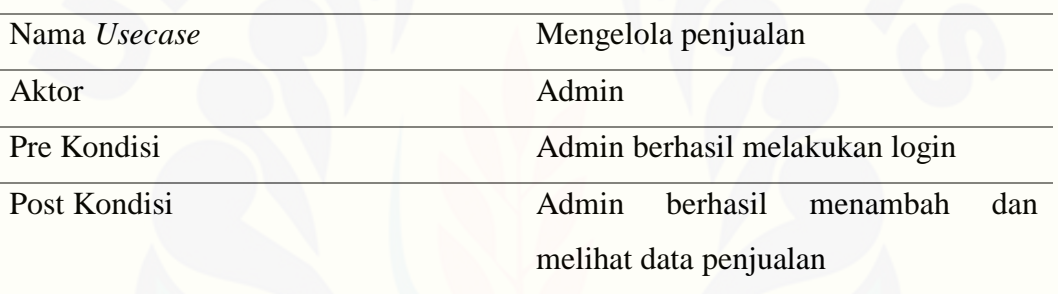

#### Tabel 4.26 Skenario Mengelola penjualan

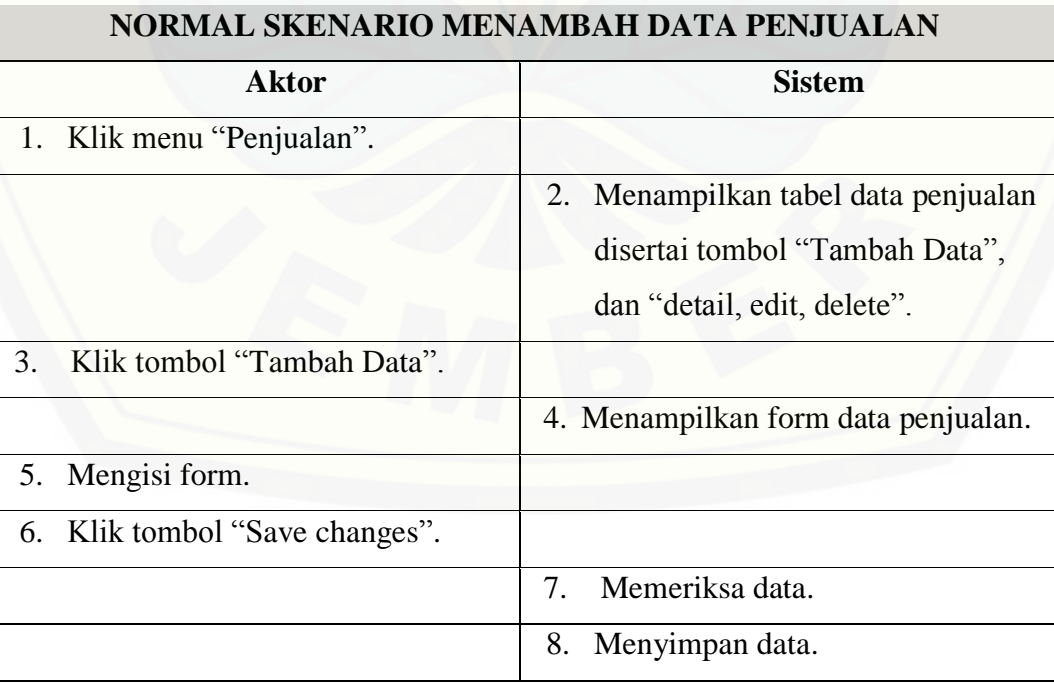

**NORMAL SKENARIO MENAMBAH DATA PENJUALAN**

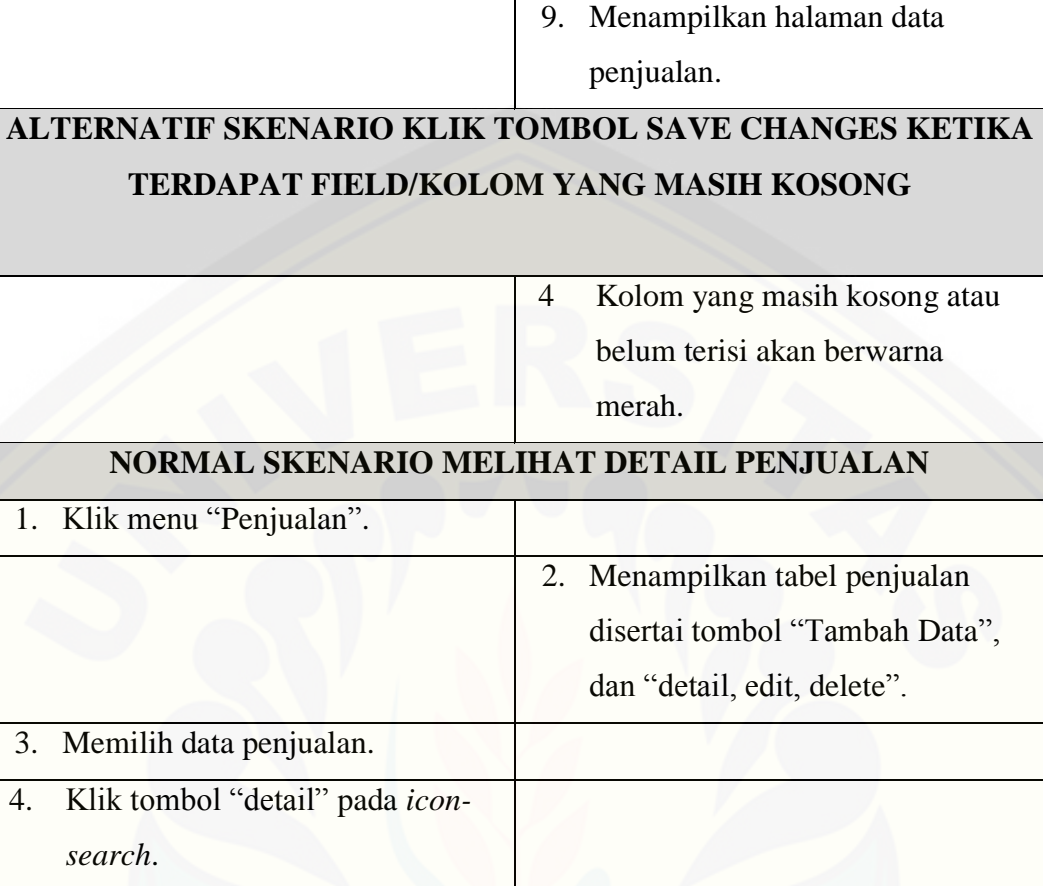

#### 4.6.3.12. Melihat penjualan

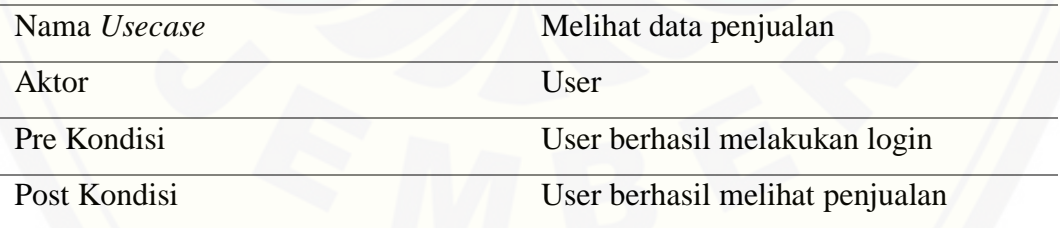

5. Menampilkan halaman penjualan.

#### Tabel 4.27 Skenario Melihat Penjualan

#### **NORMAL SKENARIO MELIHAT DETAIL PENJUALAN**

1. Klik menu "Penjualan".

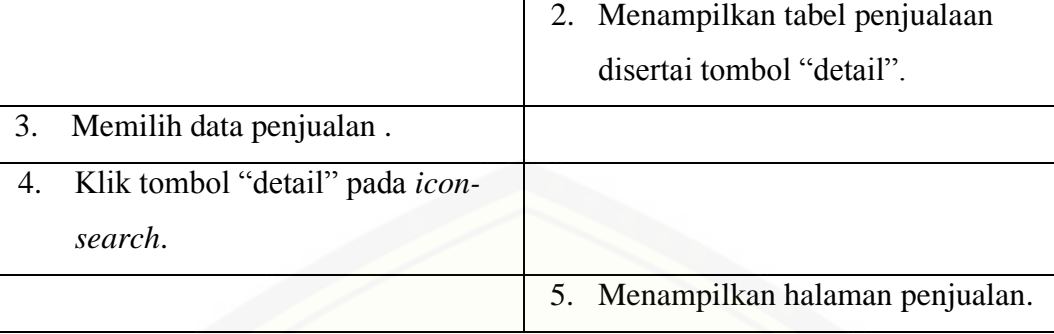

### 4.6.3.13. Mengelola Matrix Jarak

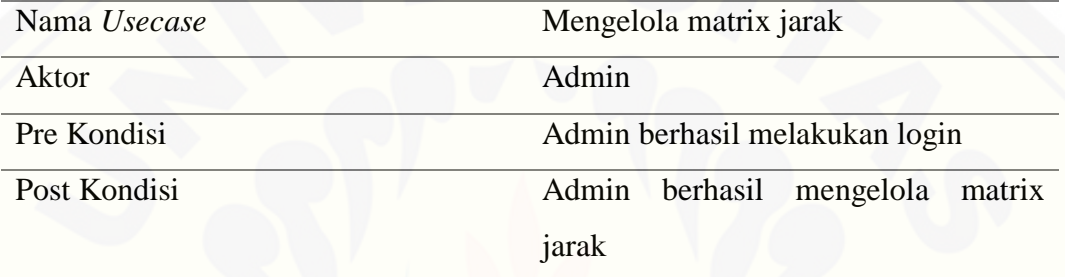

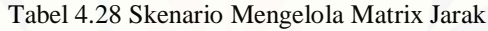

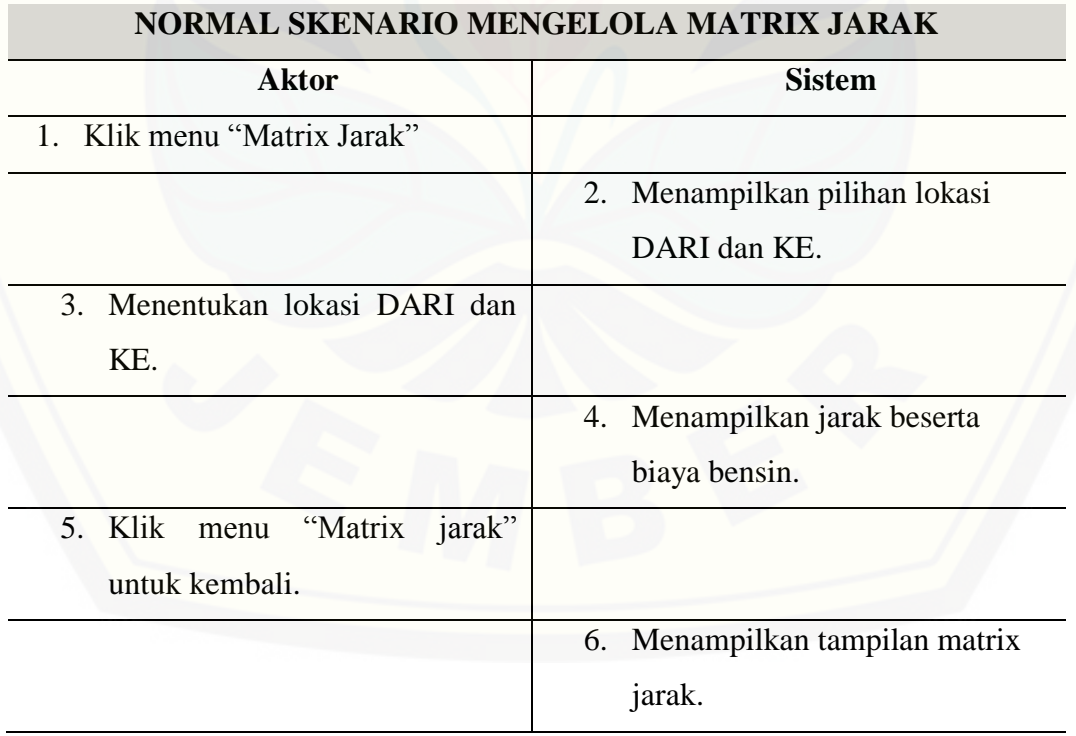

#### 4.6.3.14. Melihat Matrix Jarak

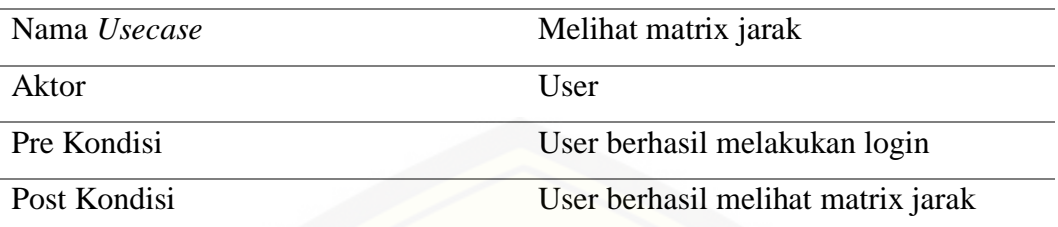

Tabel 4.29 Skenario Melihat *Matrix Jarak*

### **NORMAL SKENARIO MELIHAT MATRIX JARAK**

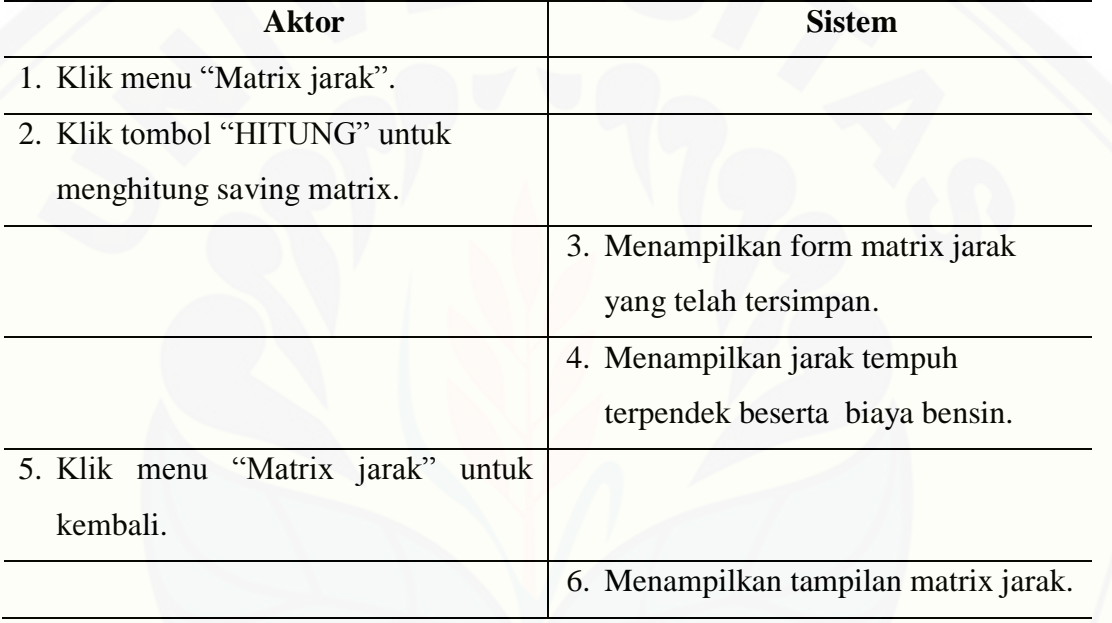

### 4.6.3.15. Melihat Saving Matrix

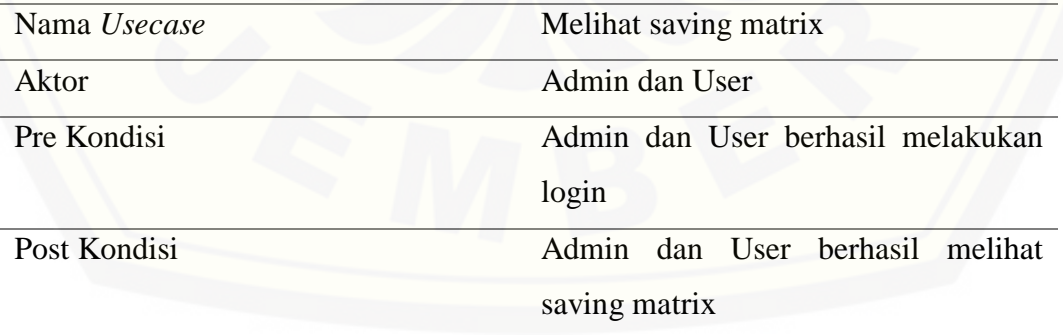

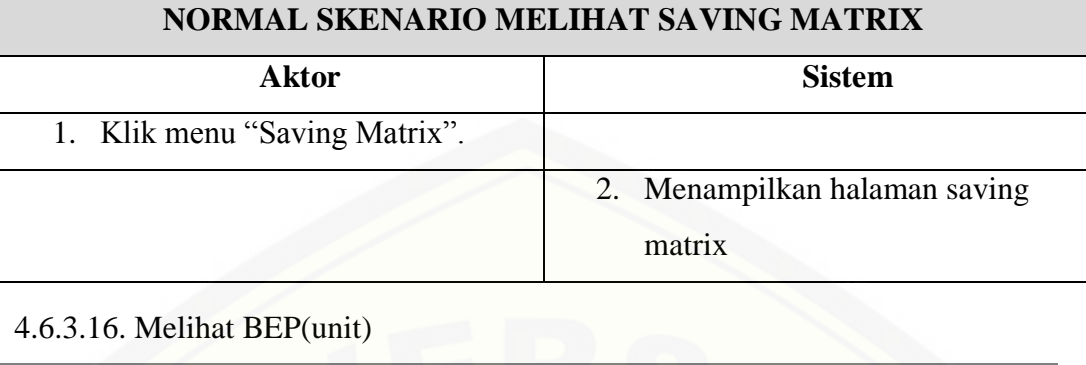

Tabel 4.30 Skenario Melihat *Saving Matrix*

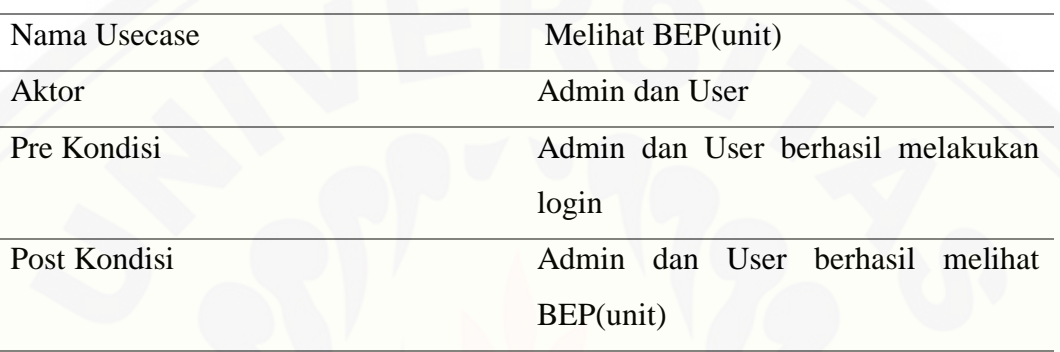

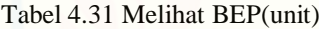

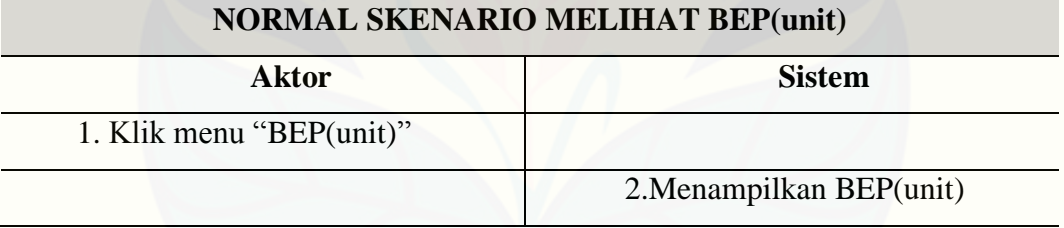

### 4.6.3.17. Melihat BEP(rp)

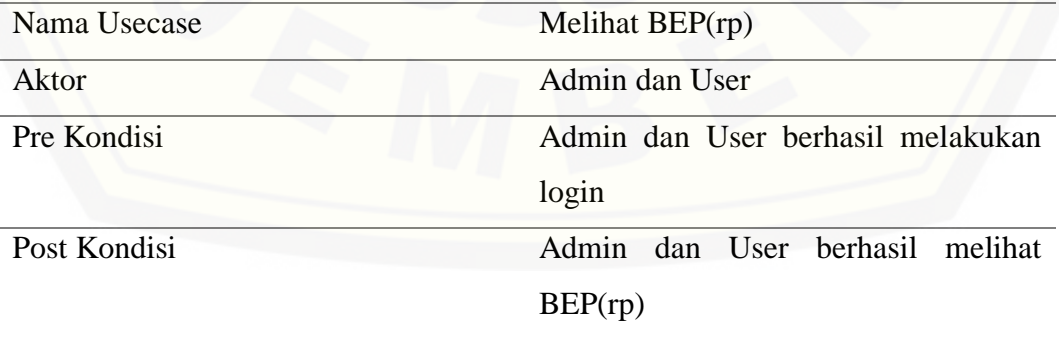

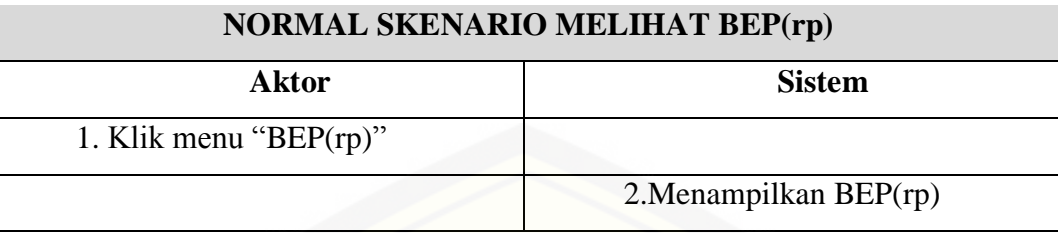

#### Tabel 4.32 Melihat BEP(rp)

#### 4.6.4. *Activity Diagram*

*Activity Diagram* menggambarkan berbagai alir aktivitas dalam sistem [yang sedang dirancang, bagaimana masing-masing alir berawal, decision yang](http://repository.unej.ac.id/)  mungkin terjadi, dan bagaimana sistem berakhir. Activity diagram harus sesuai dengan skenario sistem yang telah dirancang. –gambaran--

#### 4.6.4.1. *Activity Diagram* Menu Login

Login dilakukan saat pengguna memiliki *username* dan *password* yang sesuai. Login adalah langkah awal untuk memasuki sistem dan menampilkan dashboard menu utama.

#### 4.6.4.1.1. Login Admin

Admin memiliki username dan password yang sudah terdaftar. Jika berhasil login, maka admin akan memasuki tampilan menu utama admin.

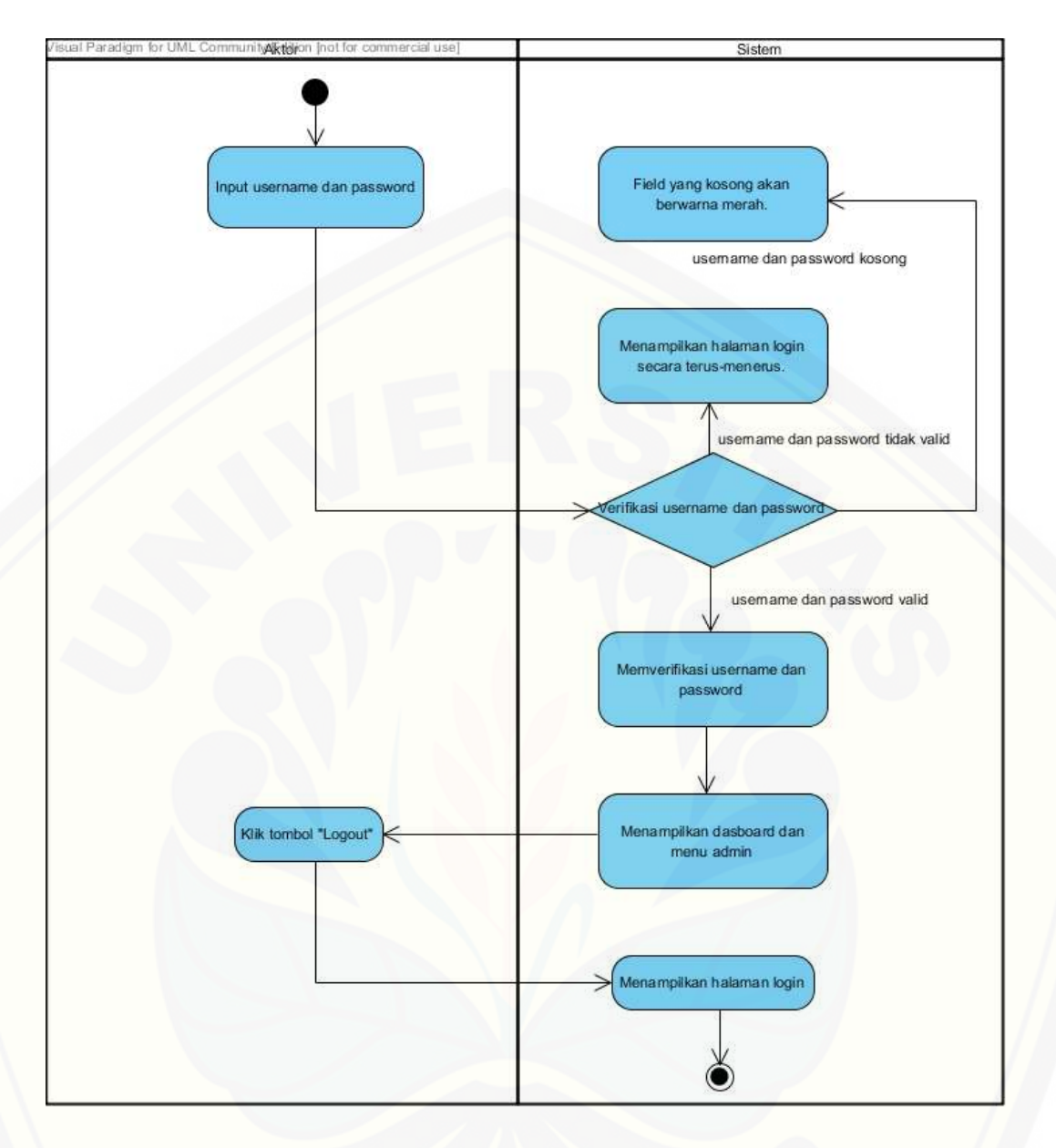

Gambar 4. 2 *Activity Diagram* Login Admin

#### 4.6.4.1.2. Login *User*

*User* [memiliki username dan password yang sudah terdaftar. Jika berhasil](http://repository.unej.ac.id/) login, maka user akan memasuki tampilan menu utama user (*owner*).

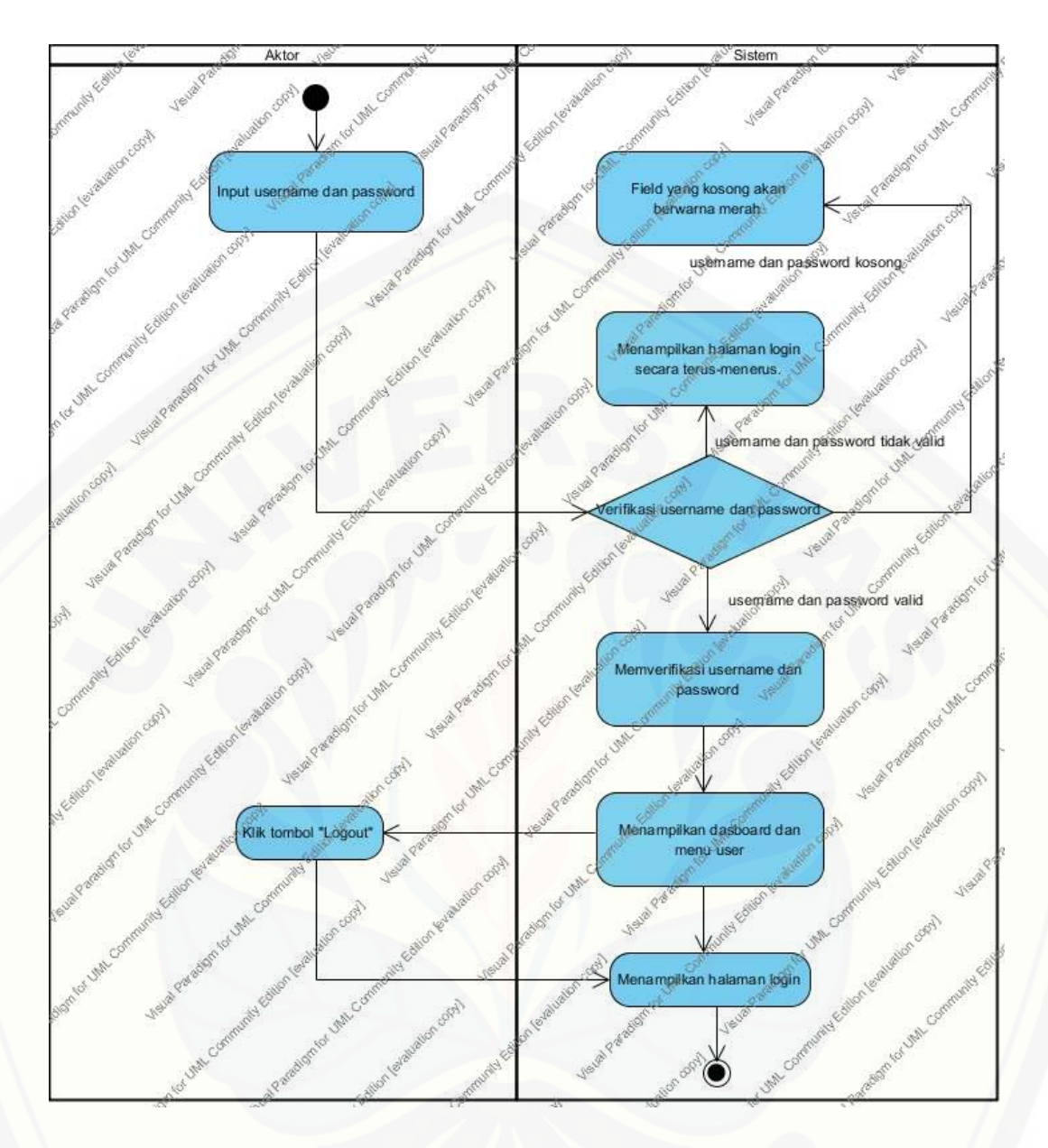

Gambar 4.3 *Activity Diagram* Login *user*

#### 4.6.4.2. *Activity Diagram* Mengelola Data *User*

Pengelolaan user dilakukan oleh admin untuk mengelola data user. Admin dapat [melihat , menambah, mengedit, dan menghapus data](http://repository.unej.ac.id/) user, namun user hanya dapat melihat data diri.

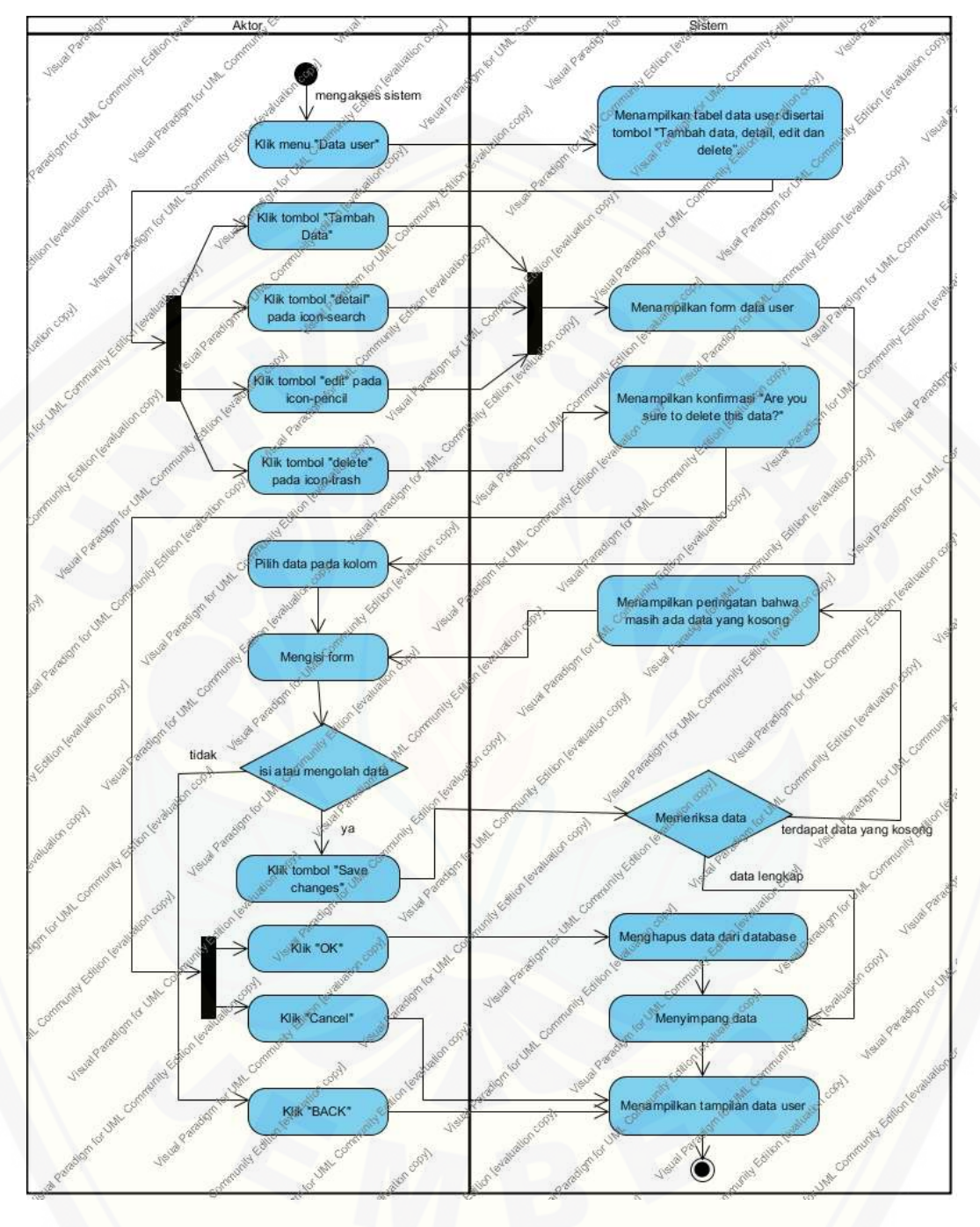

4.6.4.2.1. Admin Mengelola Data User

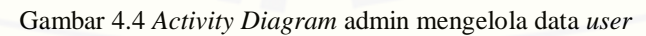

#### 4.6.4.2.2. *User* Melihat Data *User*

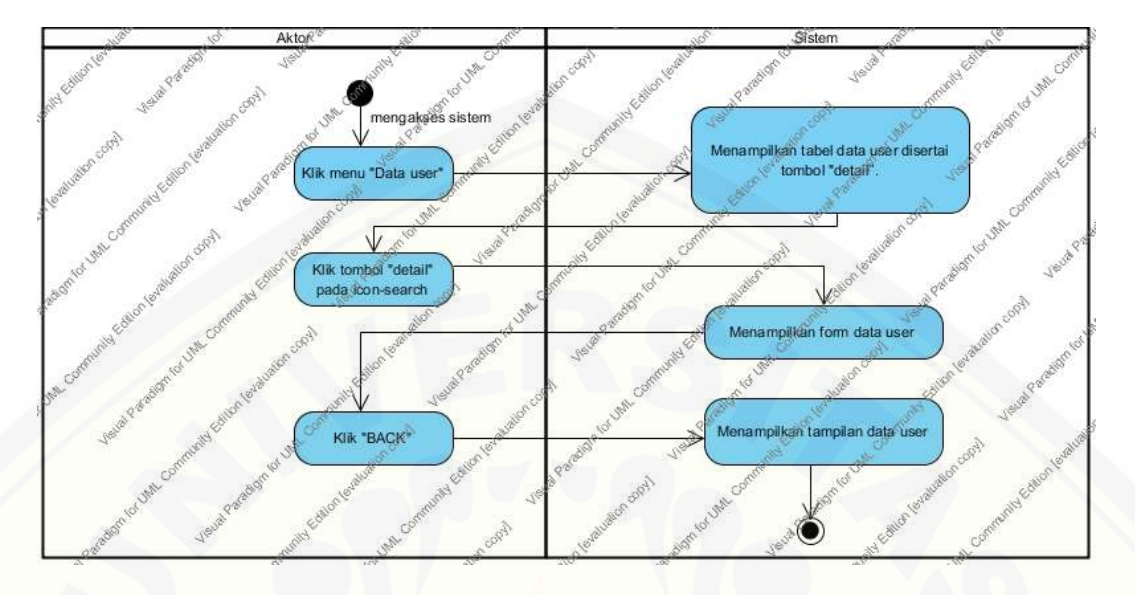

Gambar 4.5 *Activity Diagram User* Melihat Data *User*

#### 4.6.4.3. *Activity Diagram* Mengelola Data Sopir

Data sopir [adalah menu untuk mengelola data sopir. Admin dapat](http://repository.unej.ac.id/)  menambah, melihat detail, mengedit, serta menghapus data sopir.

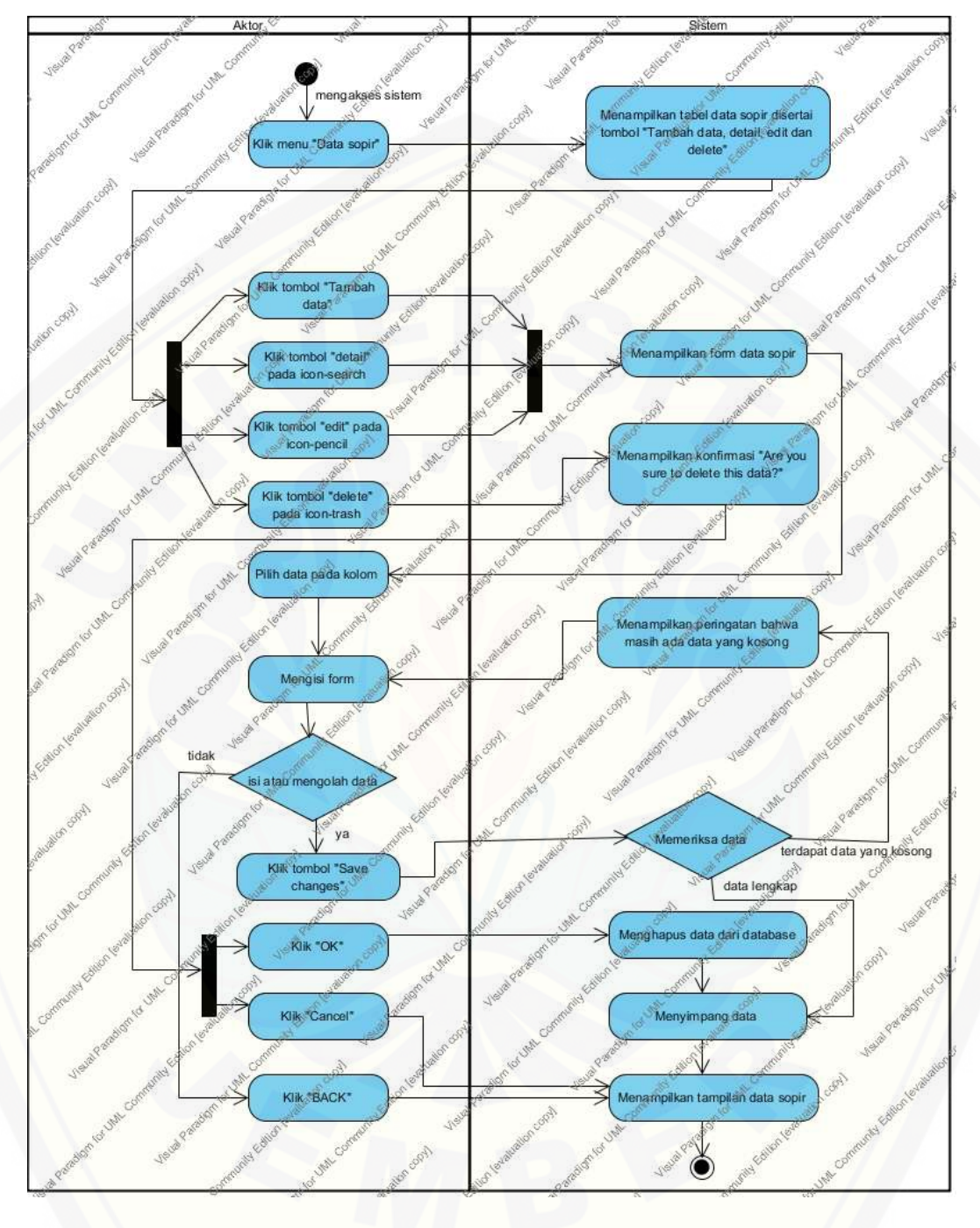

4.6.4.3.1. Admin Mengelola Data Sopir

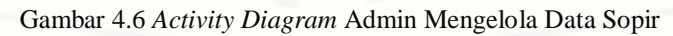

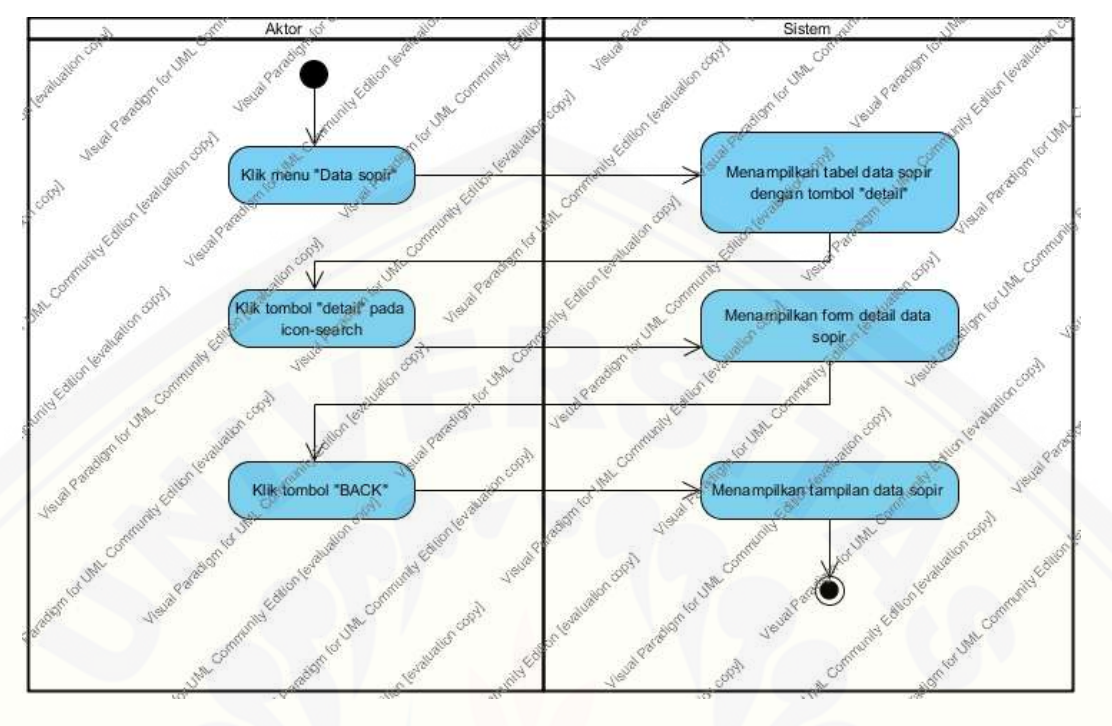

4.6.4.3.2. *User* Melihat Data Sopir

Gambar 4.7 *Activity Diagram User* Melihat Data Sopir

#### 4.6.4.4. Activity Diagram Mengelola Biaya Variabel

Mengelola biaya variabel dilakukan untuk mengelola biaya-biaya variabel apa saja yang ada pada perusahaan. Admin dapat melihat , menambah, mengedit, [dan menghapus biaya variabel, namun user hanya dapat melihat biaya variabel.](http://repository.unej.ac.id/)

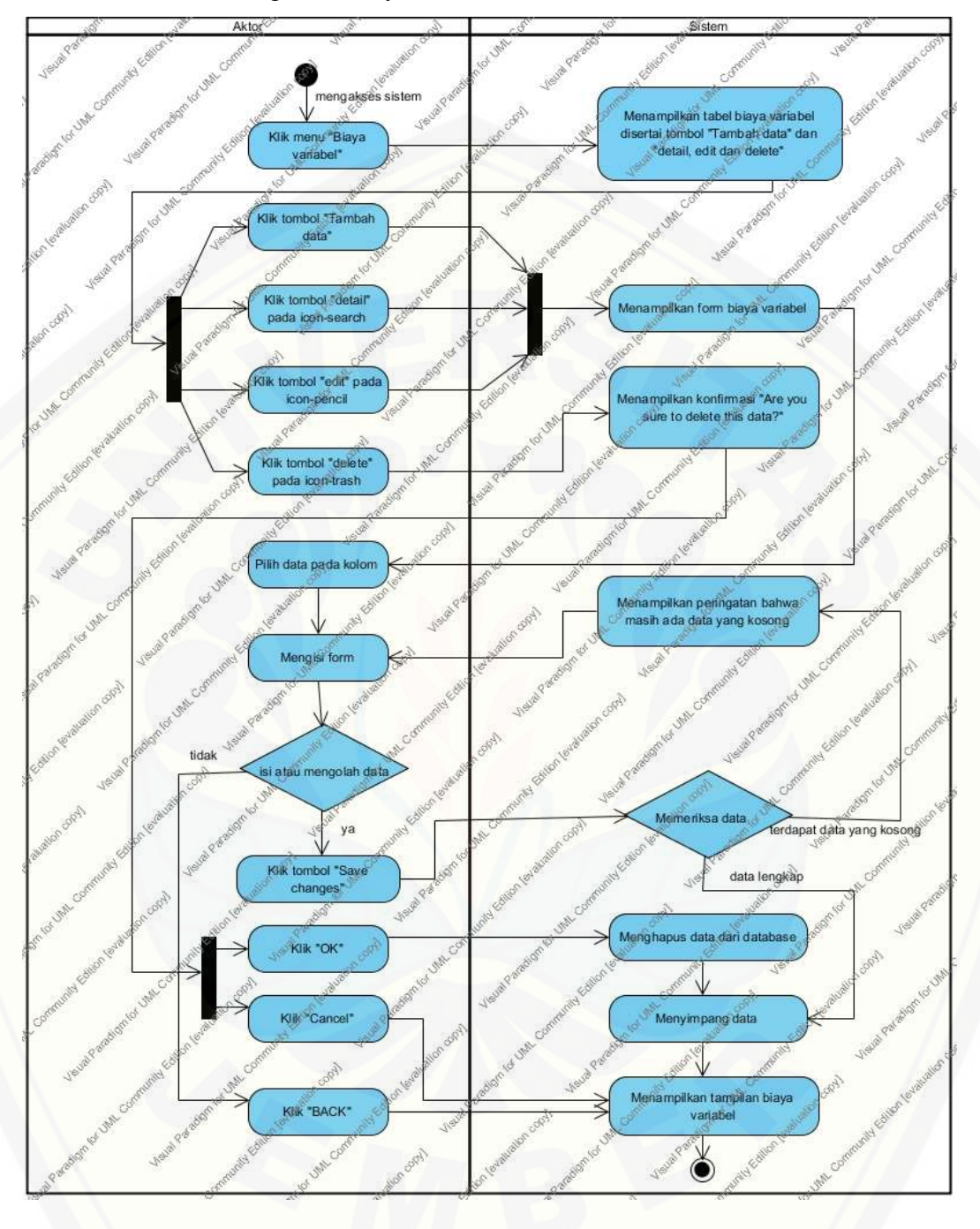

4.6.4.4.1. Admin Mengelola Biaya Variabel

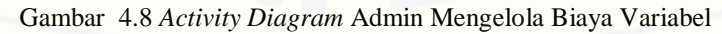

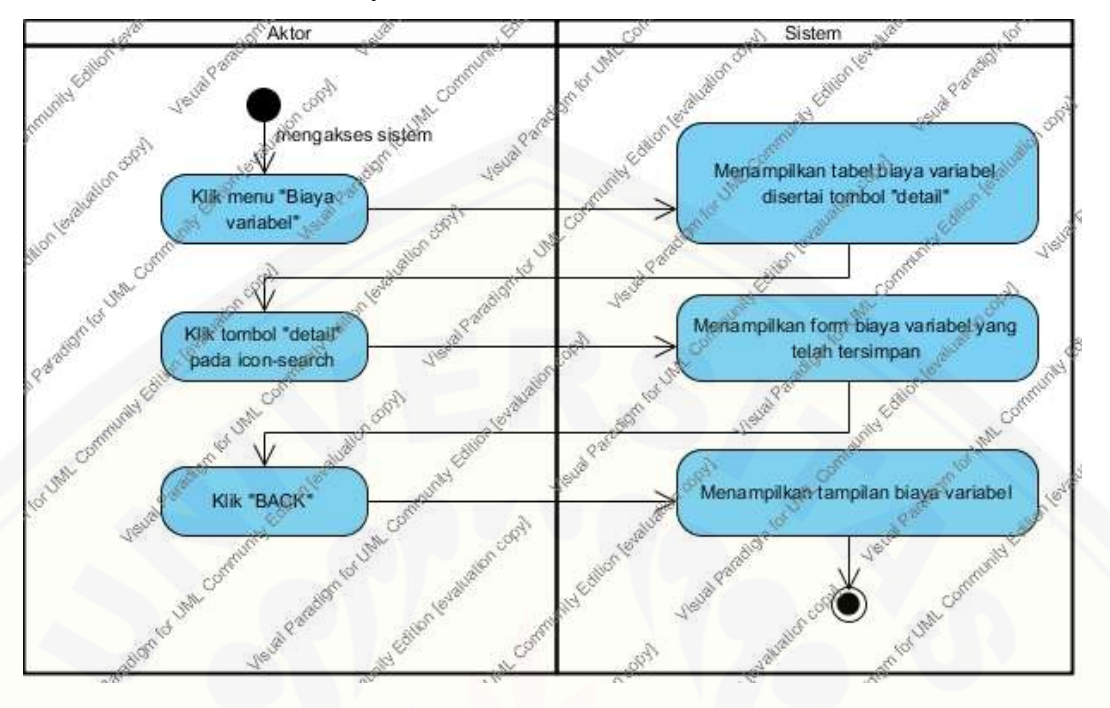

4.6.4.4.2. *User* Melihat Biaya Variabel

Gambar 4.9 *Activity Diagram User* Melihat Biaya Variabel

#### 4.6.4.5. *Activity Diagram* Mengelola Biaya Tetap

Mengelola biaya tetap dilakukan untuk mengelola biaya-biaya tetap yang dikeluarkan perusahaan. Admin dapat melihat, menambah, mengedit, dan [menghapus biaya tetap, namun user hanya dapat melihat data diri.](http://repository.unej.ac.id/)

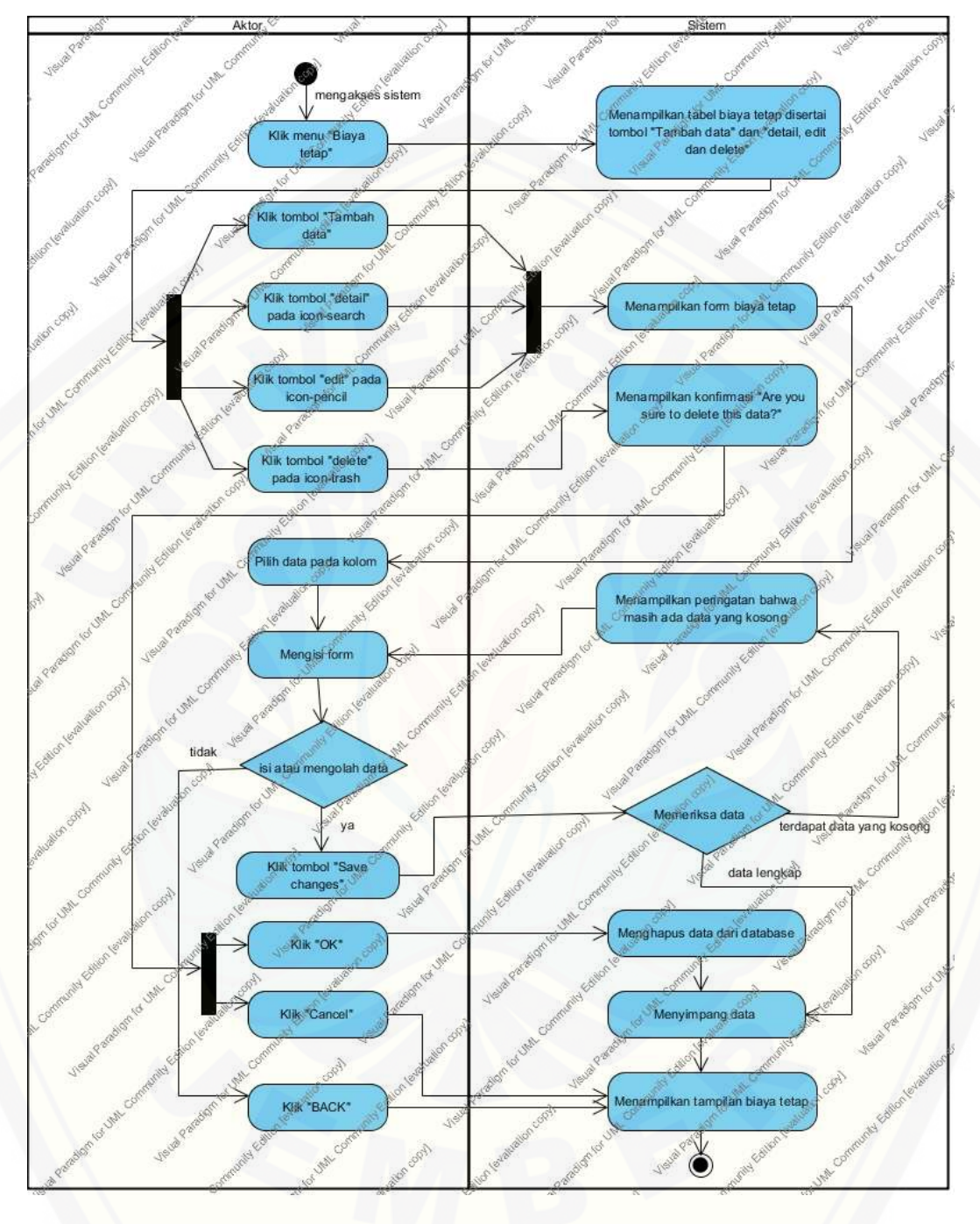

4.6.4.5.1. Admin Mengelola Biaya tetap

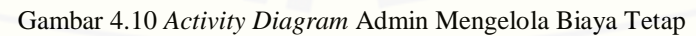

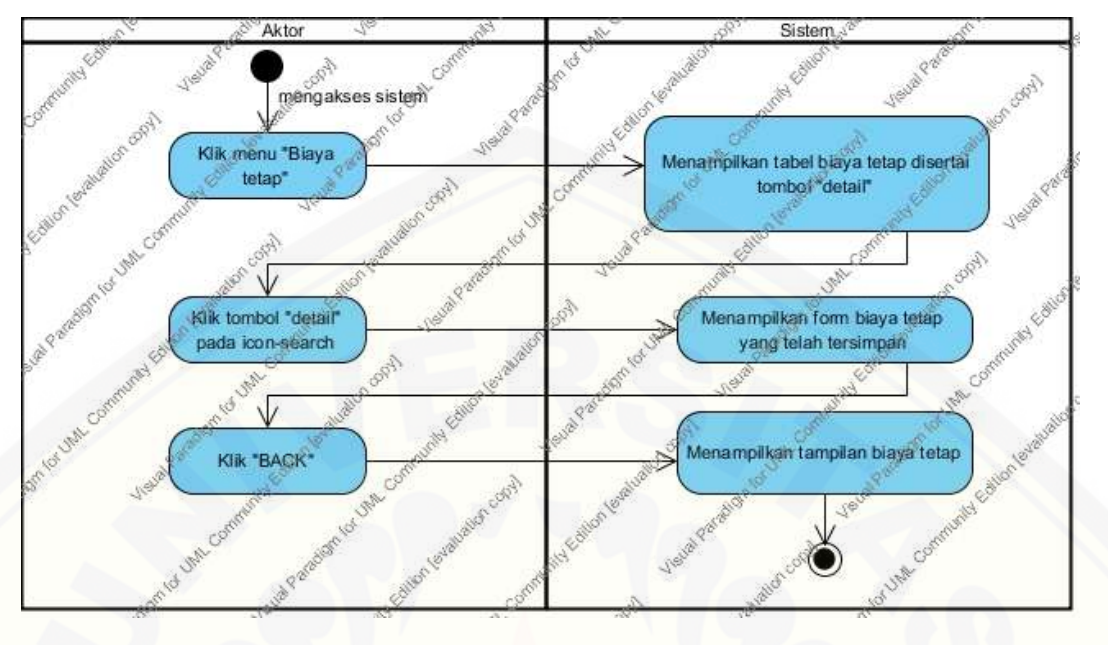

4.6.4.5.2. User Melihat Biaya Tetap

Gambar 4.11 *Activity Diagram User* Melihat Biaya Tetap

#### 4.6.4.6. *Activity Diagram* Penjualan

Pengelolaan penjualan dilakukan untuk mengelola penjualan. Admin dapat [melihat, menambah, mengedit, dan menghapus penjualan, namun user hanya](http://repository.unej.ac.id/)  dapat melihat penjualan.

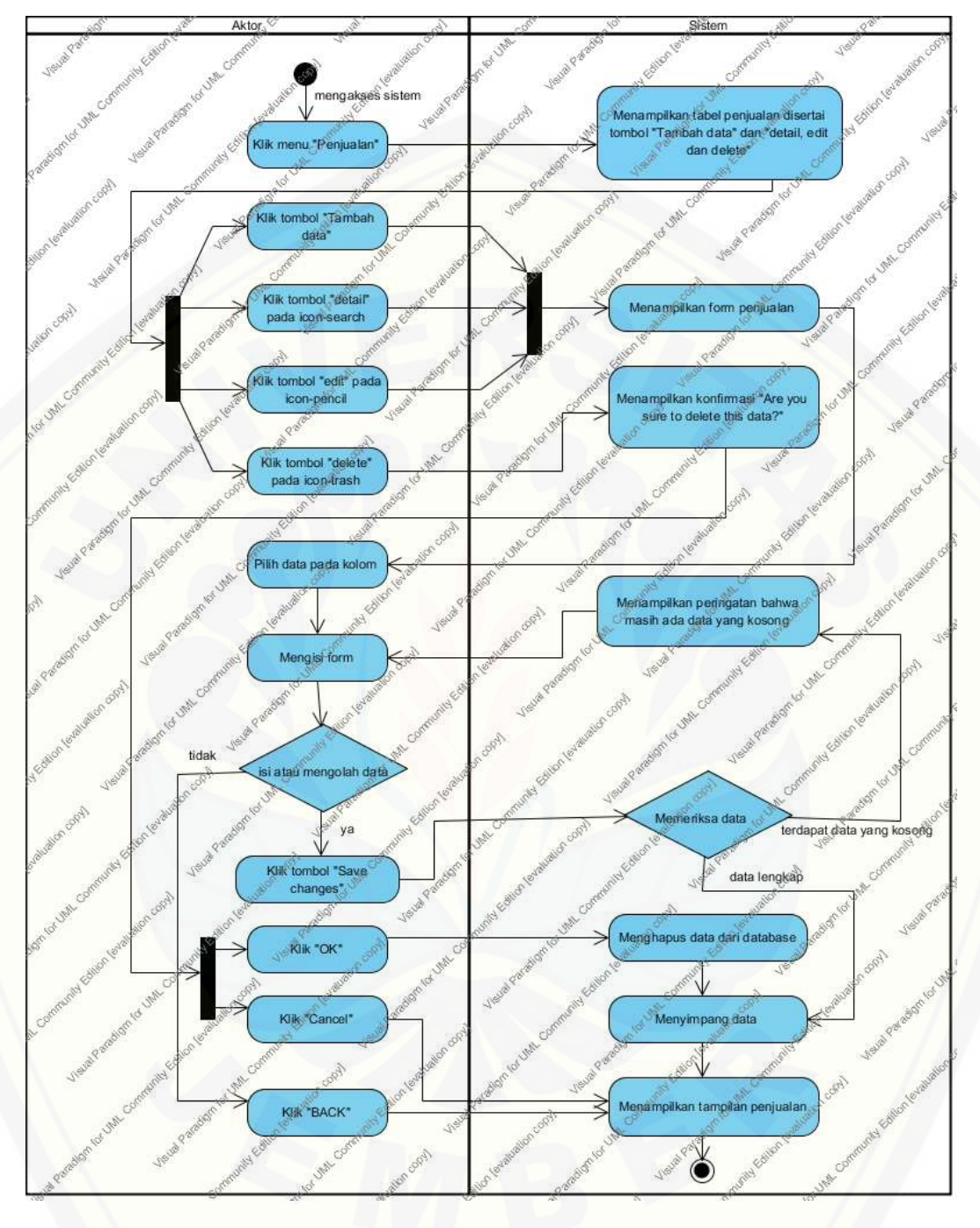

4.5.4.6.1. Admin Mengelola Penjualan

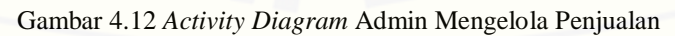

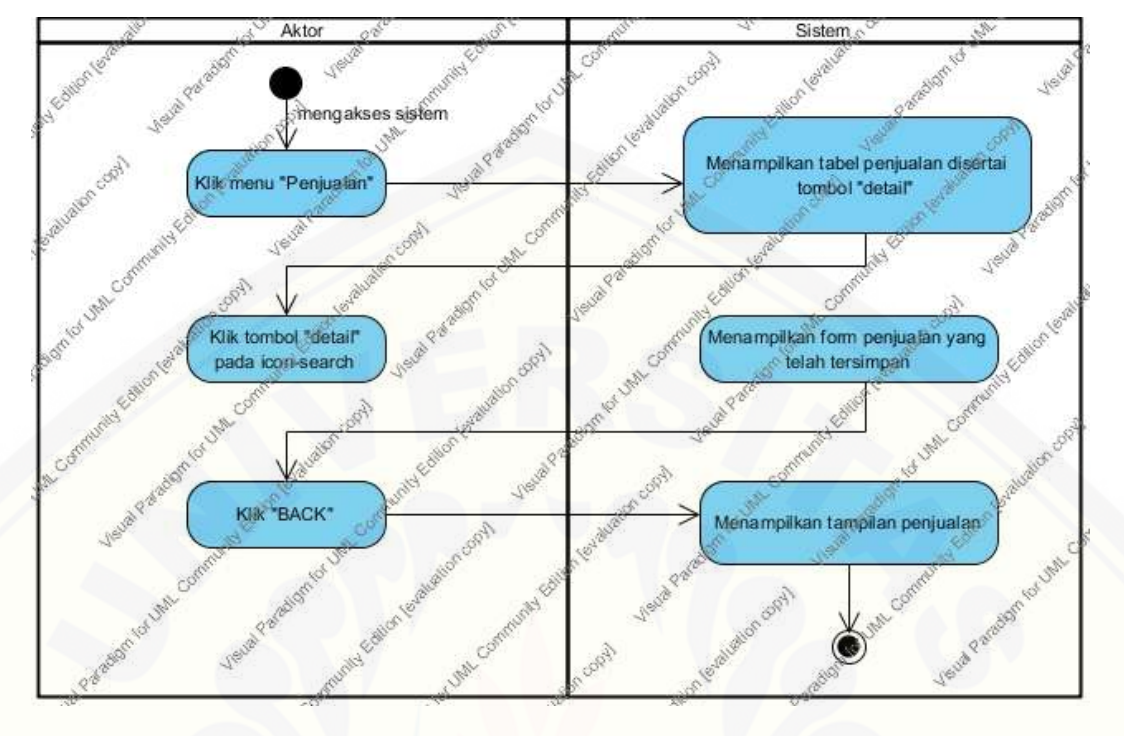

4.6.4.6.2. *User* Melihat Penjualan

Gambar 4.13 *Activity Diagram User* Melihat Penjualan

#### 4.6.4.7. *Activity Diagram* Matrix jarak

Pengelolaan matrix jarak dilakukan untuk mengelola perhitungan matrix jarak. Admin dapat memilih lokasi awal ke lokasi tujuan sehingga bisa diketahui [jarak dan biaya bensin sedangkan user hanya dapat melihat matrix jarak.](http://repository.unej.ac.id/)

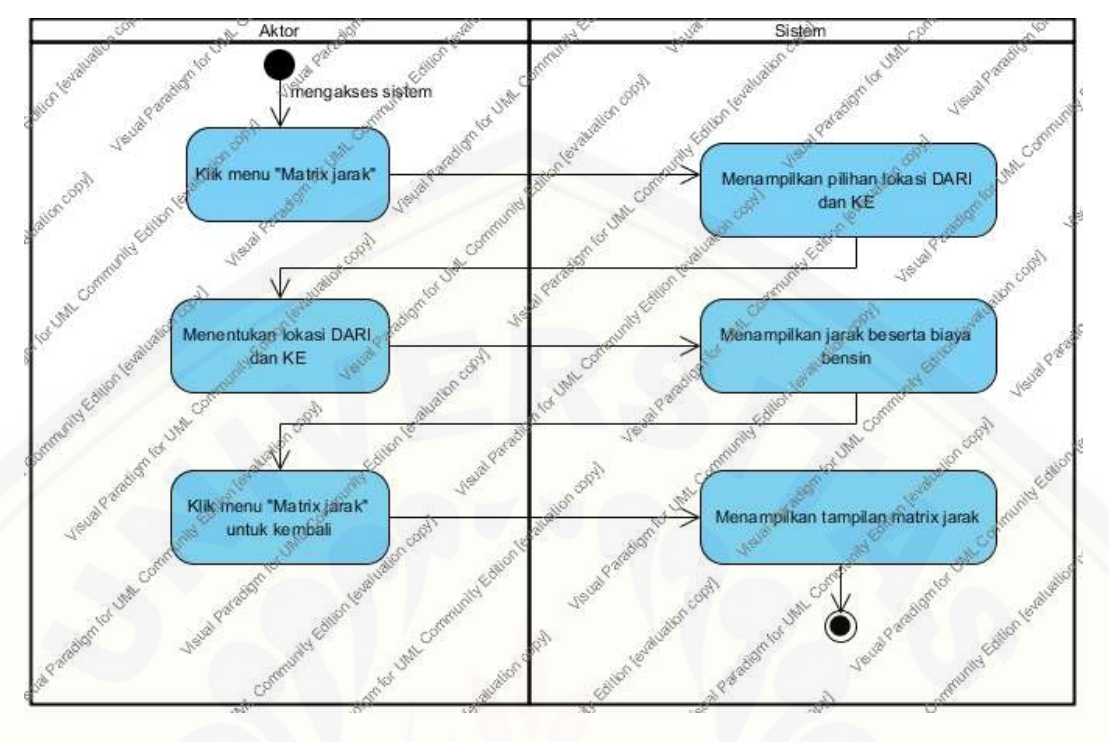

4.6.4.7.1. Admin Mengelola Matrix Jarak

Gambar 4.14 Activity Diagram [Mengelola Matrix Jarak](http://repository.unej.ac.id/)

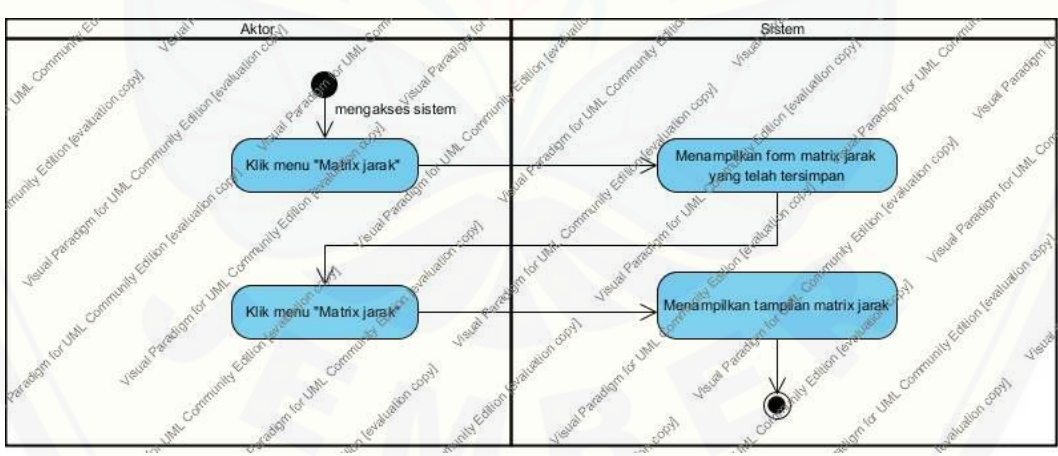

4.6.4.7.2. *User* Melihat Matrix Jarak

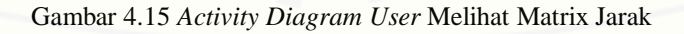

#### 4.6.4.8. Activity Diagram BEP(unit)

Melihat BEP(unit) dilakukan untuk melihat perhitungan perencanaan laba dalam bentuk unit. Admin dan user hanya dapat melihat.

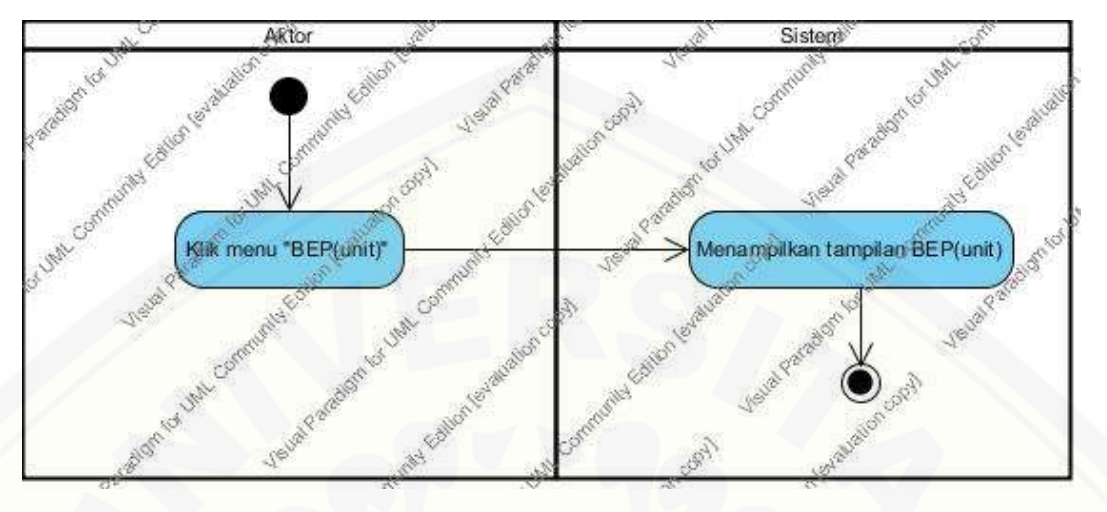

4.6.4.8.1. Admin Melihat BEP(unit)

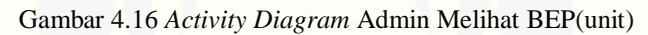

#### [4.6.4.8.2. User melihat BEP\(unit\)](http://repository.unej.ac.id/)

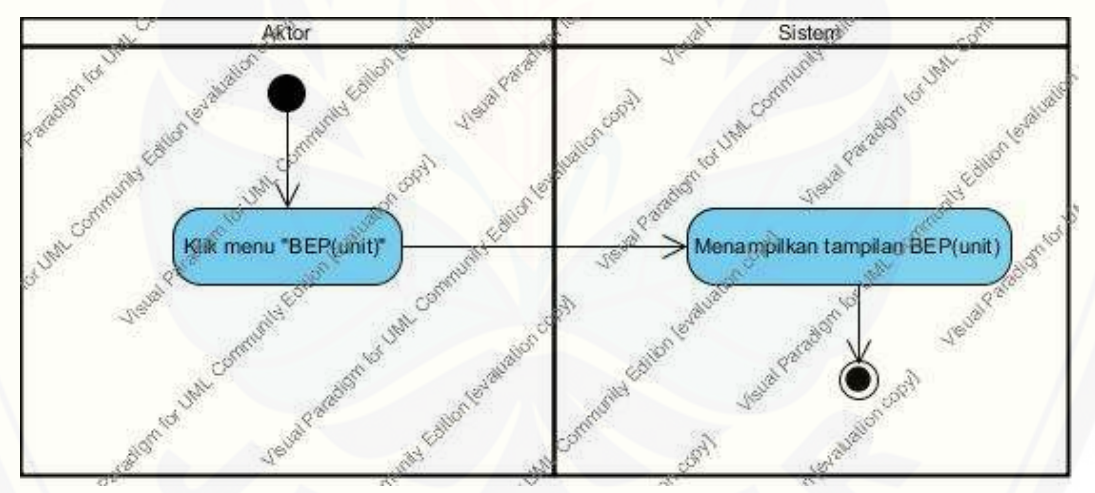

Gambar 4.17 *Activity Diagram* Admin Melihat BEP(unit)

#### 4.6.4.9. *Activity Diagram* BEP(rp)

Melihat BEP(rp) dilakukan untuk melihat perhitungan perencanaan laba dalam bentuk unit. Admin dan user hanya dapat melihat.

4.6.4.9.1. Admin Melihat BEP(rp)

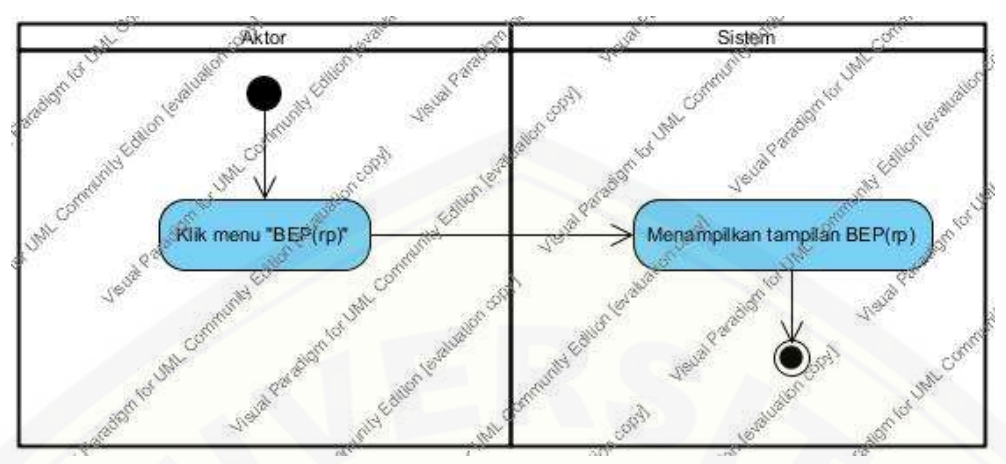

Gambar 4.18 *Activity Diagram* Admin Melihat BEP(rp)

#### 4.6.4.9.2. *User* Melihat BEP(rp)

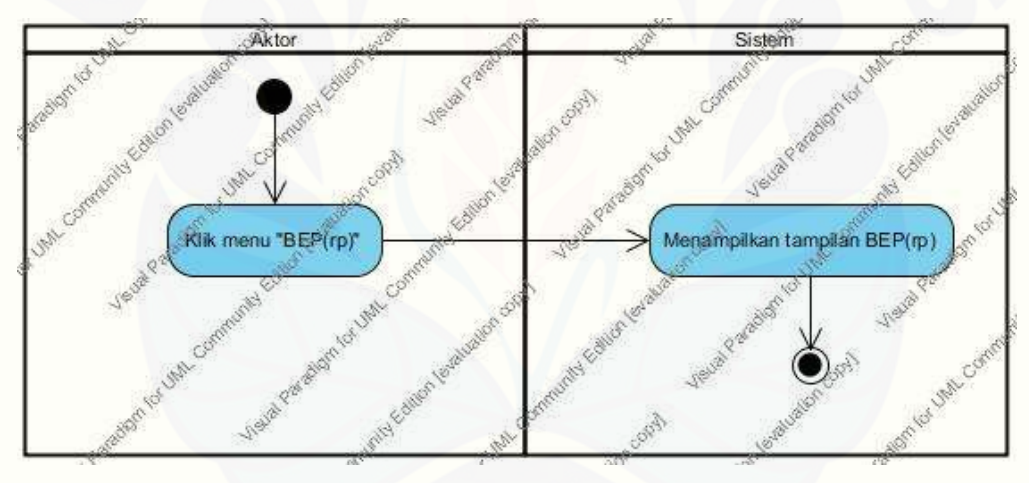

Gambar 4.19 *Activity Diagram User* Melihat BEP(rp)

#### 4.6.5. *Sequence Diagram*

*Sequence Diagram* pada aplikasi Pengembangan Sistem Informasi [Manajemen Pendistribusi semen ini digunakan untuk menggambarkan skenario](http://repository.unej.ac.id/)  atau rangkaian langkah-langkah yang dilakukan sebagai sebuah respon dari suatu kejadian/even untuk menghasilkan *output* tertentu. *Sequence Diagram* diawali dari apa yang me-*trigger* aktivitas tersebut, proses dan perubahan apa saja yang terjadi secara internal dan *output* apa yang dihasilkan.

**Collage State** m\_admin logi 1:3mput username dan password 2. kilk button loging **SORIE** 1: login () 2.1.1: ceklogin(Susername, Spassword) Æ alt 2.1.3: Sthis->input->post('userlame'),<br>Sthis->input->post('password') 38 [login bediasil] 2.1.2: retum Squery [usemame dan password salah] 3: menampilkan pesan bahwa password dan username salah ¢ [field masth kosong] 4: meriapilkan pesan bahwa field masih kosong **INTERNATION** Sule R.B AM COM

4.6.5.1. *Sequ[ence Diagram](http://repository.unej.ac.id/)* Login

Gambar 4.20 *Sequence Diagram* Login

#### 4.6.5.2. *Sequence Diagram* Mengelola Data *User*

Sequence mengelola [data user digunakan untuk menggambarkan skenario atau rangkaian langkah-langkah](http://repository.unej.ac.id/) yang dilakukan sebagai sebuah respon dari suatu even seperti detail, insert, edit, dan delete data user.

#### 4.6.5.2.1. Admin Melihat Detail Data User

Langkah-langkah yang dilakukan sebagai sebuah respon dari even klik detail pada *icon-search*.

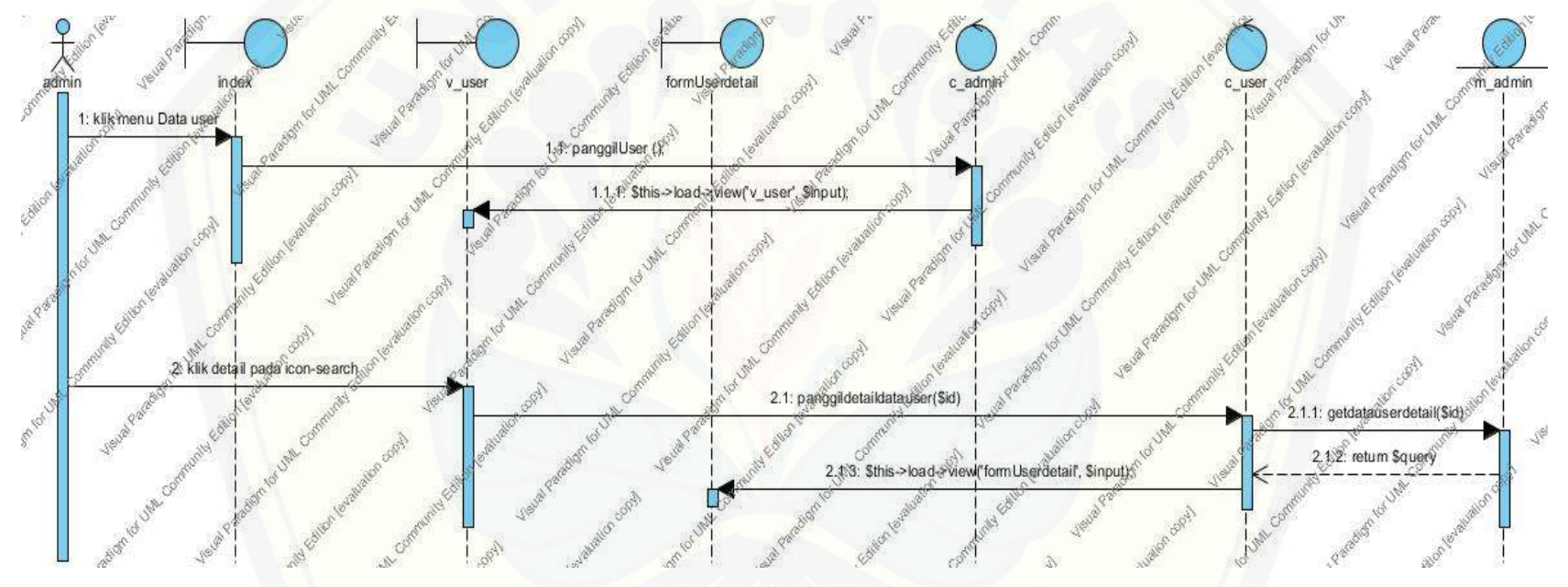

Gambar 4.21 *Sequence Diagram* Admin Melihat Detail Data User

#### 4.6.5.2.2. *User* Melihat Detail Data *User*

Langkah-langkah yang dilakukan sebagai respon dari even klik detail pada *icon-search*.

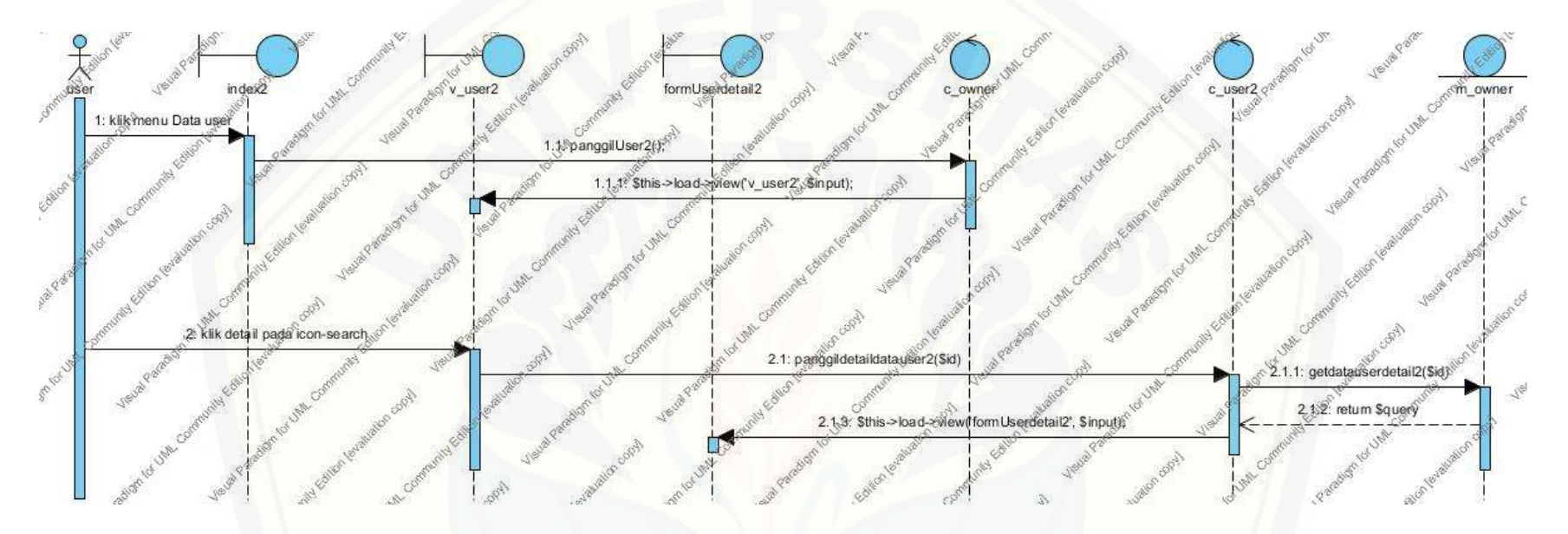

Gambar 4.22 *Sequence Diagram User* Melihat Detail Data User

#### 4.6.5.2.3. *Insert* Data User

Langk[ah-langkah yang dilakukan sebagai sebuah respon dari even klik menu Tambah data.](http://repository.unej.ac.id/)

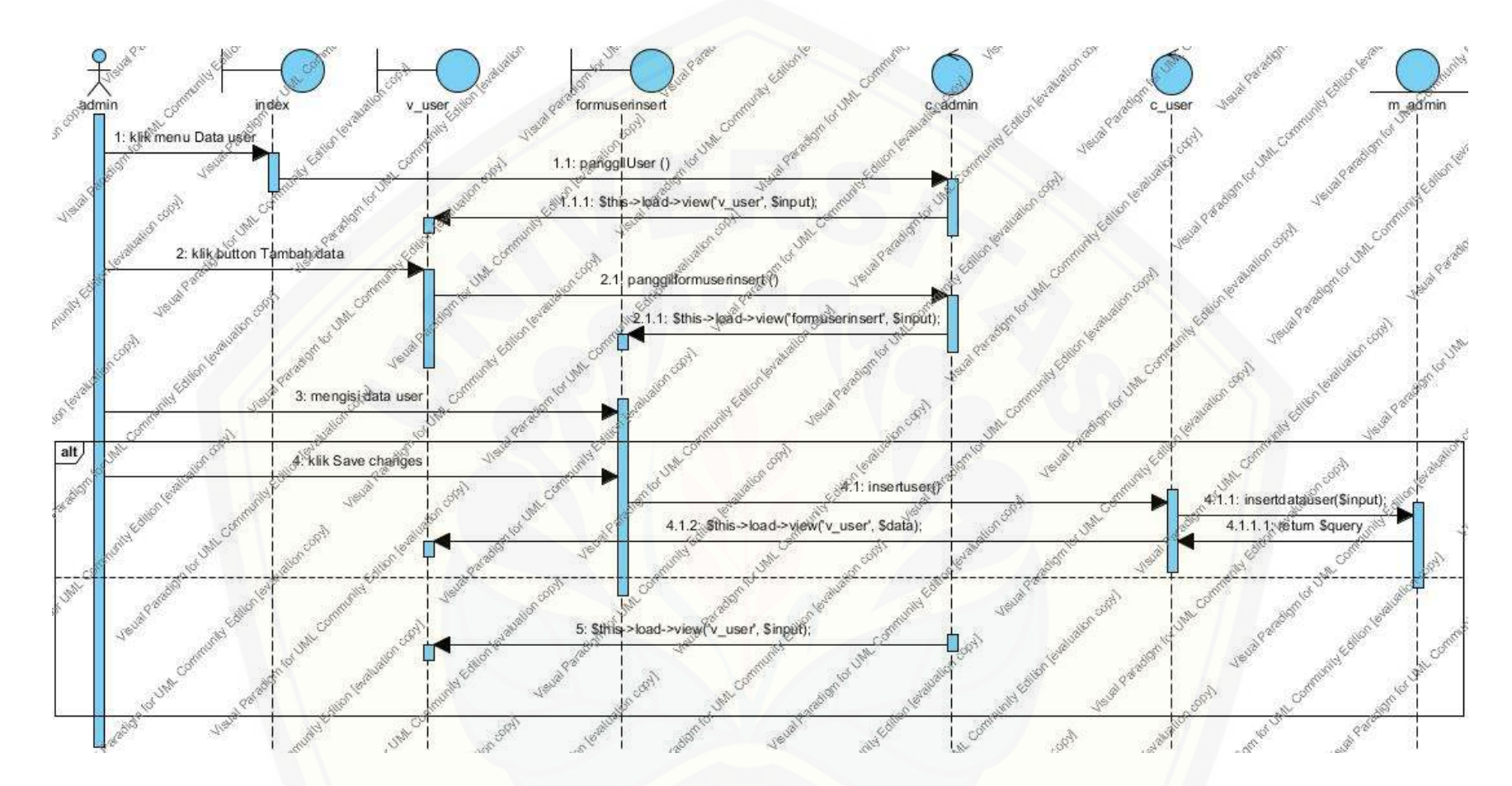

*Gambar 4.23 [Sequence Diagram](http://repository.unej.ac.id/) Insert Data User*

#### 4.6.5.2.4 Edit Data *User*

Langk[ah-langkah yang dilakukan sebagai sebuah respon dari even klik button edit data user pada](http://repository.unej.ac.id/) *icon-pencil*.

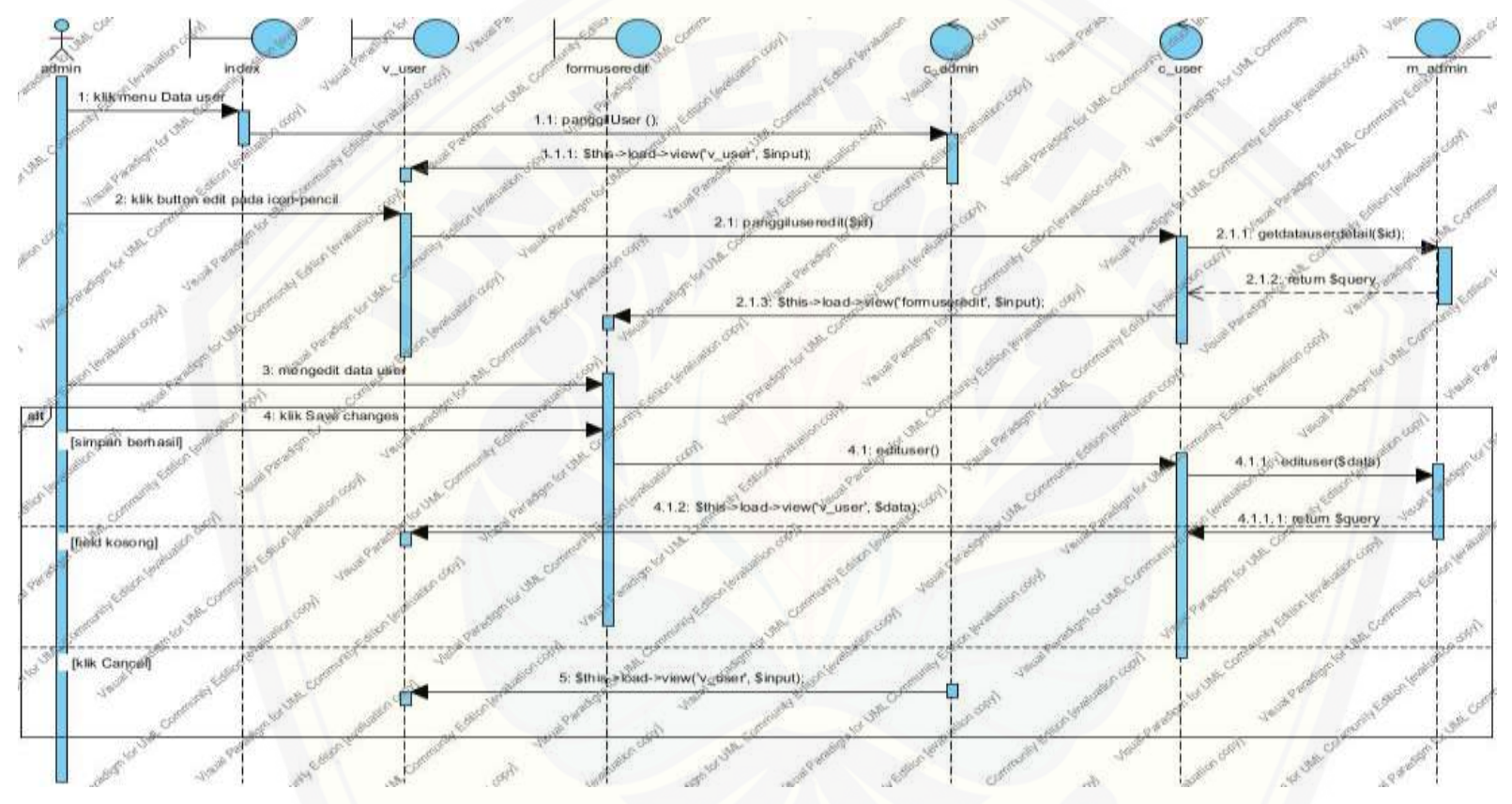

Gambar 4.24 *Sequence Diagram Edit* Data *User*

#### 4.6.5.2.5 Hapus Data User

Langk[ah-langkah yang dilakukan sebagai sebuah respon dari even klik button hapus data user](http://repository.unej.ac.id/) pada *icon-trash*.

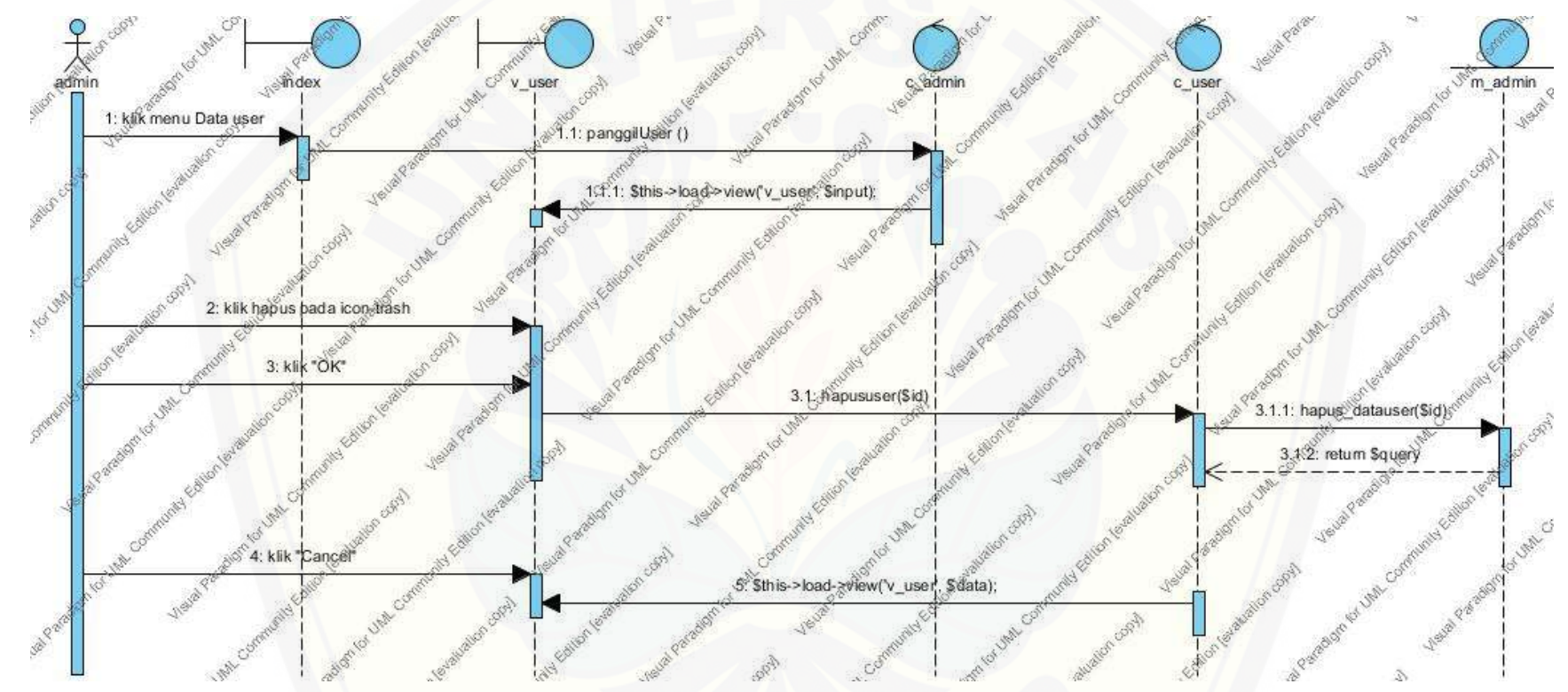

Gambar 4.25 *Sequence Diagram* Hapus Data *User*

#### 4.6.5.3 *Sequence Diagram* Mengelola Data Sopir

*Sequence diagram* mengelola data sopir digunakan untuk menggambarkan skenario atau rangkaian langkah-langkah yang dilakukan sebagai sebuah respon dari suatu even seperti detail, insert, edit, dan hapus data sopir.

#### 4.6.5.3.1. Admin Melihat Detail Data Sopir

Langk[ah-langkah yang dilakukan sebagai sebuah respon dari even klik detail data sopir pada](http://repository.unej.ac.id/) *icon-search*.

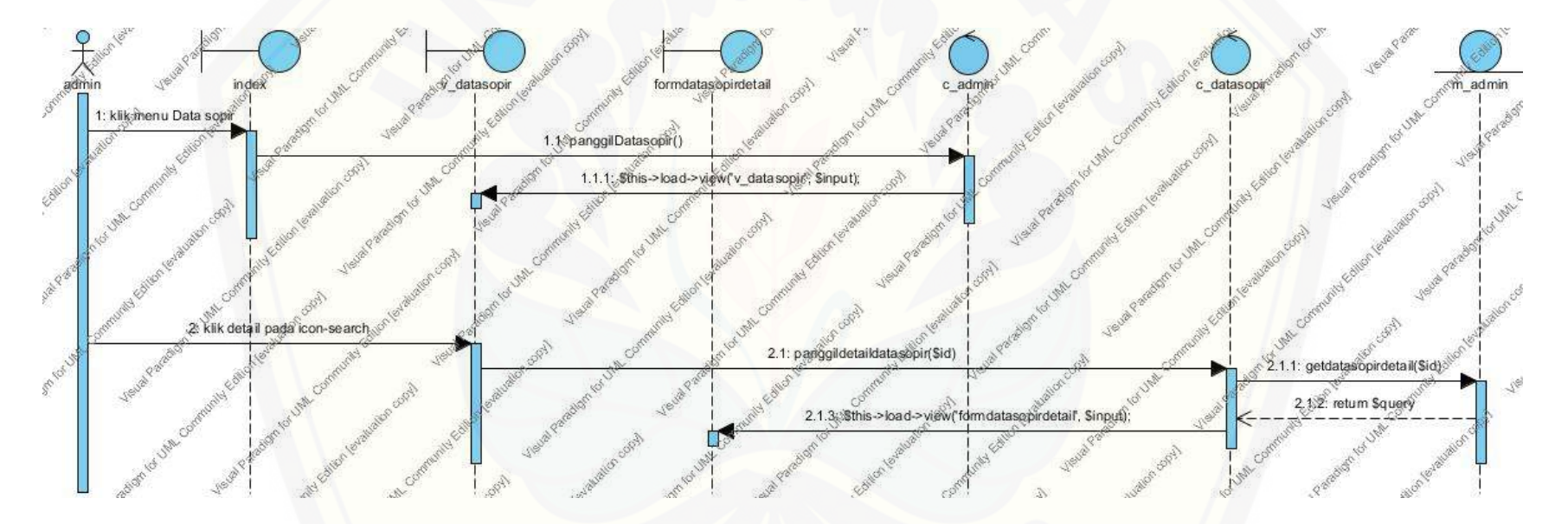

Gambar 4.26 *Sequence Diagram* Admin Melihat Detail Data Sopir

#### 4.6.5.3.2. *User* Melihat Detail Data Sopir

Langkah-langkah yang dilakukan sebagai sebuah respon dari even klik detail data sopir pada *icon-search*.

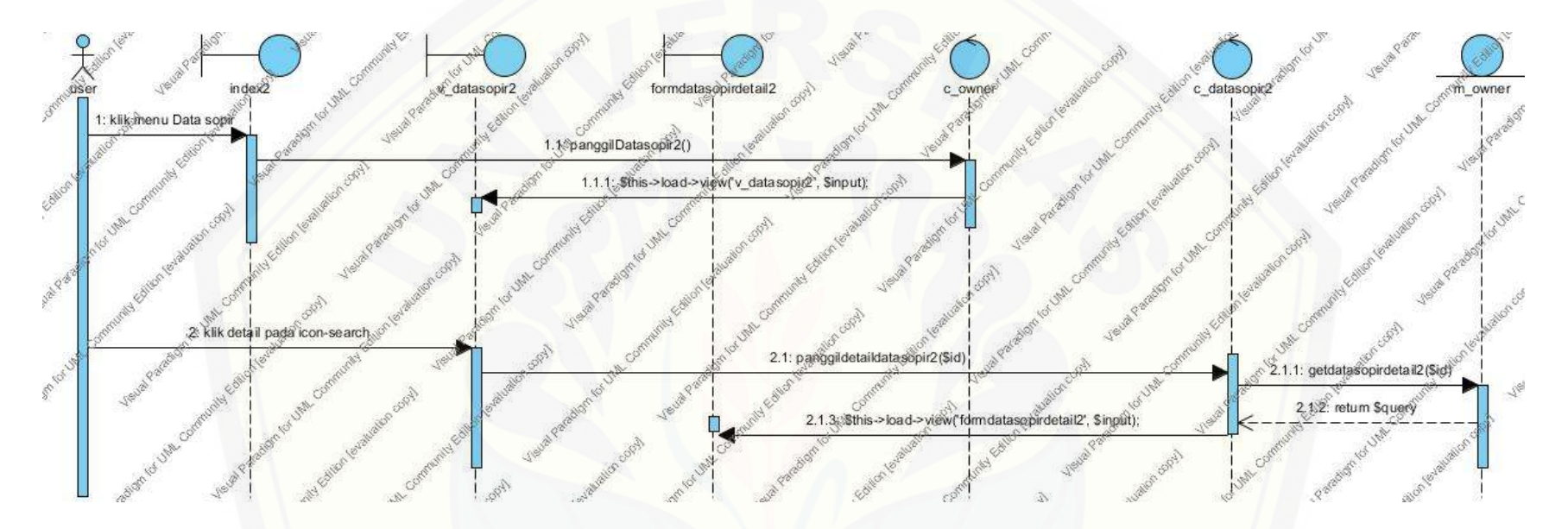

Gambar 4.27 *Sequence Diagram User* Melihat Detail Data Sopir

#### 4.6.5.3.3. Insert Data Sopir

Langk[ah-langkah yang dilakukan sebagai sebuah respon dari even klik button Tambah data sopir.](http://repository.unej.ac.id/)

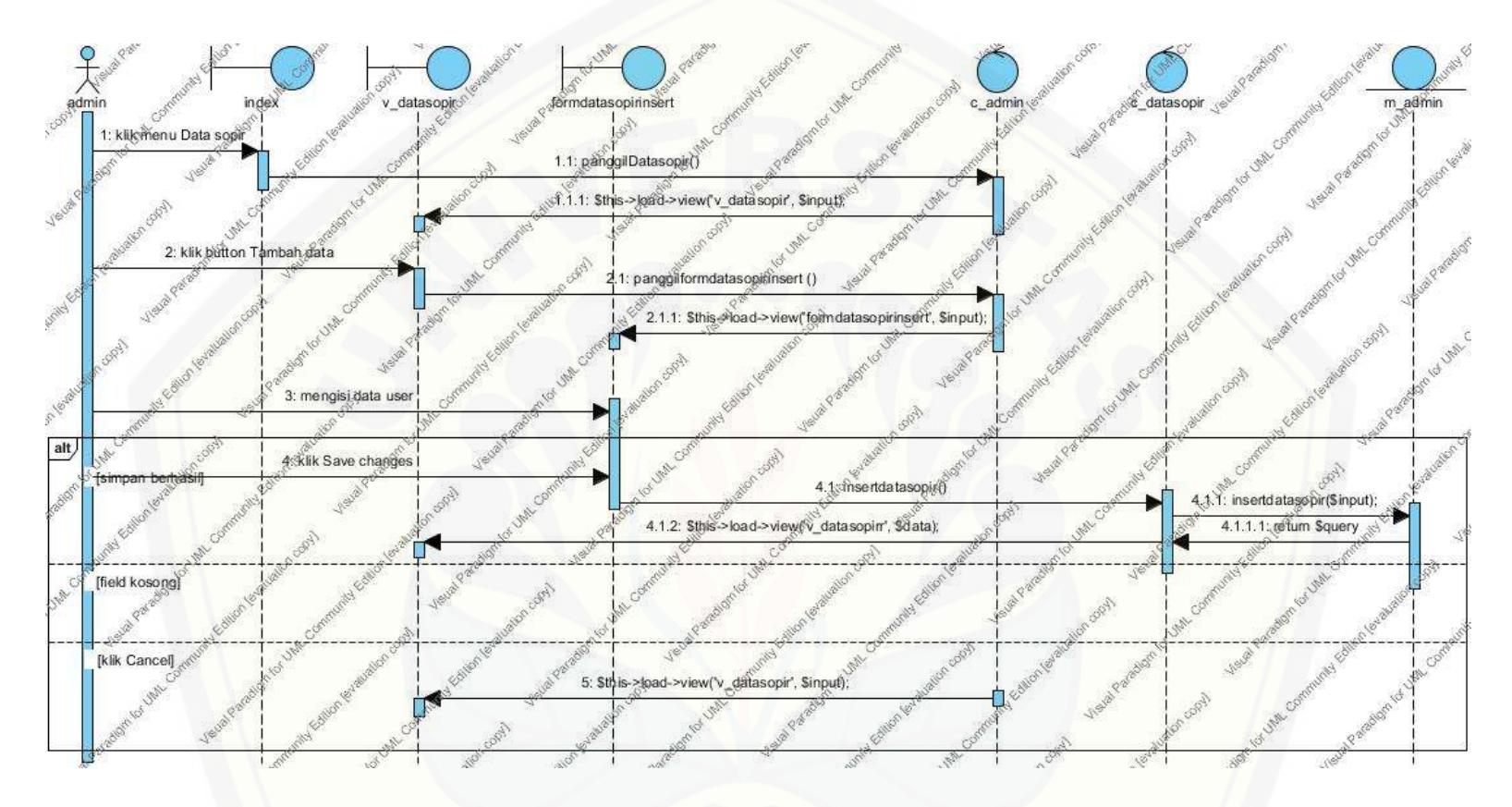

Gambar 4.28 *Sequence Diagram Insert* Data Sopir

#### 4.6.5.3.4 Edit Data Sopir

Langk[ah-langkah yang dilakukan sebagai sebuah respon dari even klik edit data sopir pada](http://repository.unej.ac.id/) *icon-pencil*.

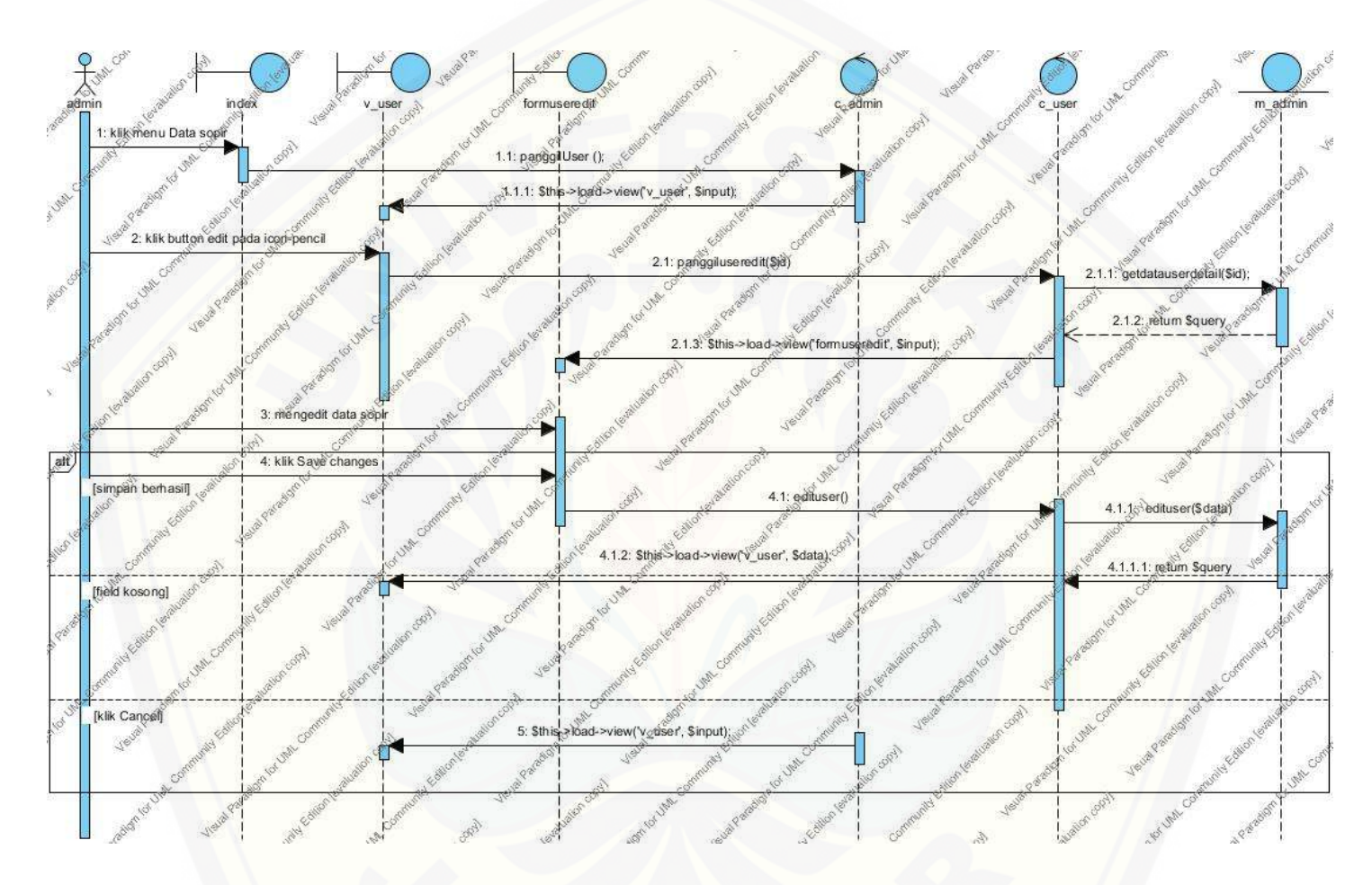

Gambar 4.29 *[Sequence Diagram](http://repository.unej.ac.id/) Edit* Data Sopir

#### 4.6.5.3.5 Hapus Data Sopir

Langk[ah-langkah yang dilakukan sebagai sebuah respon dari even klik button hapus data sopir pada](http://repository.unej.ac.id/) *icon-trash*.

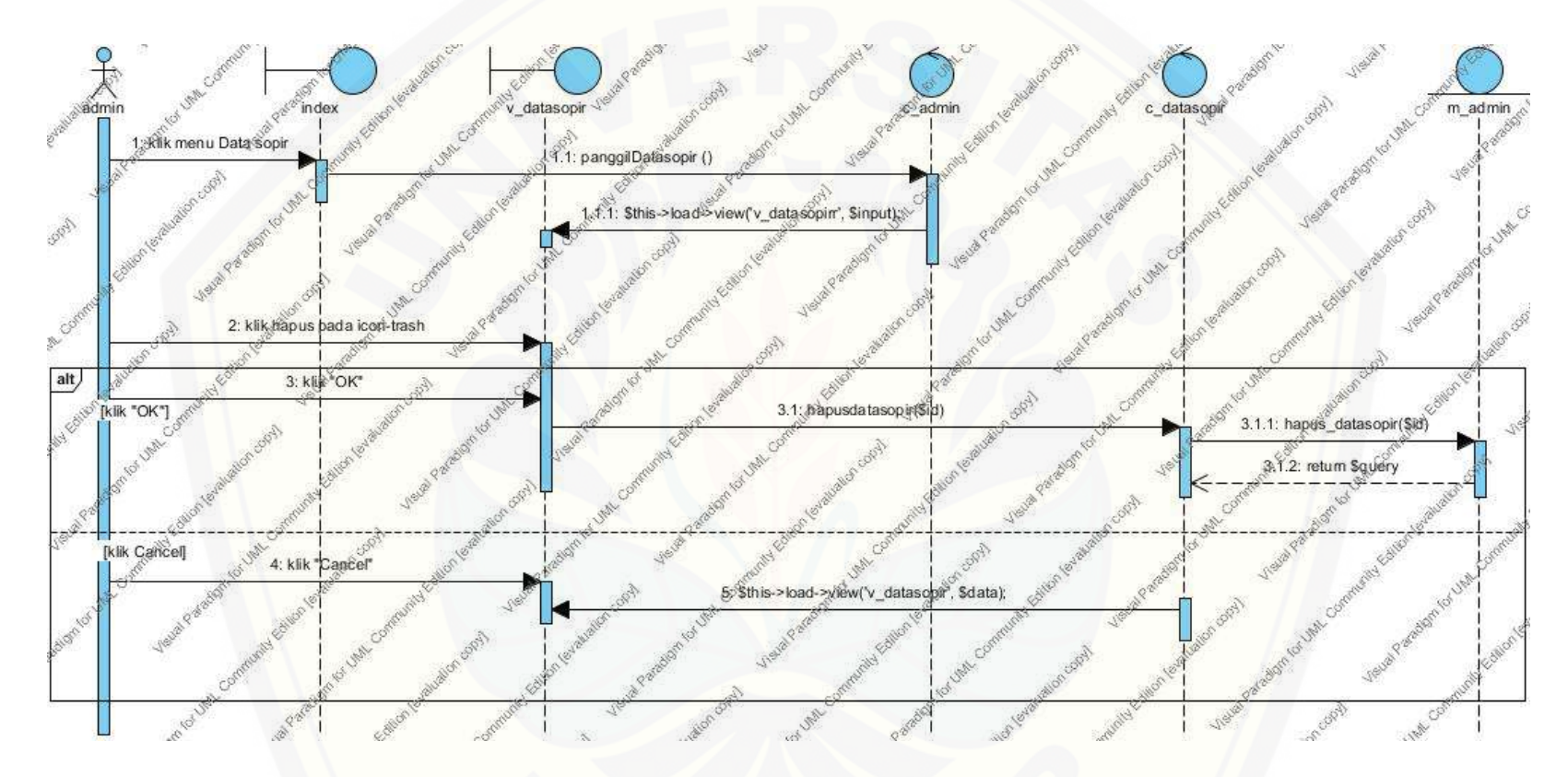

Gambar 4.30 *Sequence Diagram* Hapus Data Sopir

#### 4.6.5.4 Sequence Diagram Mengelola Biaya Variabel

*Sequence diagram* mengelola biaya variabel digunakan untuk menggambarkan skenario atau rangkaian langkah-langkah yang dilakuk[an sebagai sebuah respon dari suatu even seperti detail, insert, edit, dan hapus biaya variabel.](http://repository.unej.ac.id/)

#### 4.6.5.4.1. Admin Melihat Detail Biaya Variabel

Langkah-langkah yang dilakukan sebagai sebuah respon dari even klik detail biaya variabelpada *icon-search*.

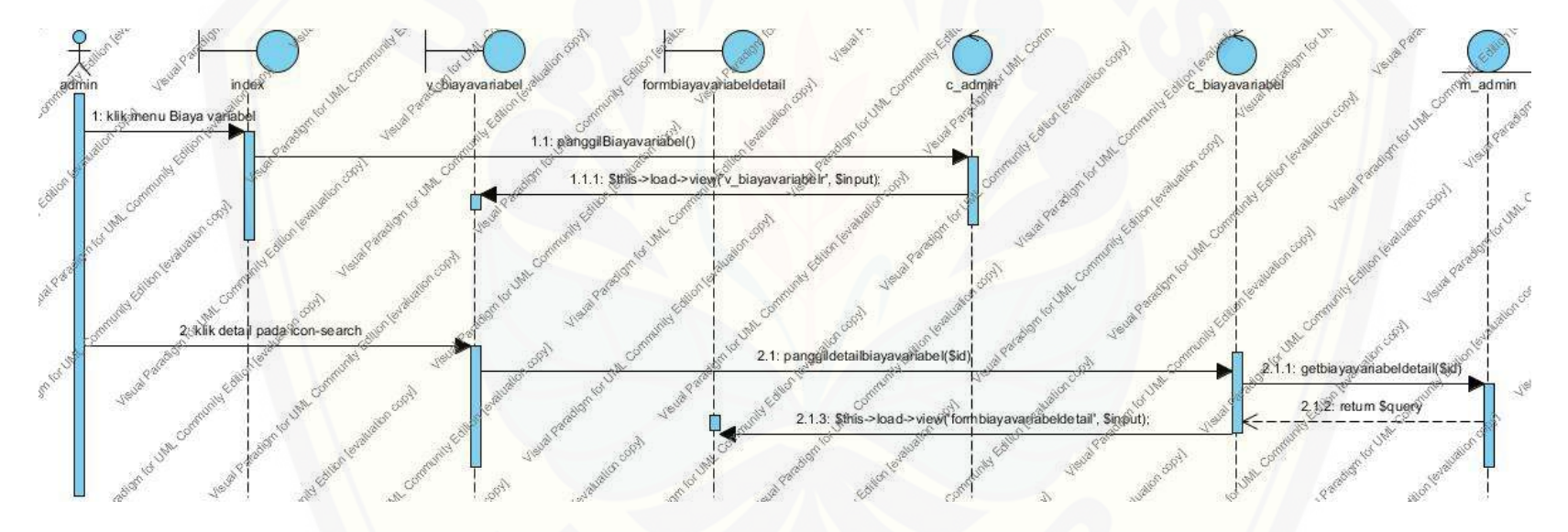

Gambar 4.31 *Sequence Diagram* Admin Melihat Detail Biaya Variabel

#### 4.6.5.4.2. *User* Melihat Detail Biaya Variabel

Lan[gkah-langkah yang dilakukan sebagai sebuah respon dari even klik detail biaya variabel](http://repository.unej.ac.id/) pada *icon-search*.

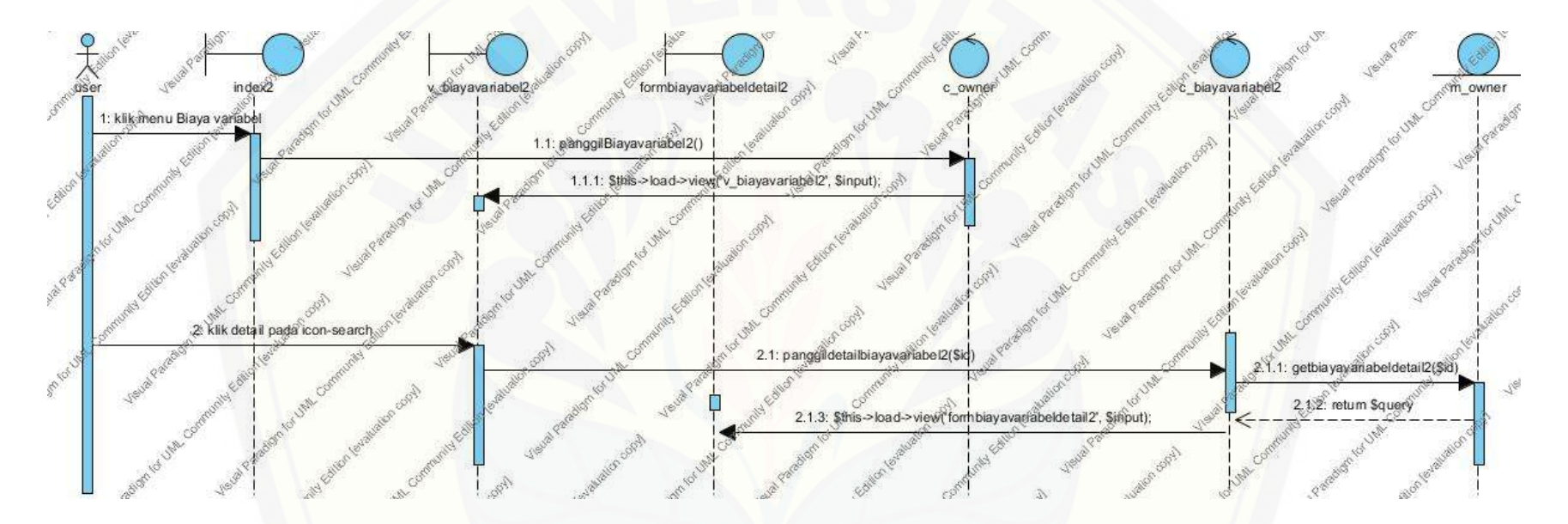

Gambar 4.32 *Sequence Diagram User* Melihat Detail Biaya Variabel

#### 4.6.5.4.3. Insert Biaya Variabel

Langk[ah-langkah yang dilakukan sebagai sebuah respon dari even](http://repository.unej.ac.id/) klik button Tambah data pada biaya variabel.

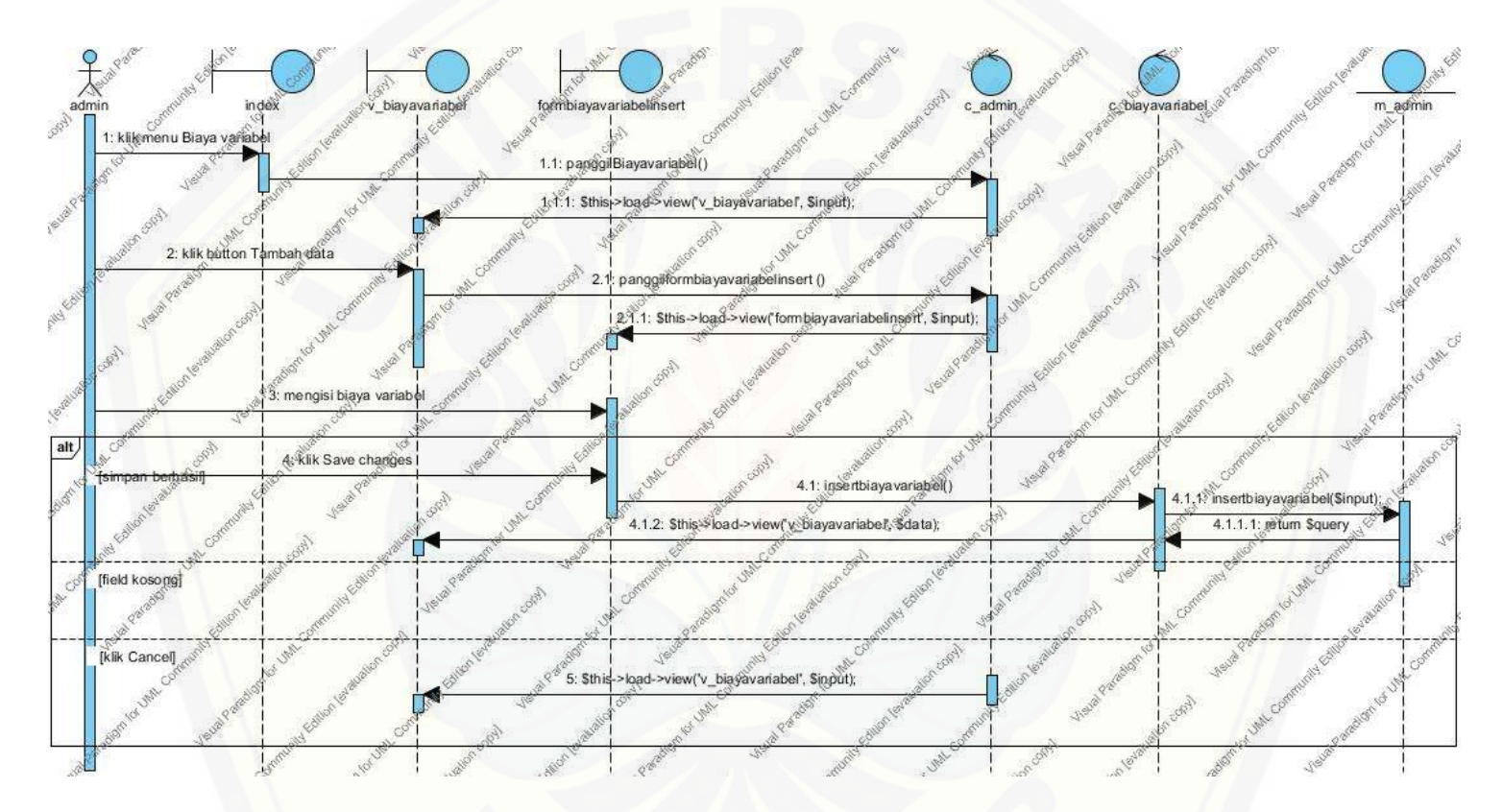

Gambar 4.33 *Sequence Diagram Insert* Biaya Variabel

#### 4.6.5.4.4 Edit Biaya Variabel

Langk[ah-langkah yang dilakukan sebagai sebuah respon dari even klik edit data sopir pada](http://repository.unej.ac.id/) *icon-pencil*.

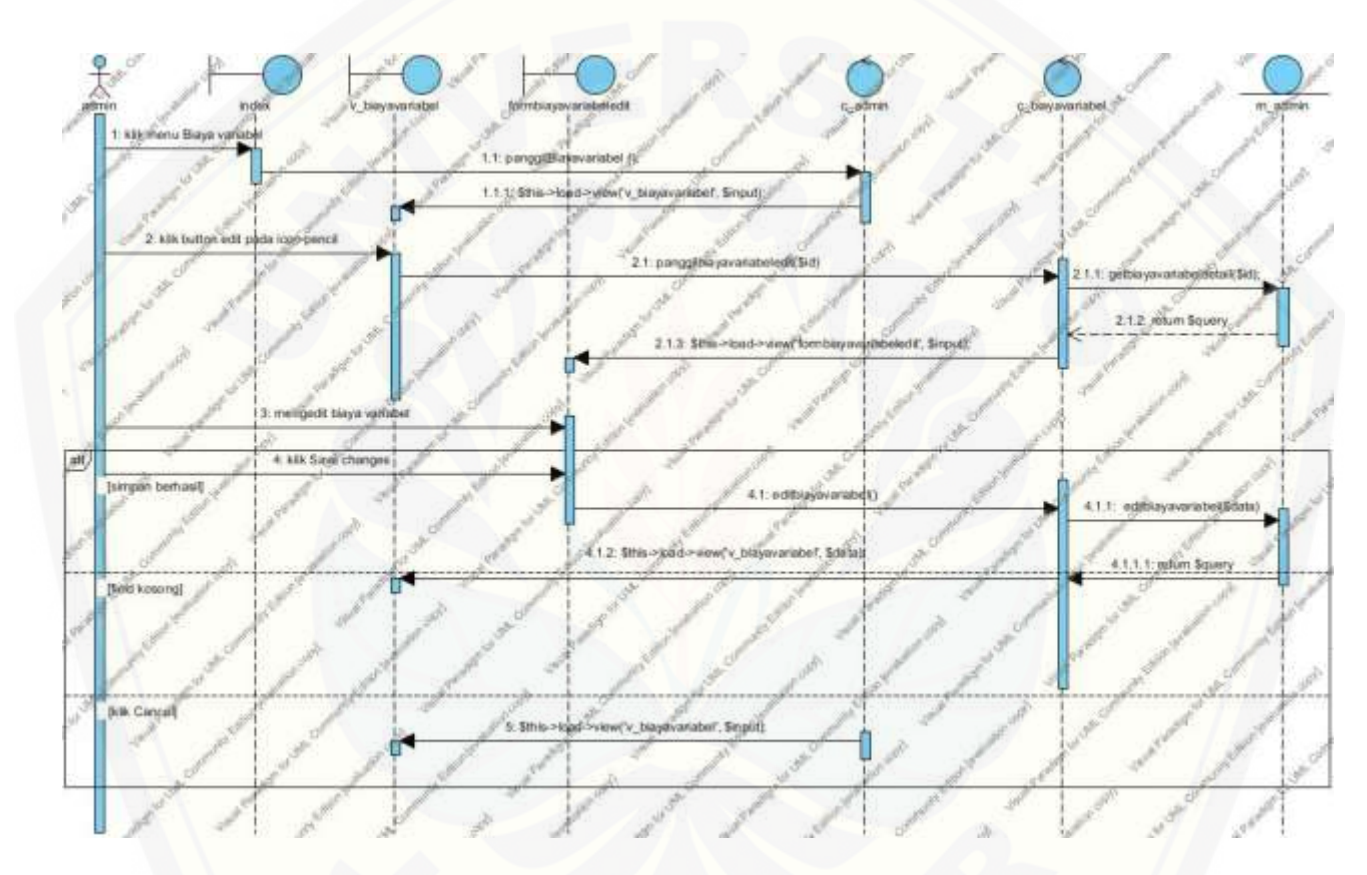

Gambar 4.34 *Sequence Diagram Insert* Biaya Variabel
## 4.6.5.4.5 Hapus Biaya Variabel

Lan[gkah-langkah yang dilakukan sebagai sebuah respon dari even klik button hapus data sopir pada](http://repository.unej.ac.id/) *icon-trash*.

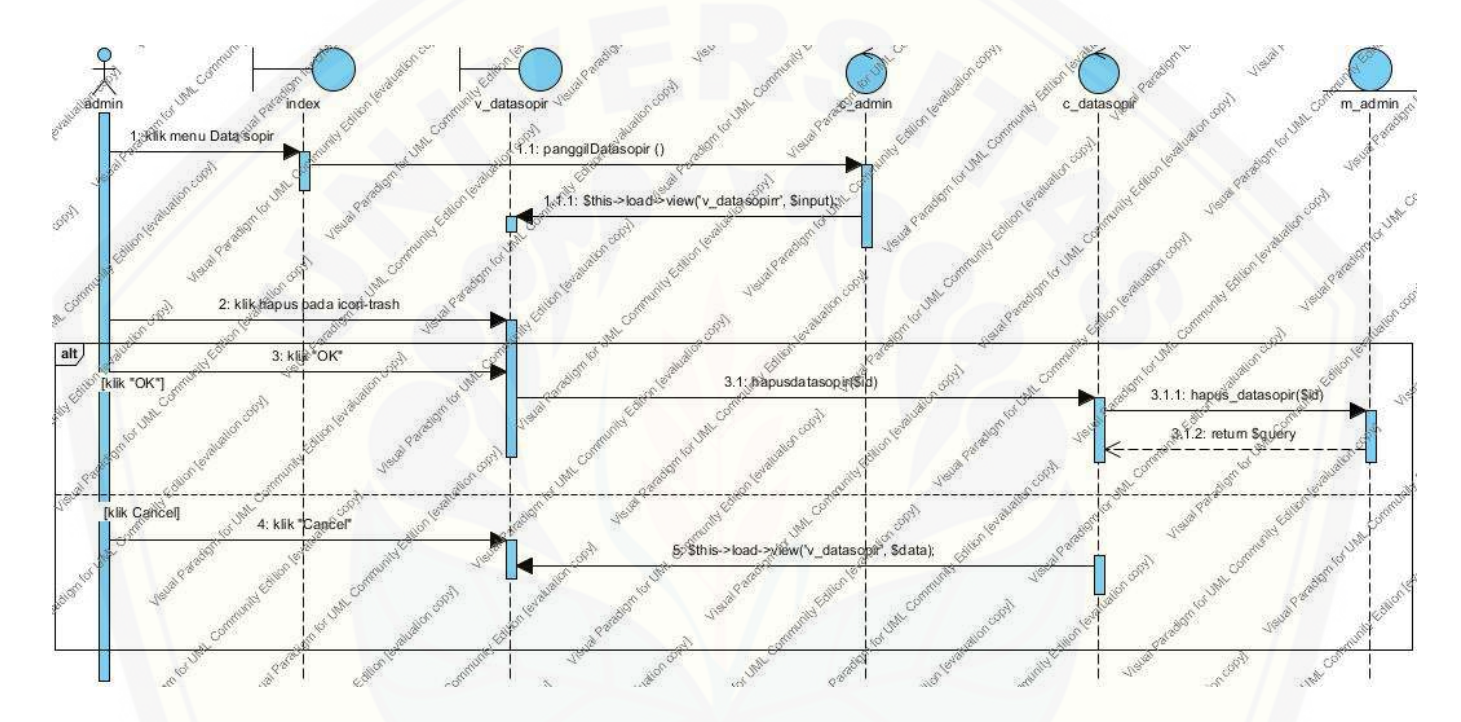

Gambar 4.35 *Sequence Diagram* Hapus Biaya Variabel

#### 4.6.5.5 *Sequence Diagram* Mengelola Biaya Tetap

*Sequence diagram* mengelola biaya tetapdigunakan untuk menggambarkan skenario atau rangkaian langkah-langkah yang dilakukan se[bagai sebuah respon dari suatu even seperti detail, insert, edit, cetak dan hapus biaya tetap.](http://repository.unej.ac.id/)

### 4.6.5.5.1. Melihat Detail Biaya Tetap

Langkah-langkah yang dilakukan sebagai sebuah respon dari even klik detail biaya tetap pada *icon-search*.

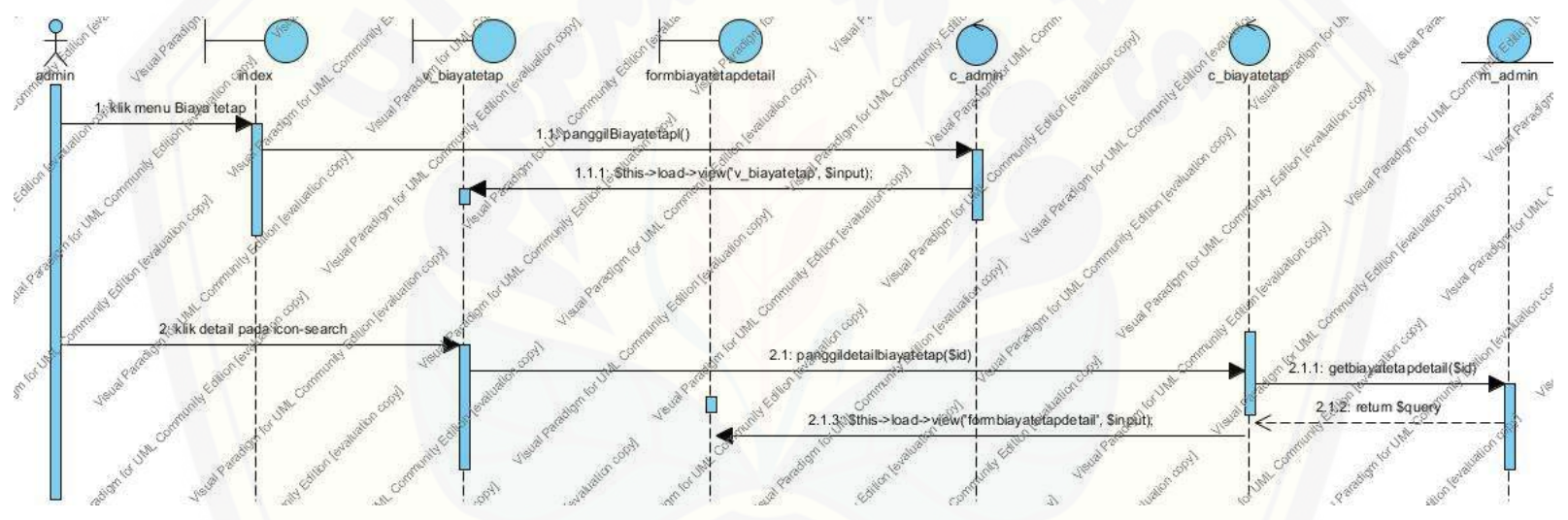

Gambar 4.36 Sequence Diagram Admin Melihat Detail Biaya Tetap

#### 4.6.5.5.2. *User* Melihat Detail Biaya Tetap

Langkah-langkah yang dilakukan sebagai sebuah respon dari even klik detail biaya tetap pada *icon-search*.

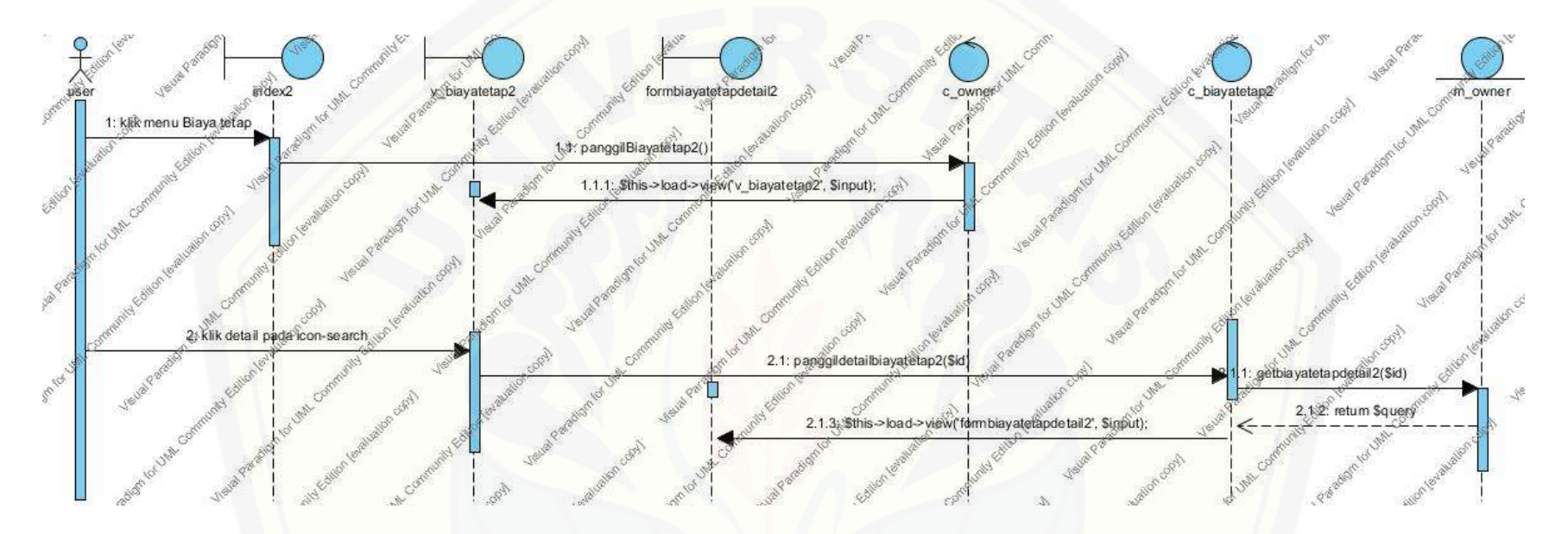

Gambar 4.37 *Sequence Diagram User* Melihat Detail Biaya Tetap

#### 4.6.5.5.3. Insert Biaya tetap

La[ngkah-langkah yang dilakukan sebagai sebuah respon dari evenklik button Tambah biaya variabel.](http://repository.unej.ac.id/)

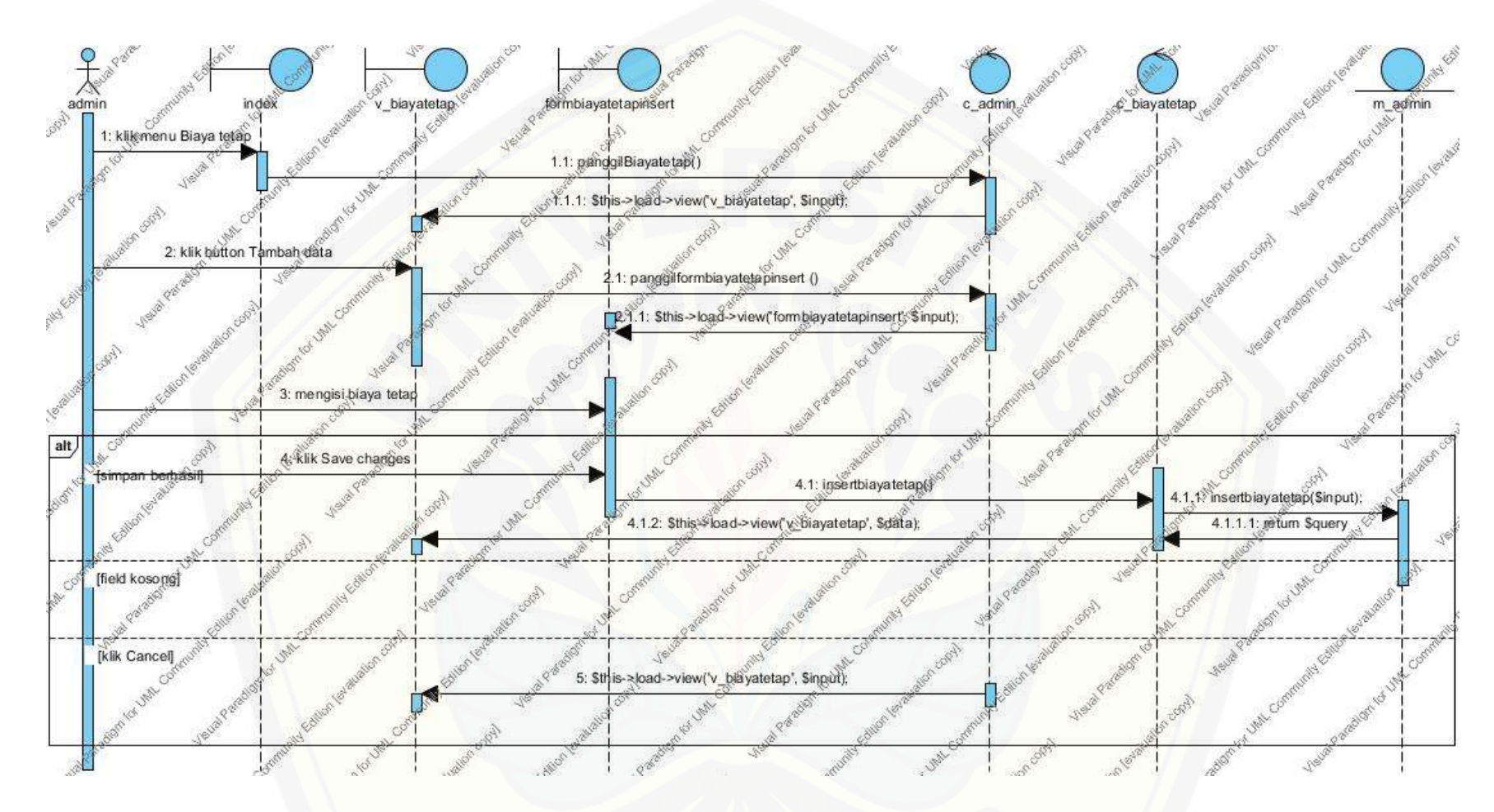

Gambar 4.38 *Sequence Diagram Insert [Biaya Tetap](http://repository.unej.ac.id/)*

### 4.6.5.5.4 Hapus Biaya Tetap

Lan[gkah-langkah yang dilakukan sebagai sebuah respon dari even klik button hapus biaya tetap](http://repository.unej.ac.id/) pada *icon-trash*.

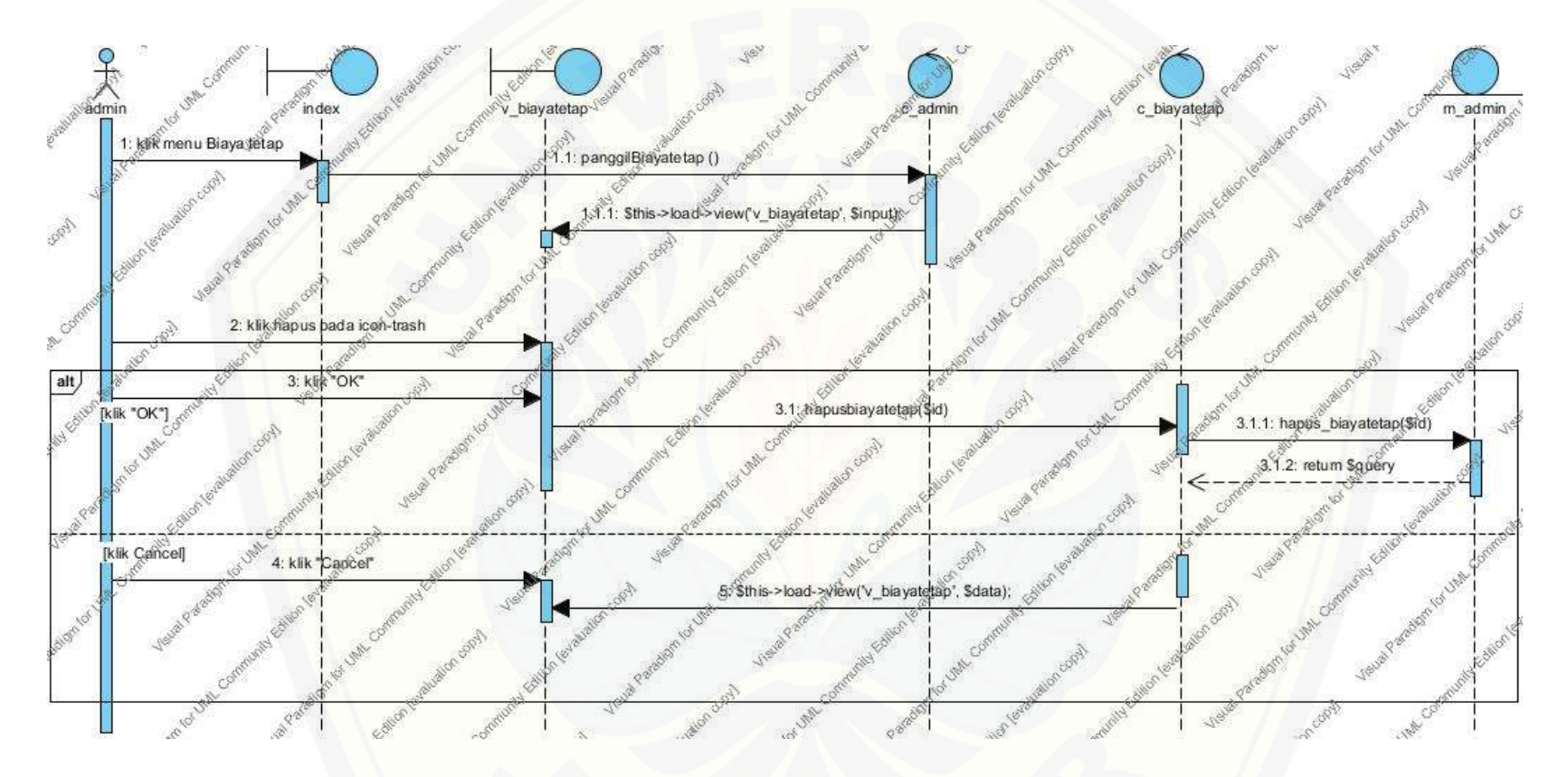

Gambar 4.39 *Sequence Diagram* Hapus Biaya Tetap

### 4.6.5.6 Sequence Diagram Mengelola Penjualan

*Sequence diagram* [mengelola penjualandigunakan untuk menggambarkan skenario atau rangkaian langka](http://repository.unej.ac.id/)h-langkah yang dilakukan sebagai sebuah respon dari suatu even seperti detail, insert, edit, dan hapus penjualan.

### 4.6.5.6.1. Admin Melihat Detail Penjualan

Langkah-langkah yang dilakukan sebagai sebuah respon dari even klik detail penjualanpada *icon-search*.

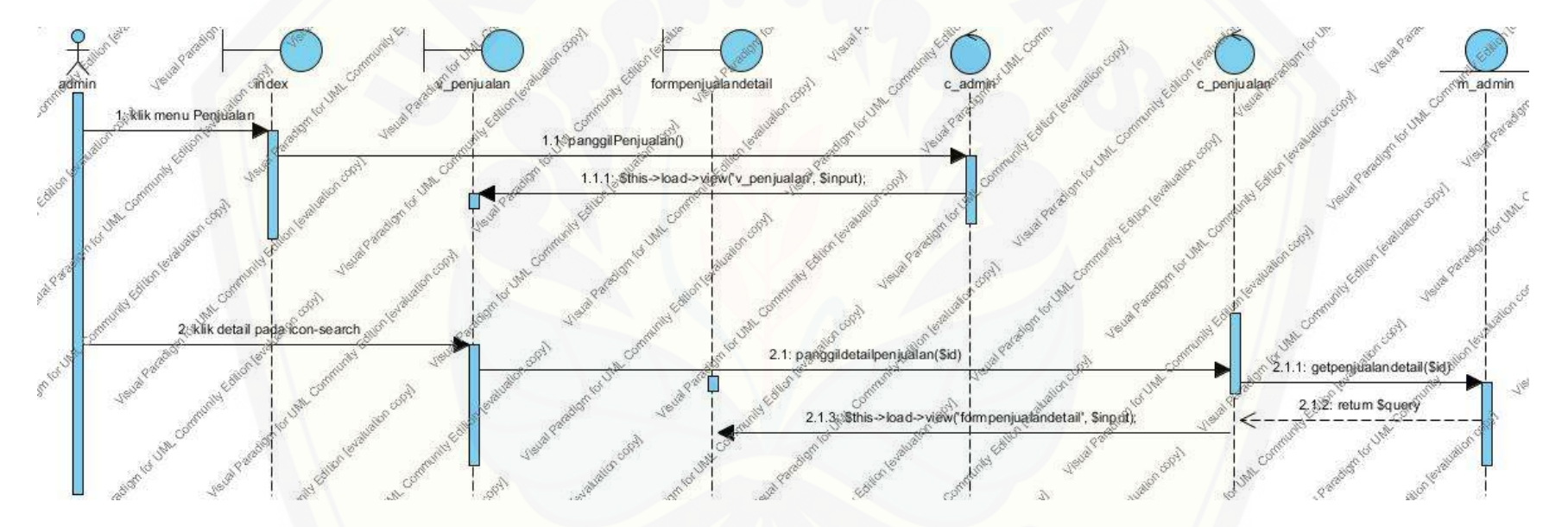

Gambar 4.40 *Sequence Diagram* Admin Melihat Detail Penjualan

### 4.6.5.6.2. User Melihat Detail Penjualan

Langk[ah-langkah yang dilakukan sebagai sebuah respon dari even klik detail penjualan pada](http://repository.unej.ac.id/) *icon-search*.

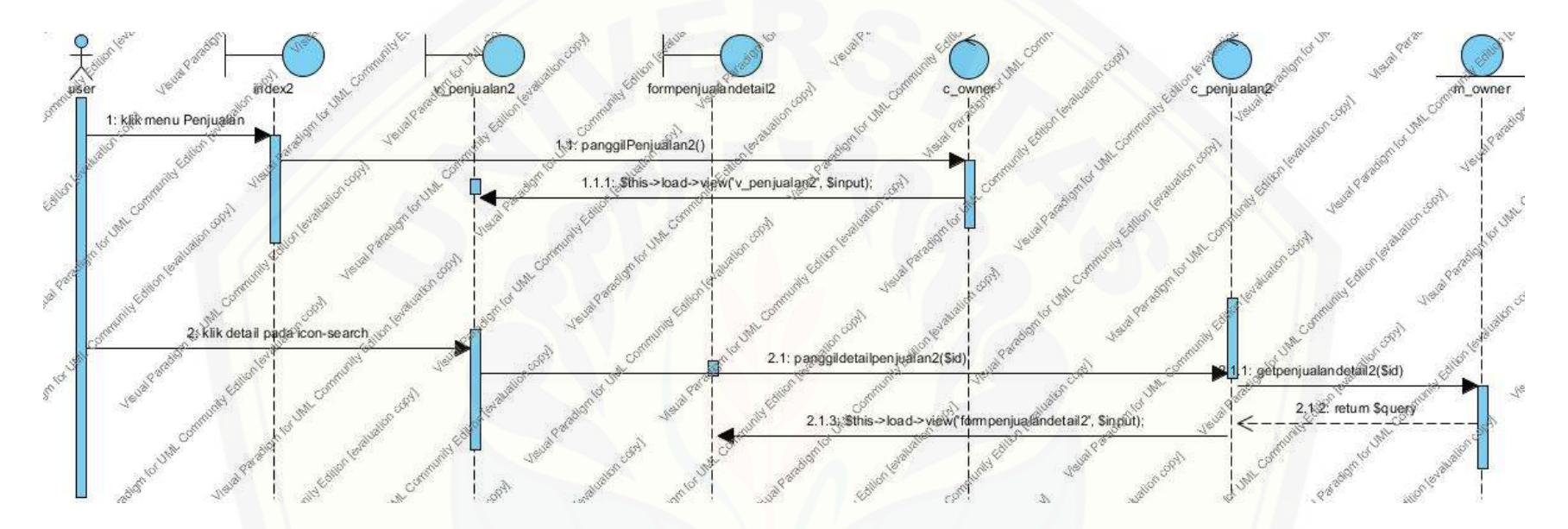

Gambar 4.41 *Sequence Diagram User* Melihat Detail Penjualan

### 4.6.5.6.3. Insert Penjualan

Langkah-langkah yang dilakukan sebagai sebuah respon dari even klik button Tambah penjualan.

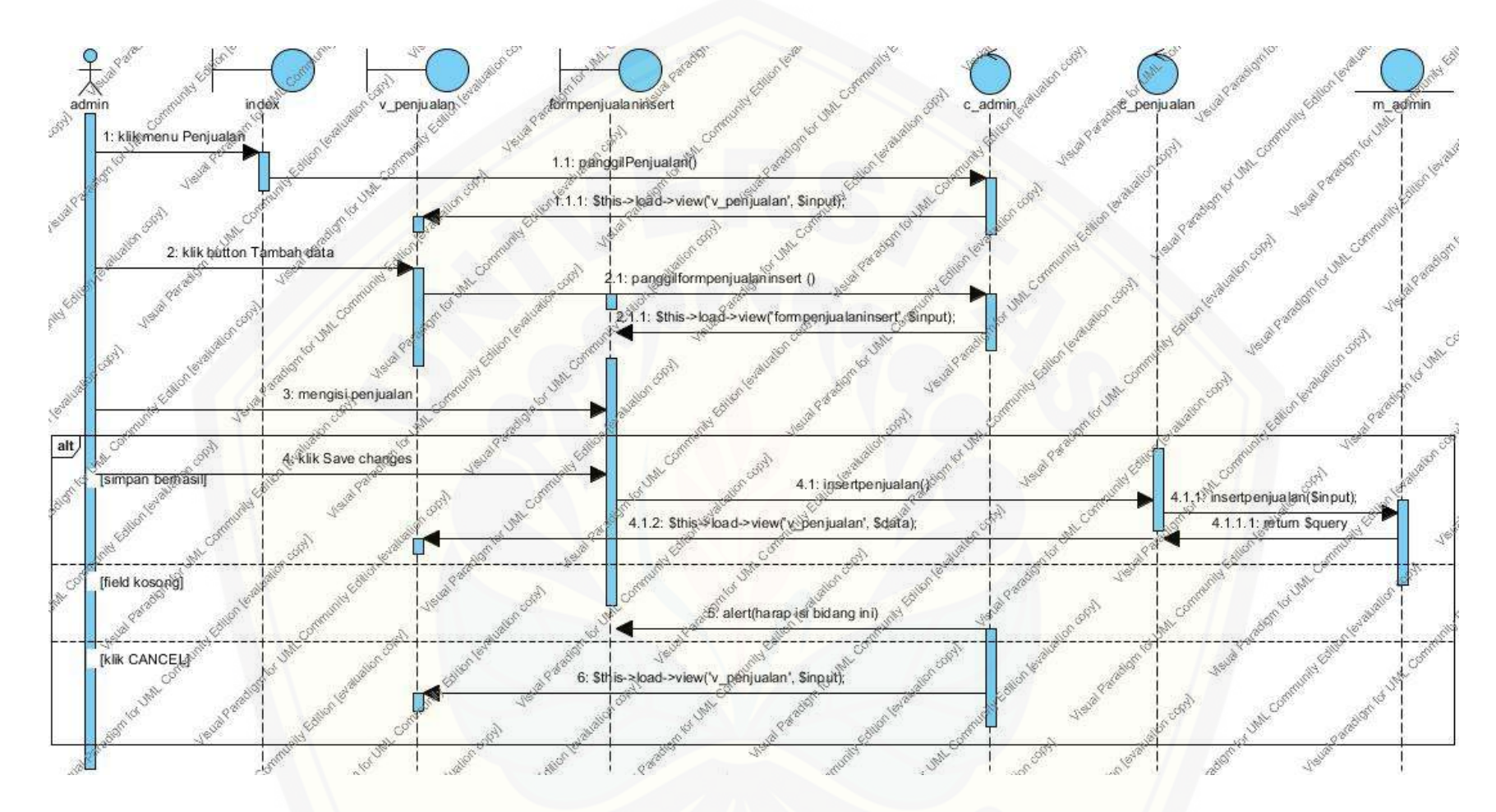

Gambar 4.42 *[Sequence Diagram](http://repository.unej.ac.id/) Insert* Penjualan

### 4.6.5.6.4 Edit Penjualan

Lan[gkah-langkah yang dilakukan sebagai sebuah respon dari even klik edit penjualan](http://repository.unej.ac.id/) pada *icon-pencil*.

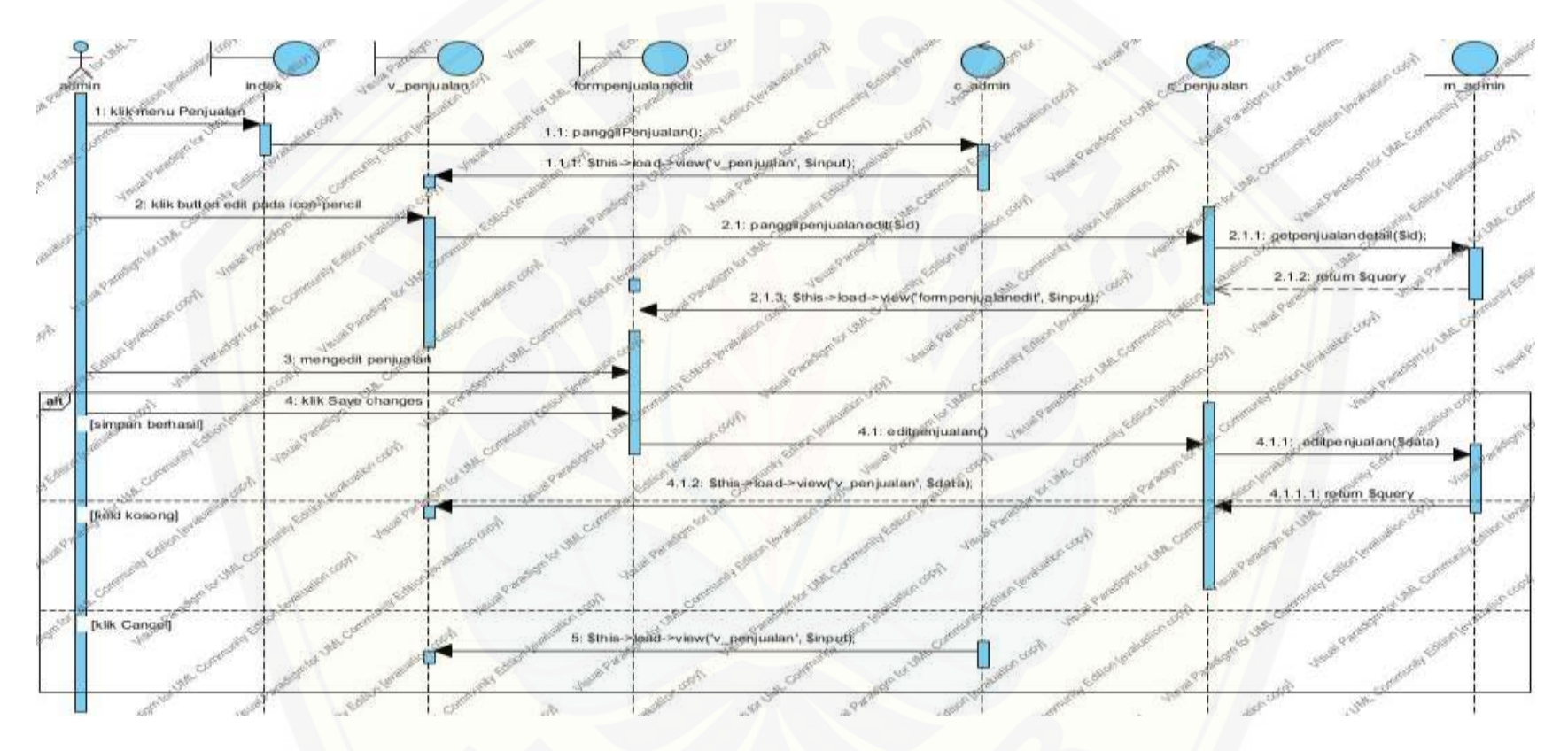

Gambar 4.43 Sequence Diagram Edit Penjualan

### 4.6.5.6.5 Hapus Penjualan

Lan[gkah-langkah yang dilakukan sebagai sebuah respon dari even klik button hapus penjualan](http://repository.unej.ac.id/) pada *icon-trash*.

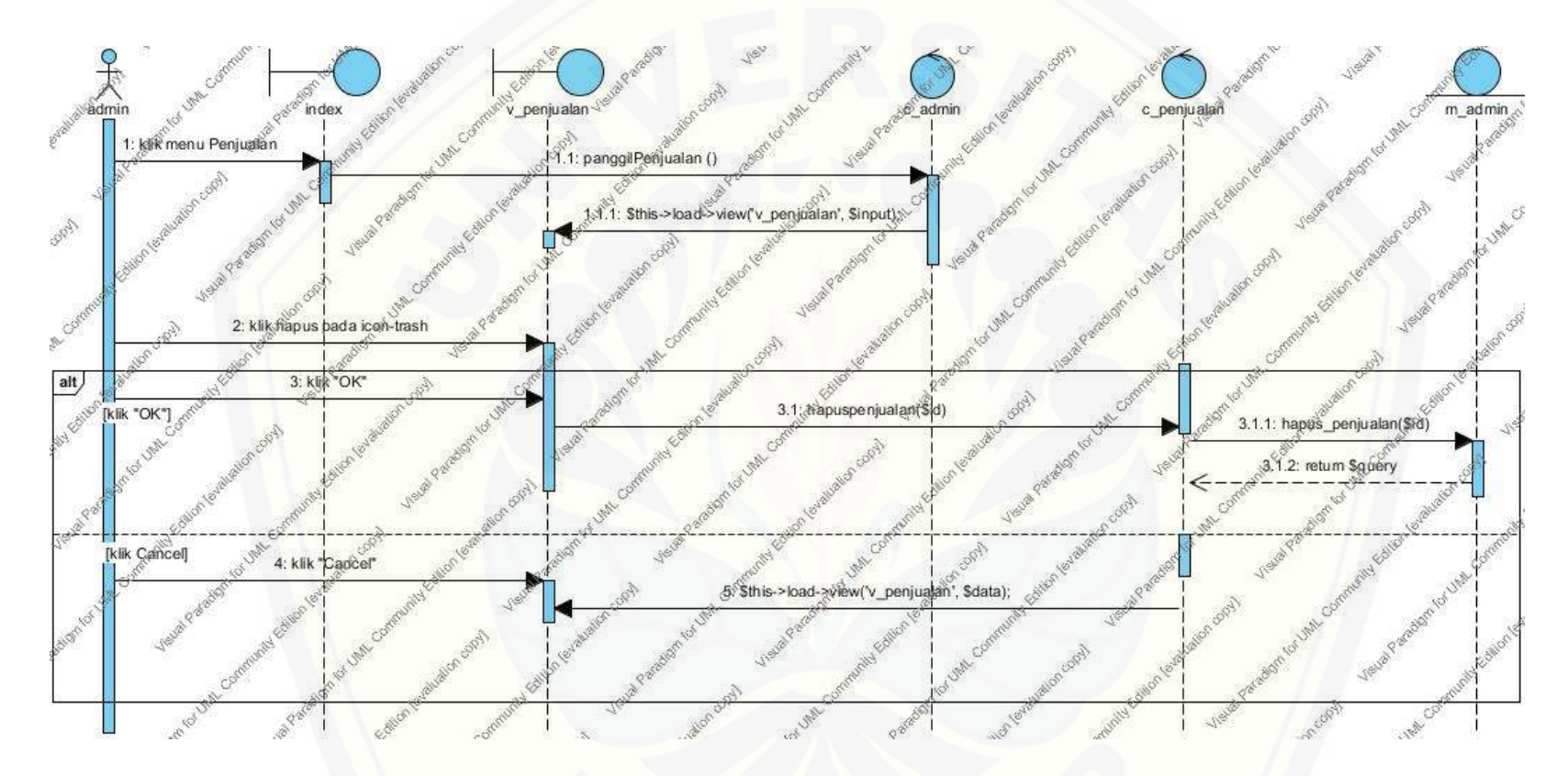

Gambar 4.44 *Sequence Diagram* Hapus Penjualan

### 4.6.5.7 Sequence Diagram Mengelola Matrix Jarak

*Sequence diagram* mengelola matrix jarak digunakan untuk menggambarkan skenario atau rangkaian langkah-langkah yang dilakukan sebagai sebuah respon dari suatu even *matrix* jarak*.*

### 4.6.5.7.1. Admin Melihat Matrix Jarak

Langk[ah-langkah yang dilakukan sebagai sebuah respon dari even klik](http://repository.unej.ac.id/) *matrix* jarak pada menu *Matrix* jarak.

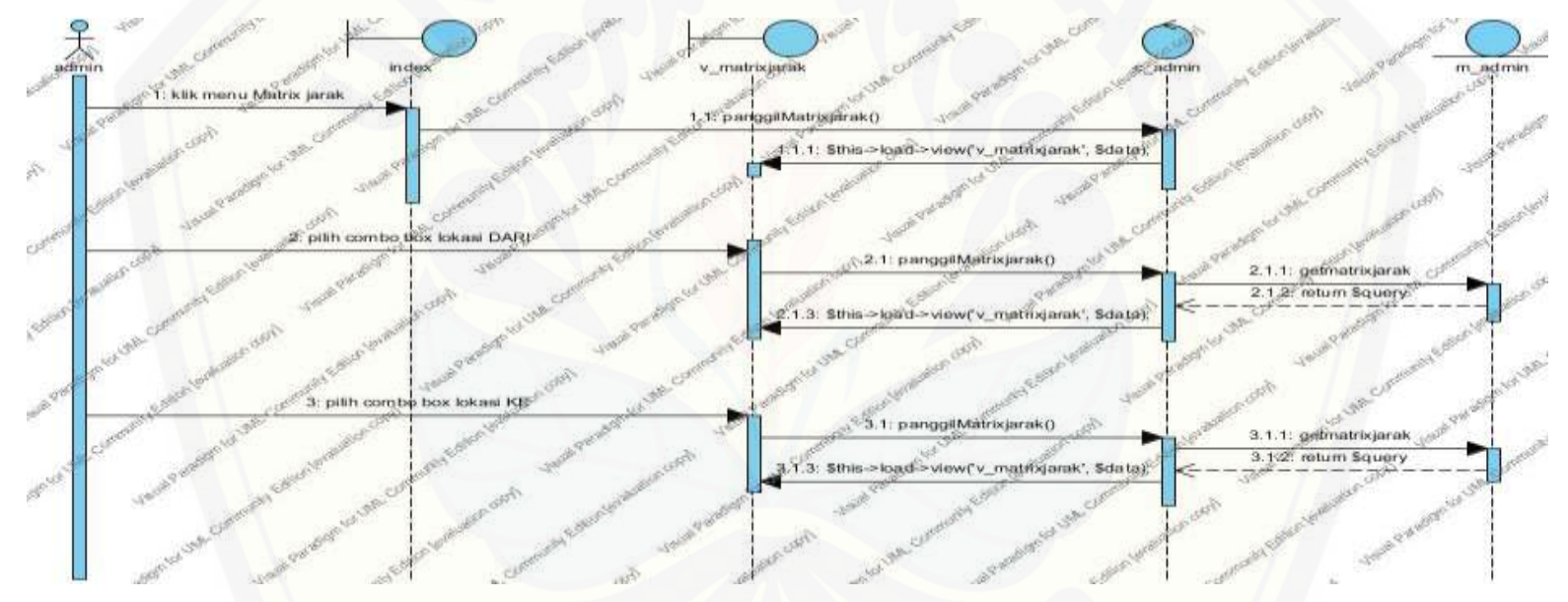

Gambar 4.45 *Sequence Diagram* Admin *Matrix* Jarak

#### 4.6.5.7.2. *User* Melihat *Matrix* Jarak

Lan[gkah-langkah yang dilakukan sebagai sebuah respon dari even klik](http://repository.unej.ac.id/) *matrix* jarak pada menu *Matrix* jarak.

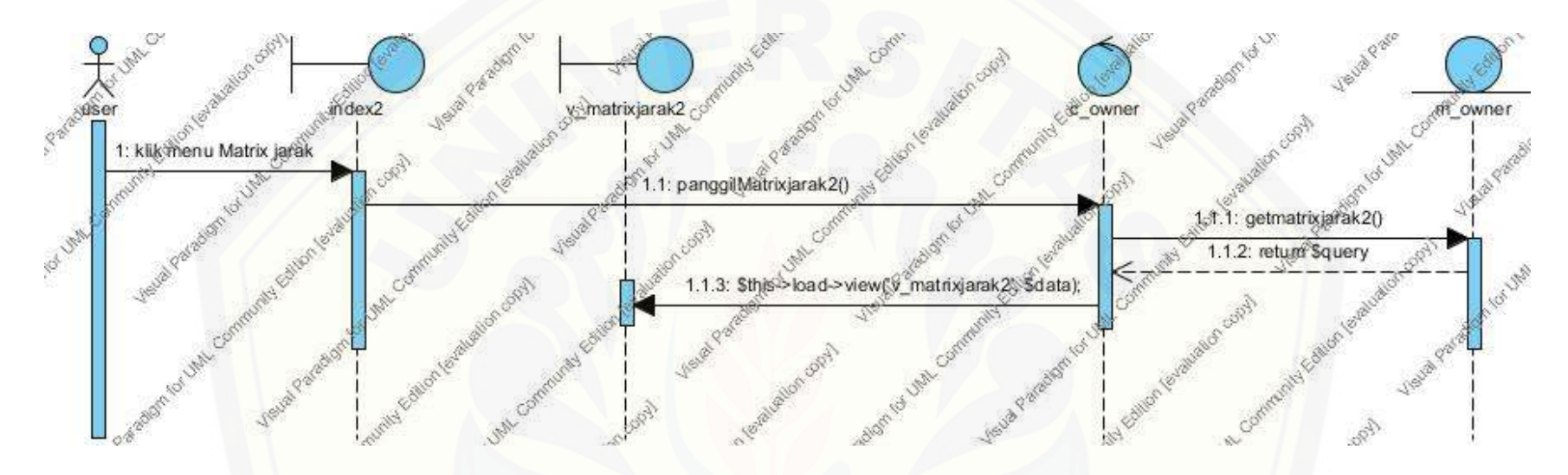

Gambar 4.46 Sequence Diagram User Melihat Matrix Jarak

### 4.6.5.8 *Sequence Diagram* Melihat *Saving Matrix*

*Sequence diagram* melihat *saving matrix* digunakan untuk menggambarkan skenario atau rangkaian langkah-langkah yang dilakukan sebagai sebuah respon dari suatu even *saving matrix.*

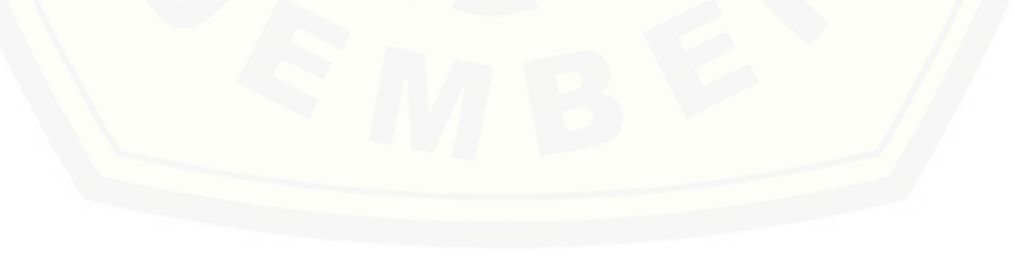

#### 4.6.5.8.1. Admin Melihat *Saving Matrix*

Langk[ah-langkah yang dilakukan sebagai sebuah respon dari even klik](http://repository.unej.ac.id/) *saving matrix* pada menu *Saving matrix*.

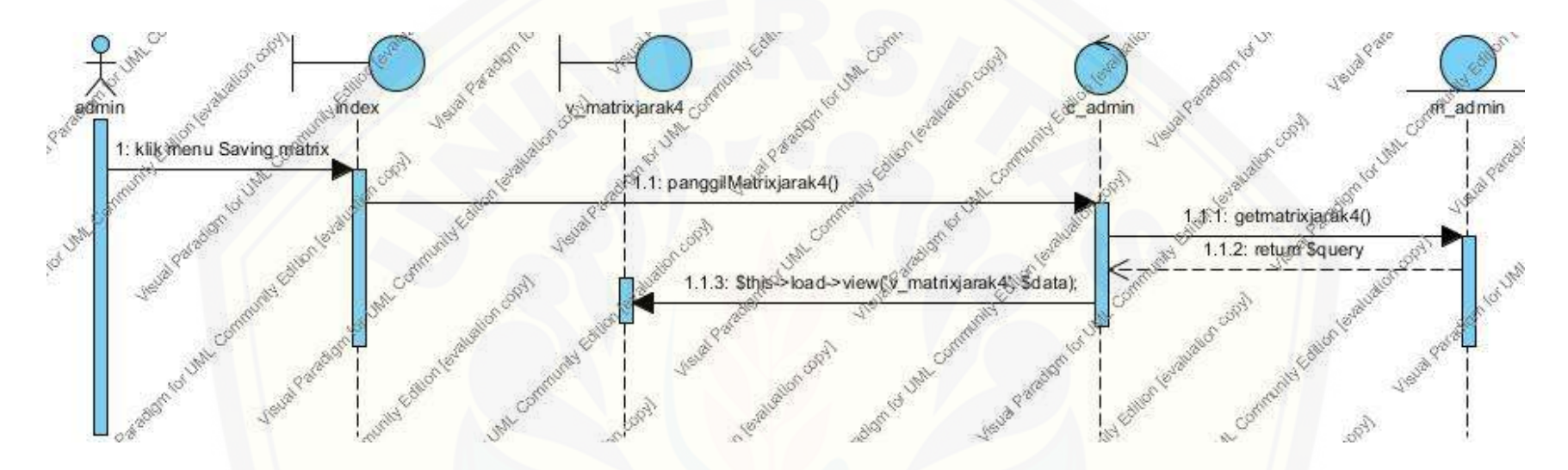

Gambar 4.47 *Sequence Diagram* Admin Melihat *Saving Matrix*

### 4.6.5.8.2. *User* Melihat *Saving Matrix*

Langkah-langkah yang dilakukan sebagai sebuah respon dari even klik *saving matrix* pada menu *Saving matrix*.

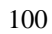

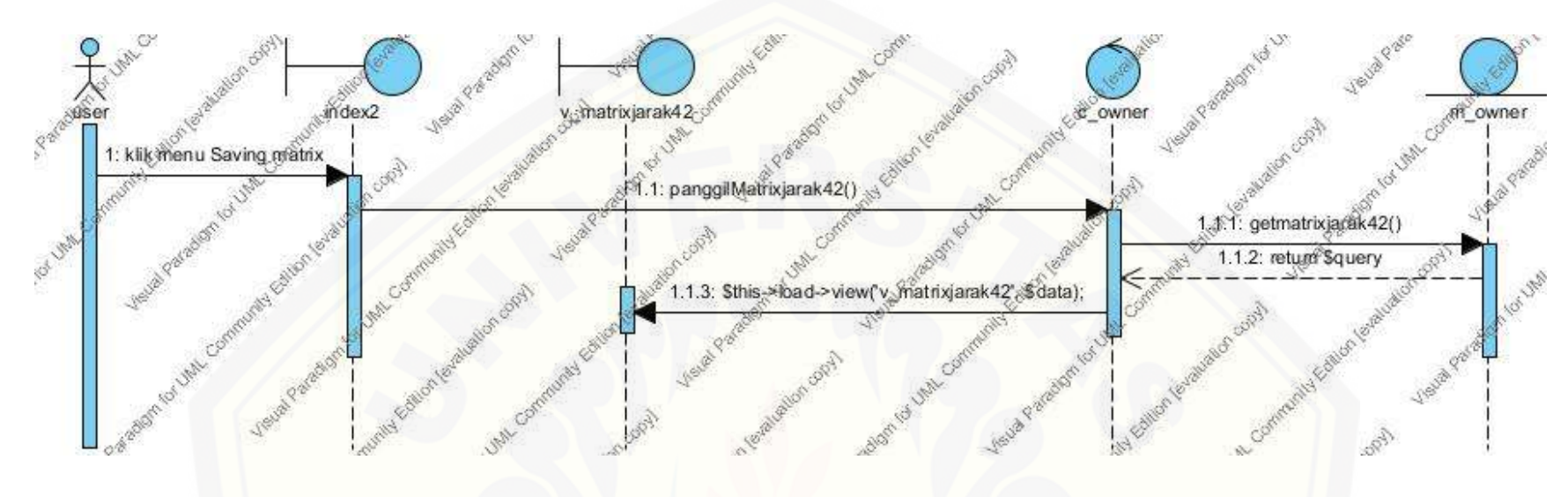

Gambar 4.48 *Sequence Diagram User* Melihat *Saving Matrix*

#### 4.6.5.9 *Sequence Diagram* Melihat *BEP* (unit)

*Sequence diagram* melihat BEP *(unit)* digunakan untuk menggambarkan skenario atau rangkaian langkah-langkah yang dilakukan sebagai sebuah respon dari suatu even BEP *(unit).*

#### 4.6.5.9.1. Admin Melihat Melihat *BEP* (unit)

Langk[ah-langkah yang dilakukan sebagai sebuah respon dari even klik](http://repository.unej.ac.id/) melihat *BEP* (unit) pada menu melihat *BEP* (unit).

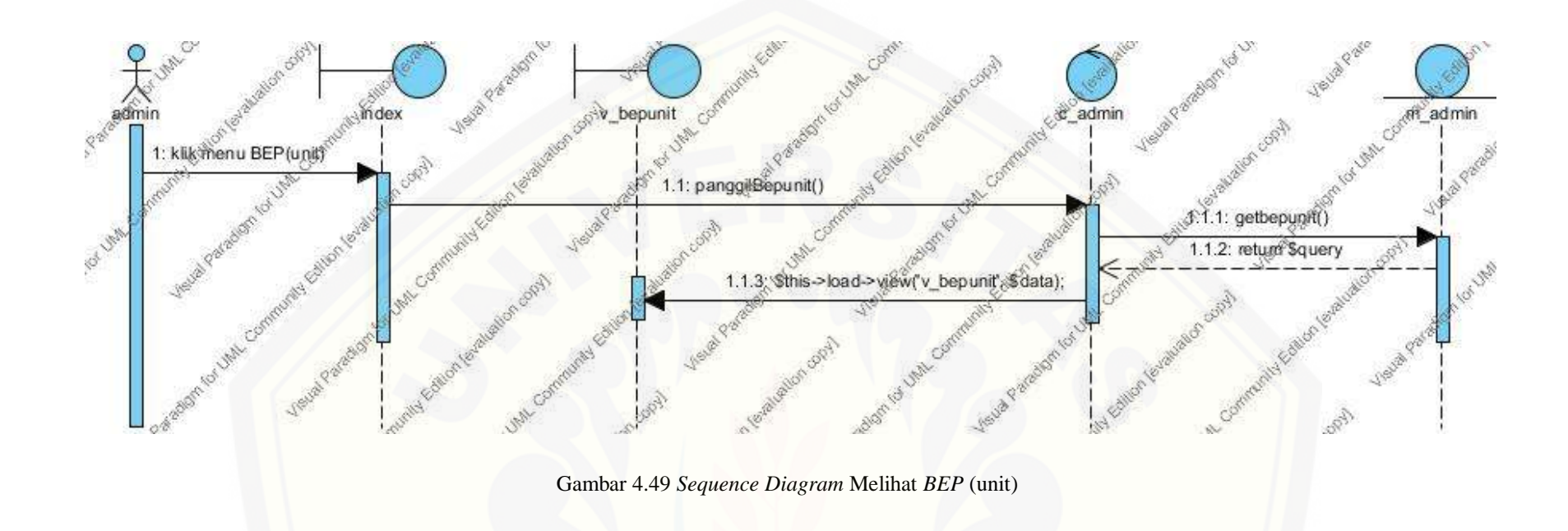

4.6.5.9.2. *User* Melihat Melihat *BEP* (unit)

Langk[ah-langkah yang dilakukan sebagai sebuah respon dari even klik](http://repository.unej.ac.id/) melihat *BEP* (unit) pada menu melihat *BEP* (unit).

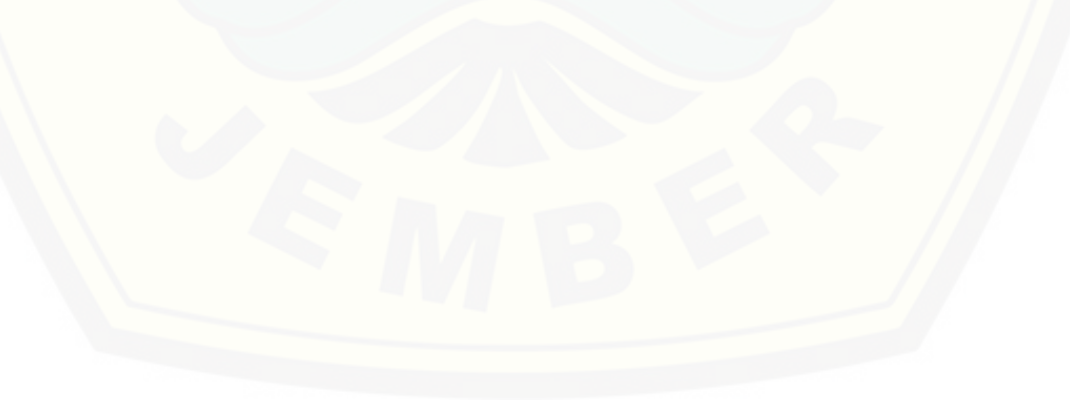

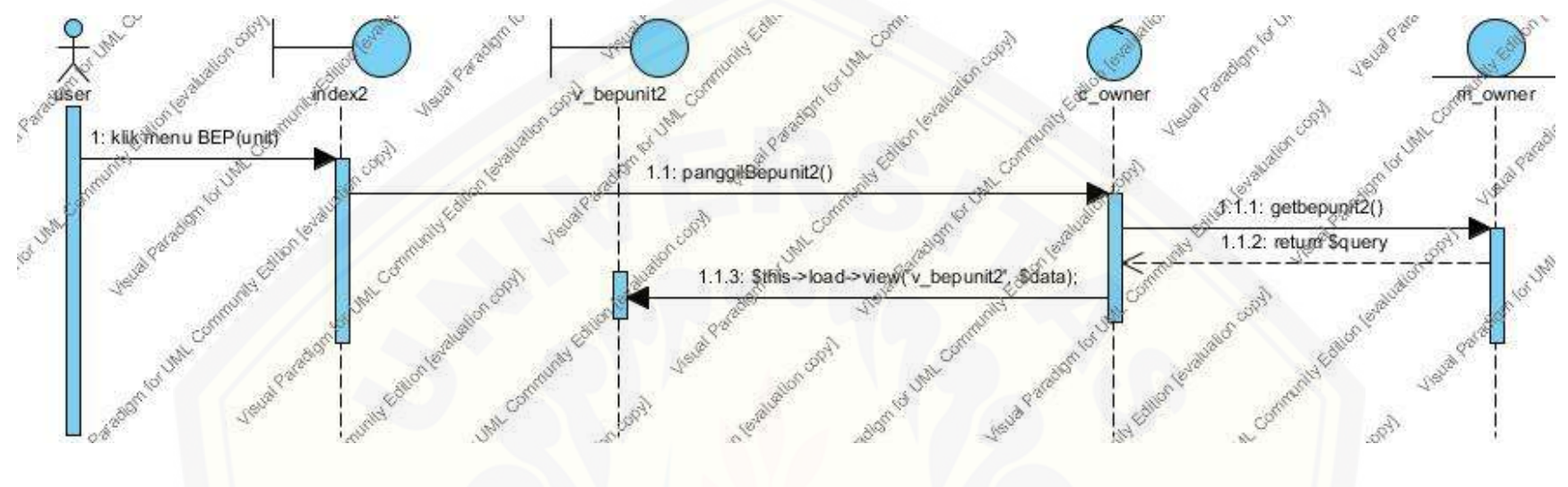

Gambar 4.50 *Sequence Diagram User* Melihat *BEP* (unit)

### 4.6.5.10 *Sequence Diagram* Melihat *BEP* (rp)

*Sequence diagram* melihat *BEP* (rp) digunakan untuk menggambarkan skenario atau rangkaian langkah-langkah yang dilakukan sebagai sebuah respon dari suatu even *BEP* (rp).

### 4.6.5.10.1. Admin Melihat Melihat *BEP* (rp)

Langk[ah-langkah yang dilakukan sebagai sebuah respon dari even klik](http://repository.unej.ac.id/) melihat *BEP* (rp) pada menu melihat *BEP* (rp).

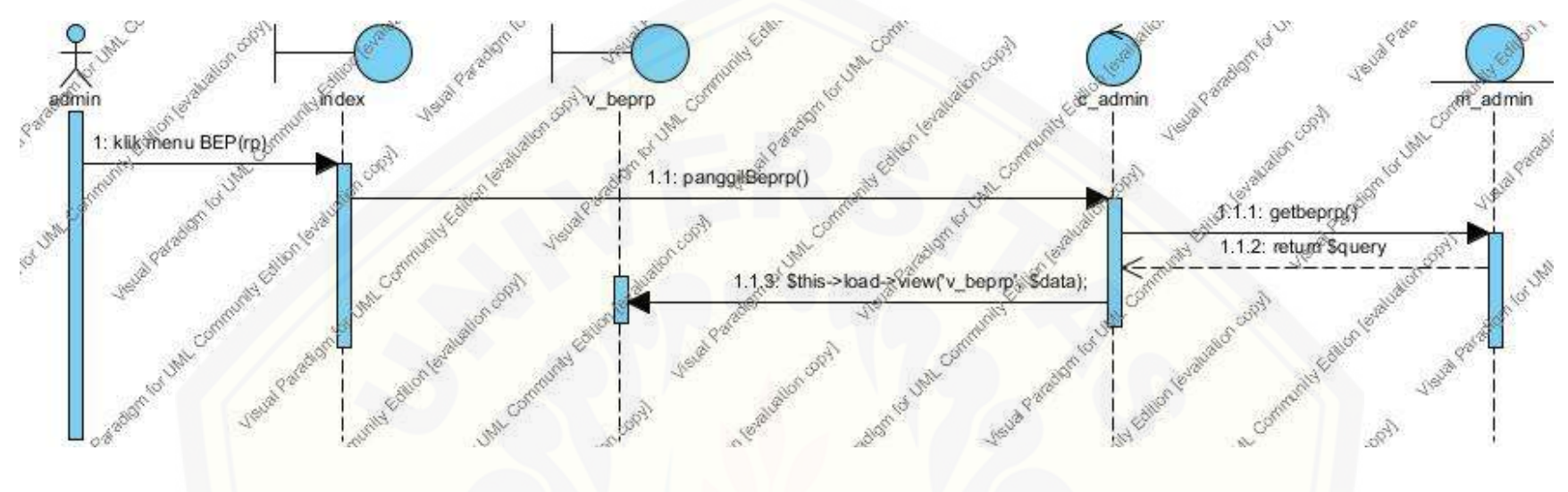

Gambar 4.51 *Sequence Diagram* Admin Melihat *BEP* (rp)

#### 4.6.5.10.2. *User* Melihat *BEP* (rp)

Langk[ah-langkah yang dilakukan sebagai sebuah respon dari even klik](http://repository.unej.ac.id/) melihat *BEP* (rp) pada menu melihat *BEP* (rp).

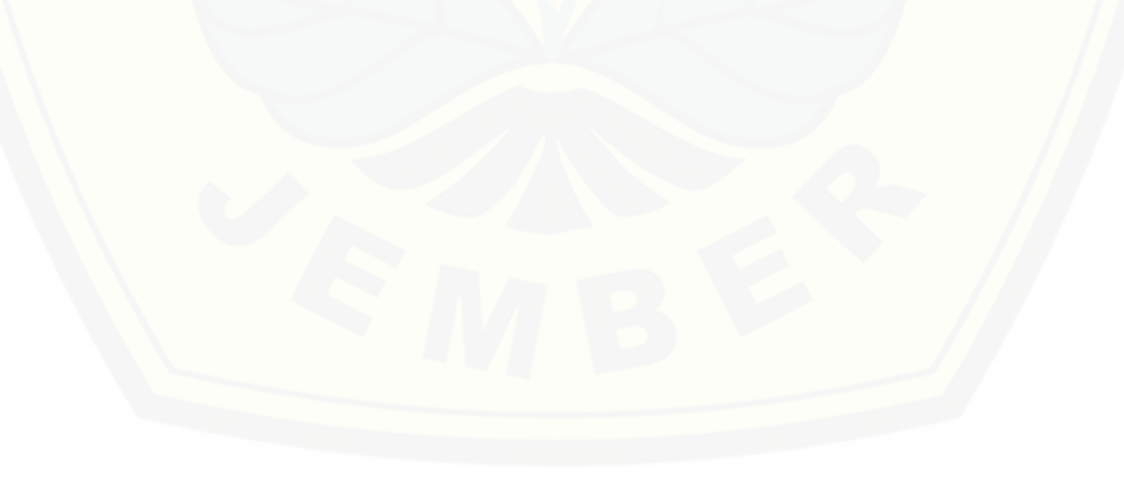

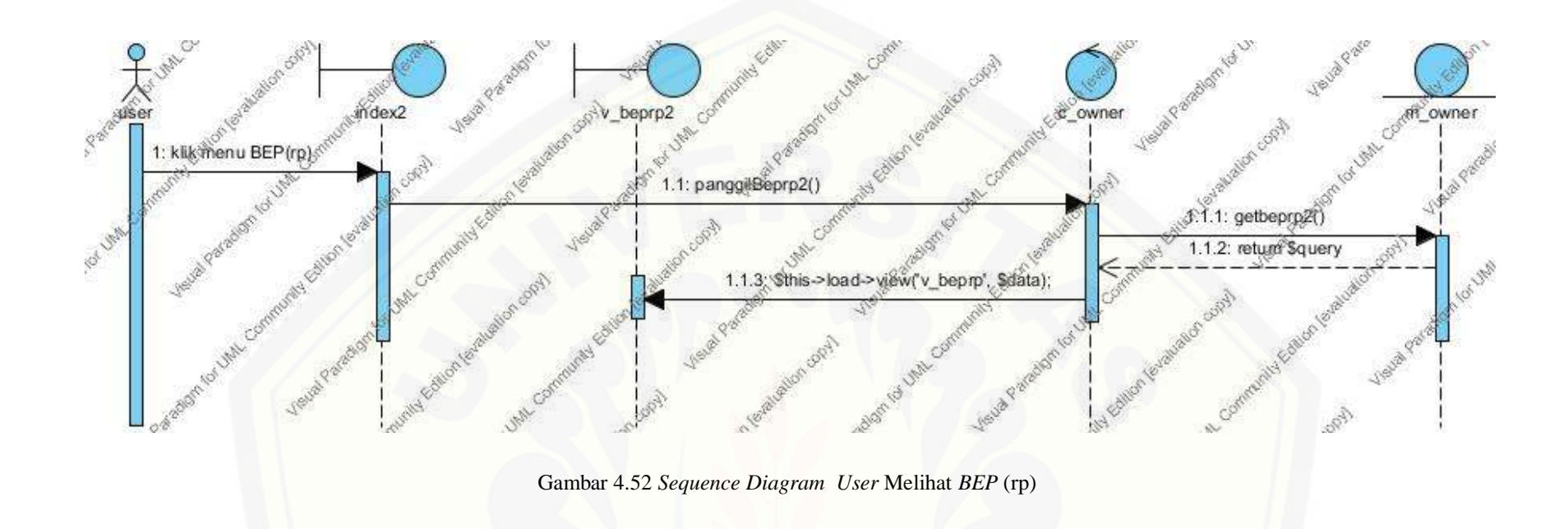

### 4.6.6. Class Diagram

Setela[h melalui tahap pembuatan desain dengan](http://repository.unej.ac.id/) *sequence diagram*, tahap selanjutnya membuat desain perancangan *class diagram*. *Class diagram* terdiri dari *model, view, dan controller* yang masing-masing berisi *method* dan data yang berbeda namun memiliki hubungan dengan yang lainnya. Class diagram dapat dilihat pada gambar 4.53.

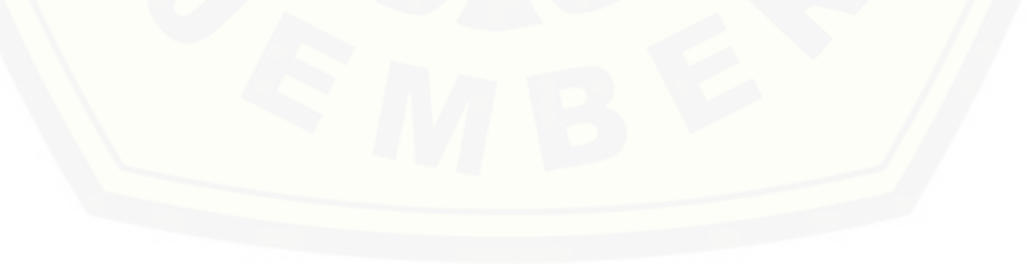

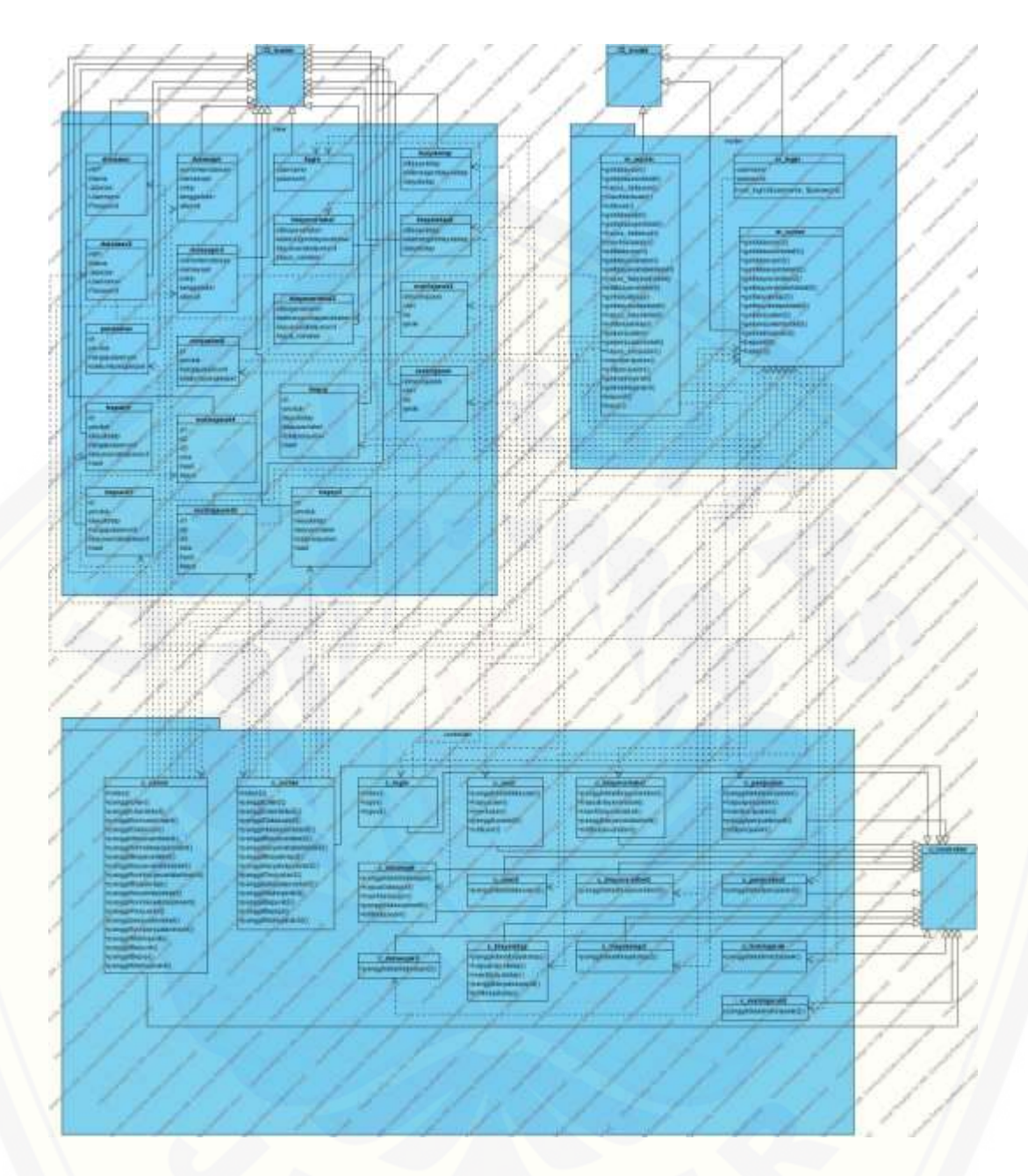

Gambar 4.53 *Class Diagram*

### 4.6.7. *Entity Relation Diagram*

Setelah pembuatan *class diagram*[, tahap perancangan selanjutnya yaitu](http://repository.unej.ac.id/)  membuat desain *database* pengembangan sistem informasi manajemen pendistribusi semen, dapat dilihat gambar 4.54.

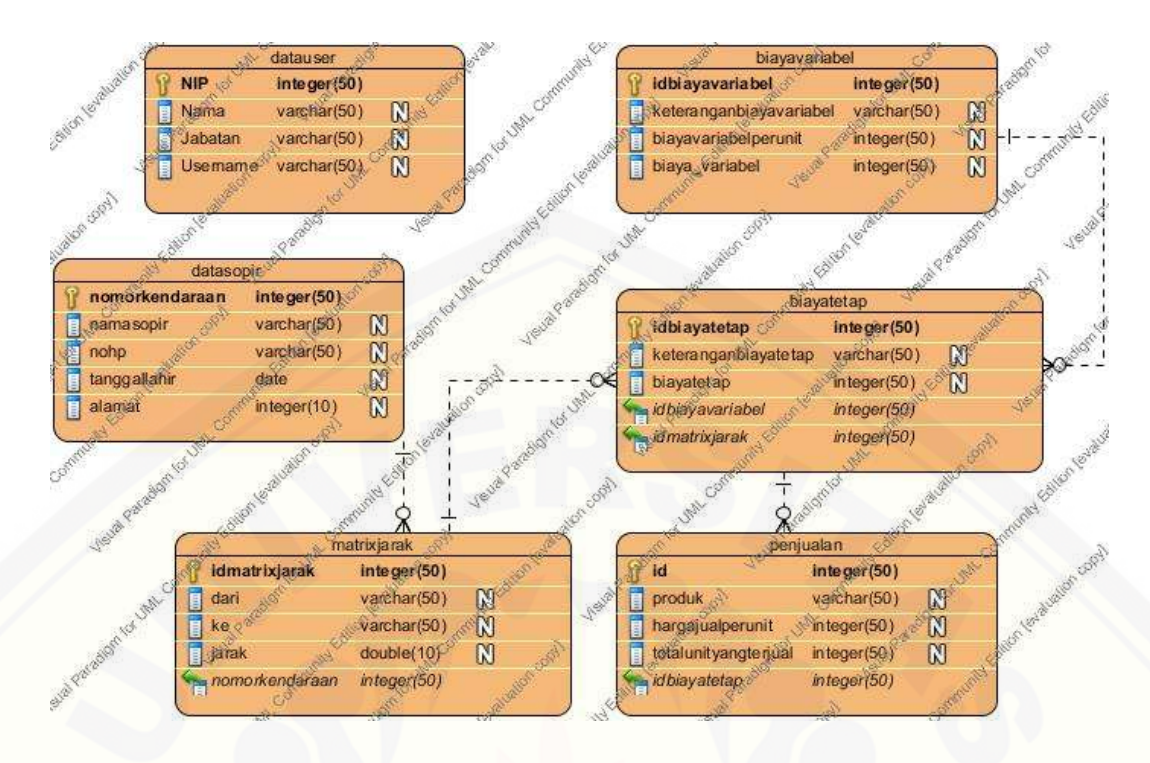

Gambar 4.54 Entity Relation Diagram

#### 4.6.8. Implementasi Perancangan

Setelah tahap desain perancangan selesai, tahap selanjutnya dalam penelitian ini yaitu tahap pengimplementasian desain perancangan ke dalam bahasa pemrograman. Bahasa pemrograman yang dipakai adalah bahasa pemrograman PHP *(Hypertext Preprocessor)* dan menggunakan *database* MySql.

Dalam pemnegmbangann Sistem informasi manajemen pendistribusi semen ini menggunakan *framework Code Igniter* untuk memudahkan di dalam pengembangan dan penulisan *coding* di dalam sebuah pemrograman.

Pada tahap implementasi perancangan ini menjelaskan tentang fitur yang [terdapat pada Sistem informasi manajemen pendistribusi semen. Fitur-fitur](http://repository.unej.ac.id/)  tersebut meliputi pengelolaan data user, pengelolaan data sopir, pengelolaan biaya variabel, pengelolaan biaya tetap, pengelolaan penjualan, matrix jarak, saving matrix, BEP(unit), dan BEP(rp). Di dalam tahap ini juga mengimplementasikan metode *Saving Matrix* dan *Break Even Point* di dalam barisan kode program.

#### 4.6.9. Pengujian Program

#### 4.6.9.1. Pengujian *White Box*

Pengujian *white box* dilakukan untuk mengevaluasi aplikasi yang telah dibuat. Pengujian *white box* yang dilakukan pada penelitian ini meliputi listing program, grafik alir, kompleksitas siklomatis, basis set dan *test case*. Pengujian [yang dilakukan pada proses pendistribusian, yaitu ketika penghitungan metode](http://repository.unej.ac.id/)  *saving matrix* dan *break even point*. Dalam proses pendistribusian ini, terdapat dua tahap, yang pertama klasifikasi indikasi dengan menggunakan metode penghitungan *saving matrix* dan *break even point*.

#### Listing program

```
//BREAK EVEN POINT DALAM UNIT
334
335336
          function bepunit(){
337
               $query = "SELECT SUM(biayatetap) as total FROM 'biayatetap'";
338
               squery = SELECT SUM(DIayatetap) as total FROM<br>$result = $this->db->query($query)->row_array();<br>$totalbiayatetap = $result["total"];
339
340341342$hargajual = $this->db->get("penjualan")->result array();
343
344
               $query = "SELECT SUM(biayavariabelperunit) AS total FROM 'biayavariabel'";
               pper, and the state of the state of the state of the state of the state of the state of the state state of the state state of the state state \frac{1}{2};
345
346
347
348
               \deltadata = array();
349
                foreach ($hargajual as $key) {
                     each ($nargajual as $Rey) {<br>$row = $array(<br>d' => $key["id"],<br>'produk' => $key["produk"],<br>'biayatetap' => $totalbiayatetap,<br>'biayatetap' => $totalbiayatetap,
350
351
352
353
                           354
355
356
                           'hasil' => $totalbiayatetap / ($key["hargajualperunit"] - $totalbiayavariabelperunit)
357
                           \mathcal{E}array_push($data, $row);
358
359
360
361
               return $data;
362
```
Gambar 4.55 Listing Program *Break Even Point* dalam Unit

#### Listing program

```
365
           //BREAK EVEN POINT DALAM RUPIAH
366
           function beprp(){
                                .<br>'SELECT SUM(biayatetap) as total FROM `biayatetap`";
367
                 $query = "SELECT SUM(biayatetap) as total FROM<br>$result = $this->db->query($query)->row_array();<br>$totalbiayatetap = $result["total"];
368
369
370
                 $query = "SELECT *, (`hargajualperunit`*`totalunityangterjual`) AS total FROM `penjualan`";
371
                 $totalpenjualan = $this->db->query($query)->result_array();
372
373
                 $query = "SELECT SUM(biaya_variabel) AS total FROM `biayavariabel`";<br>$result = $this->db->query($query)->row_array();
374
375
376
                 $total binary a variable1 = $result['total'];377
378
                 \text{4data} = \text{array}();
                  foreach ($totalpenjualan as $key) {
379
                      eacn (»totaipenjuaian as »key) {<br>
$row = $array("id"],<br>
'id' => $key["id"],<br>
'produk' => $key["produk"],<br>
'biayatetap' => $totalbiayatetap,<br>
'biayavariabel' => $totalbiayavariabel,<br>
'totalpenjualan' => $key["total"],<br>
'has
380
381
382
383
384
385
386
387
                             \lambda:
388
                       array_push($data, $row);
389
390
391
                 return $data:
392
          ۱۱.
```
#### Gambar 4.56 Listing Program *Break Even Point* dalam Rupiah

#### [Listing program](http://repository.unej.ac.id/)

```
253
          //SAVING MATRIX
254
          function getmatrixjarak4(){
                $awal = "pelabuhan khusus SG";<br>$dari = "pabrik SG";
255
256
257
                $ke = "gudang peyangga SG";
258
259
                 // pabrik ke gudang
                % yuevy=$this->db->query("SELECT * FROM matrixjarak WHERE dari ='pelabuhan khusus SG'<br>AND ke='pabrik SG'")->row_array();
260
261
262
                $d1 = $query['jarak"];
263
                $query=$this->db->query("SELECT * FROM matrixjarak WHERE dari ='pelabuhan khusus SG'<br>| AND ke='gudang peyangga SG'")->row_array();<br>| AND ke='gudang peyangga SG'")->row_array();
264
265
                $d2 = $query['jarak"];
266
267
                $query=$this->db->query("SELECT * FROM matrixjarak WHERE dari ='pabrik SG'<br>AND ke='gudang peyangga SG'")->row_array();<br>$d3 = $query["jarak"];
268
269
270
271
272
                $hasi11 = $d1+ $d2- $d3;273
274
                \texttt{fdistance1} = \texttt{array(}"rute" => $dari." ke ".$ke,
275
                      "d1"=>$d1,
276
                      "d2" = > d2,
277
                      'd3" = > $d3,278
                      "hasil"=>$hasil1
279
280
                      );
```

```
282
                  // gudang ke pabrik
                 %puery=%this->db->query("SELECT * FROM matrixjarak WHERE dari ='pelabuhan khusus SG'<br>AND ke='gudang peyangga SG'")->row_array();
283
284
285
                 $d1 = $query["jarak"];
286
                 $query=$this->db->query("SELECT * FROM matrixjarak WHERE dari ='pelabuhan khusus SG'<br>| AND ke='pabrik SG'")->row_array();
287
288
                 $d2 = $query['jarak"];
289
290
                 $query=$this->db->query("SELECT * FROM matrixjarak WHERE dari ='gudang peyangga SG'<br>|AND ke='pabrik SG'")->row_array();
291
292
293
                 $d3 = $query["jarak"];
294
295
                 $hasi12 = $d1+ $d2- $d3;296
                 \text{6} \text{6} \text{7} \text{7} \text{7} \text{8} \text{7} \text{8} \text{8} \text{8} \text{8} \text{8} \text{8} \text{8} \text{8} \text{8} \text{8} \text{8} \text{8} \text{8} \text{8} \text{8} \text{8} \text{8} \text{8} \text{8} \text{8} \text{8297
298
                        "rute" => $ke.ke ".$dari,
                       "d1"=>$d1,
299
                       a_1 \rightarrow a_1,<br>"d2"=>$d2,<br>"d3"=>$d3,
300
301
                       "hasil"=>$hasil2
302
303
                       );
304
305
                  // pilih terpendek
306
                 $terpendek;
307
                 if(\text{$|} \text{has} 11 \leq \text{$|} \text{has} 112)\{$terpendek = $hasi11;308
309
                       $rute = array($awal,$dari,$ke,$awal);
310
                 -}
                 else{
311
                       $terpendek = $hasi12;312
313
                       $rute = array($awal,$ke,$dari,$awal);
314
                 \mathcal{Y}315
316
                 $data = array('d1' => $distance1, 'd2' => $distance2, 'rute' => $rute);
317
                 return $data;
318
           3
 mar a
```
Gambar 4.57 [Listing Program](http://repository.unej.ac.id/) *Saving Matrix*

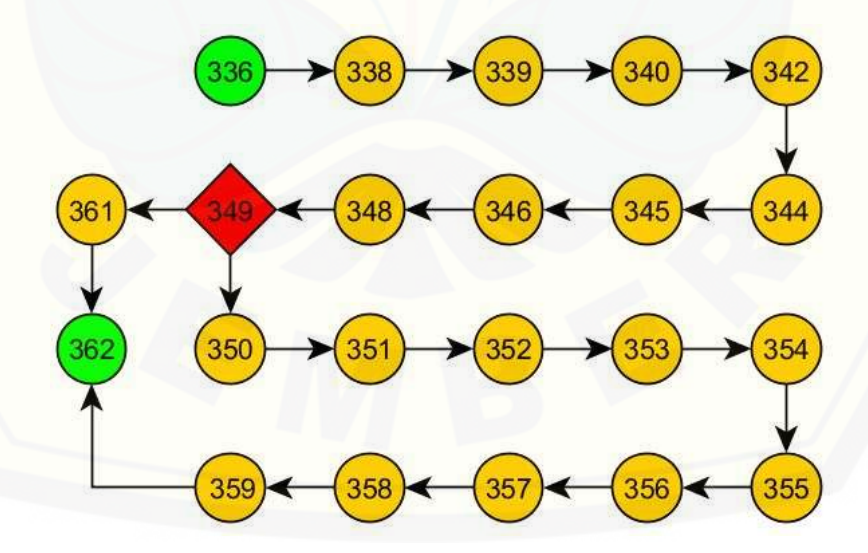

Gambar 4.58 Listing CC *Break Even Point* (unit)

 $CC = EDGE-NODE+2$  $CC = 22-22+2$  $CC = 2$ 

Maka jalur basis set pada pengujian di atas adalah 336 – 338 – 339 – 340 – 342 – 344 – 345 – 346 – 348 – 349 – 361 – 362 dan 336 – 338 – 339 –  $340 - 342 - 344 - 345 - 346 - 348 - 349 - 350 - 351 - 352 - 353 - 354 - 355 356 - 357 - 358 - 359 - 362.$ 

[Pengujian kebenaran kedua jalur tersebut dapat dilihat pada Tabel 4.33](http://repository.unej.ac.id/) dan 4.34.

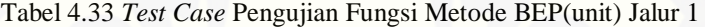

| <b>Test Case</b>       | Jika data ada pada baris pertama      |
|------------------------|---------------------------------------|
| Target yang diharapkan | Jalankan data awal pada baris pertama |
| Hasil Pengujian        | <b>Benar</b>                          |
| Path / Jalur           | $336 - 338 - 339 - 340 - 342 - 344 -$ |
|                        | $345 - 346 - 348 - 349 - 361 - 362$   |

Tabel 4.34 *Test Case* Pengujian Fungsi Metode BEP(unit) Jalur 2

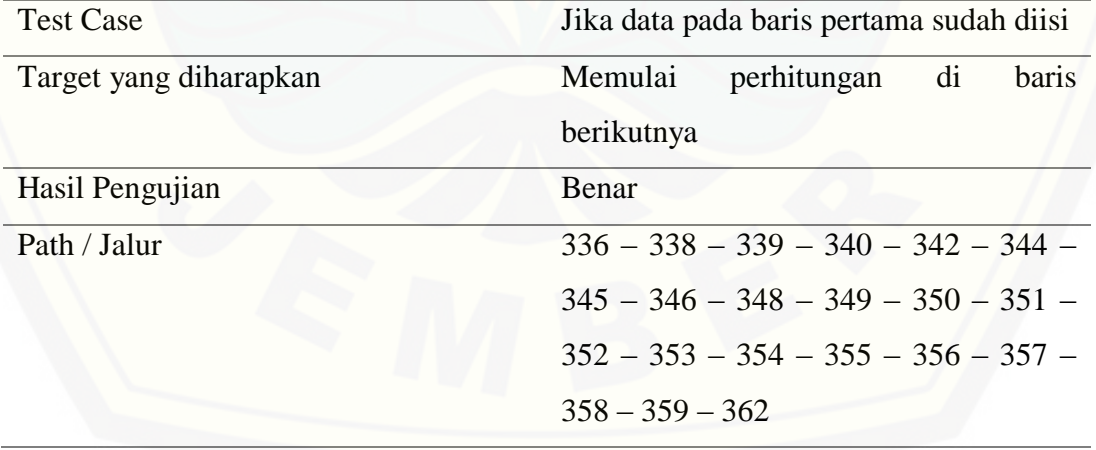

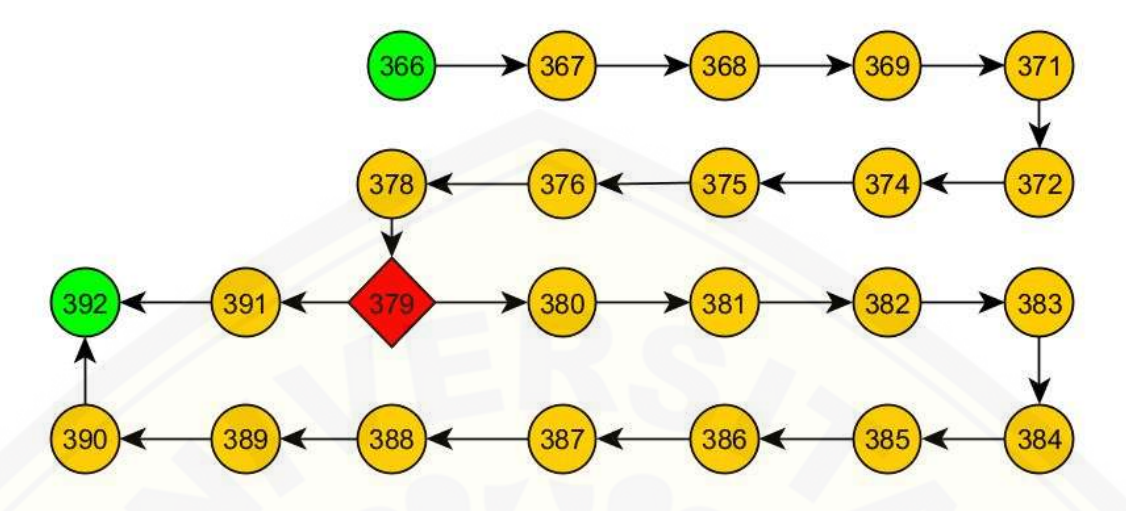

Gambar 4.59 Listing CC *Break Even Point* (rp)

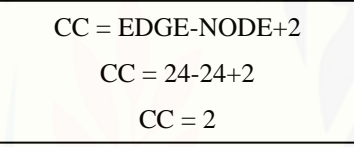

Maka jalur basis set pada pengujian di atas adalah 366 – 367 – 368 – 369 – 371 – 372 – 374 – 375 – 376 – 378 – 379 – 391 – 392 dan 366 – 367 – 368 – 369 – 371 – 372 – 374 – 375 – 376 – 378 – 379 – 380 – 381 – 382 – 383 – 384 – 385 – 386 – 387 – 388 – 389 - 390 – 392

[Pengujian kebenaran kedua jalur tersebut dapat dilihat pada Tabel 4.35](http://repository.unej.ac.id/) dan 4.36.

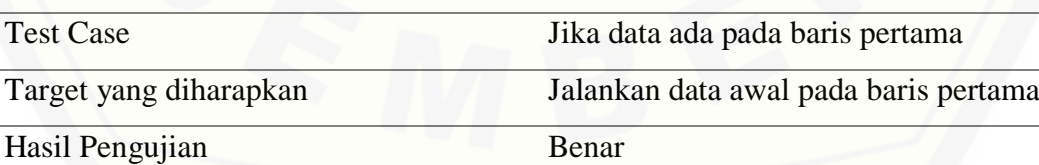

Path / Jalur

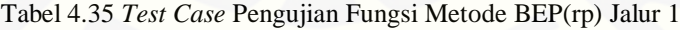

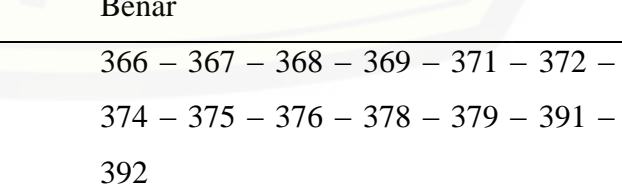

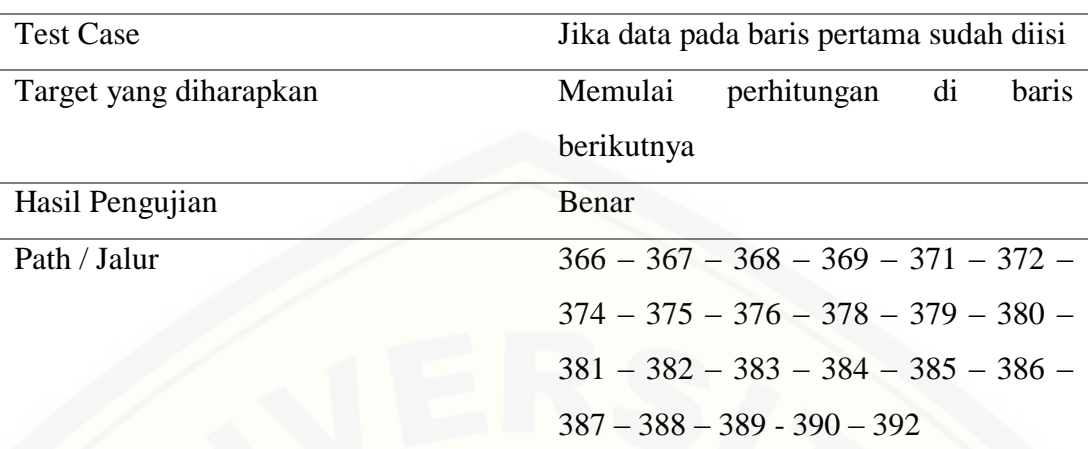

Tabel 4.36 *Test Case* Pengujian Fungsi Metode BEP(rp) Jalur 2

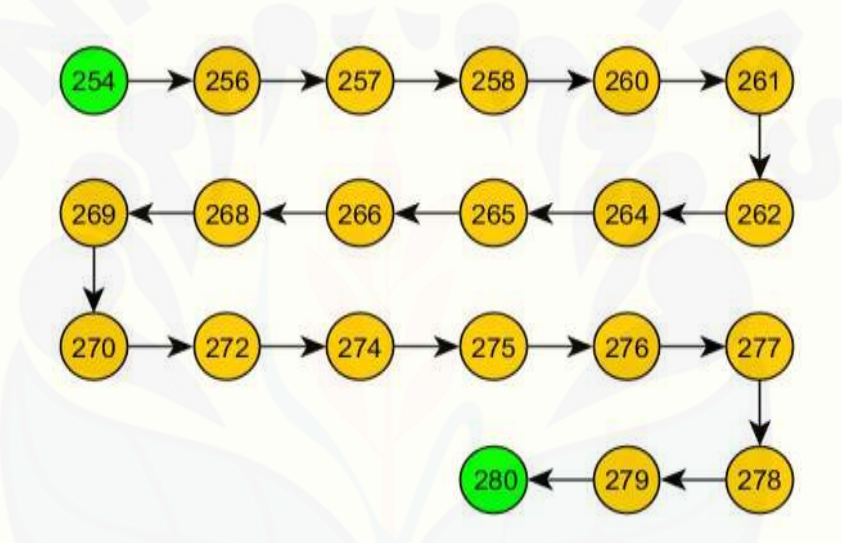

Gambar 4.60 Listing CC *Saving Matrix*

 $CC = EDGE-NODE+2$  $CC = 21-21+2$  $CC = 2$ 

[Maka jalur basis set pada pengujian di atas adalah 254 –](http://repository.unej.ac.id/) 256 – 257 – 258 – 260 – 261 – 262 – 264 – 265 – 266 – 268 – 269 – 270 – 272 – 274 – 275 –  $276 - 277 - 278 - 279 - 280.$ 

Pengujian kebenaran jalur tersebut dapat dilihat pada Tabel 4.37.

| <b>Test Case</b>       | Jika data pada baris pertama sudah diisi |  |  |
|------------------------|------------------------------------------|--|--|
| Target yang diharapkan | baris<br>perhitungan<br>Memulai<br>di    |  |  |
|                        | berikutnya                               |  |  |
| Hasil Pengujian        | Benar                                    |  |  |
| Path / Jalur           | $254 - 256 - 257 - 258 - 260 - 261$      |  |  |
|                        | $262 - 264 - 265 - 266 - 268 - 269$      |  |  |
|                        | $270 - 272 - 274 - 275 - 276 - 277 -$    |  |  |
|                        | $278 - 279 - 280$                        |  |  |

Tabel 4.37 *Test Case* Pengujian Fungsi Metode *Saving Matrix*

#### 4.6.9.2. Pengujian *Black Box*

Pengujian *black box* dilakukan untuk mengetahui apakah input dan output [dari sistem sesuai dengan kebutuhan fungsional atau tidak. Pengujian dilakukan](http://repository.unej.ac.id/)  pada form untuk setiap *usecase*. Pengujian ini dilakukan oleh calon pengguna Sistem informasi manajemen pendistribusi semen dengan menggunakan metode *saving matrix* dan *break even point* . Dokumen hasil pengujian dapat dilihat pada Tabel 4.38.

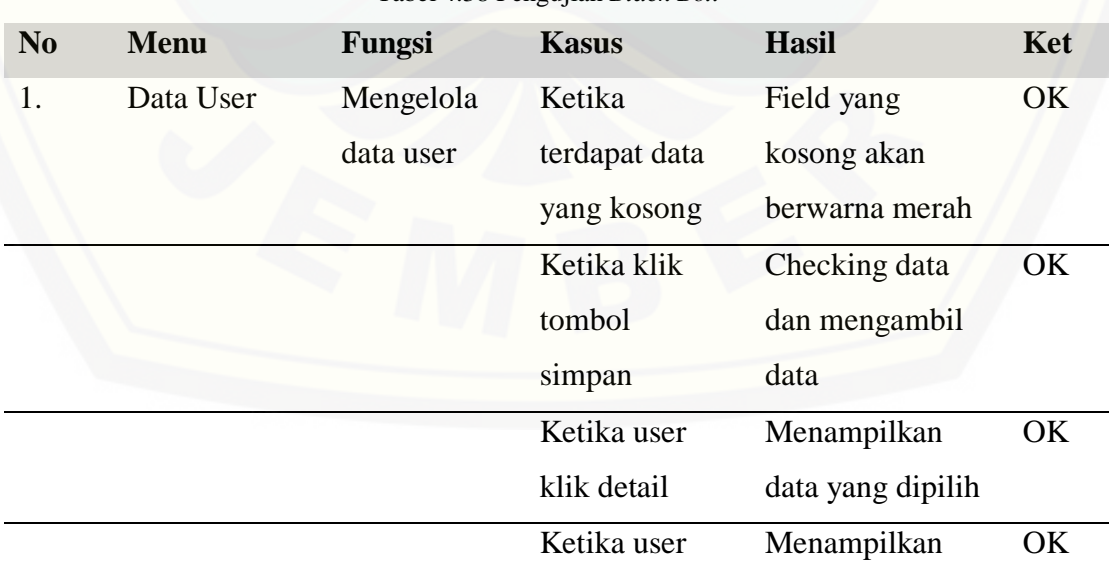

Tabel 4.38 Pengujian *Black Box*

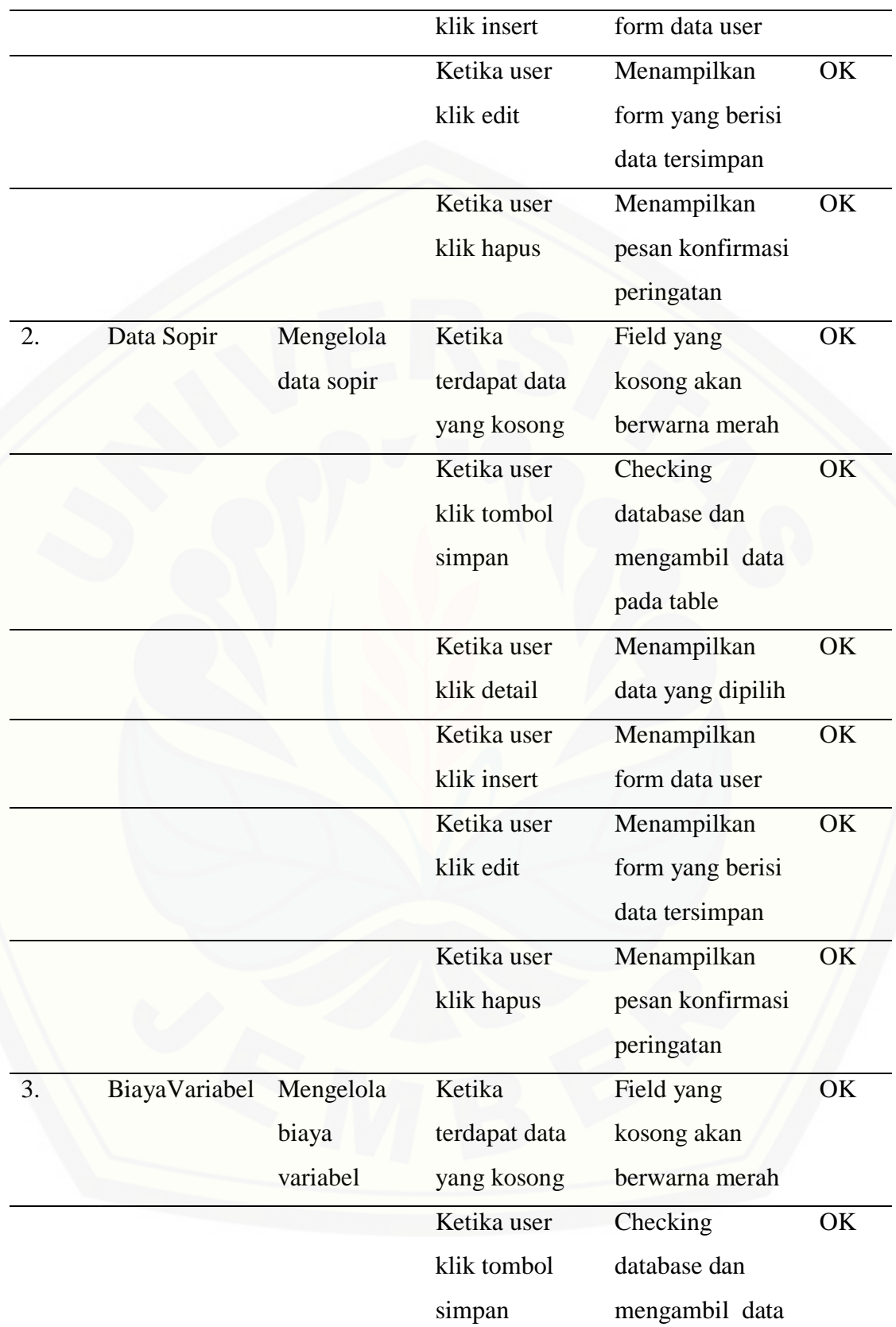

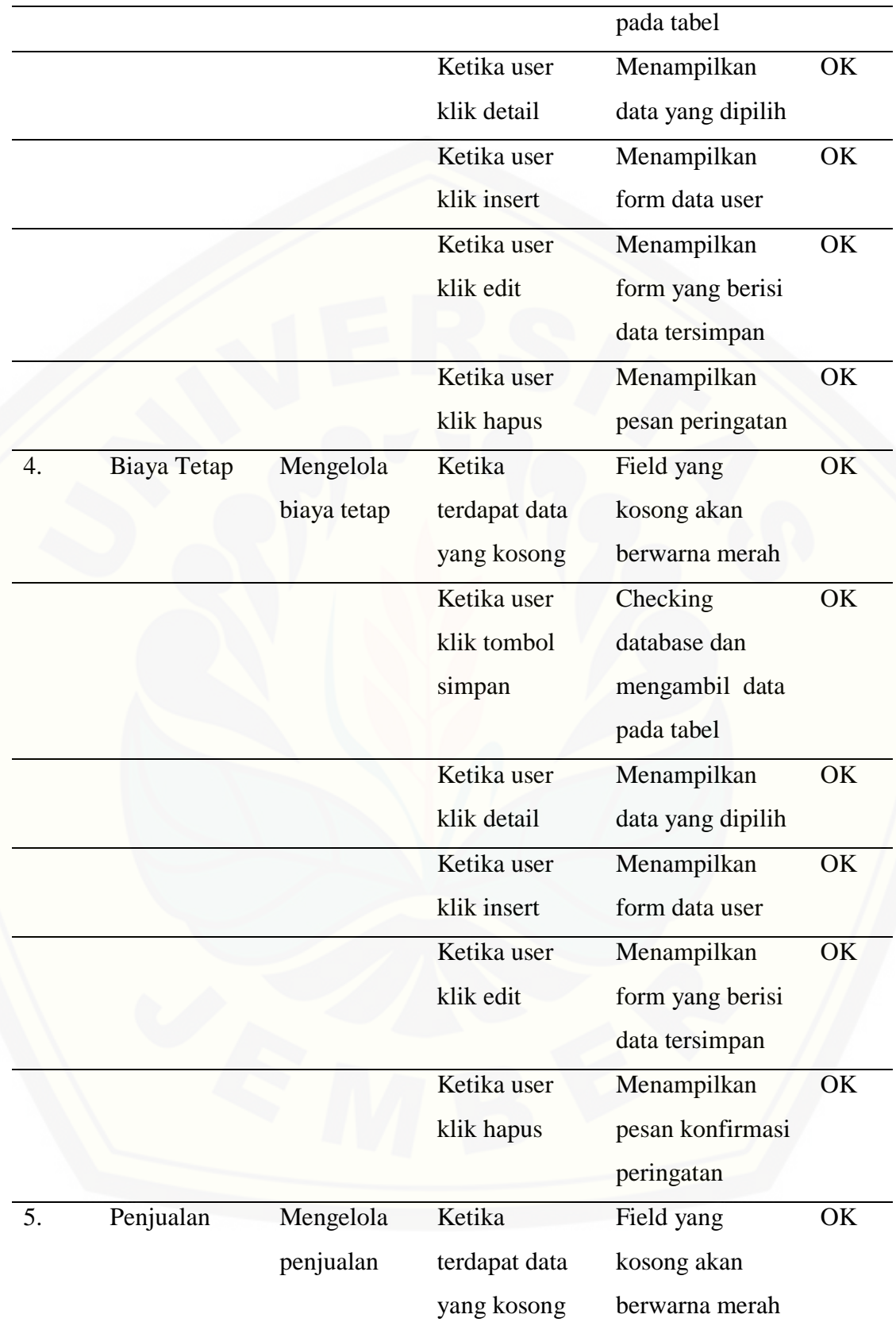

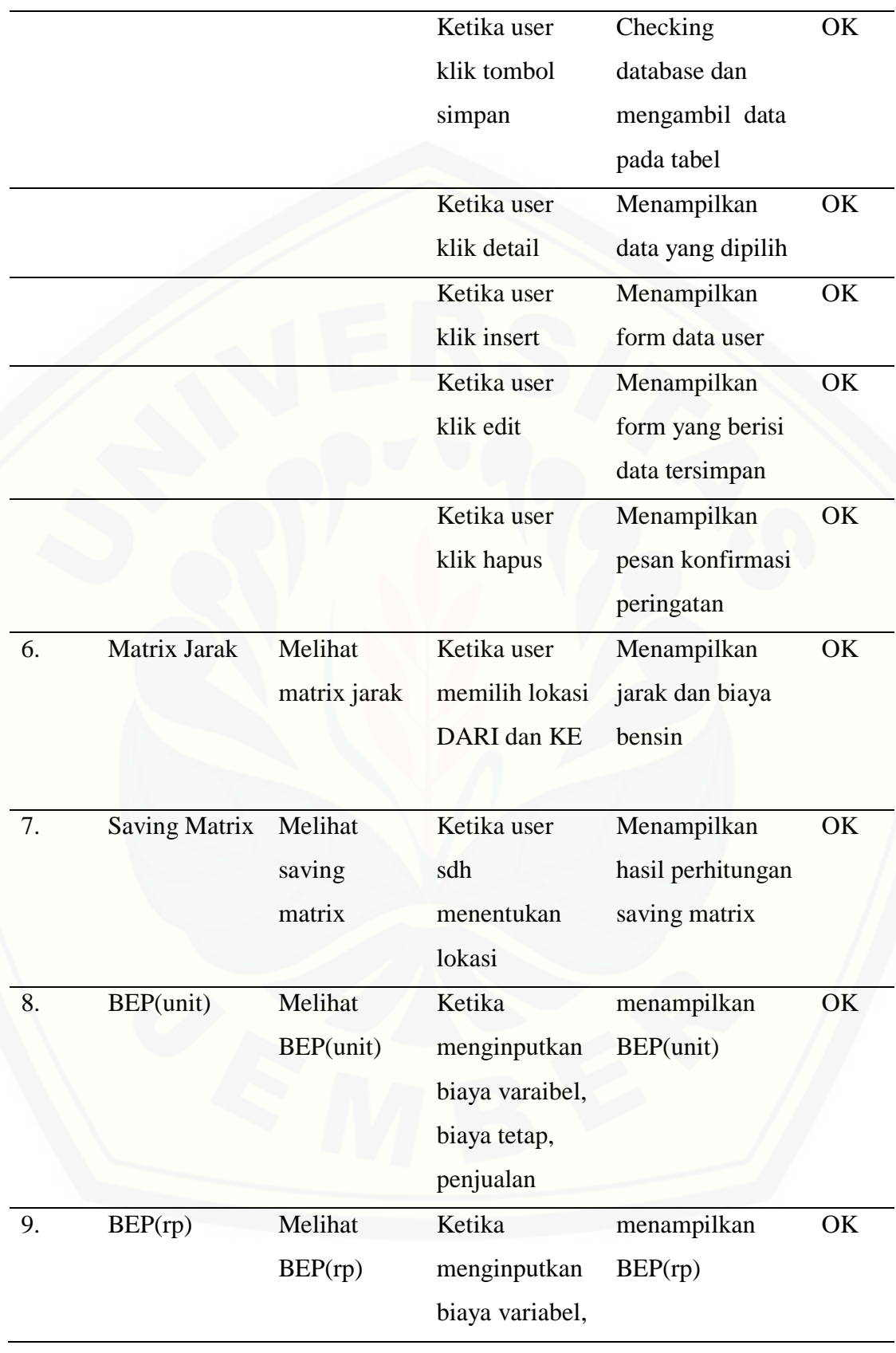

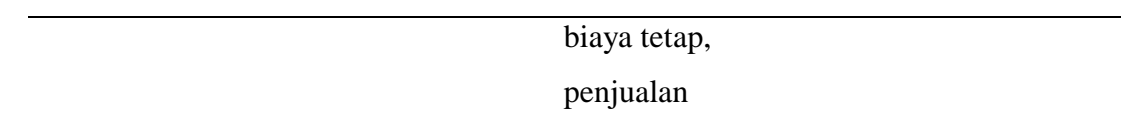

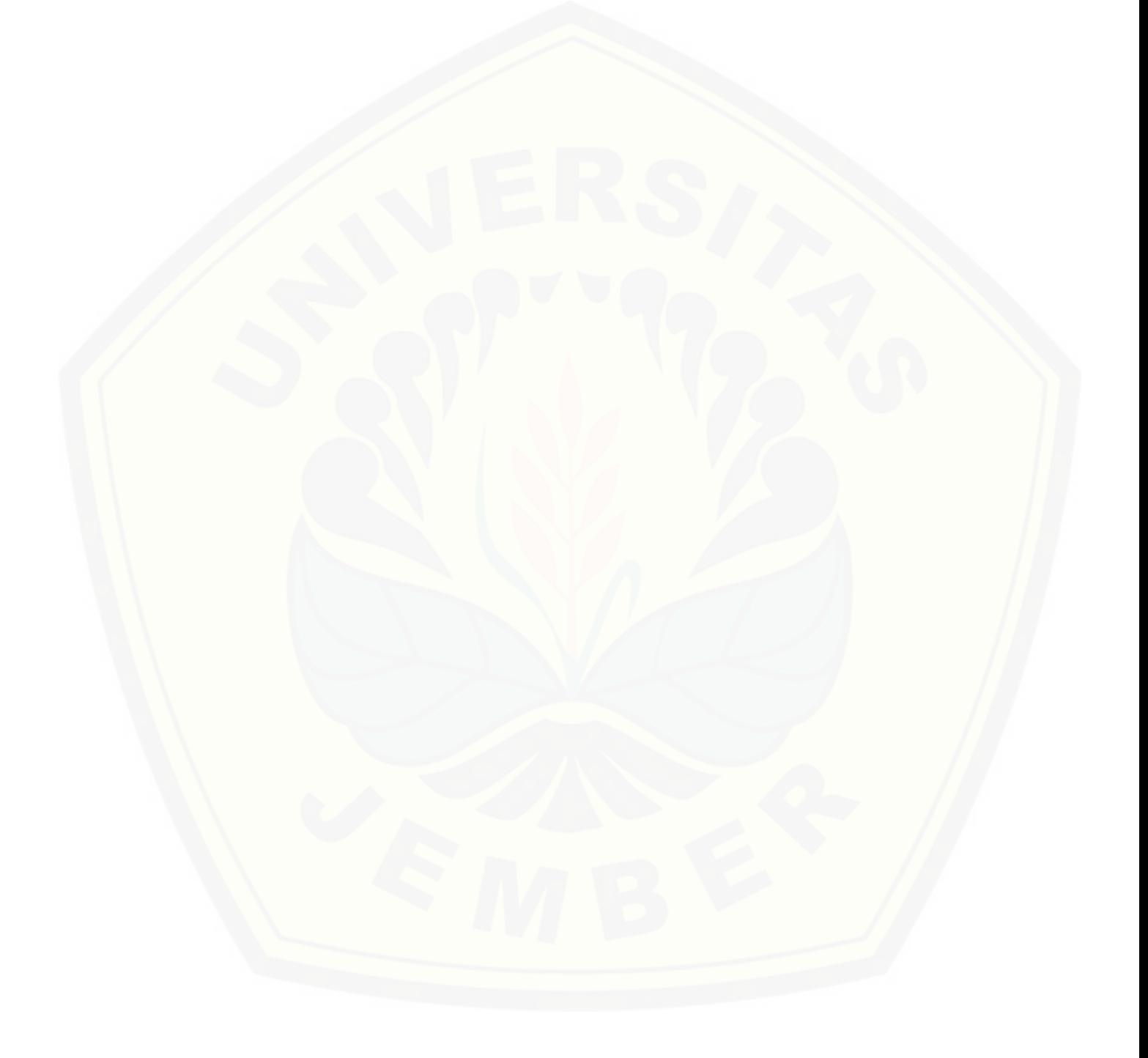

#### **BAB 5. HASIL DAN PEMBAHASAN**

Bab ini menjelaskan hasil analisis dan pembahasan tentang Pengembangan Sistem Informasi Manajemen Pendistribusi Semen Menggunakan Metode *Saving Matrix* dan *Break Even Point* yang sudah dibuat.

#### **5.1 Hasil Implementasi Sistem Informasi Pendistribusi Semen**

Hasil penelitian ini menjelaskan tentang output dari Sistem Informasi Manajemen Pendistribusi Semen beserta dengan fitur-fiturnya. Sistem ini dapat di akses oleh dua pihak kepentingan, yaitu admin dan owner sebagai pengguna [utama sistem. Fitur-fitur yang terdapat di dalam sistem informasi manajemen](http://repository.unej.ac.id/)  pendistribusi semensebagai berikut:

#### 5.1.1. Halaman Login

Pengembangan Sistem Informasi Manajemen Pendistribusi Semen ini terdiri dari halaman admin dan *user (owner)*. Untuk halaman admin terdapat fitur keamanan yaitu harus melewati portal login. Aktor disini adalah admin. *Username* admin dan *password* 1. Dapat dilihat pada gambar 5.1.

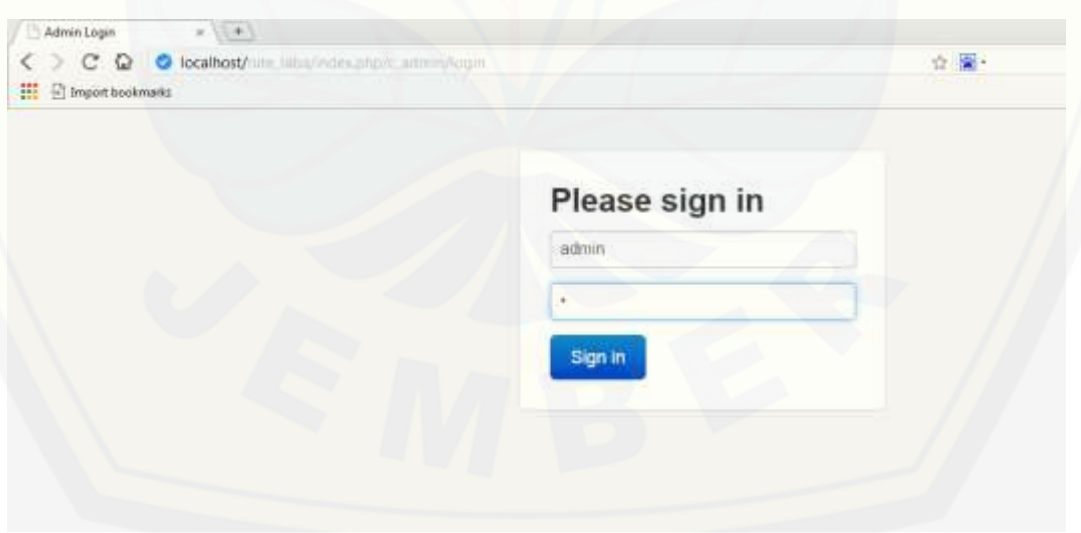

#### Gambar 5.1 Form Login

#### 5.1.2. Home Admin

Setelah memasukkan username dan password, admin akan masuk di halaman home admin.Terdapat dashboard menu utama berupa Data user, Data Sopir, Biaya variabel, Biaya Tetap, Penjualan, Matrix Jarak, Saving Matrix, BEP(unit), BEP(rp) [dan Logout yang lebih lengkapnya dapat dilihat pada gambar](http://repository.unej.ac.id/)  5.2.

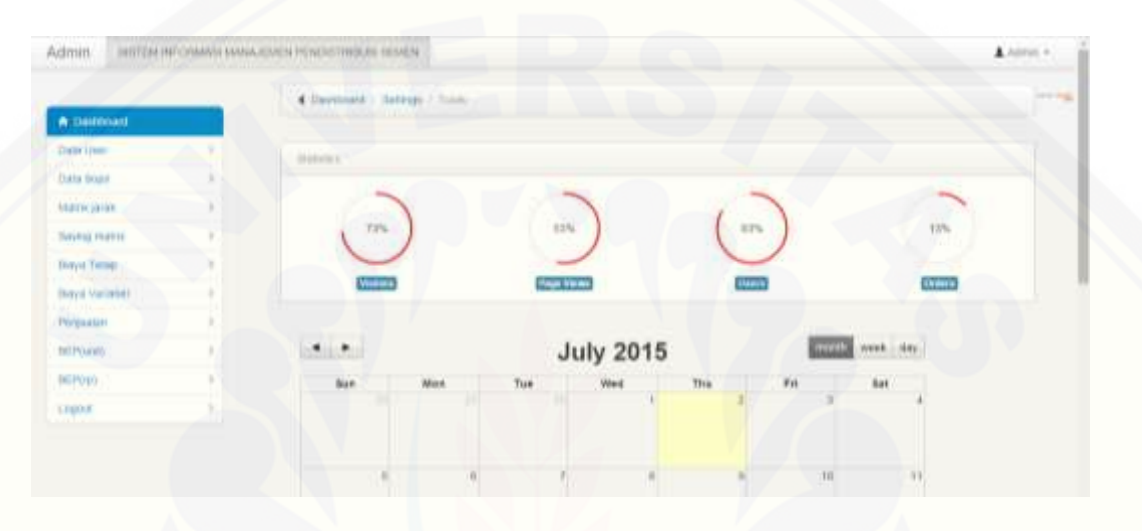

Gambar 5.2 Home Admin

#### 5.1.3. Data *User*

Menu mengelola user merupakan fitur untuk mengelola data user yang meliputi tambah, detail, edit, hapus data *user*. Tabel yang tersedia adalah NIP, Nama, Jabatan, Username, dan Password yang lebih lengkapnya dapat dilihat pada gambar 5.3.

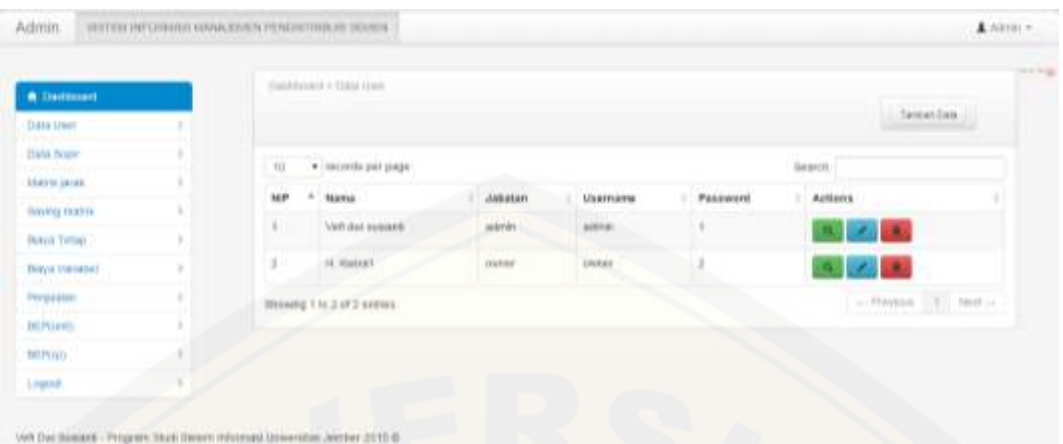

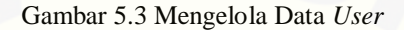

#### 5.1.4. Data Sopir

Menu data sopir menampilkan data sopir yang terdaftar sebagai sopir di [CV. Roy Jaya Group Gresik. Terdapat fitur tambah](http://repository.unej.ac.id/) data, detail, edit, dan hapus untuk mengelola data sopir yang dapat dilihat pada gambar 5.4.

| <b>A Dadessell</b>                         | Damission Child Your |                    |                                         |               |                                            |                |
|--------------------------------------------|----------------------|--------------------|-----------------------------------------|---------------|--------------------------------------------|----------------|
| Data User                                  |                      |                    |                                         |               |                                            | Develop Date 1 |
| <b>Bala financ</b><br><b>LEASTER LATER</b> | 10 * DEALER DIE SHOW |                    |                                         |               | learch <sup>2</sup>                        |                |
| Boying custom                              | Norrico Handarager.  | Nama Sopra Mo bitt |                                         | Tanggal Lahir | <b>Atavian</b>                             | Actures        |
| Potent Timber                              | <b>AGERRIUD</b>      | NOVOK              | 2147480847                              | 1993-01-23    | Die Jinger data Caronal Grande             | $1 - 2 - 1$    |
| <b>Thirys Western!</b><br><b>CONSUM</b>    | BHSSATH              | ABIOH              | 111-1-1111<br>IEBS75AKD.                | 1903-01-02    | J'umman VAI 23 Gunde                       | 0.143          |
| Prepadany                                  | <b>HUGSWA</b>        | <b>DULICHAG</b>    | 2147401647 1008-06-02<br><b>NAME OF</b> |               | <b>FRANK TIME OWNE</b>                     | 9. LA          |
| <b>BEPOPER</b>                             | 111642.iA            | <b>HULYACE</b>     | US47483687 1972-05-12                   |               | JERUSHI-DAMARK INDIVIDENT INTERVIEW CONSUM | 6.2.1          |
| tititino                                   | <b>HITTIOR</b>       | BLUCKU)            | U147420647 1953-05-58                   |               | <b>Fellerial BD Oreen</b>                  |                |
| Legout.                                    |                      |                    |                                         |               |                                            | <b>ルーノース</b>   |
|                                            | <b>HIDITOS</b>       | <b>KURSEYOVO</b>   | $2147483887 - 19746528$                 |               | <b>J</b> wierver 10 Orees.                 | $\epsilon$ .   |
|                                            | $+1133.738$          | <b>NEIDACI</b>     | <b>JIMPARISAT</b>                       | 1939-01-18    | A sewcon RT ED HW II Greek                 | <b>1999</b>    |

Gambar 5.4 Mengelola Data Sopir

### 5.1.5. Biaya Variabel

Menu biaya variabel merupakan fitur untuk menampilkan biaya variabel apa saja yang dikeluarkan. Terdapat fitur tambah, detail, edit, dan hapus untuk mengelola biaya variabel yang dapat dilihat pada gambar 5.5.

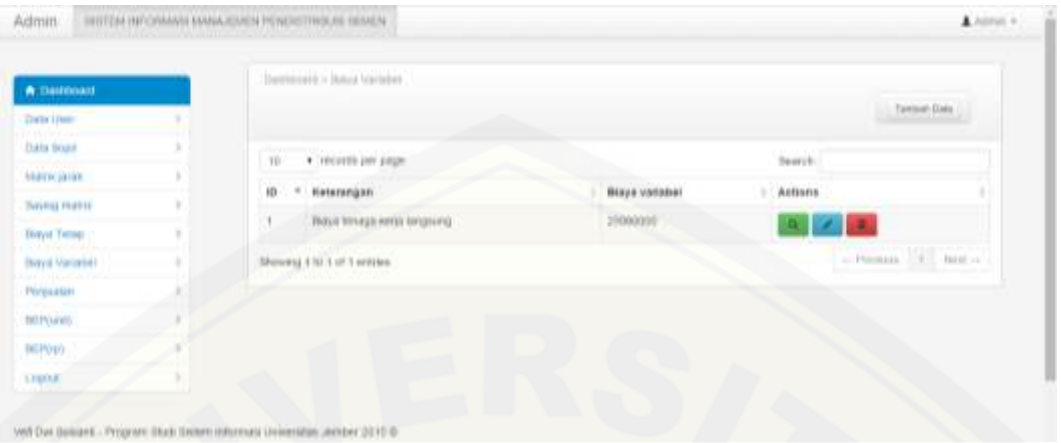

Gambar 5.5 Mengelola Biaya Variabel

### 5.1.6. Biaya Tetap

Menu biaya tetap merupakan fitur untuk menampilkan biaya tetap apa saja [yang dikeluarkan. Terdapat fitur tambah, detail, edit, dan hapus untuk mengelola](http://repository.unej.ac.id/) biaya variabel yang dapat dilihat pada gambar 5.6.

| <b>A Destinant</b>       | PANAdeparkees (that             |             |                          |                           | $- - - -$ |
|--------------------------|---------------------------------|-------------|--------------------------|---------------------------|-----------|
| Data User                | . If I records per page.<br>m   |             |                          | Search.                   |           |
| <b>Data Boger</b>        | io.<br>Retentingen              | Binya Tetap | Biaya Telap+Siaya hermit | <b>Akkans</b>             |           |
| <b>MAYN MINE</b>         | Вака реголюции.<br>$\mathbb{R}$ | 881/10000   | APASSAGE                 | $-9.7 - 2.1$              |           |
| Boying cratery.          | Streng 1 to 1 of 1 detroit      |             |                          | $-$ (TWWA) $-$ (E) Not 1- |           |
| Potent Timber            |                                 |             |                          |                           |           |
| <b>Thirtyn Installed</b> |                                 |             |                          |                           |           |
| Prepador                 |                                 |             |                          |                           |           |
| BOYOMB                   |                                 |             |                          |                           |           |
| <b>BEPOID</b>            |                                 |             |                          |                           |           |
| Legost.                  |                                 |             |                          |                           |           |

Gambar 5.6 Mengelola Biaya Tetap

5.1.7. Penjualan

Menu penjualan merupakan fitur untuk menampilkan harga jual per unit

serta total unit yang terjual. Terdapat fitur tambah, detail, edit, dan hapus untuk mengelola penjualan yang dapat dilihat pada gambar 5.7.

| <b>A</b> Dashboard<br>Data User | Destroistly Persuants is Herd president Hills harge and |                         | Teleban Dela                                                                             |  |
|---------------------------------|---------------------------------------------------------|-------------------------|------------------------------------------------------------------------------------------|--|
| <b>Data Roger</b>               | TO  THEORY DAY                                          |                         | Search.                                                                                  |  |
| <b>Harry Janet</b>              | A Produk<br>Harge just per unit<br>in.                  | Tatal unit yang terjual | Actions                                                                                  |  |
| <b>Sinnig matrix</b>            | 20000<br>server<br>H.                                   | 11400                   | 大脑                                                                                       |  |
| Donya, Terrago                  |                                                         |                         |                                                                                          |  |
| Days vanished                   | Showing 1 to 7 of 7 existen:                            | 백이                      | $\label{eq:optimal} \mathcal{M} = \mathcal{M} = \mathcal{M} = \mathcal{M} = \mathcal{M}$ |  |
| <b>Freigaalan</b>               |                                                         |                         |                                                                                          |  |
| <b>SERVIANIE</b>                |                                                         |                         |                                                                                          |  |
| BGP(y)).                        |                                                         |                         |                                                                                          |  |
| Lopped                          |                                                         |                         |                                                                                          |  |

Gambar 5.7 Mengelola Penjualan

#### 5.1.8. *Matrix* Jarak

Menu *matrix* jarak merupakan fitur sebagai perhitungan metode saving [matrix dalam penentuan rute terpendek dengan cara menentukan](http://repository.unej.ac.id/) lokasi pemberangkatan ke lokasi yang dituju dapat dilihat pada gambar 5.8.

| <b>A:Dalfmall</b>                                                                           | <b>STOTAL JONIA</b>                                            |                                                                                         |         |                |
|---------------------------------------------------------------------------------------------|----------------------------------------------------------------|-----------------------------------------------------------------------------------------|---------|----------------|
| <b>Code Unit</b><br>Data tions<br><b>Matricianin</b><br>TWHIQ FIVETE<br><b>Thryst Terms</b> | DAXIL 3 HOND DEVELOP TO<br>JARAK: 6.9<br><b>BENSIN: 18,750</b> | * ar 1889 93.<br>PWI LONGS<br>gustang peyengga tro-<br><b><i>DISTRETOR BRAND DO</i></b> |         |                |
| <b>Bayal Variabel</b>                                                                       | . Include the looks<br>$\overline{\mathbb{H}}$                 |                                                                                         | Search. |                |
| Pérjuatan                                                                                   | 1D<br>Davidi                                                   | Kell                                                                                    | Jane    | <b>Actions</b> |
| tetrounds.                                                                                  | patrik tid.                                                    | <b>JANAARA MARKETAT</b>                                                                 | AF.     |                |
| BEPODY.                                                                                     | x<br>patent 912                                                | gamerig pesangga tila                                                                   | 46      |                |
| rubry                                                                                       | ×<br>Distance provinces that                                   | peluturian khalasa mili                                                                 | 在新      |                |
|                                                                                             | pushing provincial title<br>$\ddot{ }$                         | patro no.<br>$\mathcal{O}(\mathfrak{g}_{\mathbb{Z}_p})$                                 | AB      | n              |
|                                                                                             | jelennes Music SU.                                             | 20019-00.                                                                               | 3.4     |                |

Gambar 5.8 Matrix Jarak
### 5.1.9. Saving Matrix

Menu saving matrix merupakan fitur untuk menampilkan perhitungan metode saving matrix dalam penentuan rute terpendek dapat dilihat pada gambar 5.9.

| <b>A</b> Dautooant        | Thermore) is finishing training                                                      |                    |            |             |       |  |
|---------------------------|--------------------------------------------------------------------------------------|--------------------|------------|-------------|-------|--|
| Data Uner                 | <b>HITMWA</b>                                                                        |                    |            |             |       |  |
| Data Rode:                | \$14.93                                                                              | <b>Dist (DC.X)</b> | Det (DC.V) | Disk (k.y.) | Hanit |  |
| <b>Harris Jaker</b>       | panels. Sill be guitaring payingger blit.                                            | 3.4.               | 24.        | 4.6         | 4.11  |  |
| <b>Sinny Matrix</b>       | pulsing privilega it to be patric (v)                                                | 1.0                | 3.4.1      | 19.39       | 13    |  |
| Donya Tempo               |                                                                                      |                    |            |             |       |  |
| Didyit variation.         | RUTE : pelabuhan khusus SG -> gudang peyangga SG -> pabrik SG -> pelabuhan khusus SG |                    |            |             |       |  |
| <b><i>Shanguakeer</i></b> | 37500                                                                                |                    |            |             |       |  |
| TICP/seet)                |                                                                                      |                    |            |             |       |  |
| BEP(m)                    |                                                                                      |                    |            |             |       |  |
| Legent                    |                                                                                      |                    |            |             |       |  |

Gambar 5.9 Saving Matrix

### 5.1.10 *BEP*(unit)

Menu *BEP*(unit) merupakan fitur untuk menampilkan perhitungan metode *Break Even Point* [dalam perencanaan laba dalam bentuk unit dapat dilihat pada](http://repository.unej.ac.id/)  gambar 5.10.

| <b>Theoretises</b>                      | Tandricki v BETLIZI,              |              |                                                               |                                |                           |
|-----------------------------------------|-----------------------------------|--------------|---------------------------------------------------------------|--------------------------------|---------------------------|
| Data User                               | m<br>. W interesting part partyr. |              |                                                               | Search.                        |                           |
| <b>Data figure</b>                      | Produk<br><b>10 *</b>             | Brays Tetas  | Louis R. Trical E.R. P. Money F. Britt<br>Harge Just Per Live | <b>Brays Vanishel Per Unit</b> | <b>HAMI</b>               |
| <b>MAYN MINE</b>                        | $B = 1$<br><b>SECONT</b>          | Re. 47111033 | Rp. 20000-                                                    | No 2300                        | 3702.0404494382           |
| Boying cratery.                         | Weaving 1 to 5 of 5 assistant     |              |                                                               |                                | auditeriors ( 0.1 Nort of |
| Potent Timber                           |                                   |              |                                                               |                                |                           |
| <b>Thirys Installed</b><br><b>CALLS</b> |                                   |              |                                                               |                                |                           |
| President                               |                                   |              |                                                               |                                |                           |
| BOYOPES                                 |                                   |              |                                                               |                                |                           |
| tuttino                                 |                                   |              |                                                               |                                |                           |
| Legosb.                                 |                                   |              |                                                               |                                |                           |

Gambar 5.10 BEP(unit)

### 5.1.11. BEP(rp)

Menu BEP(rp) merupakan fitur untuk menampilkan perhitungan metode *Break Even Point* dalam perencanaan laba dalam bentuk rupiah dapat dilihat pada gambar 5.11.

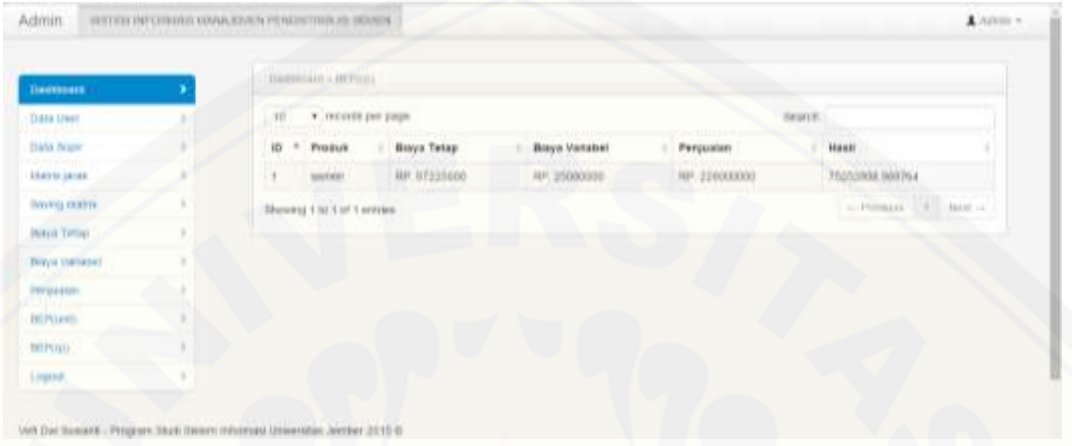

Gambar 5.11 BEP(rp)

### **5.2 Implementasi Saving Matrix dan Break Even Point**

Pada penelitian ini implementasi metode *Saving Matrix* digunakan pada [proses penentuan rute terpendek sebagai bentuk penghematan armada.](http://repository.unej.ac.id/)  Perhitungan dilakukan dari data awal sampai periode yang dipilih. Data akan diolah oleh metode *saving matrix* yang hasilnya merupakan rute terpendek. Langkah pertama perhitungan adalah mengidentifikasi jarak, setelah mengidentifikasi jarak dilakukan perhitungan penghematan dapat dilihat pada gambar 5.12

Rumus:  $\sqrt{Si_j} = do, i + do, j - di, j$ 

#### Code program:

```
254function getmatrixjarak4(){
             Sawal = "pelabuhan khusus SG";<br>$awal = "pelabuhan khusus SG";<br>$dari = "pabrik SG";
255
256
             $ke = "gudang peyangga SG";257
258
250// pabrik ke gudang
             % yawww.mark.html?v=%this->db->query("SELECT * FROM matrixjarak WHERE dari ='pelabuhan khusus SG'<br>AND ke='pabrik SG'")->row_array();
260
261
262
             $d1 = $query["jarak"];
263
264
             $query=$this->db->query("SELECT * FROM matrixjarak WHERE dari ='pelabuhan khusus SG'
265
                  AND ke='gudang peyangga SG'")->row_array();
266
             $d2 = $query["jarak"];
267
             $query=$this->db->query("SELECT * FROM matrixjarak WHERE dari ='pabrik SG'
268
             AND ke='gudang peyangga SG'")->row_array();<br>$d3 = $query["jarak"];
269
270
271
272
             shasil1 = $d1+8d2-8d3:
273274
              \text{\$distance1 = array}275
                   "rute" => $dari."ke ".$ke,
                  "d1"=>$d1,
276
                  'd2" = > $d2277'd3" = > $d3,278
279
                  "hasil"=>$hasil1
280
                  \sum281
              // gudang ke pabrik
282
283
             $query=$this->db->query("SELECT * FROM matrixjarak WHERE dari ='pelabuhan khusus SG'
284
                  AND ke='gudang peyangga SG'")->row_array();
285
             $d1 = $query["jarak"];
286
             $query=$this->db->query("SELECT * FROM matrixjarak WHERE dari ='pelabuhan khusus SG'<br>AND ke='pabrik SG'")->row_array();
287
288
289
             $d2 = $query["jarak"];
290
             $query=$this->db->query("SELECT * FROM matrixjarak WHERE dari ='gudang peyangga SG'<br>AND ke='pabrik SG'")->row_array();
291
292
293
             $d3 = $query["jarak"];
294
295
             $hasi12 = $d1+ $d2- $d3;296
297
             $distance2 = array("rute" => $ke.ke ".$dari,
298
                  "d1" = > $d1,299
                  "d2"=>$d2,
300
                  "d3" = > $d3301
                  "hasil"=>$hasil2
302
303
                  \mathcal{E}
```
Gambar 5.12 Code Program Menghitung penghematan jarak

[Setelah melakukan perhitungan penghematan jarak, menentukan rute](http://repository.unej.ac.id/)  terpendek dapat dilihat pada gambar 5.13.

```
305
            // pilih terpendek
306
            $terpendek;
            if(\frac{1}{2} \text{has} 11 \leq \frac{1}{2} \text{has} 12)307
                $terpendek = $hasi11;308
309
                 $rute = array($awal,$dari,$ke,$awal);
310
            3
311
            else{312
                 $terpendek = $hasi12;$rute = array($awal,$ke,$dari,$awal);
313
            Y
314
315
316
            $data = array('d1' => $distance1, 'd2' => $distance2, 'rute' => $rute);317
            return $data;
318
```
Gambar 5.13 Code Program Penentuan rute terpendek

Untuk perencanaan laba perhitungan menggunakan metode *Break Even Point* berupa unit maupun rupiah yaitu sebagai titik impas dimana perusahaan [tidak mengalami rugi maupun laba. Langkahperhitungan dapat dilihat pada](http://repository.unej.ac.id/)  gambar 5.14. dan gambar 5.15. Rumus :

Break Even Point (unit) = Biaya tetap Harga jual per unit - biaya variabel per unit

 $Break$  Even Point  $(Rp) =$ 

Biaya tetap 1 - Biaya variabel Penjualan

#### Code Program

```
- 111<br>336
         function bepunit(){
rac{1}{337}338
              $query = "SELECT SUM(biayatetap) as total FROM `biayatetap`";
339
              $result = $this->db->query($query)->row_array();
340$totalbiayatetap = $result['total"];341
342
              $hargajual = $this->db->get("penjualan")->result_array();
343
344$query = "SELECT SUM(biayavariabelperunit) AS total FROM `biayavariabel`";
345
              $result = $this -> db -> query ($query) -> row_ array();346
              $totalbiayavariabelperunit = $result["total"];
347
348
              \text{6}data = array();
              foreach ($hargajual as $key) {
349
                   each ($hargajual as $key) {<br>
$row = $arraykame = array(<br>
'id' => $key["id"],<br>
'produk' => $key["produk"],<br>
'biayatetap' => $totalbiayatetap,<br>
'hargajualperunit' => $key["hargajualperunit"],<br>
'biayavariabelperunit' => $tota
350
351
352
353
354
355
356
357
                        );
358
                    array_push($data, $row);
359
360
361
              return $data;
362
```
#### Gambar 5.14 [Code Program BEP\(unit\)](http://repository.unej.ac.id/)

#### Code Program

```
365
             //BREAK EVEN POINT DALAM RUPIAH
             Some the political deal in the set of the set of the set of the set of the set of the set of the set of the set of the set of the set of the set of the set of the set of the set of the set of the set of the set of the set 
366
367
368
369
370
371
                    $query = "SELECT *, ('hargajualperunit'*'totalunityangterjual') AS total FROM 'penjualan'";
372
                    $totalpenjualan = $this->db->query($query)->result_array();
373
                    $query = "SELECT SUM(biaya_variabel) AS total FROM `biayavariabel`";<br>$result = $this->db->query($query)->row_array();<br>$totalbiayavariabel = $result["total"];
374
375
376
377
378
                    \text{6}data = array();
                   $data = array();<br>
foreach ($totalpenjualan as $key) {<br>
$row = $array(and id' => $key["id"],<br>
'produk' => $key["produk"],<br>
'biayatetap' => $totalbiayatetap,<br>
'biayavariabel' => $totalbiayavariabel,<br>
'ctalpenjualan' => $key[
379
380
381
382
383
384
385
386
387
                                  );
388
                           array_push($data, $row);
389
390
391
                    return $data;
392
            - 7
202
```
Gambar 5.15 Code Program BEP(rp)

### **5.3 Pengujian Pengembangan Sistem Informasi Manajemen Distribusi Semen**

Pengujian pengembangan sistem informasi manajemen distribusi semen dilakukan untuk melihat akurasi menggunakan metode *Saving Matrix dan Break Even Point*[. Kecocokan data dengan metode sangat diperhitungkan agar data yang](http://repository.unej.ac.id/)  diprediksi memiliki akurasi yang tinggi dan mendekati data real.

| ID | Biaya tetap | Harga jual | Biaya        | Hasil           |
|----|-------------|------------|--------------|-----------------|
|    |             | per unit   | variabel per |                 |
|    |             |            | unit         |                 |
|    | 88.350.000  | 20.000     | 2.200        | 3762.6404494382 |

Tabel 5.1 Hasil Break Even Point (unit) mengguanakn perhitungan manual

Tabel 5.2 Hasil Break Even Point (rp) menggunakan perhitungan manual

| ID | Biaya tetap | Biaya      | Penjualan   | Hasil           |
|----|-------------|------------|-------------|-----------------|
|    |             | variabel   |             |                 |
|    | 88.350.000  | 25.080.000 | 228.000.000 | 75252808.988764 |

Tabel 5.3 Hasil Saving Matrix menggunakan perhitungan manual

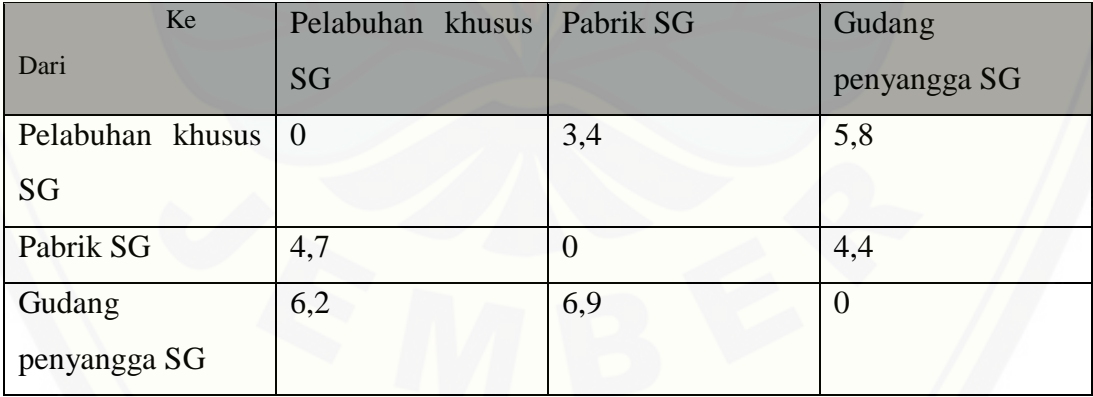

 $S(x, y) = Dist(DC, x) + Dist(DC, y) - Dist(x, y)$ 

S(Pabrik SG, Gudang penyangga SG) = Dist (Pelabuhan khusus SG, Pabrik SG) + Dist (Pelabuhan khusus SG, Gudang penyangga SG) – Dist (Pabrik SG, Gudang penyangga SG)  $= 3,4$  KM + 5,8 KM - 4,4 KM  $= 4.8$  KM

 $S(x, y) = Dist(DC, x) + Dist(DC, y) - Dist(x, y)$ 

[S\(Gudang penyangga SG, Pabrik SG,\) = Dist \(Pelabuhan khusus SG, Gudang](http://repository.unej.ac.id/)  penyangga SG) + Dist (Pelabuhan khusus SG, Pabrik SG) – Dist (Gudang penyangga SG, Pabrik SG)

> $= 5,8$  KM + 3,4 KM – 6,9 KM  $= 2.3$  KM

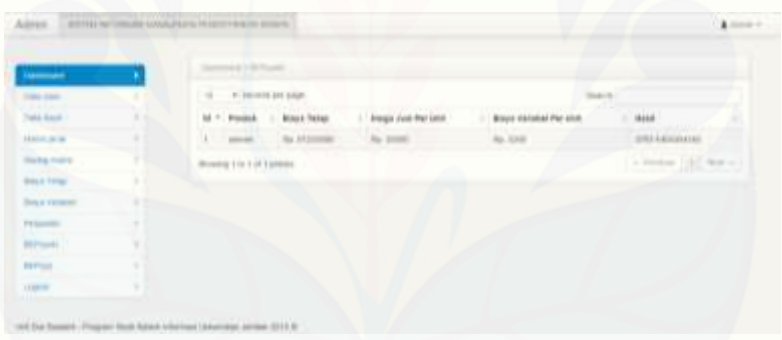

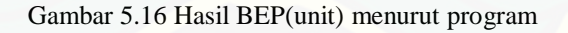

| <b>Technical</b>                            | <b>HAAA REFEIRIL</b>       |                |                            |                         |                   |  |
|---------------------------------------------|----------------------------|----------------|----------------------------|-------------------------|-------------------|--|
| <b>TEACH Library</b>                        |                            |                |                            |                         | <b>State</b>      |  |
| <b>Textu Import</b>                         | 61 <sup>1</sup> Preduk     | Write Texas    | <b>Miles &amp; Venume)</b> | Ferentien               | <b>Halp B</b>     |  |
| 10834-1030                                  | A  Lamar                   | ART, AFVILLAGE | <b>AFT ATMOSFALL</b>       | <b>BE SHERRE</b>        | 1 Floridate MATER |  |
| Total company of audit the<br>an contractor | Monety 1 to 1 of 1 animals |                |                            | at French (1971) Not at |                   |  |
| <b>Braud Toker</b>                          |                            |                |                            |                         |                   |  |
| <b>Base Venetice</b><br>and an              |                            |                |                            |                         |                   |  |
| Pergustan                                   |                            |                |                            |                         |                   |  |
| <b>San American</b><br>WFL0TL               |                            |                |                            |                         |                   |  |
| PO VI<br><b>MFI</b> 61                      |                            |                |                            |                         |                   |  |
| <b>Stand</b>                                |                            |                |                            |                         |                   |  |

Gambar 5.17 Hasil BEP(rp) menurut program

| <b>A</b> Dairman      | Emdedd y Sprag Hubble                                                                 |              |           |           |       |
|-----------------------|---------------------------------------------------------------------------------------|--------------|-----------|-----------|-------|
| <b>Dela Head</b>      | <b>HEINE</b>                                                                          |              |           |           |       |
| <b>Dieta Board</b>    | 5(x, y)                                                                               | IR, DOLU1442 | DHS/DO.11 | Dat.(A.y) | Hast! |
| Atalrie jaruk.        | patre SG he polery pecangon SG.                                                       | 3.1          | 10        | 4.8.      | 4.9   |
| <b>Seying Matrix</b>  | gatery jery eage (ii) by pools (ii)                                                   | 3/8          | 3.4       | 6.9 1     | 33    |
| Direct Templ          |                                                                                       |              |           |           |       |
| <b>Dolyn Variance</b> | RUTE : pelabuhan khusus 5G -> gudang peyangga 5G -> patirik 5G -> pelabuhan khusus 5G |              |           |           |       |
| Porpisitim            | 37500                                                                                 |              |           |           |       |
| <b>DEPOVOS</b>        |                                                                                       |              |           |           |       |
| <b>BEPVID</b>         |                                                                                       |              |           |           |       |
|                       |                                                                                       |              |           |           |       |

Gambar 5.18 Hasil *saving matrix* menurut program

### **5.4 Pembahasan Pengembangan Sistem Informasi Manajemen Distribusi Semen**

Sistem Informasi Manajemen Distribusi Semen ini berfungsi sebagai perhitungan perencanaan laba sehingga perusahaan tidak mencapai kerugian. Juga dapat menentukan rute terpendek agar meminimalisir jarak dan pengeluaran biaya bensin. Sistem ini juga memilki kekurangan diantaranya, tidak dapat menampilkan peta rute dan hanya dapat digunakan pada CV. Roy Jaya Group Gresik.

### 5.4.1 Fitur pada sistem

Fitur-fitur yang terdapat di dalam sistem informasi manajemen distribusi [semen sesuai dengan kebutuhan user yang berupa data user, data sopir, biaya](http://repository.unej.ac.id/)  variabel, biaya tetap, penjualan, saving matrix, dan BEP(unit) serta BEP(rp). Admin dapat mengelola fitur-fitur tersebut namun user hanya dapat melihat detail semua fitur.

Dari hasil implementasi sistem didapatkan bahwa output dari pengembangan sistem informasi manajemen distribusi semen beserta dengan fitur-fiturnya dapat berjalan dengan baik dan *user friendly*.

#### 5.4.2 Hasil Pengujian

Sistem telah diuji menggunakan pengujian *white box* dan *black box*. Hasil dari pengujian *white box* dengan listing program sesuai dengan rumusan pada metode *saving matrix dan break even point*. Pengujian *whitebox* yang dilakukan pada penelitian ini meliputi listing program, grafik alir, kompleksitas siklomatis, *basis set* dan *test case*. Metode sudah berjalan dan menghasilkan respon yang diharapkan.

Pengujian *black box* dilakukan untuk mengetahui apakah input dan output dari sistem sesuai dengan kebutuhan fungsional atau tidak. Pengujian dilakukan pada form untuk setiap usecase. Pengujian yang dilakukan membuktikan bahwa hasil yang diinginkan sesuai dengan respon sistem.

Hasil pengujian menghasilkan akurasi yang besar. Hasil test pada perhitungan manual menghasilkan angka yang sama dengan hasil prediksi pada [sistem. Dengan membandingkan perhitungan manual dengan hasil prediksi sistem](http://repository.unej.ac.id/)  ditemukan data yang sesuai dengan akurasi data yang tinggi. Agar tidak mengalami kerugian maka perusahaan harus menjual sebanyak 3762 unit sedangkan dalam perhitungan rupiah sebesar Rp. 75.252.808. Untuk penentuan rute distribusi semen menunjukkan bahwa dengan didapatnya rute terpendek jarak tempuh dan biaya bensin menjadi lebih rendah yaitu menghabiskan biaya sebesar Rp. 37.500,00 per kendaraan dengan jarak tempuh 12,8 Km jika dikali dengan banyaknya kendaraan maka Rp. 712.500,00 dikali 30 hari maka Rp 21.375.000,00 sehingga bisa menghemat biaya sebesar Rp. 3.562.500,00.

#### **BAB VI. PENUTUP**

Pada bab ini merupakan bagian akhir di dalam penulisan skripsi, berisi tentang kesimpulan dan saran. Kesimpulan yang ditulis merupakan [kesimpulan dari hasil penelitian yang telah dilakukan dan saran lanjutan](http://repository.unej.ac.id/)  untuk dilakukan pada penelitian selanjutnya.

#### **6.1. Kesimpulan**

Kesimpulan dari hasil penelitian yang telah dilakukan adalah sebagai berikut:

- 1. Metode *Saving Matrix* untuk penentuan rute distribusi semen menunjukkan bahwa dengan didapatnya rute terpendek Pelabuhan khusus SG - Gudang penyangga SG - Pabrik SG - Pelabuhan khusus SG dengan jarak tempuh dan biaya bensin menjadi lebih rendah yaitu menghabiskan biaya sebesar Rp. 37.500,00 per kendaraan dengan jarak tempuh 12,8 Km jika dikali dengan banyaknya kendaraan maka Rp. 712.500,00 dikali 30 hari maka Rp 21.375.000,00 sehingga bisa menghemat biaya sebesar Rp. 3.562.500,00
- 2. Penerapan metode *Break Even Point* dalam perencanaan laba agar tidak menderita kerugian maka harus menjual sebanyak 3762 unit sedangkan dalam perhitungan rupiah sebesar Rp. 75.252.808.
- 3. Metode *Saving Matrix dan Break Even Point* harus melalui beberapa persyaratan salah satunya adalah untuk *Break Even Point* harus membedakan antara biaya variabel dengan biaya tetap serta penjualan sedangkan untuk *Saving Matrix* harus mengidentifikasi jarak tiap lokasi.

#### **6.2 Saran**

Pengembangan sistem dapat dilakukan oleh peneliti selanjutnya dan disarankan membuat sistem menggunakan platform android, iOS, atau windows phone dan disarankan untuk menggunakan metode lain untuk menciptakan perbandingan antar metode.

### **DAFTAR PUSTAKA**

Budiasih, Yanti.*Struktur Organisasi, Desain Kerja, Budaya Organisasi dan Pengaruhnya Terhadap Produktivitas Karyawan (Studi Kasus pada PT. XX di Jakarta). Jurnal liquidity* 1.2 (2012).

Dwimulyani, Susi, and Yoga Abraham. *Analisis Perataan Penghasilan (Income [Smoothing\): Faktor-Faktor Yang Mempengaruhi Dan Kaitannya Dengan Kinerja](http://repository.unej.ac.id/)  Saham Perusahaan Publik Di Indonesia*. *Jurnal Informasi, Perpajakan, Akuntansi Dan Keuangan Publik* 1.1 (2006)

Ikhsan, Amri Nur, Titin Isna Oesman, and Muhammad Yusuf. *Optimalisasi Distribusi Produk Menggunakan Daerah Penghubung Dan Metode Saving Matrix*. *Jurnal Rekavasi* 1.1 (2013).

Latifah, Ummu, and Ramadian Agus Triyono. *Rancang Bangun Sistem Informasi Manajemen Pendonoran Darah Pada UDD PMI Kabupaten Pacitan".* Speed-Sentra Penelitian Engineering dan Edukasi 10.4 (2013).

Marhaeni, Agustina Pradita, and Sugeng wahyudi. *Analisis Break Even Point Sebagai Alat Perencanaan Laba pada Industri Kecil Tegel di Kecamatan Pedurungan Periode 2004–2008 (Studi Kasus Usaha Manufaktur)*. Diss. Universitas Diponegoro, 2011.

Nasution, M. Nur. 2004. *Manajemen Transportasi.* Jakarta : GhaliaIndonesia.

Pujawan, I. Nyoman. 2005. *Supply Chain Management*. Edisipertama,Surabaya : Gunawidya.

Roby Boestami, S., Gembong Baskoro, and Murti Astuti. 2012*. Pengaturan Transportasi Dan Distribusi Barang Dengan Metode Transportasi Dan Saving Matrix*. Malang : Volume 20, Nomor 1*.*

Suratno, Imam. *Tinjauan Dalam Penjadwalan Penerbangan Pada PT. Jasa Angkasa Semesta Per 1 Hari Jadwal Rute Penerbangan Di Bandara Soekarno-Hatta*. (2005).

Tikaloka, Maya. *Analysis Break-Even Point Kain Katun Dan Kain Rayon Pada Departemen Weaving PT Iskandar Indah Printing Textile Surakarta*. Diss. Universitas Sebelas Maret, 2010.

Yuniarti, Rahmi, and Murti Astuti. *Penerapan Metode Saving Matrix Dalam [Penjadwalan Dan Penentuan Rute Distribusi Premium Di SPBU Kota](http://repository.unej.ac.id/)  Malang*.*Rekayasa Mesin* 4.1 (2013).